**iStart**

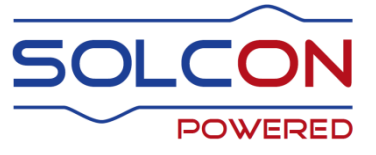

## **Digital Soft Starter with Internal Bypass 17-1100A, 208-690V**

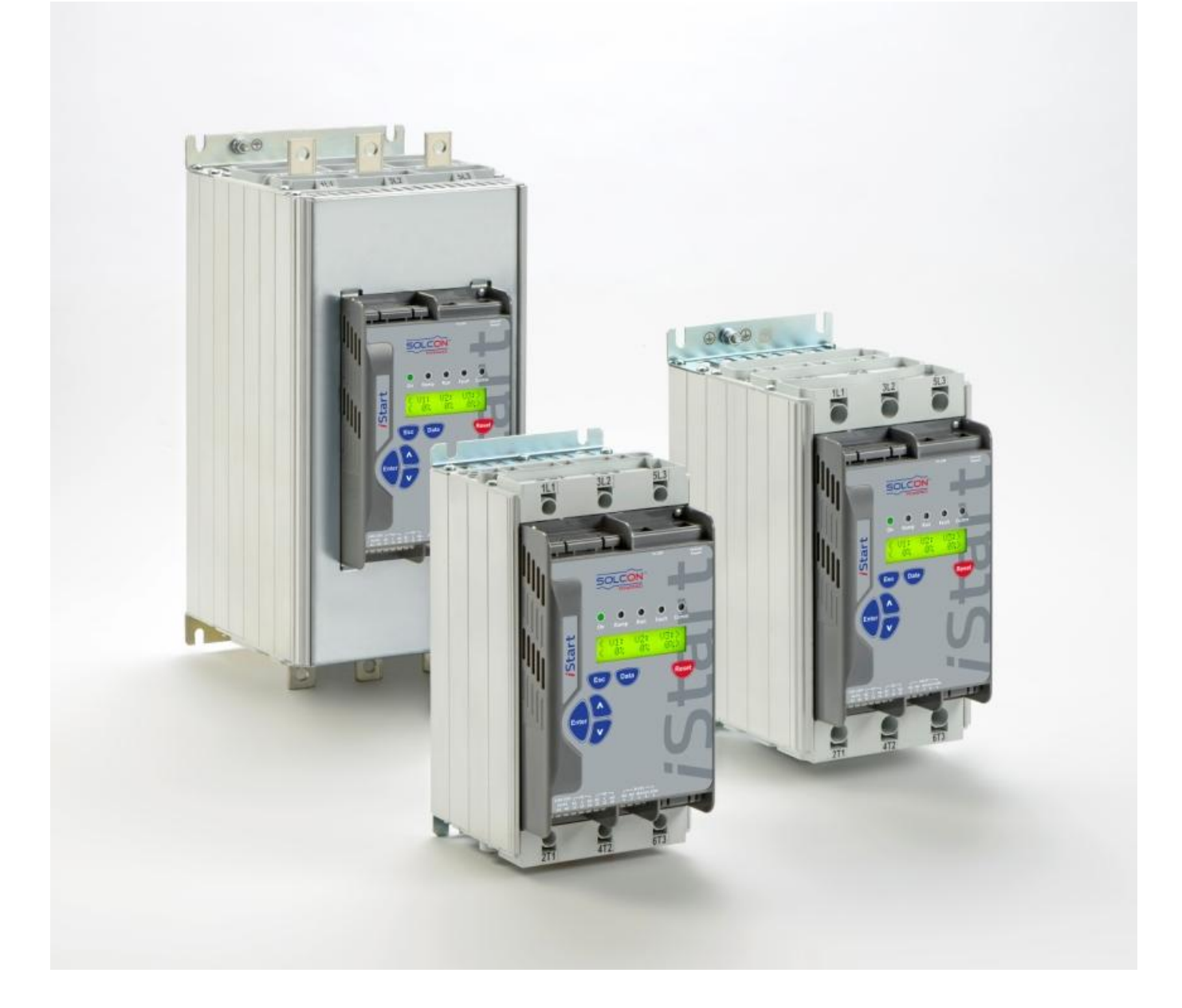

# Instruction Manual

Ver: 1.0.0.8 25/02/2016

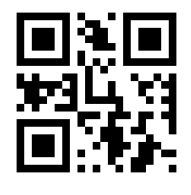

www.solcon.com

## **iStart Instruction Manual**

## **Table of Contents**

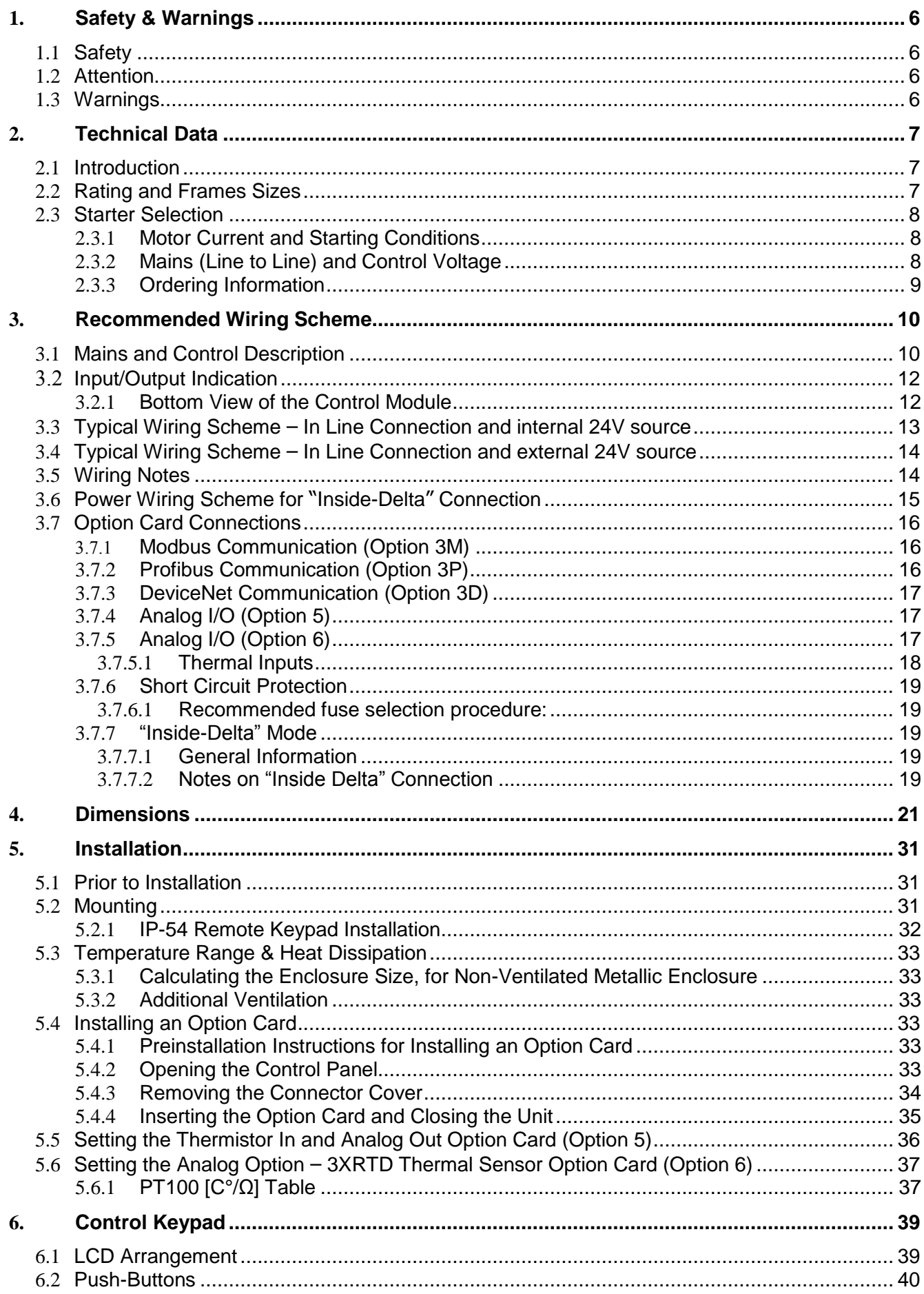

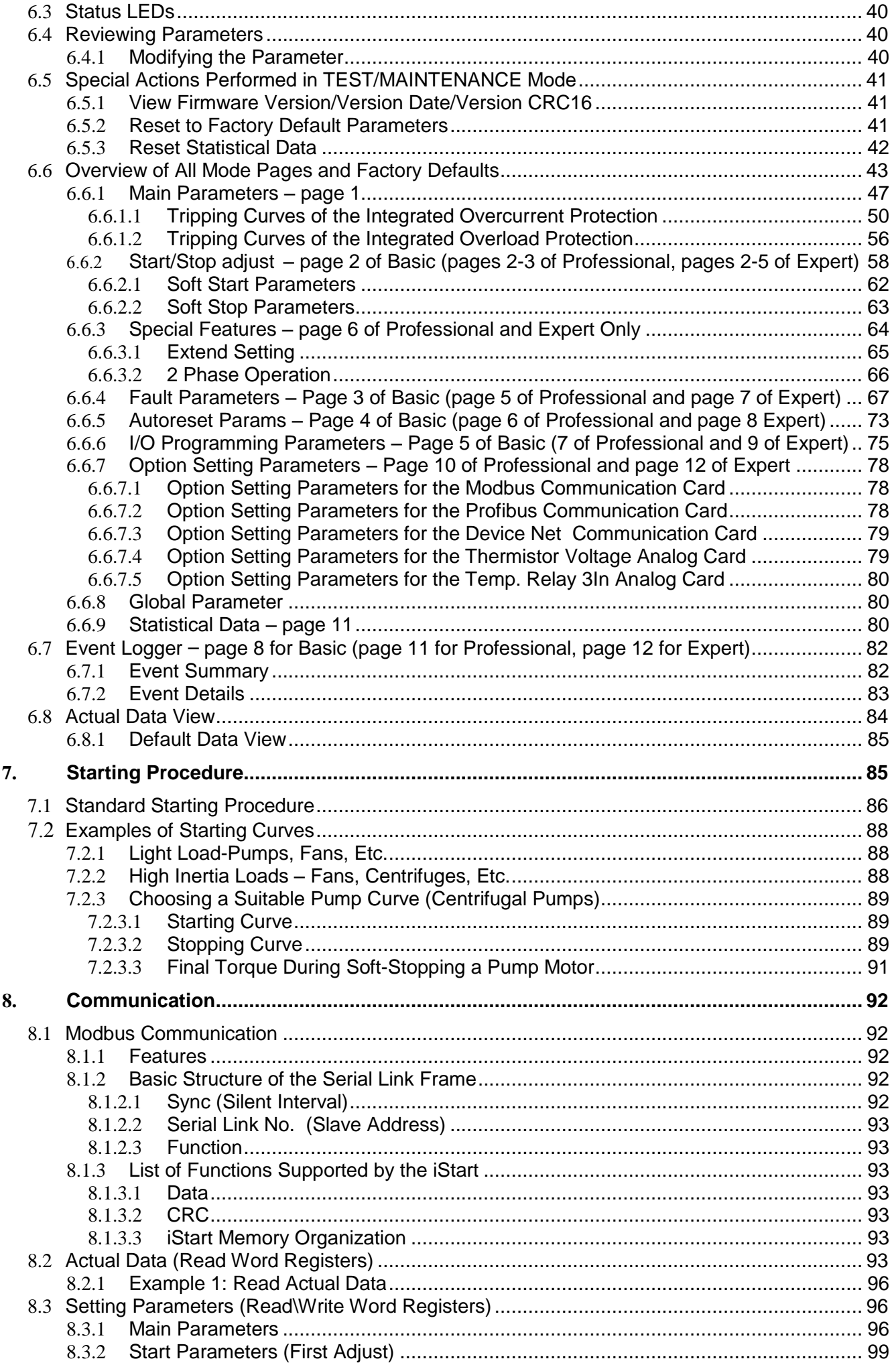

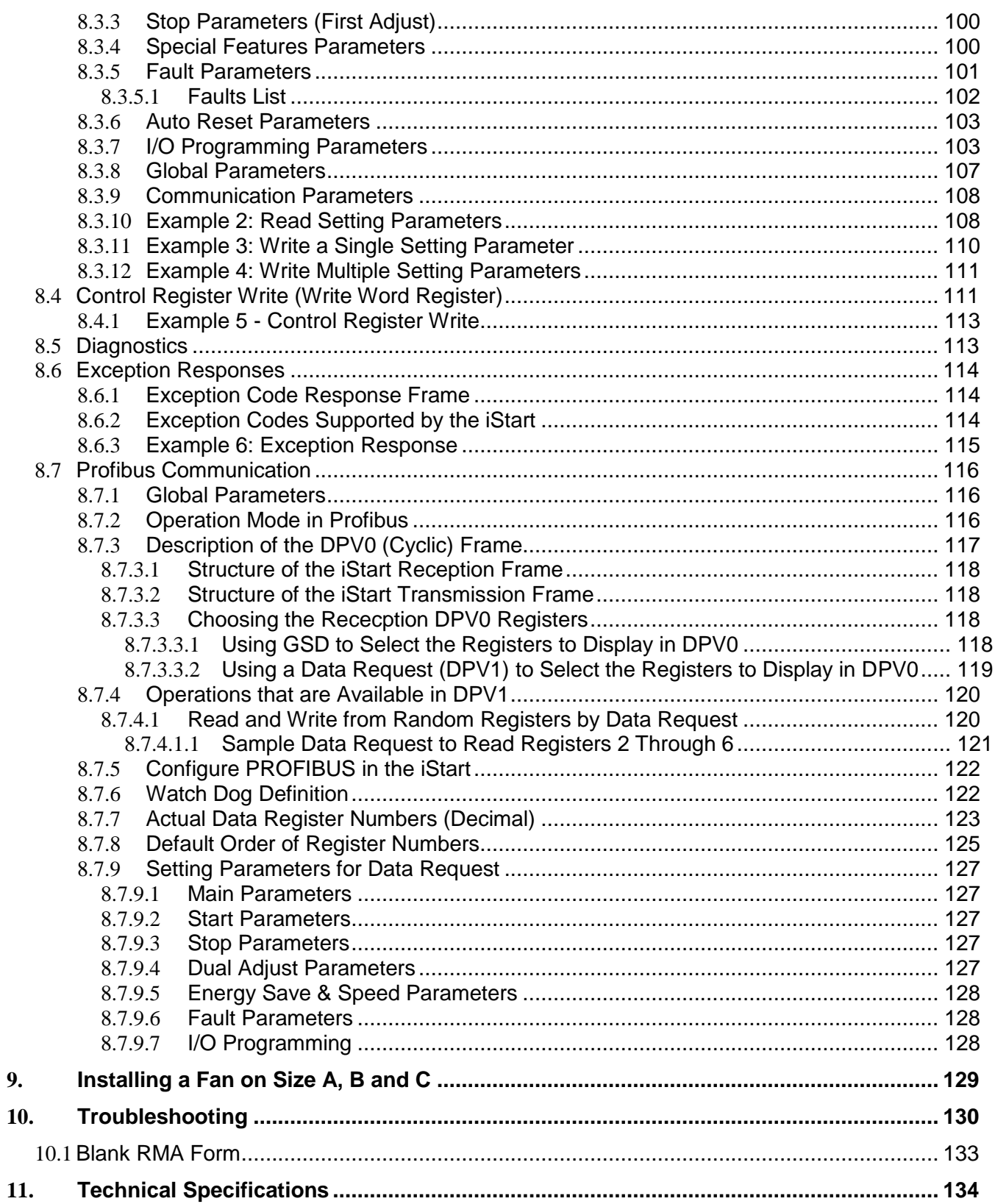

## **Table of Figures**

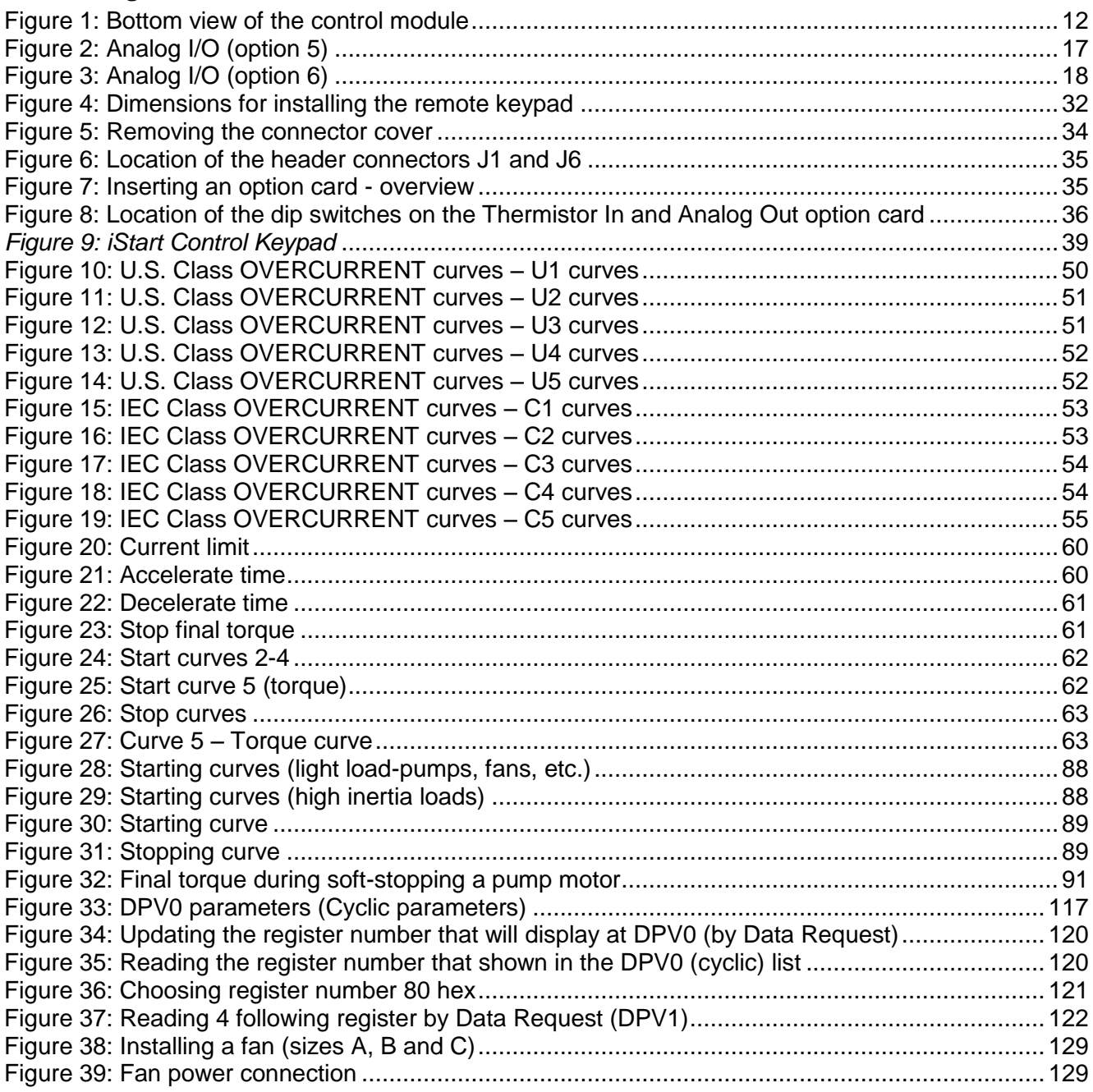

## <span id="page-5-0"></span>1. **SAFETY & WARNINGS**

## <span id="page-5-1"></span>1.1 **Safety**

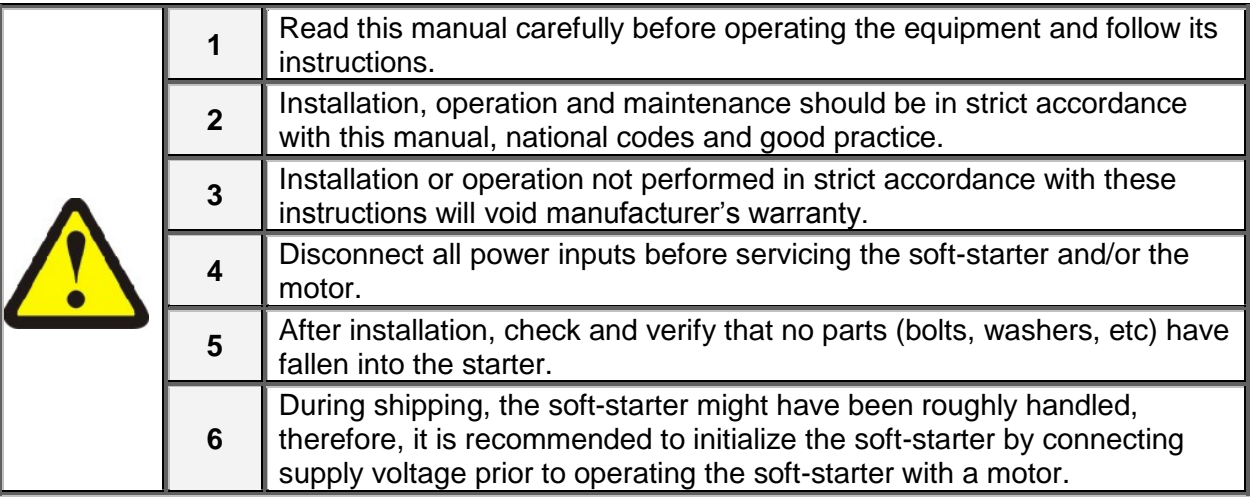

## <span id="page-5-2"></span>1.2 **Attention**

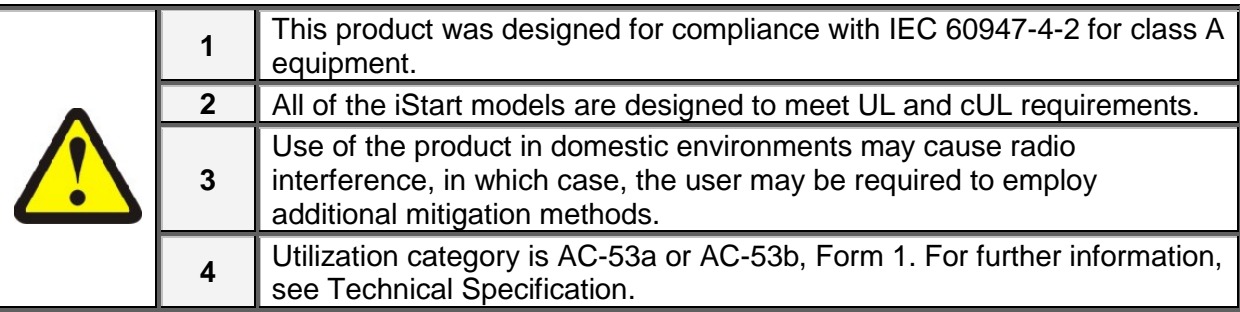

## <span id="page-5-3"></span>1.3 **Warnings**

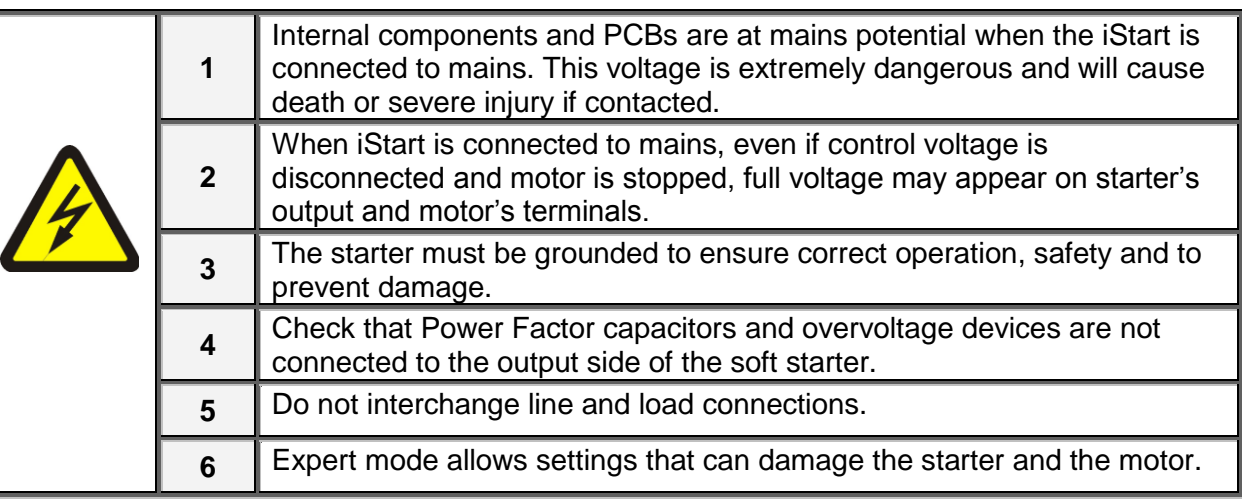

**The company reserves the right to make any improvements or modifications to its products without prior notice.**

## <span id="page-6-0"></span>2. **TECHNICAL DATA**

## <span id="page-6-1"></span>2.1 **Introduction**

The iStart is a highly sophisticated and reliable three -phase starter. It can operate both three phase and twophase mode. iStart is designed for simple maintenance and maximum flexibility in the field.

 You can connect motors with different mains voltages to iStart: Frame size A, B and C: 208V to 600V

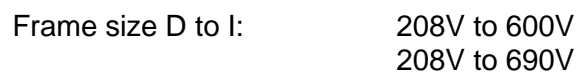

- Communication cards are easy to connect and replace.
- Includes an internal bypass.
- You can connect an external display so that you can install iStart inside a cabinet and still monitor and program it without opening the cabinet.
- iStart's Ground Fault protection checks that the total current always remains zero. If a ground fault occurs, iStart trips.
- Includes built-in Motor Unbalance protection.
- Optional fan that can added later allows you to increase the number of starts per hour.
- Includes an event logger for start, stop, bypass open and close, and other events. Each log entry includes: time, date, voltage, current and trip state.

#### <span id="page-6-2"></span>2.2 **Rating and Frames Sizes**

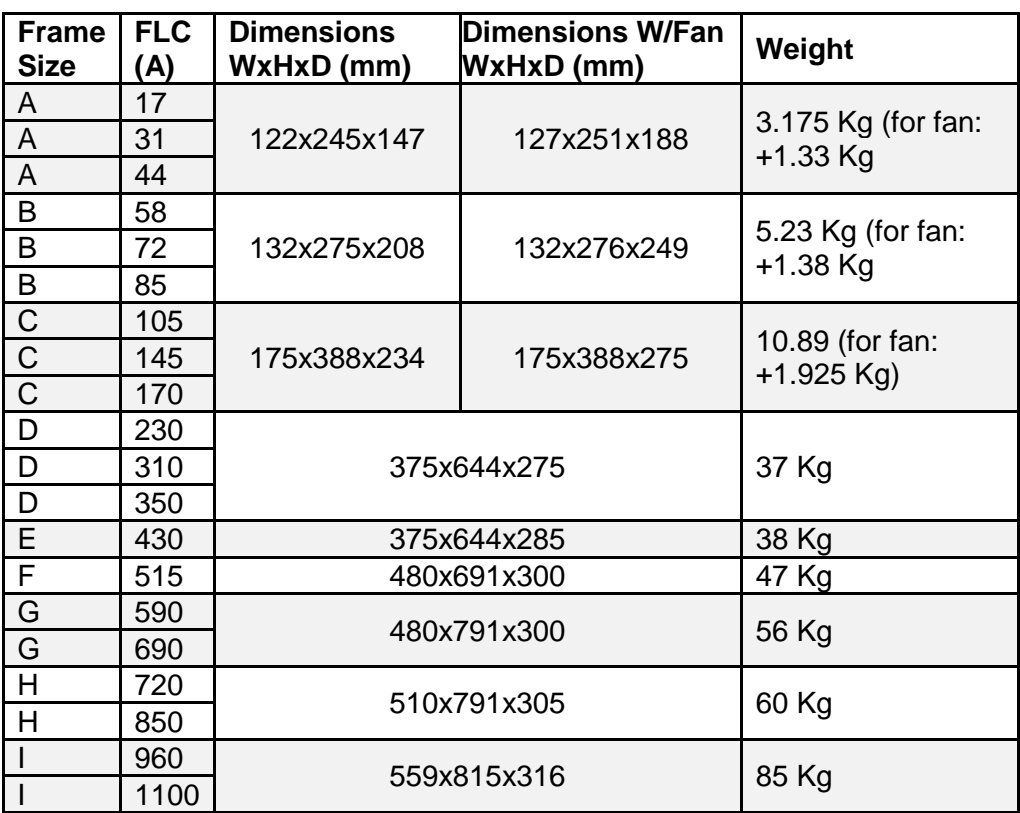

### <span id="page-7-0"></span>2.3 **Starter Selection**

Use the following criteria to select the starter:

#### <span id="page-7-1"></span>*2.3.1 Motor Current and Starting Conditions*

Select the starter according to motor's Full Load Ampere (FLA) that is indicated on its nameplate (even if the motor will not be fully loaded).

The iStart is designed to operate under the following maximum conditions:

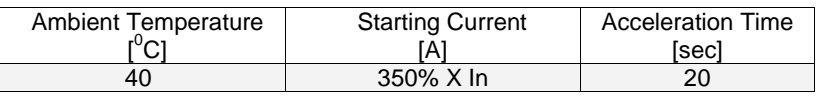

Max. Starts per Hour: four (4) starts per hour.

#### **Note:**

For very frequent starts (inching applications) the inching current should be considered as the Full Load Current (FLC) (consult factory).

### <span id="page-7-2"></span>*2.3.2 Mains (Line to Line) and Control Voltage*

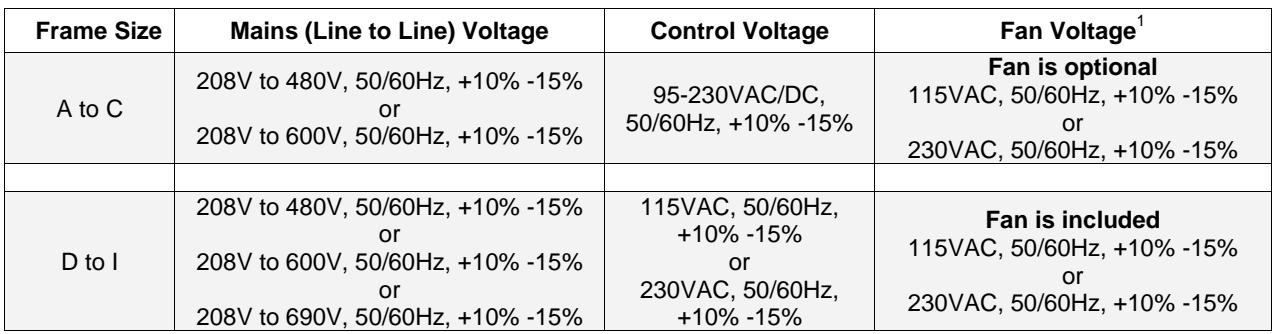

 $1$  Fan is included for frame sizes D and above. It is optional for frame sizes A-Cand can be ordered as an option separetly.

## <span id="page-8-0"></span>*2.3.3 Ordering Information*

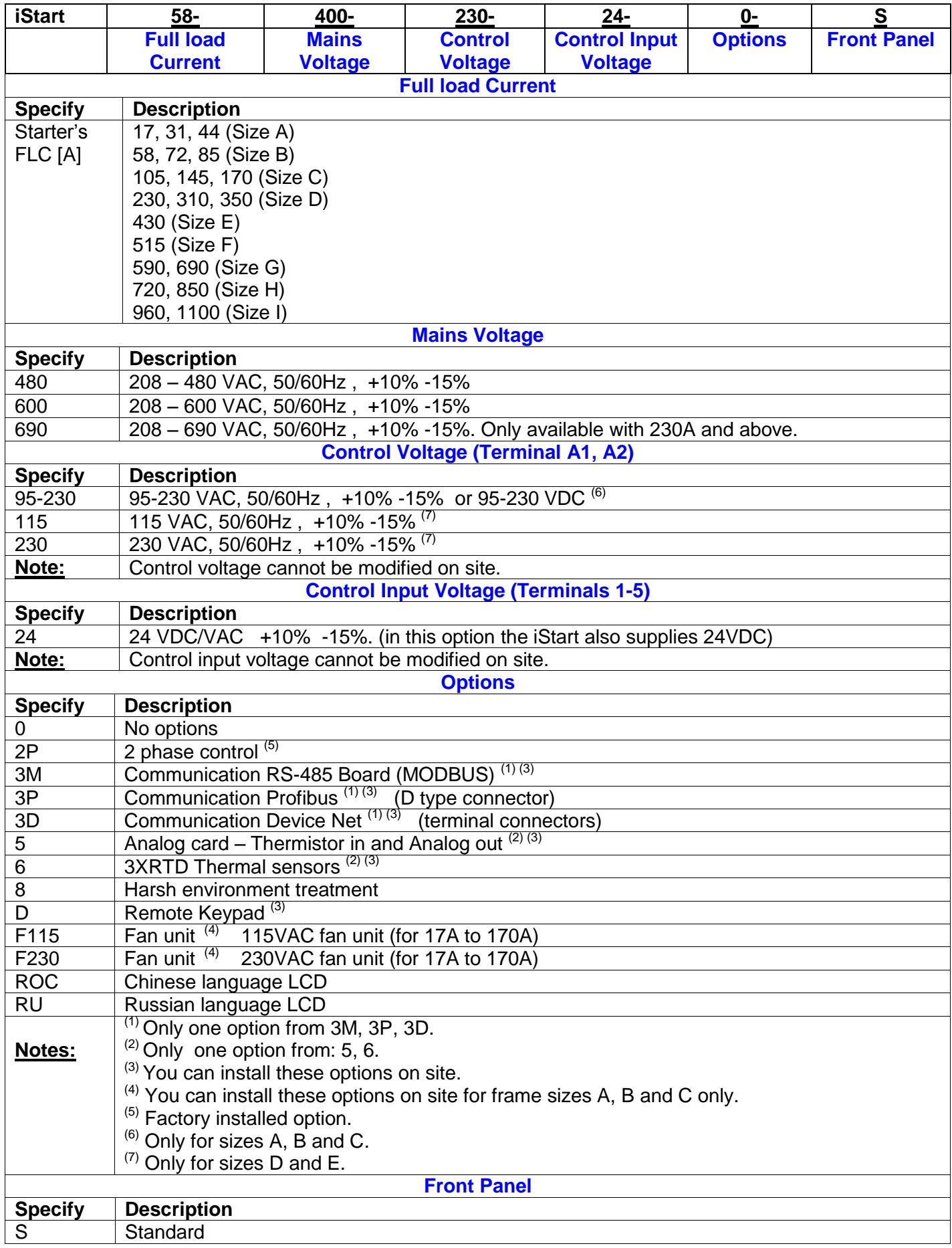

## <span id="page-9-0"></span>3. **RECOMMENDED WIRING SCHEME**

## <span id="page-9-1"></span>3.1 **Mains and Control Description**

#### **Refer to drawing on page [12](#page-11-0)**

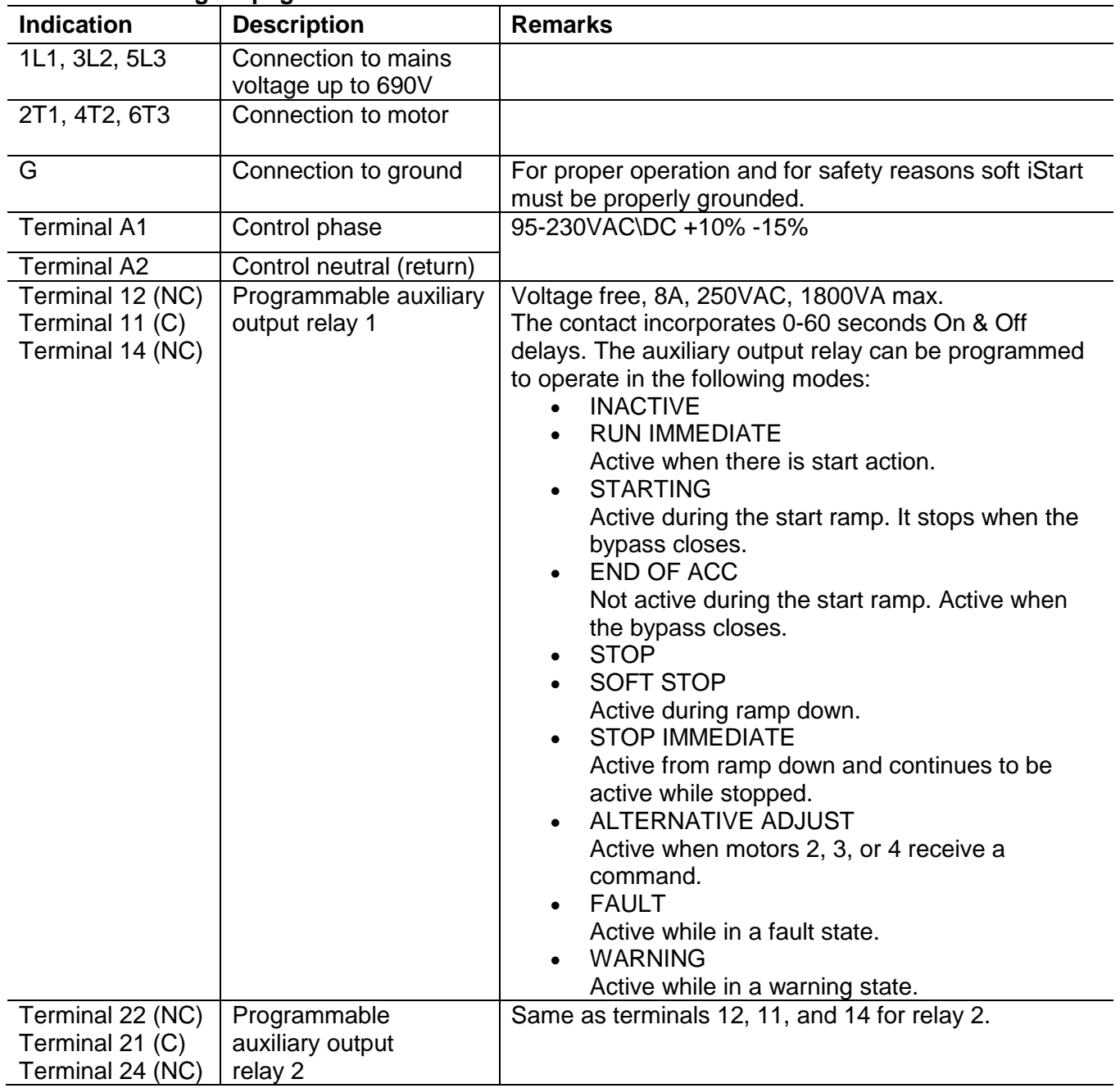

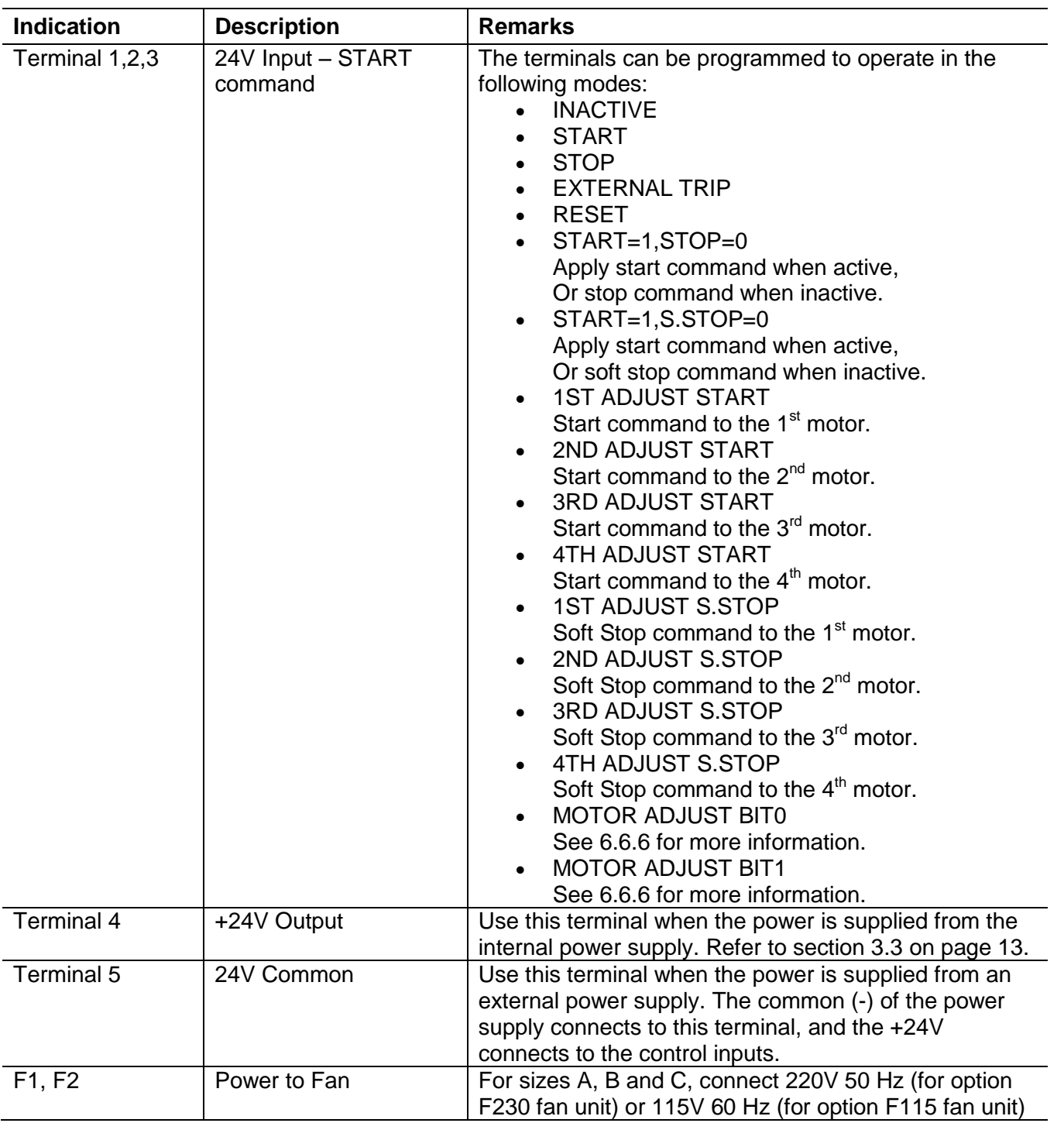

## <span id="page-11-0"></span>3.2 **Input/Output Indication**

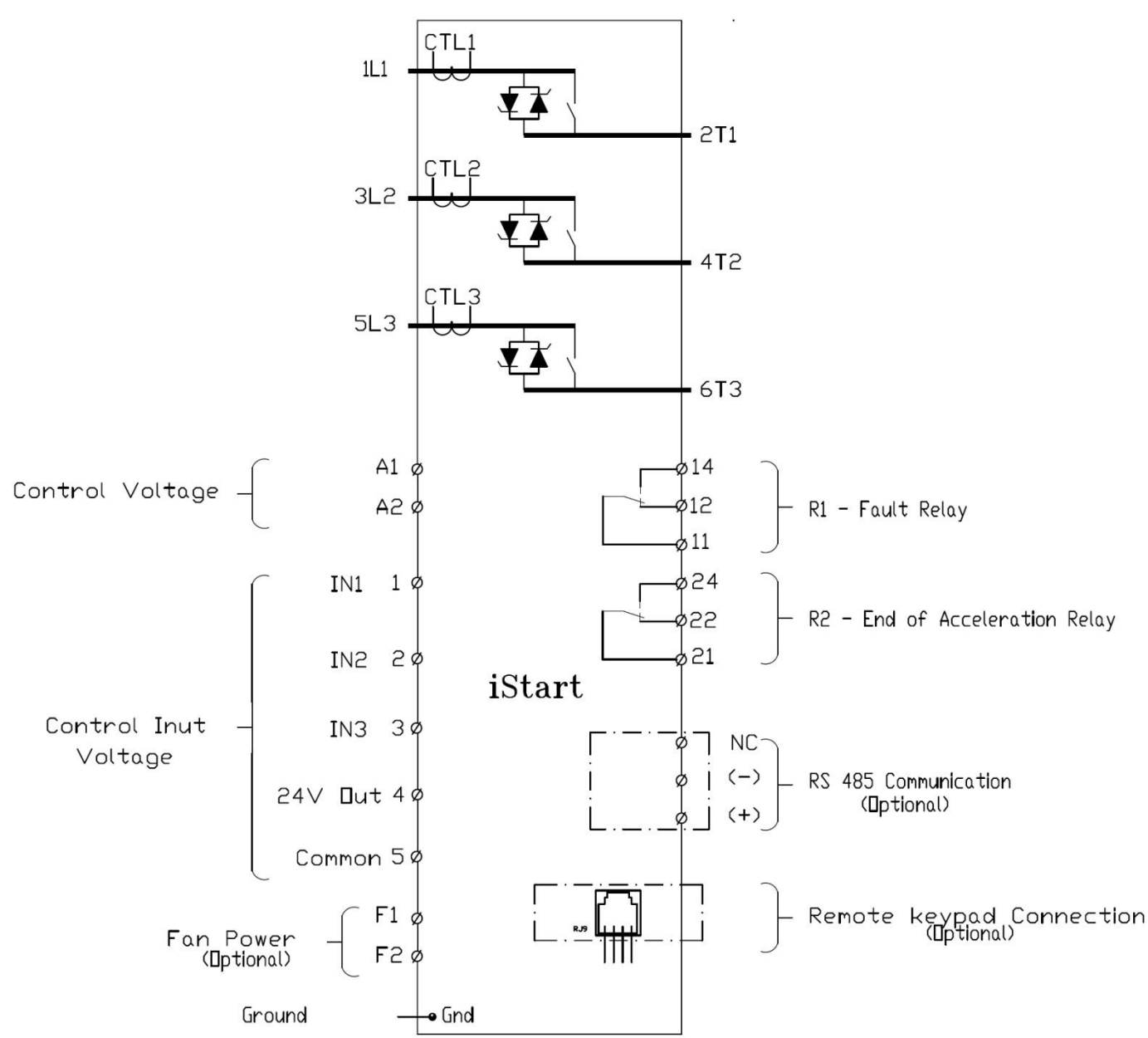

## <span id="page-11-1"></span>*3.2.1 Bottom View of the Control Module*

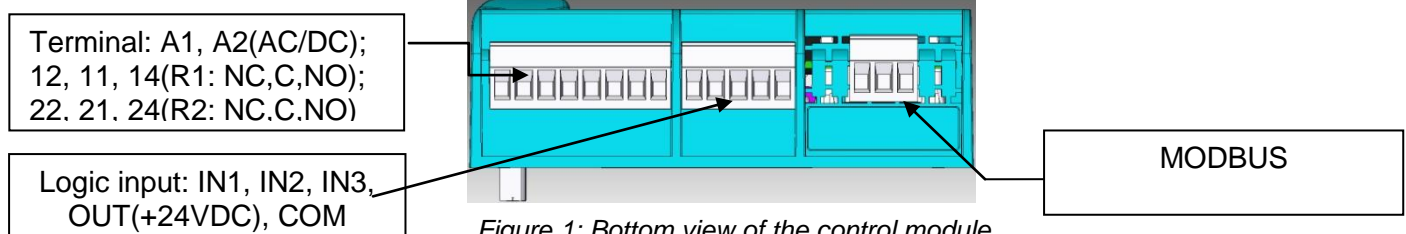

*Figure 1: Bottom view of the control module*

## <span id="page-12-0"></span>3.3 **Typical Wiring Scheme – In Line Connection and internal 24V source**

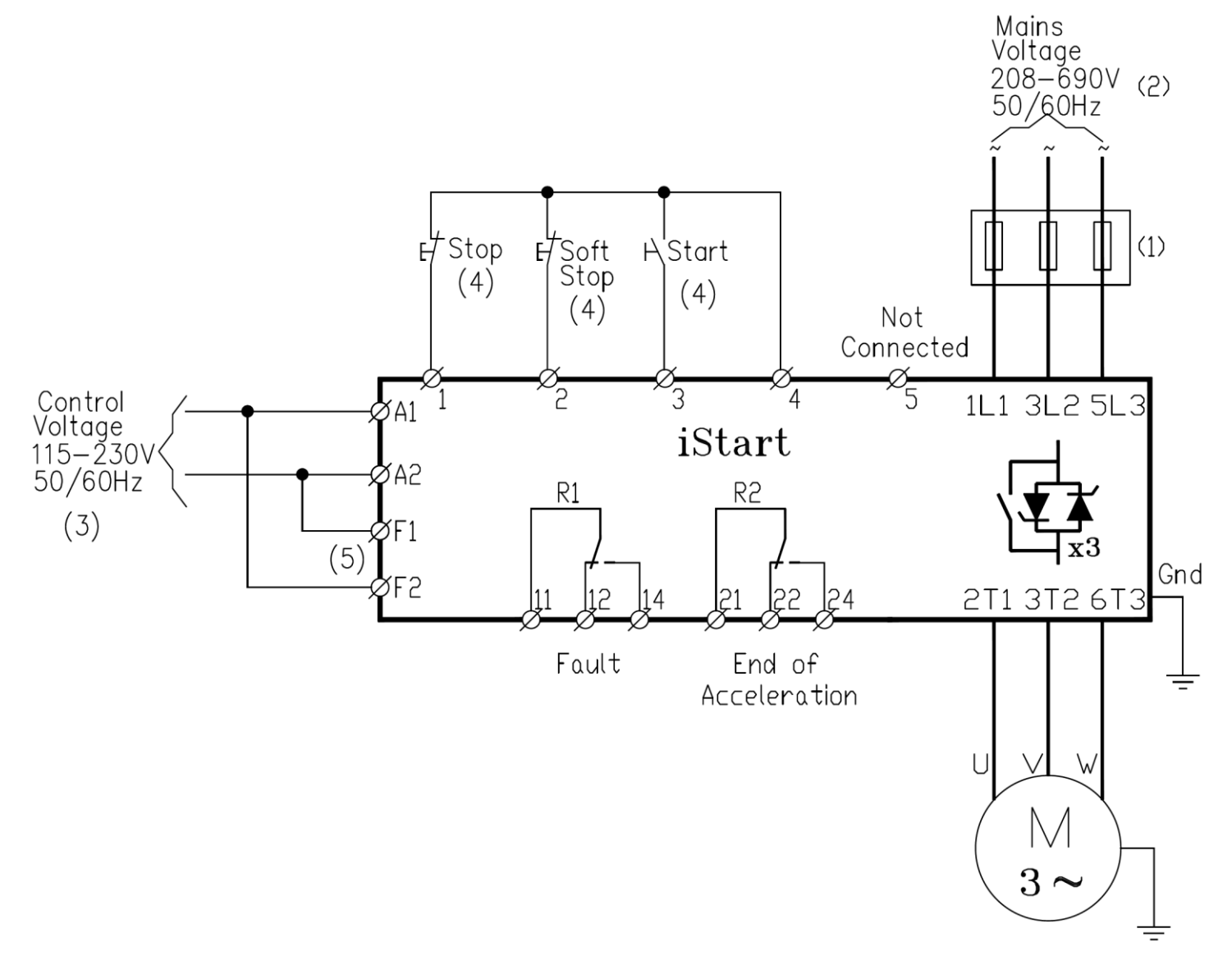

#### **Notes:**

(1) – Use fuses for type 2 coordination. Refer to section [3.7.6](#page-18-0) on page [19](#page-18-0)

(2) – Mains voltage of 208-600V available to all models. Mains voltage 208-690V available to 210-1100A.

- (3) Refer to ordering information for available control voltages.
- (4) Control inputs are shown in their default setting.
- (5) Applicable only when optional fans are installed in frame sizes A-C.

## <span id="page-13-0"></span>3.4 **Typical Wiring Scheme – In Line Connection and external 24V source**

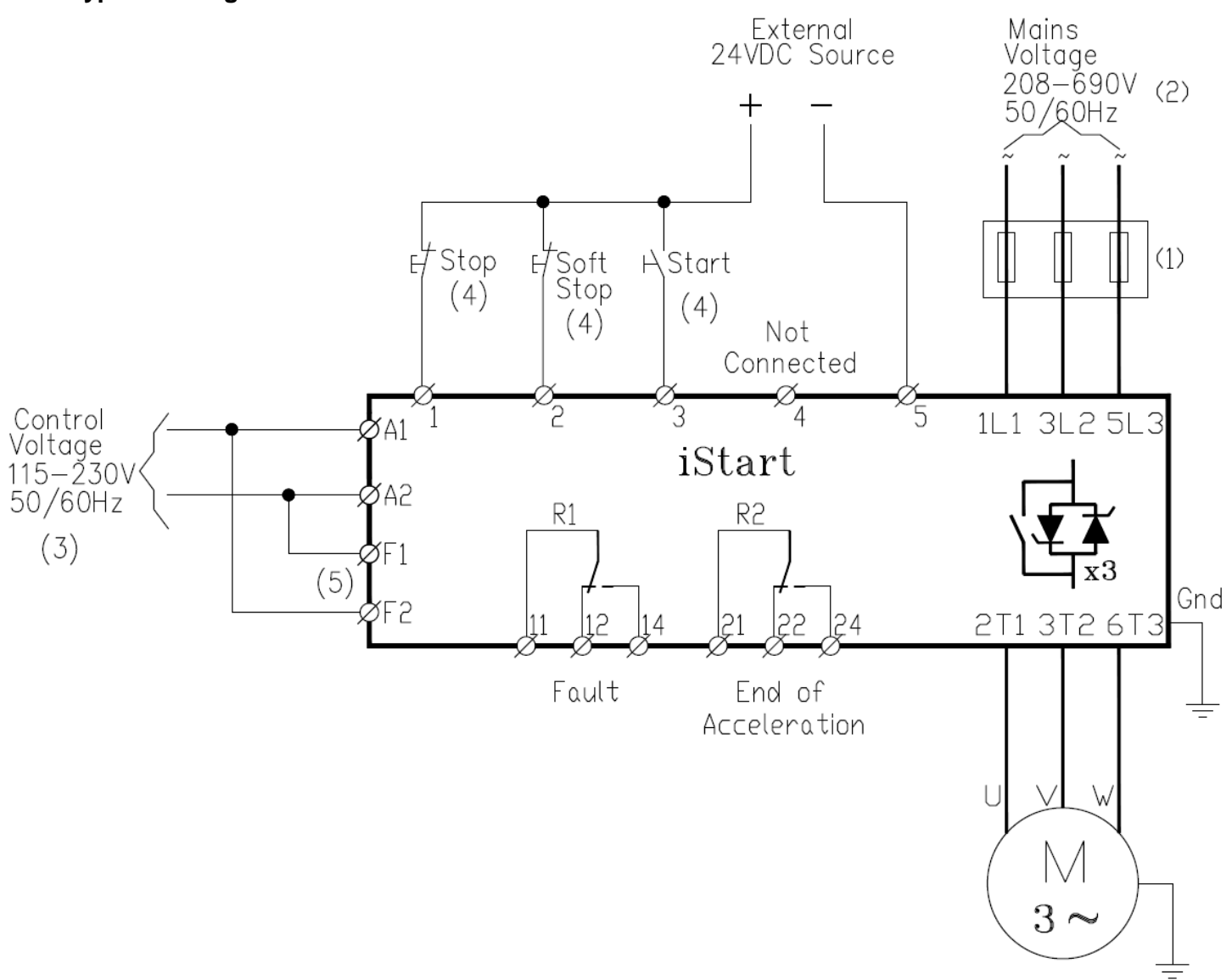

#### **Notes:**

(1) – Use fuses for type 2 coordination. Refer to section [3.7.6](#page-18-0) on page [19](#page-18-0)

(2) – Mains voltage of 208-600V available to all models. Mains voltage 208-690V available to 210-1100A.

- (3) Refer to ordering information for available control voltages.
- (4) Control inputs are shown in their default setting.
- (5) Applicable only when optional fans are installed in frame sizes A-C.

#### <span id="page-13-1"></span>3.5 **Wiring Notes**

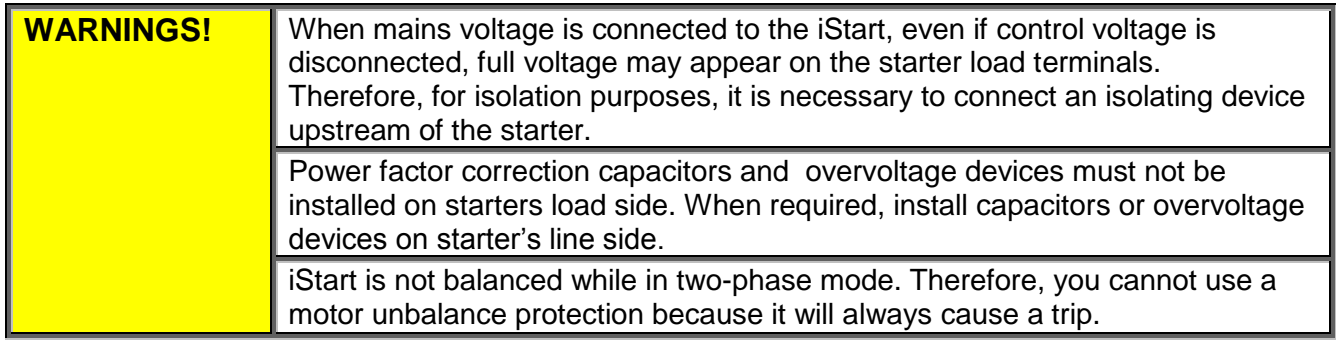

<span id="page-14-0"></span>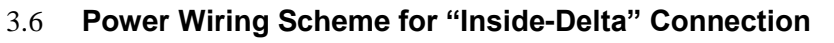

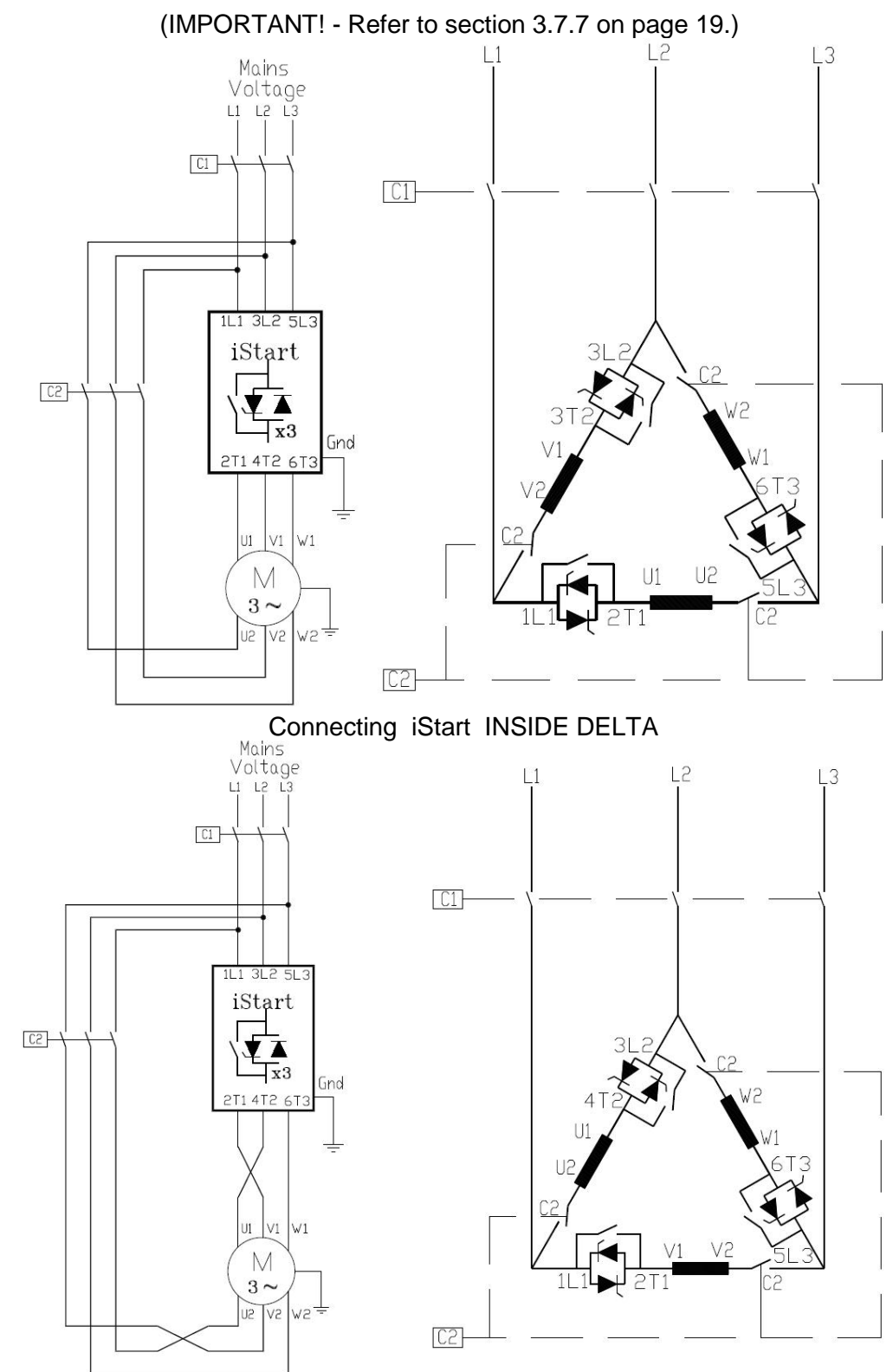

Reverse speed with iStart connected INSIDE DELTA.

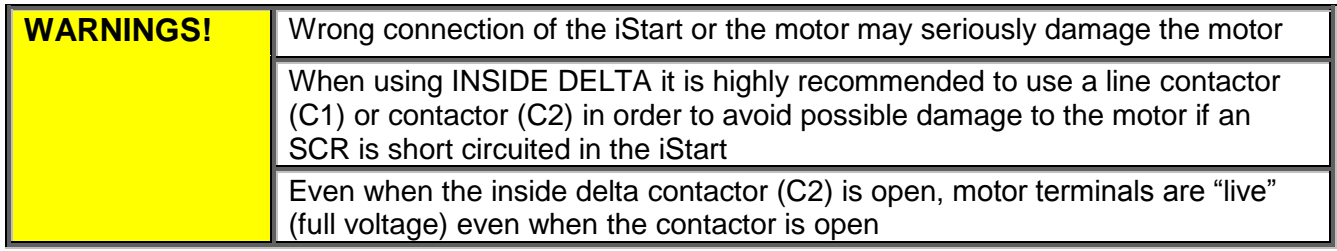

- <span id="page-15-1"></span><span id="page-15-0"></span>3.7 **Option Card Connections**
	- *3.7.1 Modbus Communication (Option 3M)*

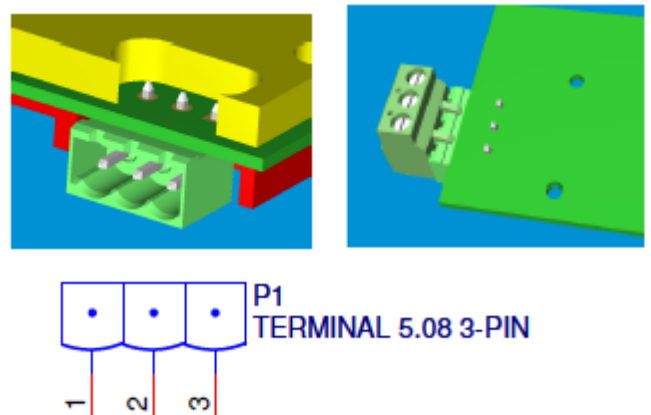

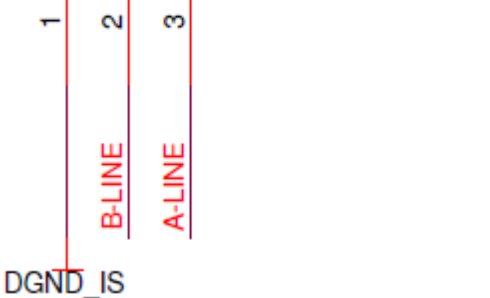

The connection are:

P1.1 – **leave not connected.**

P1.2 – Connect to **A(-)** (Crossed connection).

P1.3 – Connect to **B(+)** (Crossed connection).

Note: connect termination resistor (100Ω - 120Ω) between P1.2 and P1.3.

## <span id="page-15-2"></span>*3.7.2 Profibus Communication (Option 3P)*

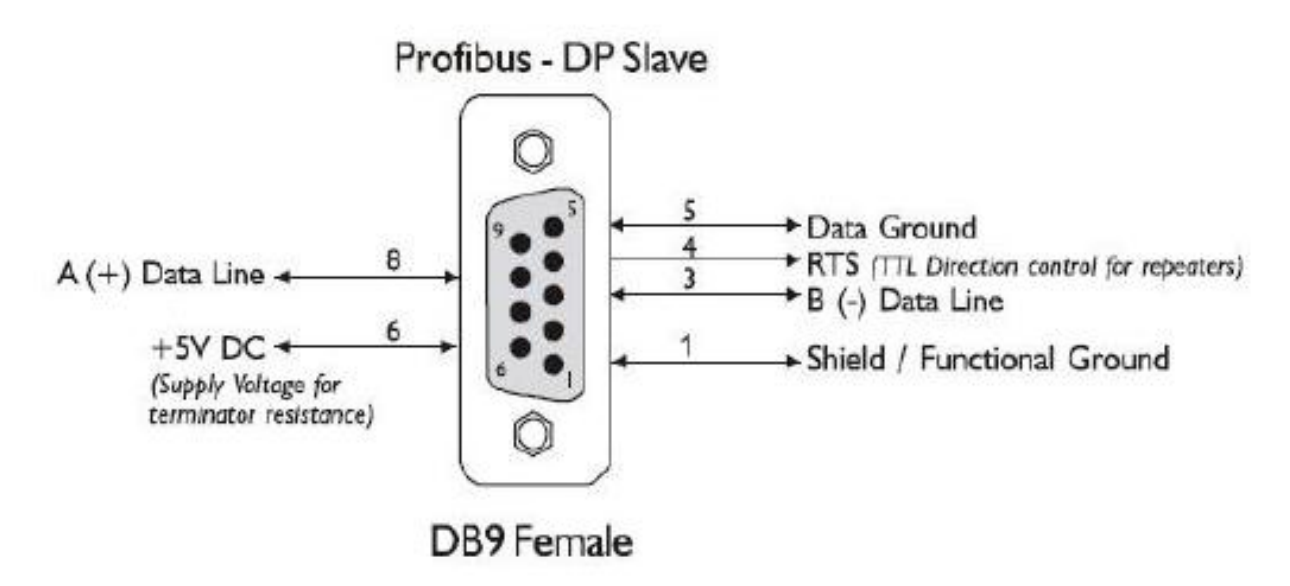

<span id="page-16-0"></span>*3.7.3 DeviceNet Communication (Option 3D)*

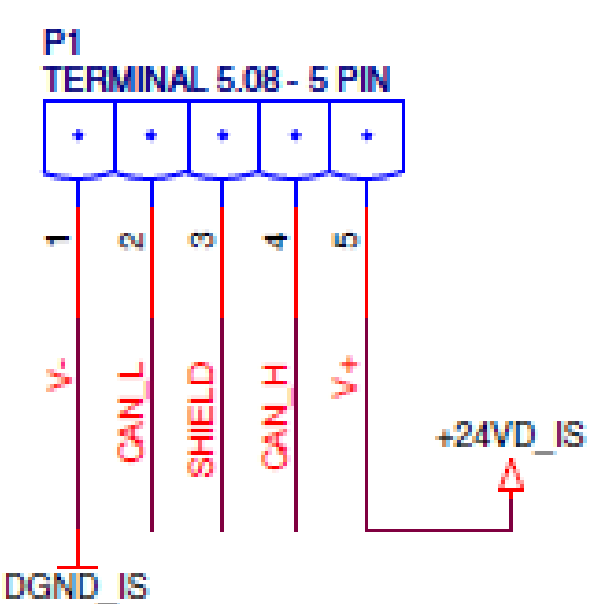

## **DeviceNet Connector**

## <span id="page-16-1"></span>*3.7.4 Analog I/O (Option 5)*

- Connect the Thermistor Input between P1.4 and P1.5.
- Connect Analog Output between P1.1 (High) and P1.2 (Low).
- Leave P1.3 disconnected.
- Connect the shielded wire to P1.3.

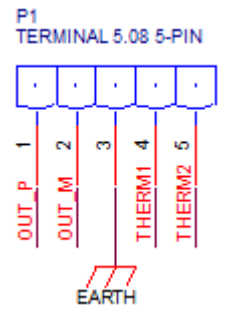

*Figure 2: Analog I/O (option 5)*

## <span id="page-16-3"></span><span id="page-16-2"></span>*3.7.5 Analog I/O (Option 6)*

Each analog input port is separate and defined independently.

- For connector P1: Connect the PT100 resistor between P1.1 and P1.2. Connect P1.2 and P1.3 without any resistance (short-circuit).
- For connector P2: Connect the PT100 resistor between P2.1 and P2.2. Connect P2.2 and P2.3 without any resistance (short-circuit).
- For connector P3: Connect the PT100 resistor between P3.1 and P3.2. Connect P3.2 and P3.3 without any resistance (short-circuit).

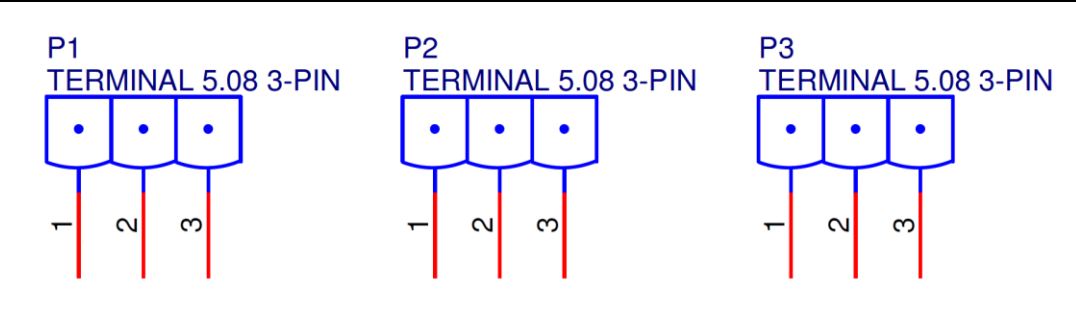

*Figure 3: Analog I/O (option 6)*

## <span id="page-17-1"></span><span id="page-17-0"></span>*3.7.5.1 Thermal Inputs*

The iStart can accept inputs from the RTD - Platinum 100 Ohm (Pt100) type of thermal sensors. This is a three-wire measurement system that is used to compensate for cable resistance.

## **Notes:**

- 1. AWG#18 wires **must** be used. Do not exceed the maximum length of 100m.
- 2. Shielded cables must be used. Connect shield to external ground.
- 3. For RTD, the maximum cable resistance allowed is 25 Ohm.
- 4. LCD displays temperature in degrees Celsius for RTD.
- 5. If one or more sensors are not used, leave the relevant terminals open. The Actual Data display for this sensors will be "---" (Three dashes).

## <span id="page-18-0"></span>*3.7.6 Short Circuit Protection*

For "type 2 coordination", use fuses for semiconductor protection to protect the iStart from a short circuit. Fuses for semiconductor protection give excellent results because they have low I<sup>2</sup>t values and high interruption ratings.

- <span id="page-18-1"></span>*3.7.6.1 Recommended fuse selection procedure:*
	- (1) **Fuse rated voltage**: Choose minimum fuse rated voltage which is above the rated voltage of the mains.
	- (2) **Fuse rated current:** Select a fuse which is able to carry 7 times the rated iStart current for 30 seconds (this is double the maximum iStart current for the maximum acceleration time).
	- (3) **Fuse I²t:** Verify that the I²t value of the fuse is less than or equal to the I²t value of the thyristor in the iStart as shown in the table below.

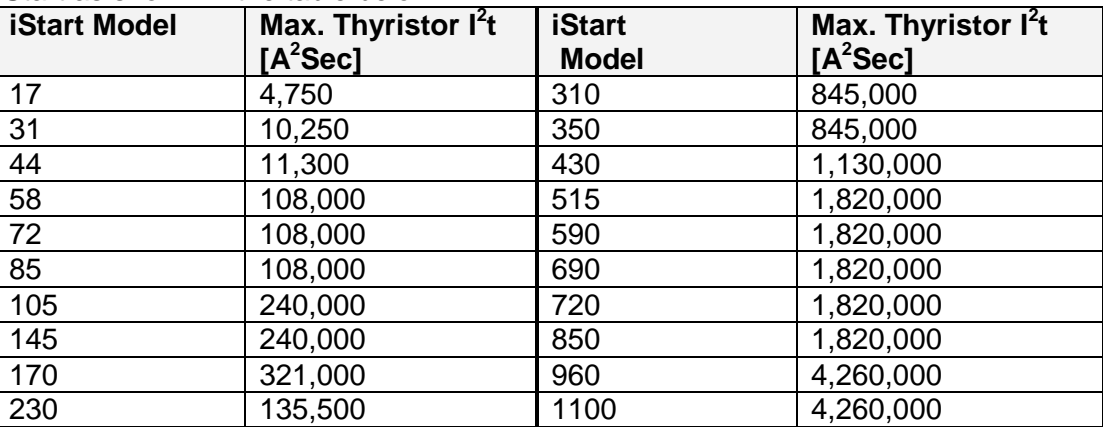

## *3.7.7 "Inside-Delta" Mode*

## <span id="page-18-3"></span><span id="page-18-2"></span>*3.7.7.1 General Information*

When the iStart is installed "Inside Delta", the individual phases of the Starter are connected in series with the individual motor windings (6 conductor connections as with the star-delta starter). The soft starter must only conduct about 67 % (=1\1.5) of the rated motor current. This ensures the use of a significantly smaller device.

## **For example:**

For a motor with a rated current of 1050A motor, a 1100A starter will be selected to operate "In-Line". For "Inside Delta" starter, we calculate (1050 x 67% = 703A) and select a 720A starter. Less heat dissipates in the cabinet vs. the standard "In-Line" connection.

## **Note :**

For a high starting torque process, it is recommended to use the starter in the "In Line" connection.

## <span id="page-18-4"></span>*3.7.7.2 Notes on "Inside Delta" Connection*

- "Inside Delta" requires 6-wires to the motor.
- Wrong motor connection will cause serious damage to the motor windings.
- When installing the iStart "inside delta" it is highly recommended to use a contactor in series to the ISTART or upstream of the motor in order to avoid a destruction of the motor in case of a shorted SCR in the ISTART.
- The sinusoidal shape of the current is imperfect (since each phase is separately fired and not influenced by other phase firing). As a result, higher harmonic content is incurred (THD), which can be as high as twice the THD value as in the standard "In-Line".
- Higher motor heating is expected for the same motor size (due to the higher THD).
- Phase sequence must be correct; otherwise, "Phase Sequence fault" will trip the starter immediately (without any damage).
- Higher torques cannot be obtained.
- When "Inside Delta" mode is configured:
	- o No Pulse Start.
	- o No curve selection (Curve 0 !! only).
- o No Slow Speed (Reverse and Forward).
- o No Phase sequence "Off" mode.
- o No 2-phase control.

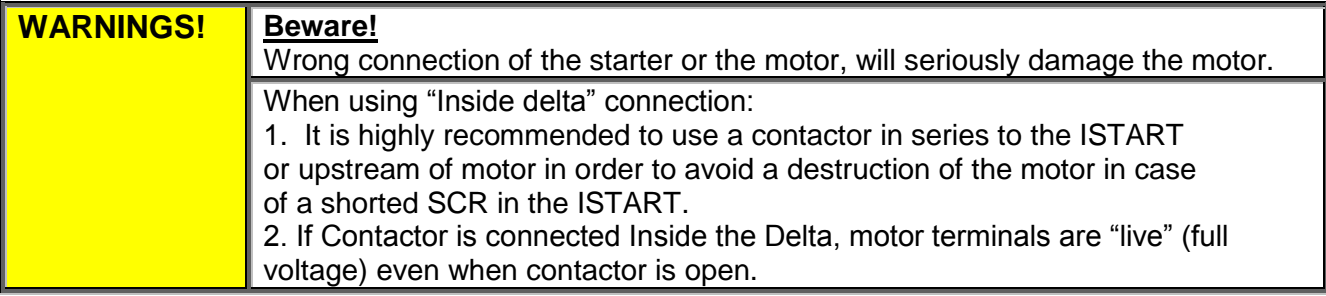

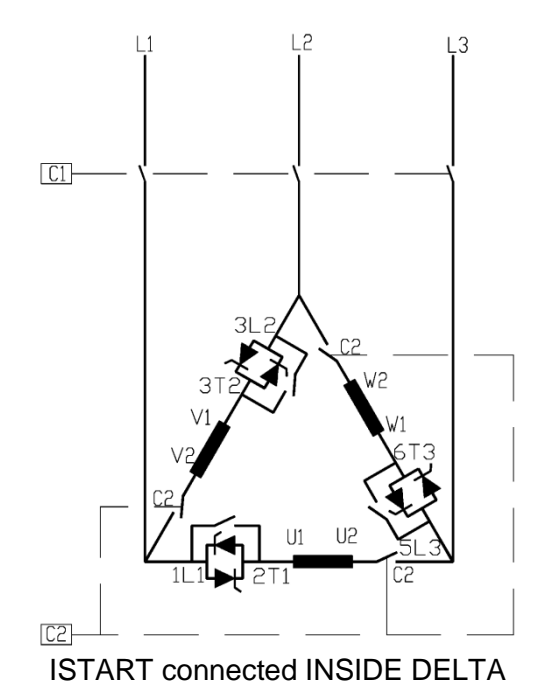

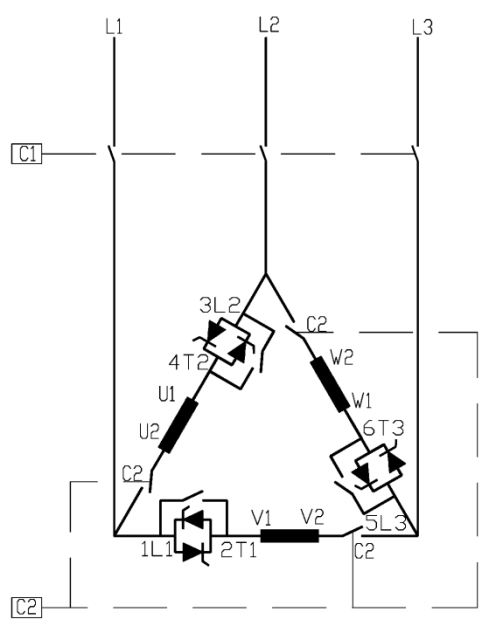

ISTART connected INSIDE DELTA Speed reverse with ISTART connected INSIDE DELTA

- (1) C1 is a line contactor.
- (2) C2 is an "Inside Delta" contactor.
- (3) U1-U2, V1-V2, W1-W2 are motor's windings.
- (4) L1-U, L2-V, L3-W are iSTART controlled phases.
- Refer also to section [3.6](#page-14-0) on page [15.](#page-14-0)

#### **Note:**

Motor terminals are marked as follows:

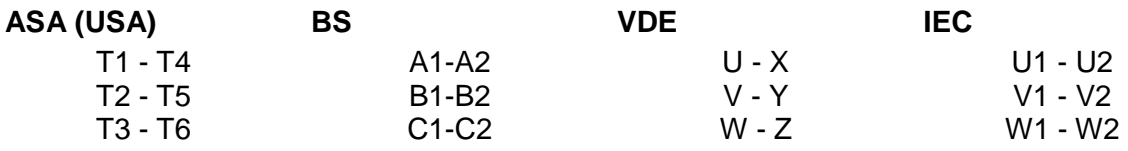

## <span id="page-20-0"></span>4. **Dimensions**

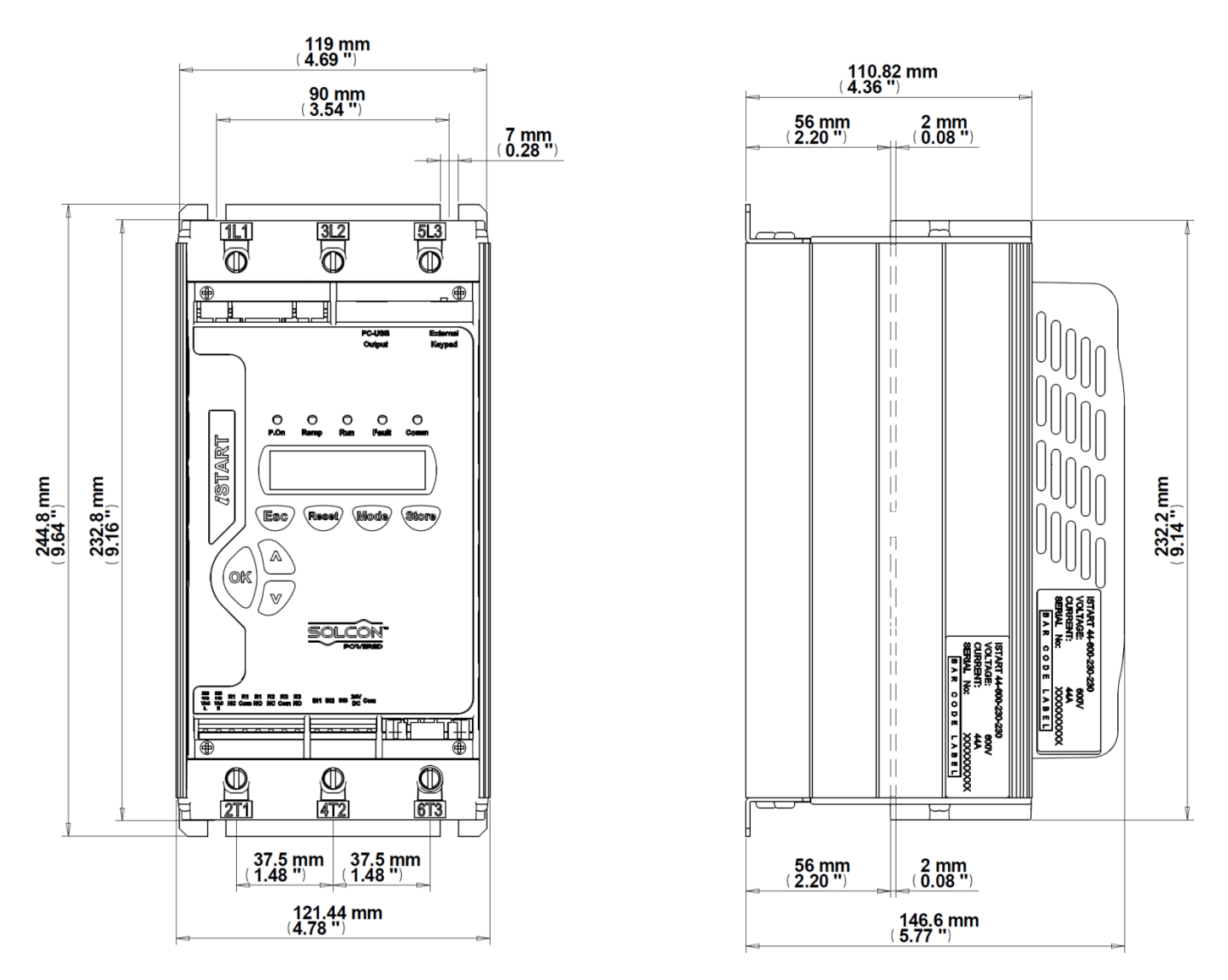

**iStart Size A: 17A, 31A, 44A (Without fan box)**

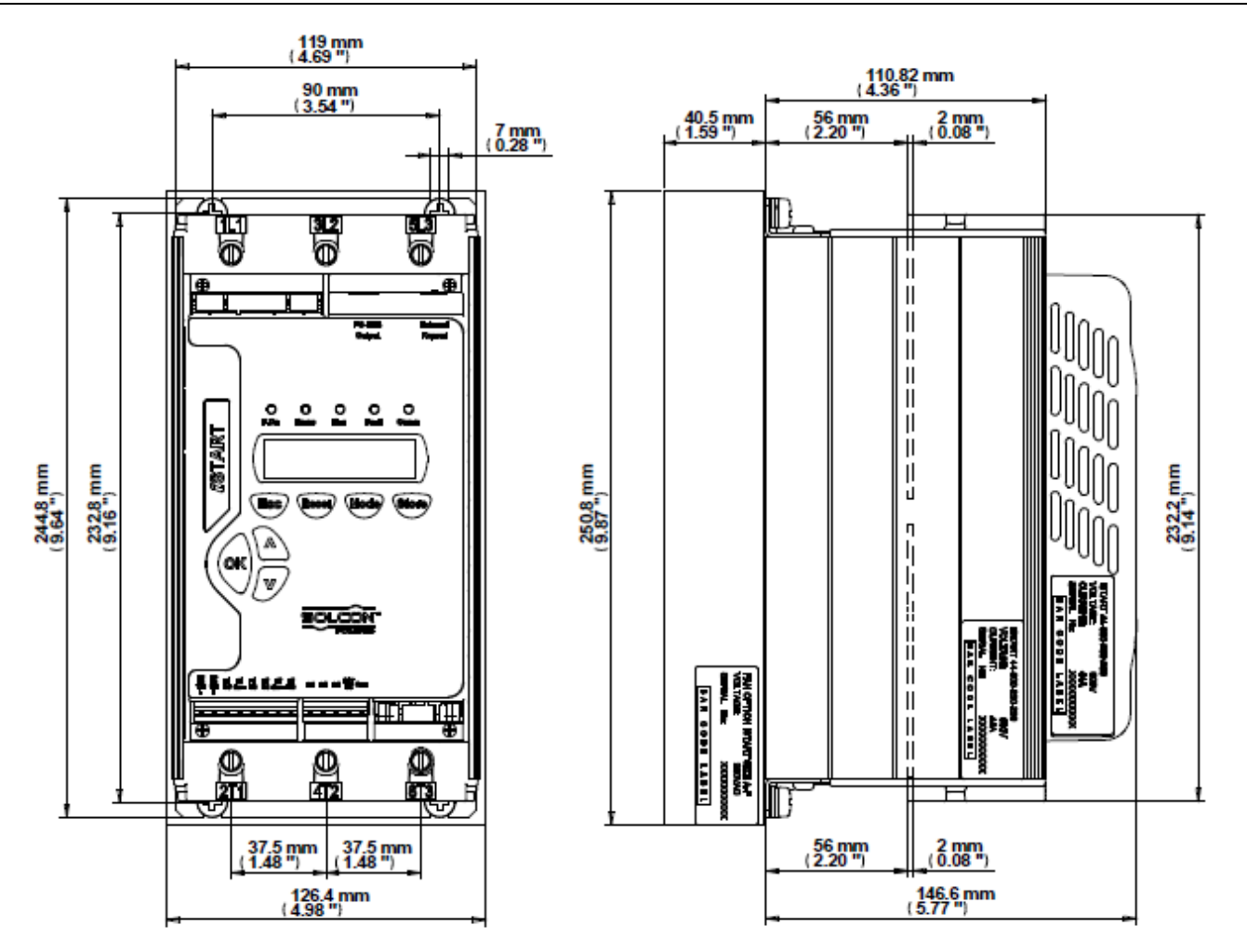

**iStart Size A: 17A, 31A, 44A (Fan box included)**

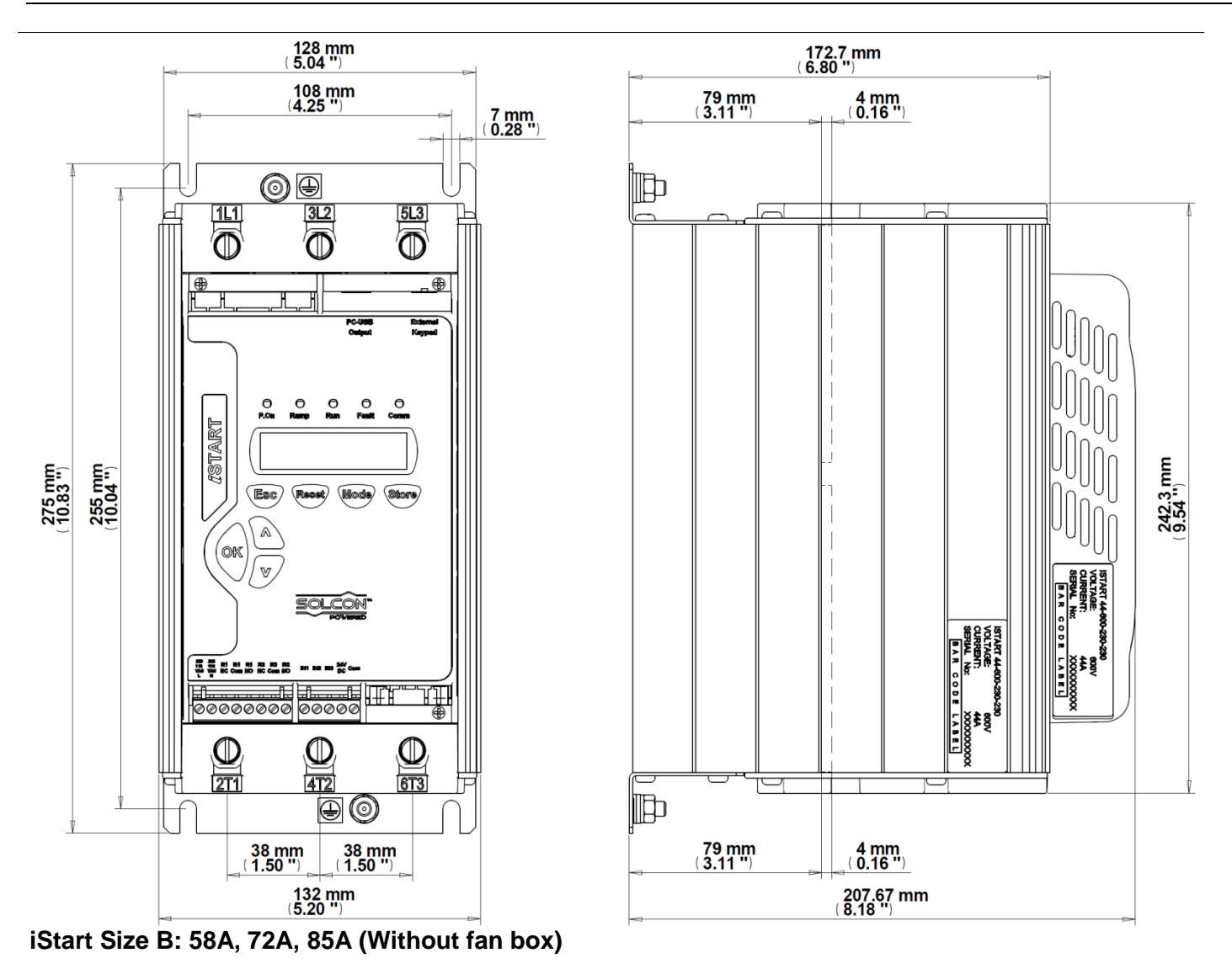

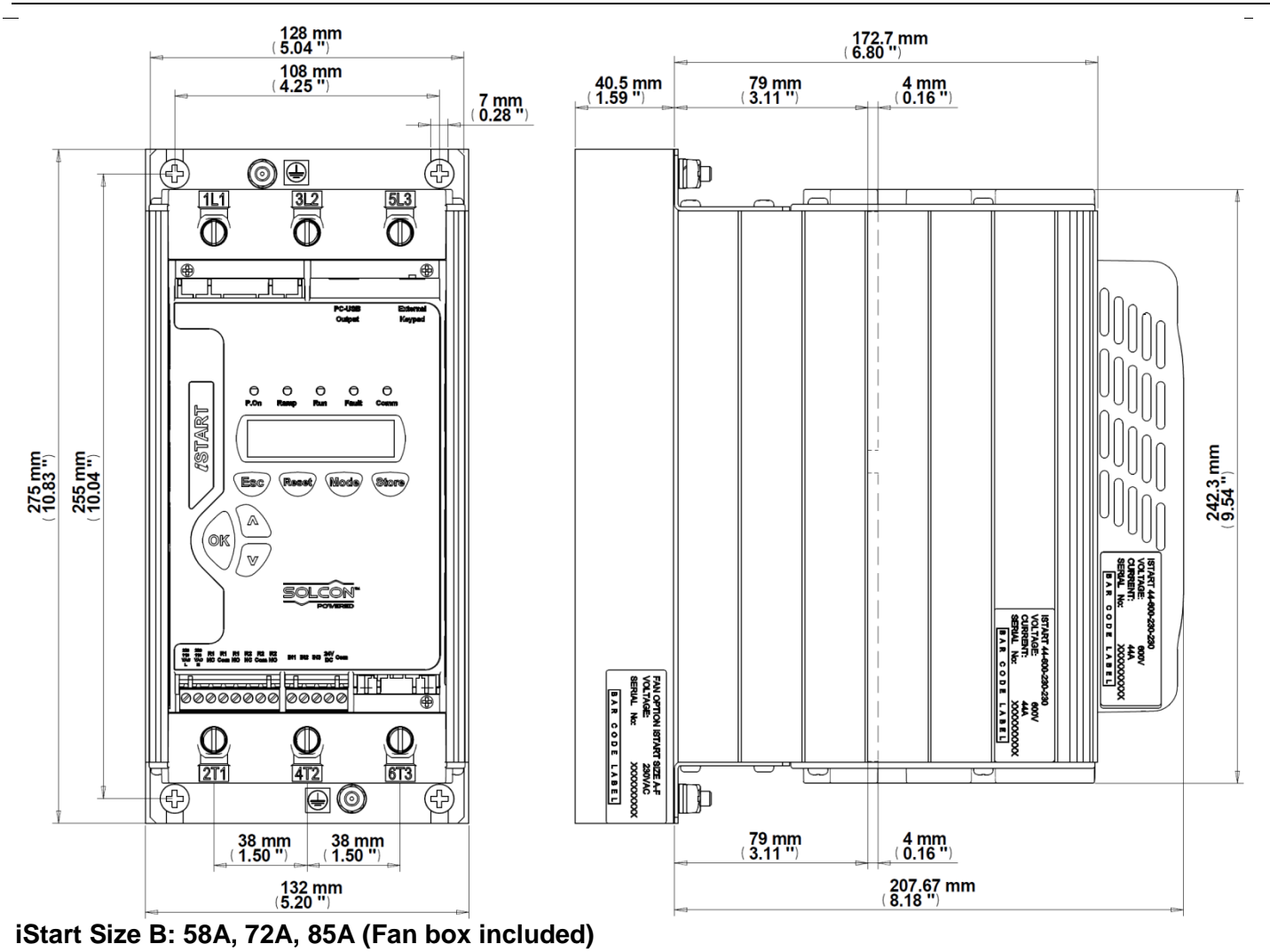

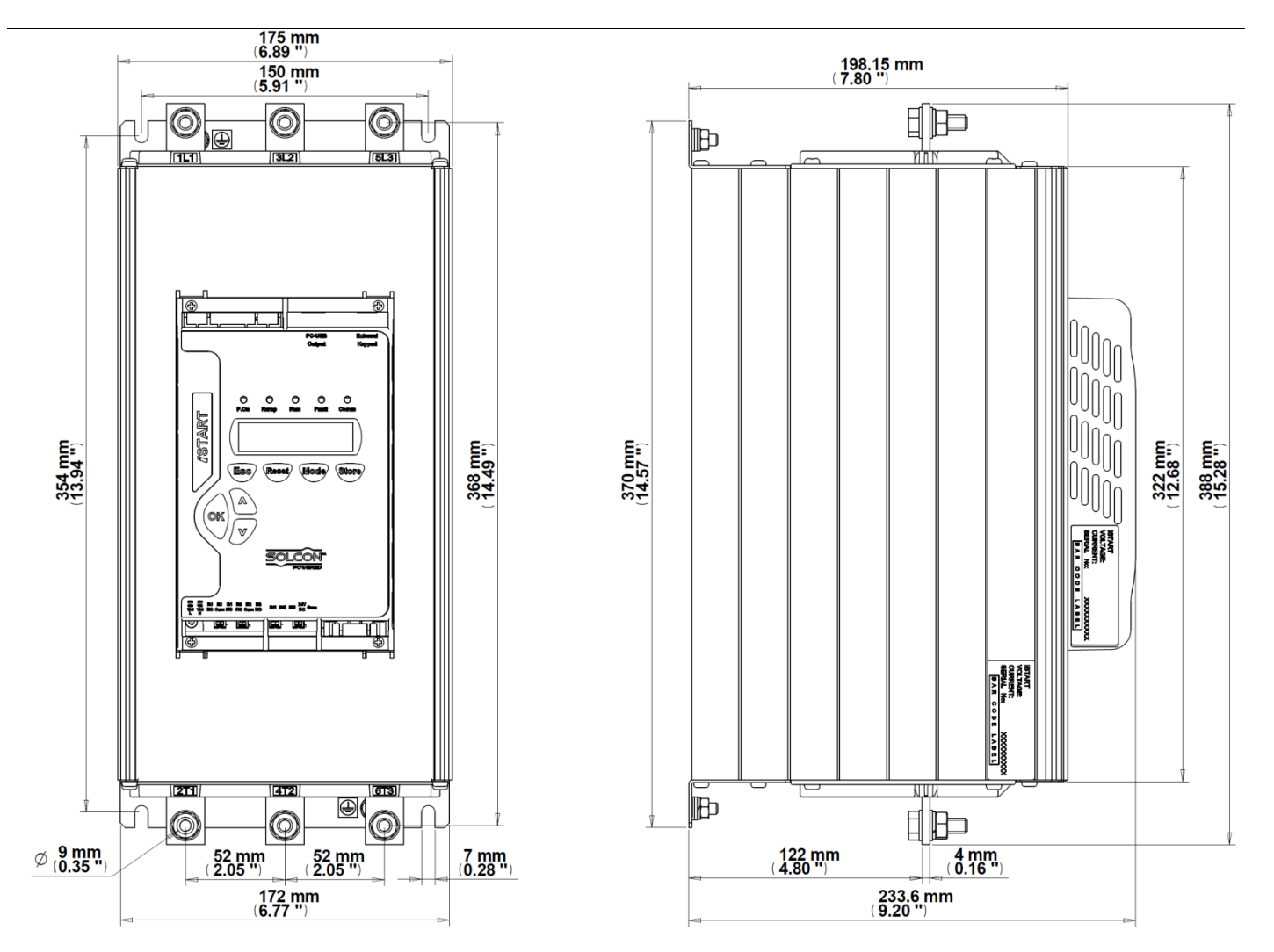

**iStart Size C: 105A, 145A, 170A (Without fan box)**

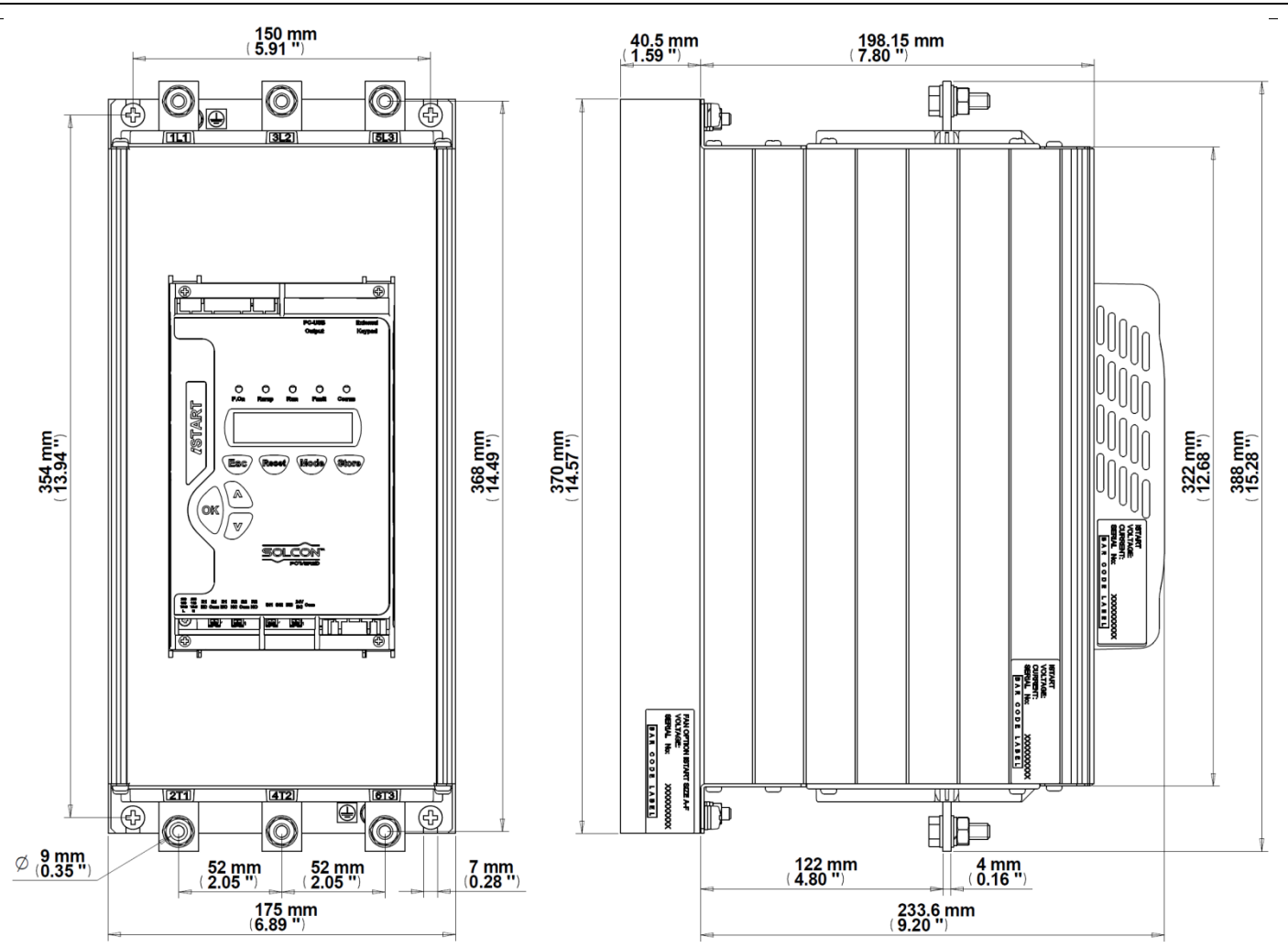

**iStart Size C: 105A, 145A, 170A (Fan box included)**

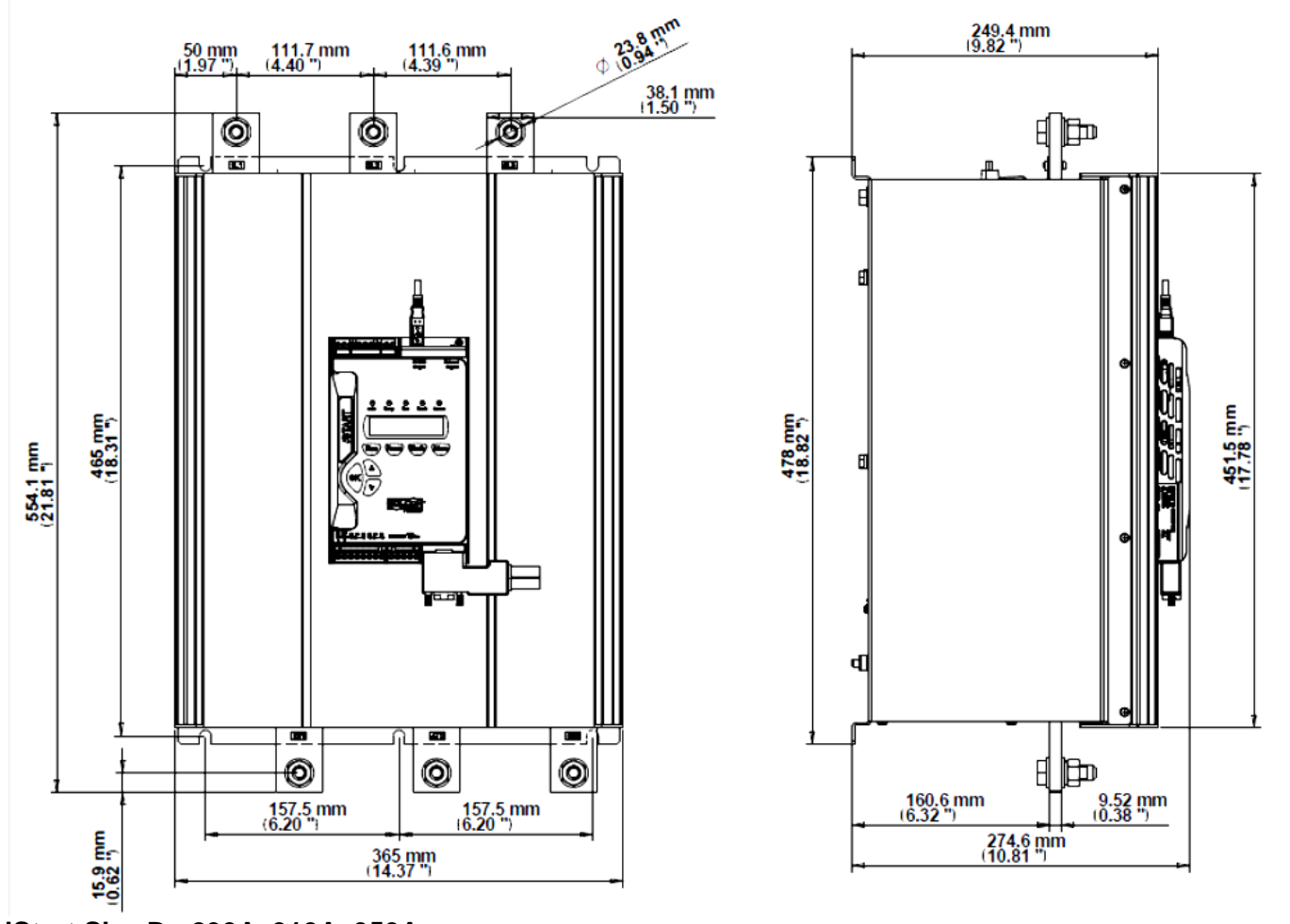

**iStart Size D : 230A, 310A, 350A**

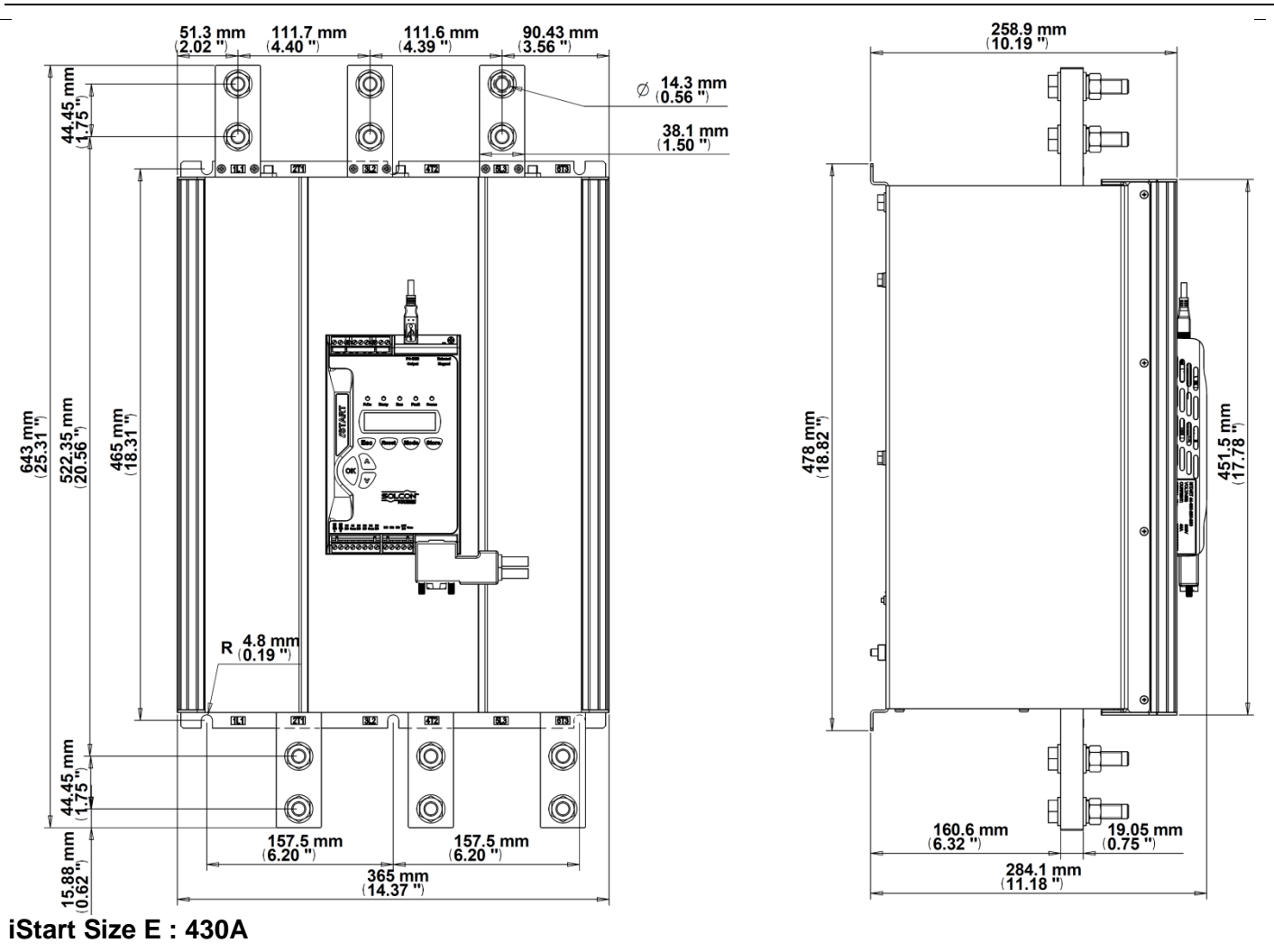

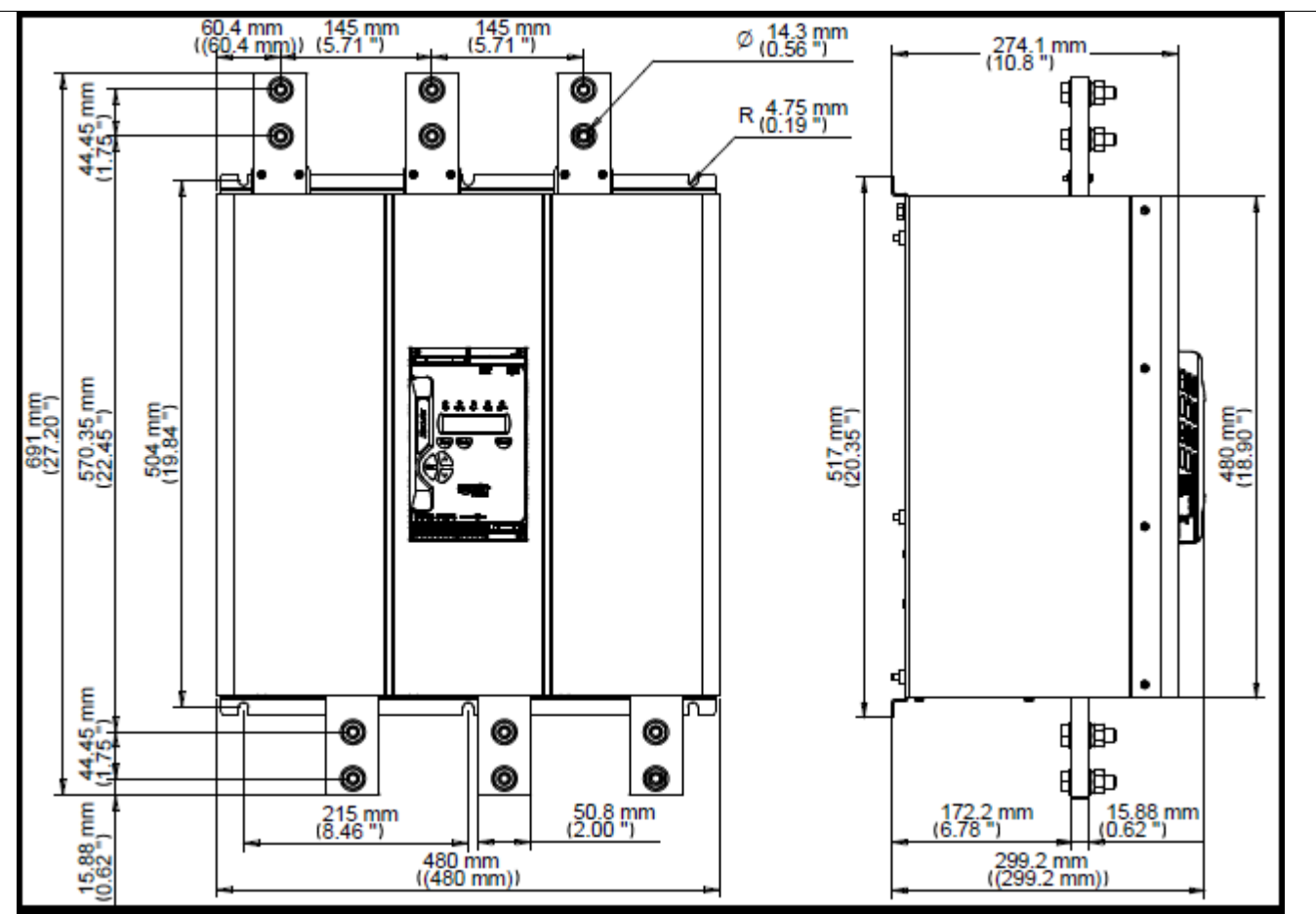

**iStart Size F : 515A**

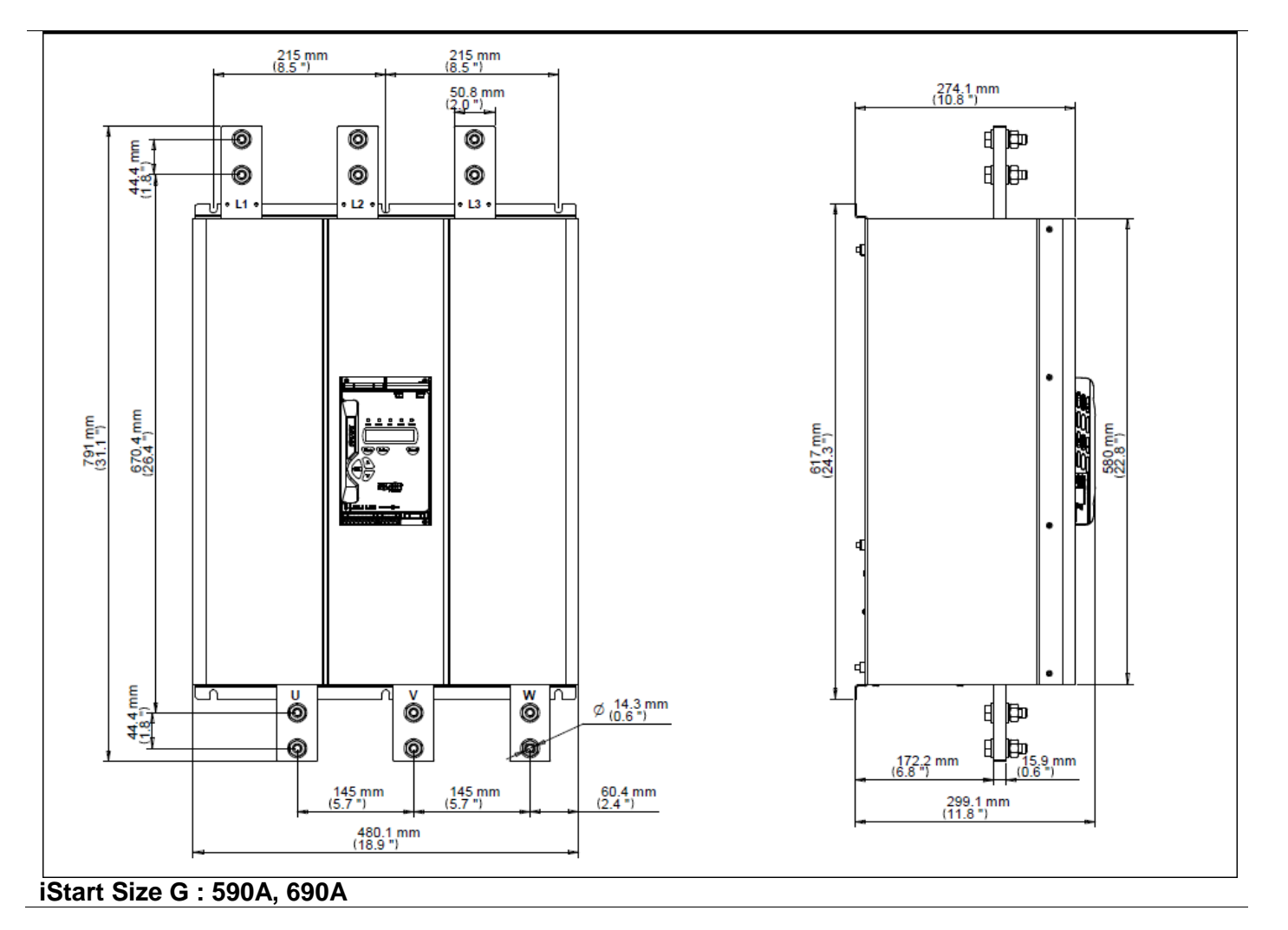

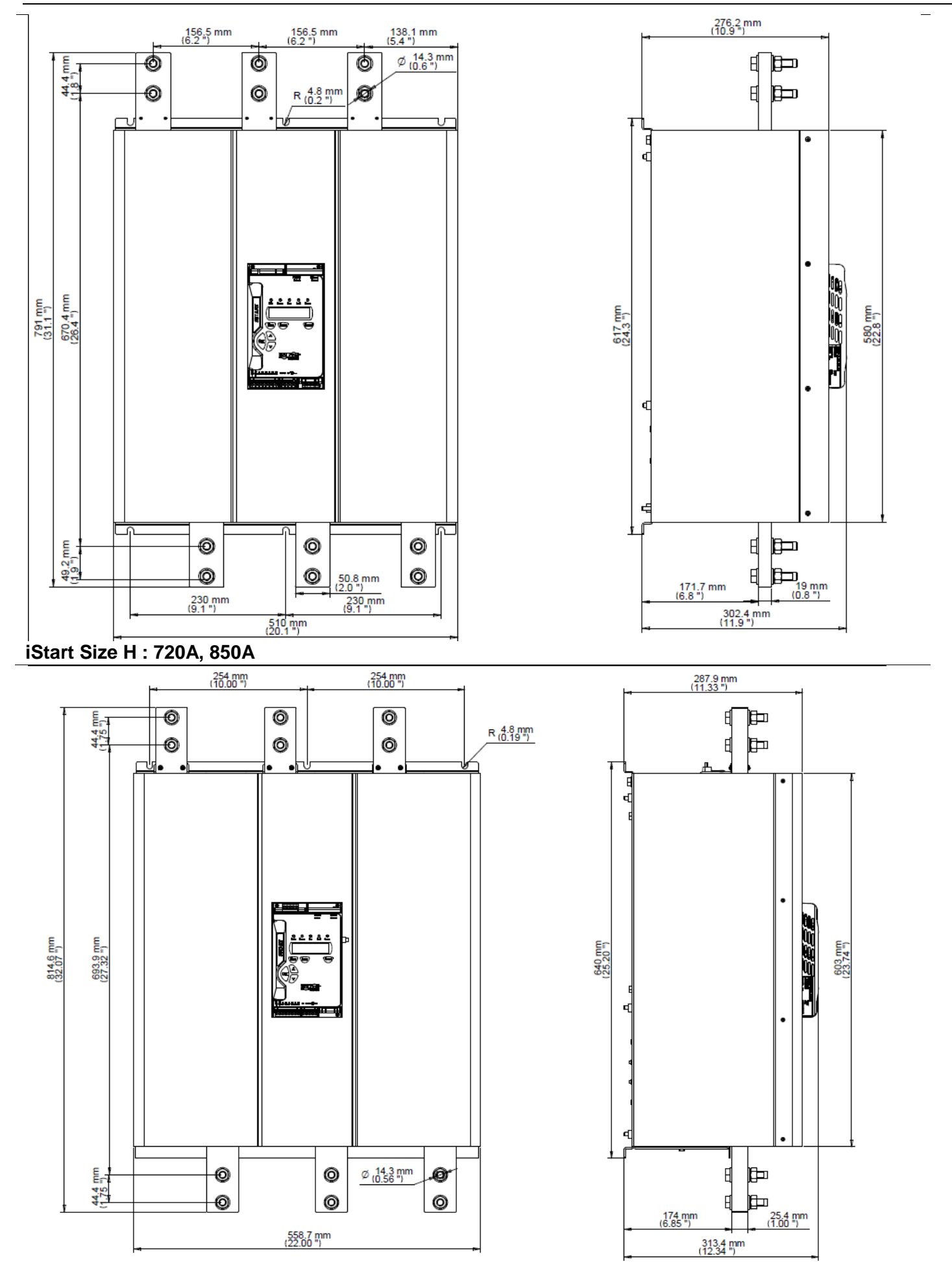

**iStart Size I : 960A, 1100A**

## <span id="page-30-0"></span>5. **INSTALLATION**

**WARNING!** Do not interchange line and load connections

#### <span id="page-30-1"></span>5.1 **Prior to Installation**

Check that Motor's Full Load Ampere (FLA) is lower than, or equal to the starter's Full Load Current (FLC) and that Mains and Control voltages are as indicated on the starter's side label. Make sure Starter's FLC≥ Motor FLA!

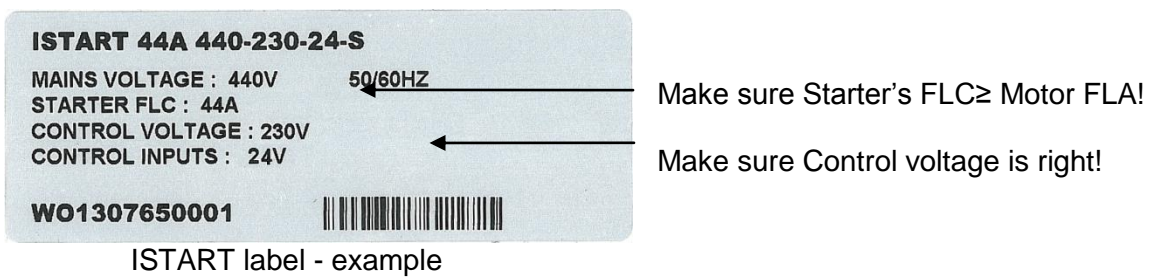

#### <span id="page-30-2"></span>5.2 **Mounting**

The starter must be mounted vertically. Allow sufficient space (at least 100mm) above and below the starter for suitable airflow.

It is recommended to mount the starter directly on the rear metal plate for better heat dissipation. **Note:**

Do not mount the ISTART directly on the rear metal plate in case a ventilation fan or ventilation opening is on the back side of the ISTART.

Do not mount the starter near heat sources.

Surrounding air temperature in the cabinet should not exceed 40ºC.

Protect the starter from dust and corrosive atmospheres.

**Note**: For harsh environments (sewage treatment plants, etc.), it is recommended to order the starter with option 8 (harsh environment treatment) printed circuit board coating. Refer to section [2.3.3](#page-8-0) on page [9](#page-8-0) for ordering information.

<span id="page-31-0"></span>*5.2.1 IP-54 Remote Keypad Installation* 3D VIEW WITHOUT DOOR

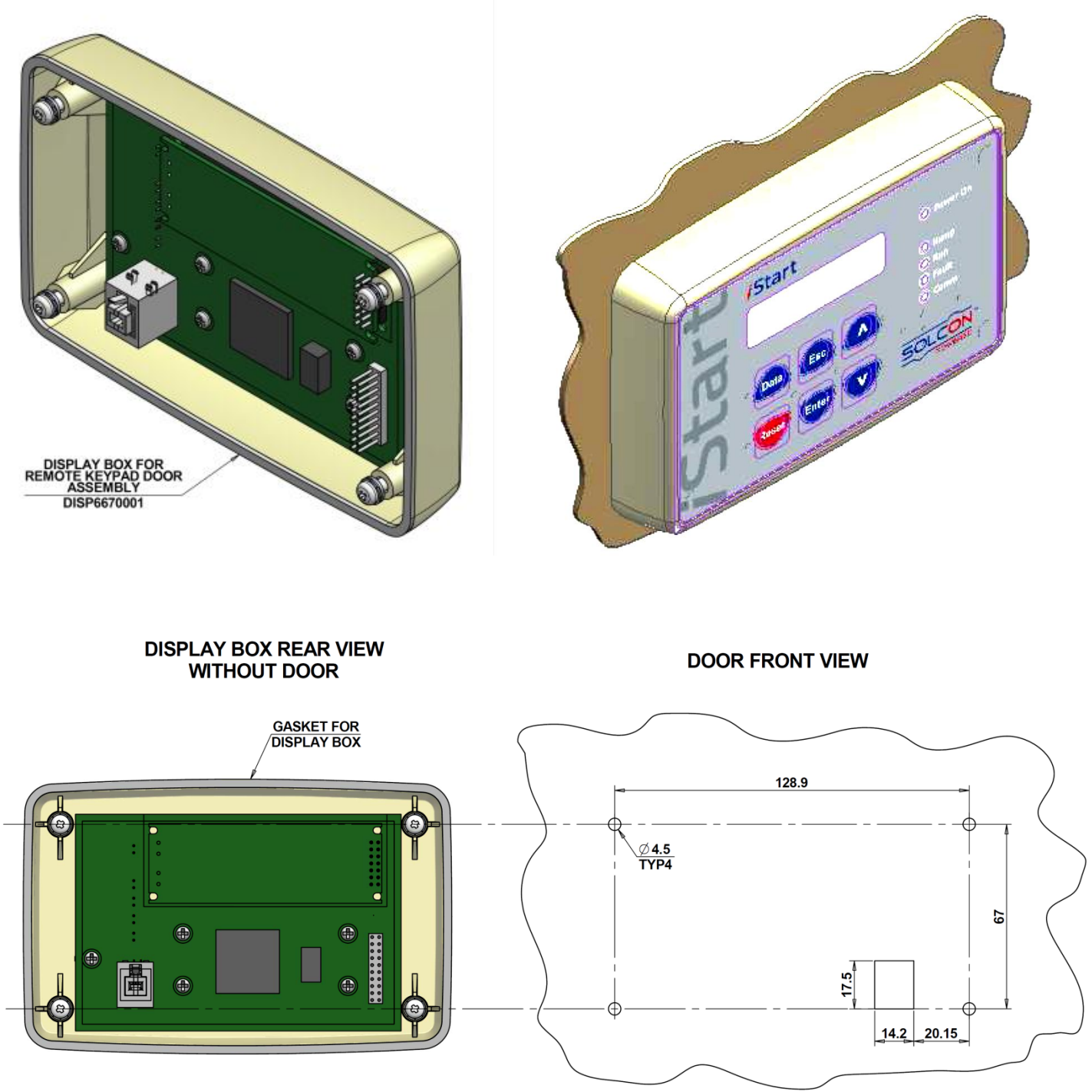

<span id="page-31-1"></span>*Figure 4: Dimensions for installing the remote keypad*

## <span id="page-32-0"></span>5.3 **Temperature Range & Heat Dissipation**

The starter is rated to operate over a temperature range of -10ºC (14ºF) to + 40ºC (104ºF). Relative non-condensed humidity inside the enclosure should not exceed 95%.

**ATTENTION!** Operating at surrounding air temp. (Inside the cabinet) higher than 50°C may cause damage to the starter.

Starter's heat dissipation while motor is running and the internal bypass relays are closed is typically less than 0.4 x In (in watts). During soft start and soft stop, heating is approximately three times the actual starting current (In watts).

Example: For a 100A motor, heat dissipation is less than 40 watts while running and during starting (for example at 350A), heat dissipation is approximately 1050 watts.

**Important note**: If motor is frequently started, cabinet should be designed for the higher heat dissipation.

Internal enclosure heating can be reduced through the use of additional ventilation.

## <span id="page-32-1"></span>*5.3.1 Calculating the Enclosure Size, for Non-Ventilated Metallic Enclosure*

Area 
$$
(m^2)
$$
 = 0.12 x Total heat dissipation [Watts]  
60 – External ambient temp. [°C]

Where: **Area [m2]]** - Surface area that can dissipate heat (front, sides, top).

**Total heat dissipation [Watt]** – The total heat dissipation of the starter and other control devices in the enclosure. If starter is frequently started, average power should be used.

#### *5.3.2 Additional Ventilation*

<span id="page-32-2"></span>Use the following arrangement for forced ventilation of the ISTART's enclosure:

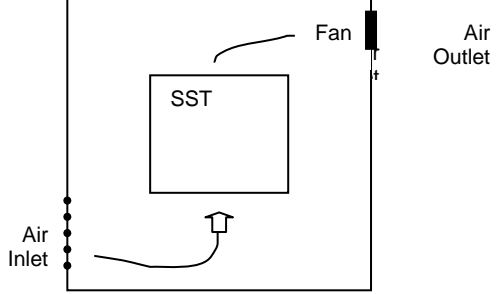

## <span id="page-32-3"></span>5.4 **Installing an Option Card**

Option cards are either factory installed or sent separately for customer upgrade. If you perform your own upgrade make sure to read and perform the preinstallation instructions in section [5.4.1.](#page-32-4)

#### <span id="page-32-4"></span>*5.4.1 Preinstallation Instructions for Installing an Option Card*

Step 1: Make sure that you have the following available:

- A cutter
- ESD ground protection
- The option card. **Do Not remove the option card from its antistatic bag yet**.

Step 2: Shut down all power to the iStart unit (mains and control voltage).

<span id="page-32-5"></span>Step 3: Disconnect all cables and connectors that are attached to the control panel.

#### *5.4.2 Opening the Control Panel*

Step 1: Remove the 4 screws that hold the plastic housing of the iStart control panel to the power unit.

Step 2: Ground yourself with ESD protection.

<span id="page-33-0"></span>Step 3: Remove the 6 screws that hold the PCB card to the plastic housing of the control panel.

#### *5.4.3 Removing the Connector Cover*

Before you insert the option card, you must cut off the part of the housing that covers option card connections. For analog cards, cut off the covering at the top of the plastic housing. For communication cards, cut off the covering at the bottom of the plastic housing.

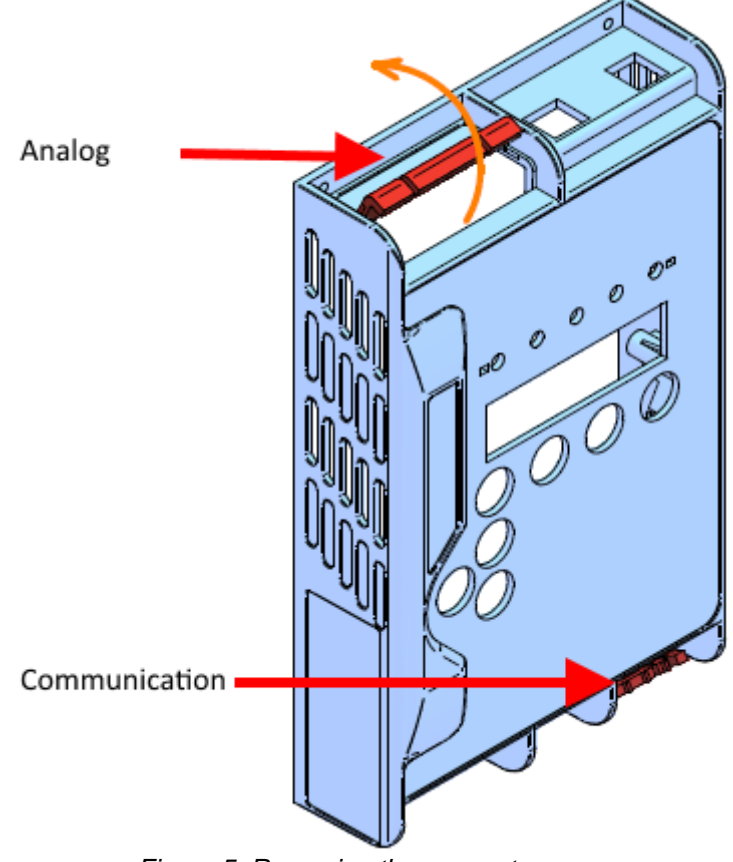

<span id="page-33-1"></span>*Figure 5: Removing the connector cover*

## *5.4.4 Inserting the Option Card and Closing the Unit*

- <span id="page-34-0"></span>Step 1: Remove the PCB card and turn it over.
- Step 2: Remove the option card from the antistatic bag.
- Step 3: Detach the connector from the option card.
- Step 4: If you are installing the **Thermistor in and Analog out** card, set the dip switches. Refer to [5.5](#page-35-0) [Setting the](#page-35-0)  [Thermistor In and Analog Out Option Card.](#page-35-0) You can use a pen or pencil to do this.
- Step 5: Attach the option card to the correct header connector. Make sure that it is firmly attached. Use J1 for the analog option cards and J6 for the communication option cards.
- Step 6: Put the PCB card back in the plastic housing of the iStart control panel.
- Step 7: Replace the 6 screws that hold the PCB card to the plastic housing.
- Step 8: Reconnect the connector that you removed in step 3.
- Step 9: Put the plastic housing back on the power unit and replace the 4 screws that hold it in place.

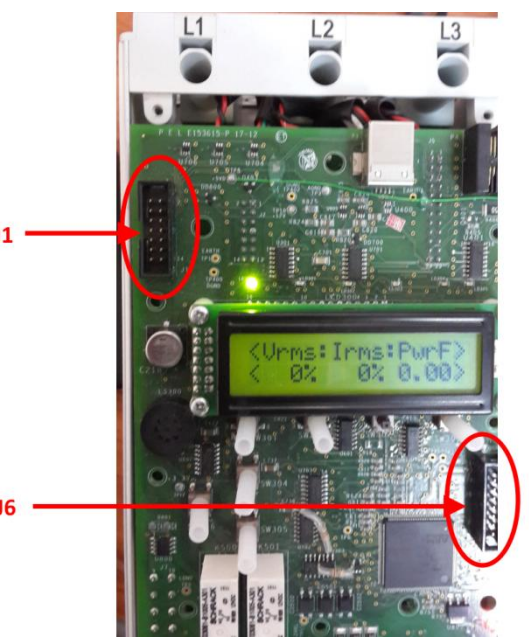

*Figure 6: Location of the header connectors J1 and J6*

Step 10: Reconnect all cables and connectors that you removed.

Step 11: Add the connections to the relevant option card. Refer to section [3.7](#page-15-0) [Option Card Connections](#page-15-0) on page [16.](#page-15-0)

<span id="page-34-1"></span>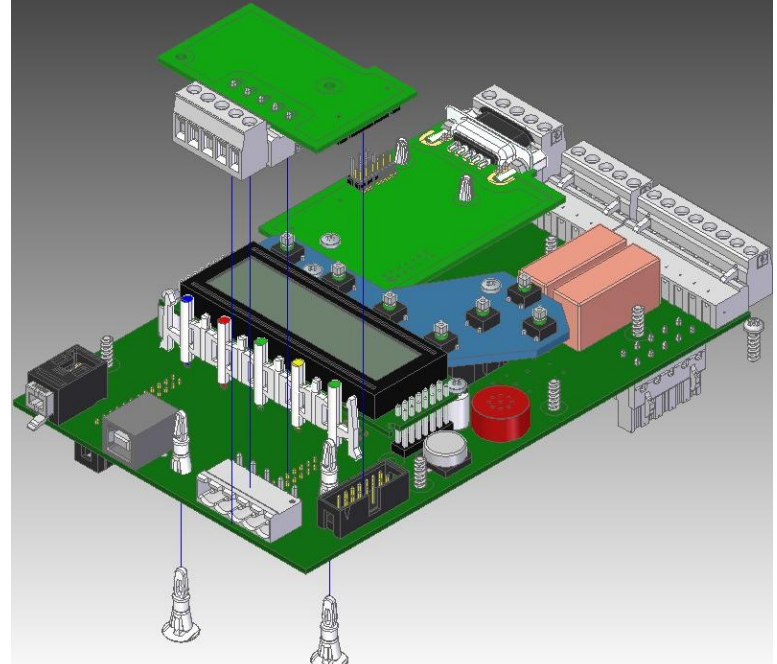

<span id="page-34-2"></span>*Figure 7: Inserting an option card - overview*

#### 36 • Installation

## <span id="page-35-0"></span>5.5 **Setting the Thermistor In and Analog Out Option Card (Option 5)**

The Analog option contains two independent parts: Thermistor Input and Actual Data Output. The operator can place one or more PTC or NTC thermistors on the motors windings or other critical areas. The operator is responsible for using the thermal sensors according the manufacturer's instructions. The Analog Output enables the output of the following types of actual data:

- Vrms Voltage (RMS value). This is the default output.
- Irms Current (RMS value)
- Power factor
- Power

Step 1: Remove the orange plastic that covers the dip switches.

Step 2: Set the dip switches according to the setting that you need.

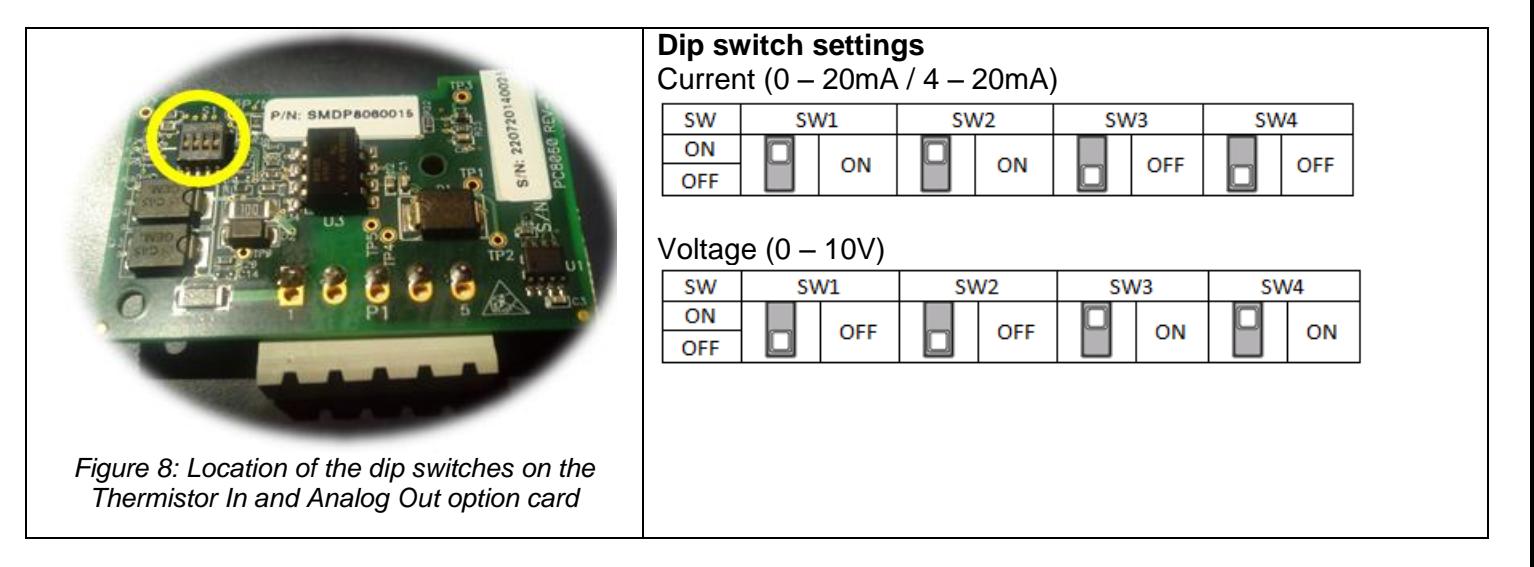

- <span id="page-35-1"></span>Step 3: Make sure that control power and mains voltage are off.
- Step 4: Install the analog card. Refer to section [5.4.4o](#page-34-0)n page [35](#page-34-0) .
- Step 5: Set the parameters:
	- 1. Turn on control power, press the DATA key once, followed by the down key. This will take you to the following menu:

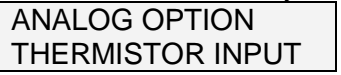

2. Press ENTER.

This will take you to the following menu:

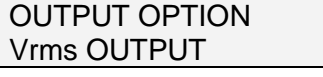

- 3. Select the desired analog ouput. The next parameter will be the CURRENT RANGE.
- 4. Set the CURRENT RANGE. The options are:
	- $o$  0-20mA
	- $\circ$  4-20mA

### **Important: When using the card in VOLTAGE mode, you must set this parameter to 0-20mA.**

- 5. The next parameter is THERMISTOR TYPE. Set the PTC (default) or NTC.
- 6. The next parameter is LIMIT RESISTANCE. If the resistance exceeds the max/min resistance defined, the iStart will trip.

You can set this parameter from 100 Ohm to 30000 Ohm.
## 5.6 **Setting the Analog Option – 3XRTD Thermal Sensor Option Card (Option 6)**

The Analog option enables the placement of up to 3 RTD thermal sensors on the motor's winding or other critical areas. **The thermal sensors must be of the PT100 type.** The operator is responsible for using the thermal sensors according the manufacturer's instructions.

- Step 1: Make sure that control power and mains voltage are off.
- Step 2: Install the analog card. Refer to section [5.4.4o](#page-34-0)n page [35.](#page-34-0)
- Step 3: Turn on control power, press the DATA key once, followed by the down key. This will take you to the following menu:

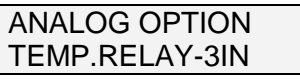

### Step 4: Press ENTER.

This will take you to the following menu:

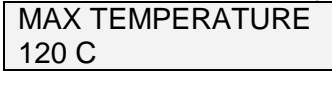

- Step 5: Set the maximum temperature. This parameter determines the maximum measured temperature allowed. If the temperature exceeds the max/min temperature defined, the iStart will trip You can set this parameter from -20°C to 200°C.
- Step 6: Connect the PT100 between P1.1 and P1.2, and connect P1.2 and P1.3 without any resistance (short-circuit). If P2 and P3 are in use, do the same for them. Refer to section [3.7.5](#page-16-0) on page [17.](#page-16-0)
- Step 7: In order to see the RTD reading, press DATA and use the arrows until you see the RTD TEMPERATUR screen as in the example below: <RTD TEMPERATUR>

<54C 54C 54C>

If all three inputs are not connected, the missing sensor(s) will display as --- as in the example below: <RTD TEMPERATUR>  $\leftarrow -$  - - - - - 54C>

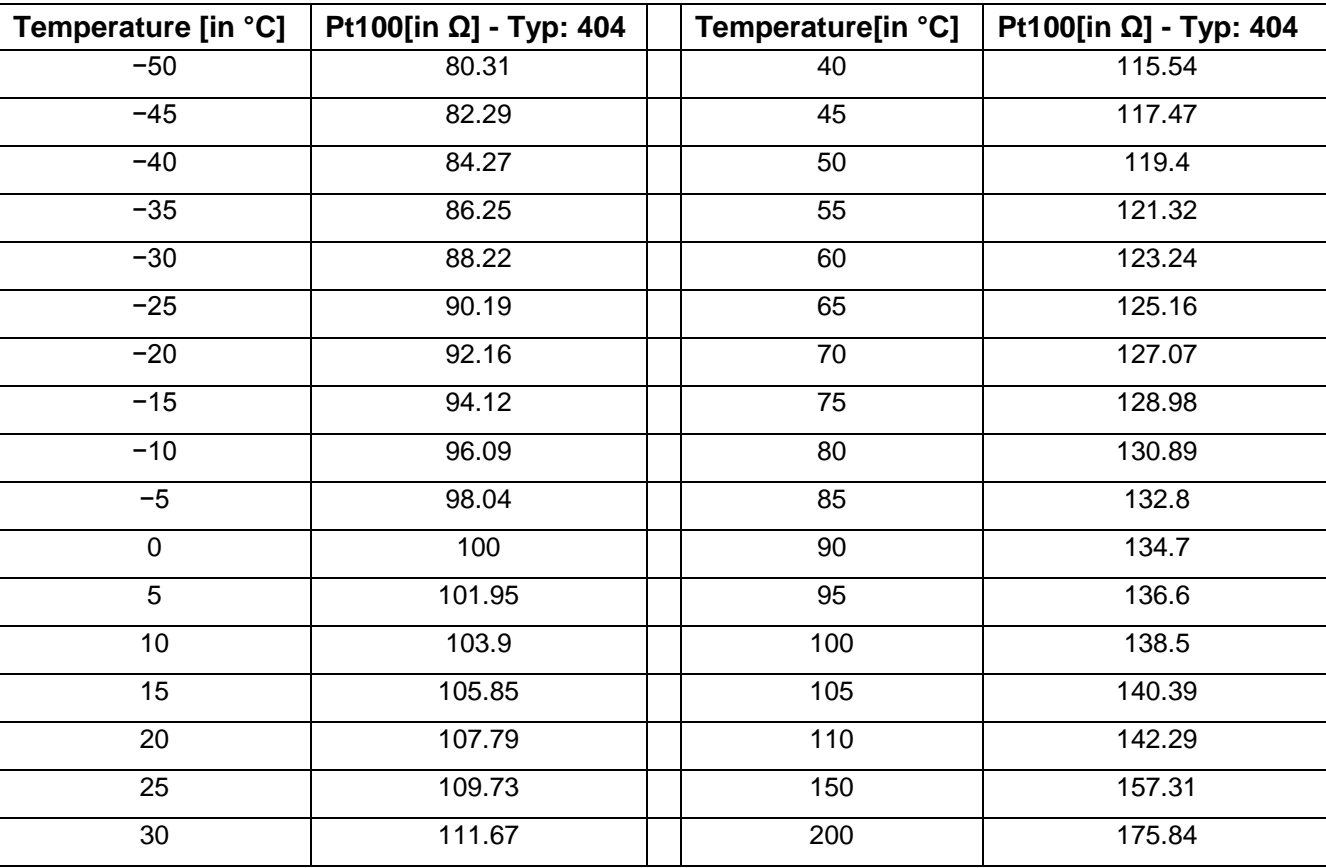

### *5.6.1 PT100 [C°/Ω] Table*

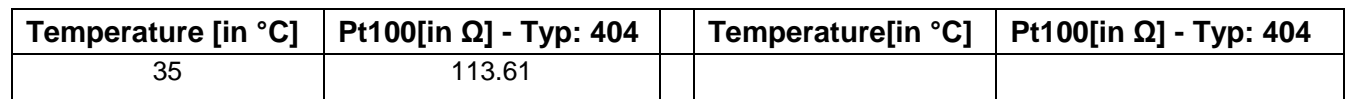

# 6. **CONTROL KEYPAD**

The control keypad is the link between the iStart and the user.

The iStart control keypad features:

- (1) Indication LEDs (*On, Ramp, Run, Fault, Comm*)
- (2) Two lines of 16 alphanumeric characters each with selectable languages English, German, Spanish and French. Russian and Chinese characters are optional and must be pre-ordered. By default the display shows actual data.
- (3) Six push-buttons (**Data**, **Reset**, **Esc**, **Enter**, Up (▲) and down (▼) keys).

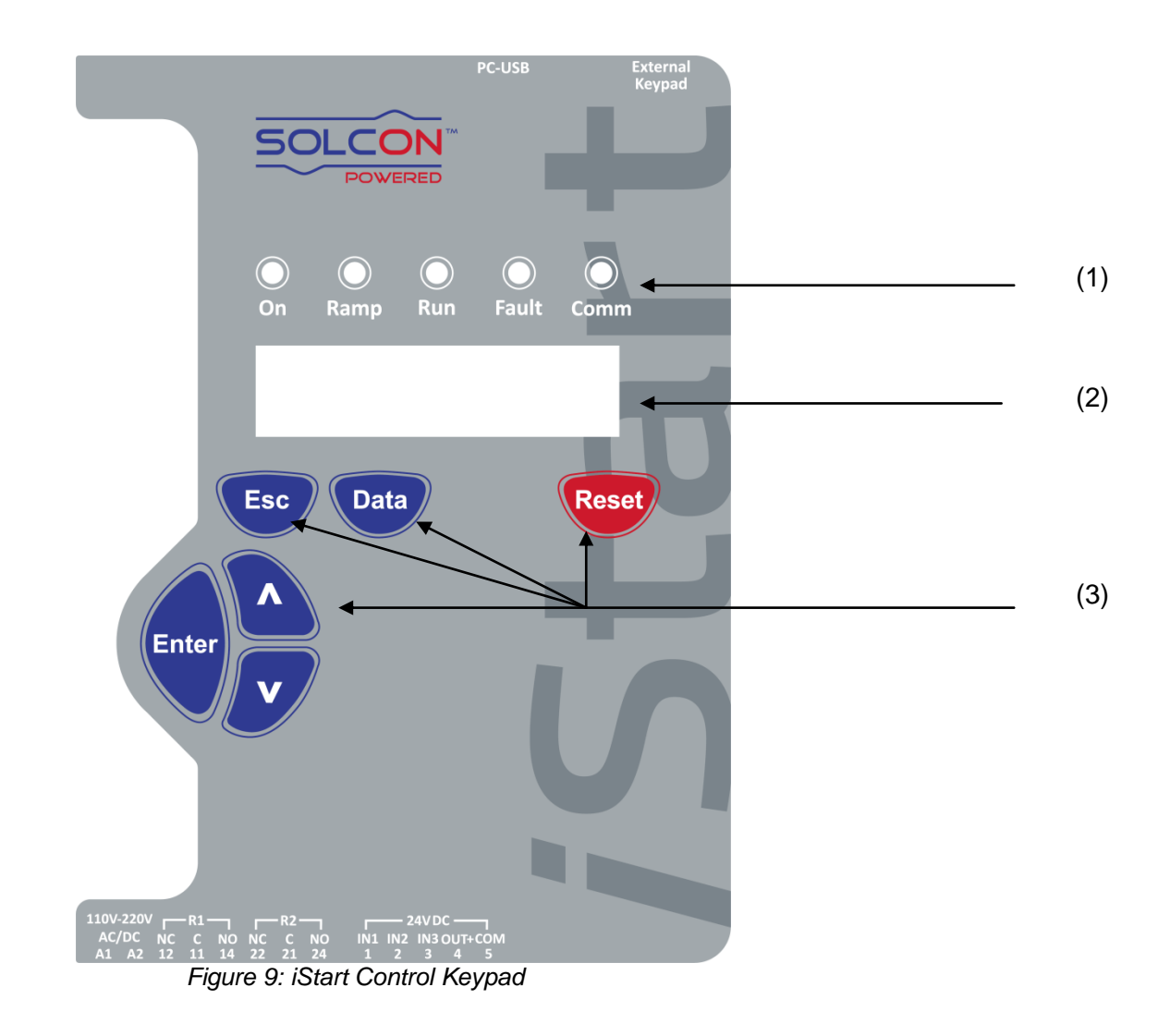

## 6.1 **LCD Arrangement**

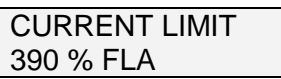

Upper line displays function.

Lower line displays setting and\or measured values.

< > indicates actual data in display mode.

#### 6.2 **Push-Buttons Esc**  $\parallel$  • Exits the current menu and returns to the previous menu without save. **Data** Toggles between the view of actual data and parameter settings. Actual data appears inside arrow brackets as shown below. **<** Actual Data Type **> <** Actual Data Value **>** Parameters are shown without arrow brackets. After a one minute timeout, the display returns to the actual data view. **▲** • Scrolls to the previous menu. Allows the operator to increment adjusted values shown in the display. Press this button once to increment one value, or continuously to rapidly increment values up to the maximum value. **▼** • Scrolls to the following menu. Allows the operator to decrement adjusted values shown in the display. Press this button once to decrement one value, or continuously to rapidly decrement values up to the minimum value. **Enter** When a menu name is displayed, pressing this button drills down to the parameters for that menu. When a parameter is displayed, pressing this button makes the parameter value editable (value blinks). Use the up/down arrows to change the value. When the parameter value blinks, pressing Enter saves the parameter value. **Reset**  Resets the iStart after a fault has been dealt with **and** the start command has been removed. This cancels the fault displayed and allows you to restart the motor.

### 6.3 **Status LEDs**

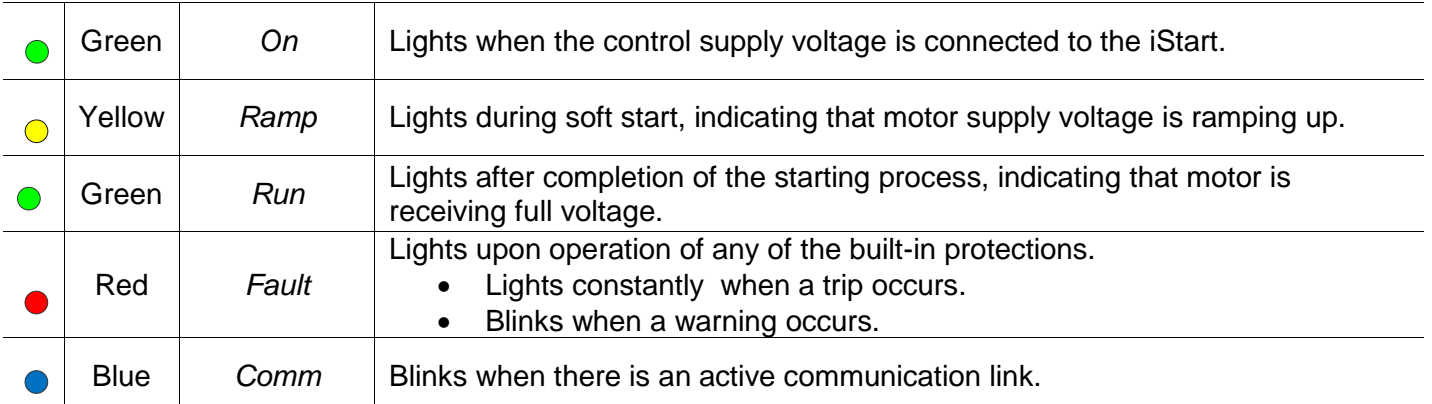

### 6.4 **Reviewing Parameters**

- Press the **Data** key to toggle from actual data view to the parameter menus.
- Press **Esc** twice to get to the Main Parameters menu.
- Use the  $\blacktriangledown$  or  $\blacktriangle$  keys to navigate to the parameter menu that you need.
- Press **Enter** to enter the menu.
- Use the  $\blacktriangledown$  or  $\blacktriangle$  keys to navigate to the relevant parameter.

### *6.4.1 Modifying the Parameter*

- Press **Enter** to make the parameter value editable (value blinks).
- Use the  $\blacktriangledown$  or  $\blacktriangle$  keys to change the value.
- Press **Enter** to save the value (value stop blinking).

### 6.5 **Special Actions Performed in TEST/MAINTENANCE Mode**

### *6.5.1 View Firmware Version/Version Date/Version CRC16*

- Press the **Data** key to toggle from actual data view to the parameter menus.
- Press **Esc** twice to get to the Main Parameters menu.
- Press and hold the ▼ key until you reach the last menu (TEST/MAINTENANCE).The LCD will display: TEST/MAINTENANCE
- $-$  \*\*\*\*
- Press the **Enter** key. The LCD will display the Firmware version number (e.g. 4.000):

VERSION NUMBER: 4.000

Press the ▼ key. The LCD will display the Firmware version release date (e.g. 08/07/2014):

VERSION DATE: 08/07/2014

Press the ▼ key. The LCD will display the Firmware version CRC16 – 16 bits cyclic redundancy check (e.g. A165):

VERSION CRC16: A165

This is the Firmware version unique I.D. number.

### *6.5.2 Reset to Factory Default Parameters*

- Press the **Data** key to toggle from actual data view to the parameter menus.
- Press **Esc** twice to get to the Main Parameters menu.
- Press and hold the ▼ key until you reach the last menu (TEST/MAINTENANCE). The LCD will display: TEST/MAINTENANCE
- $-$  \*\*\*\*  $-$ Press **Enter**.
- Use the ▼ key to navigate to the RESET SETTING!!! menu. The LCD will display:

RESET SETTING!!! ENTER TO DEFAULT

Press **Enter** to enter the menu. The LCD will display:

RESET SETTING!!!

\* \* \* N O \* \* \*

- Press the  $\triangle$  key. The LCD will display:
- RESET SETTING!!!

\* \* \* Y E S \* \* \*

Press **Enter**. For a short interval, the LCD will display:

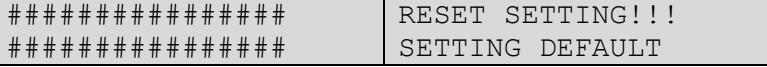

Press **Esc**.

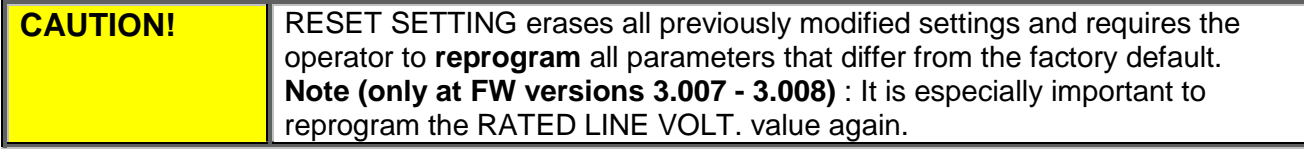

### *6.5.3 Reset Statistical Data*

- Press the **Data** key to toggle from actual data view to the parameter menus.
- Press **Esc** twice to get to the Main Parameters menu.
- Press the ▼ key until you reach the STATISTICAL DATA menu. The LCD will display:

STATISTICAL DATA  $-$  \*\*\*\*  $-$ 

Press **Enter**.

Use the ▼ key to navigate to the RESET STATISTICS!!! menu. The LCD will display:

RESET STATISTICS ENTER TO RESET

**•** Press Enter to enter the menu. The LCD will display:

RESET SETTING!!! \* \* \* N O \* \* \*

Press the ▲ key. The LCD will display:

RESET SETTING!!! \* \* \* Y E S \* \* \*

Press **Enter**. For a short interval, the LCD will display:

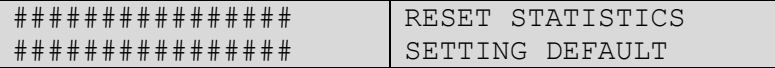

# 6.6 **Overview of All Mode Pages and Factory Defaults<sup>2</sup>**

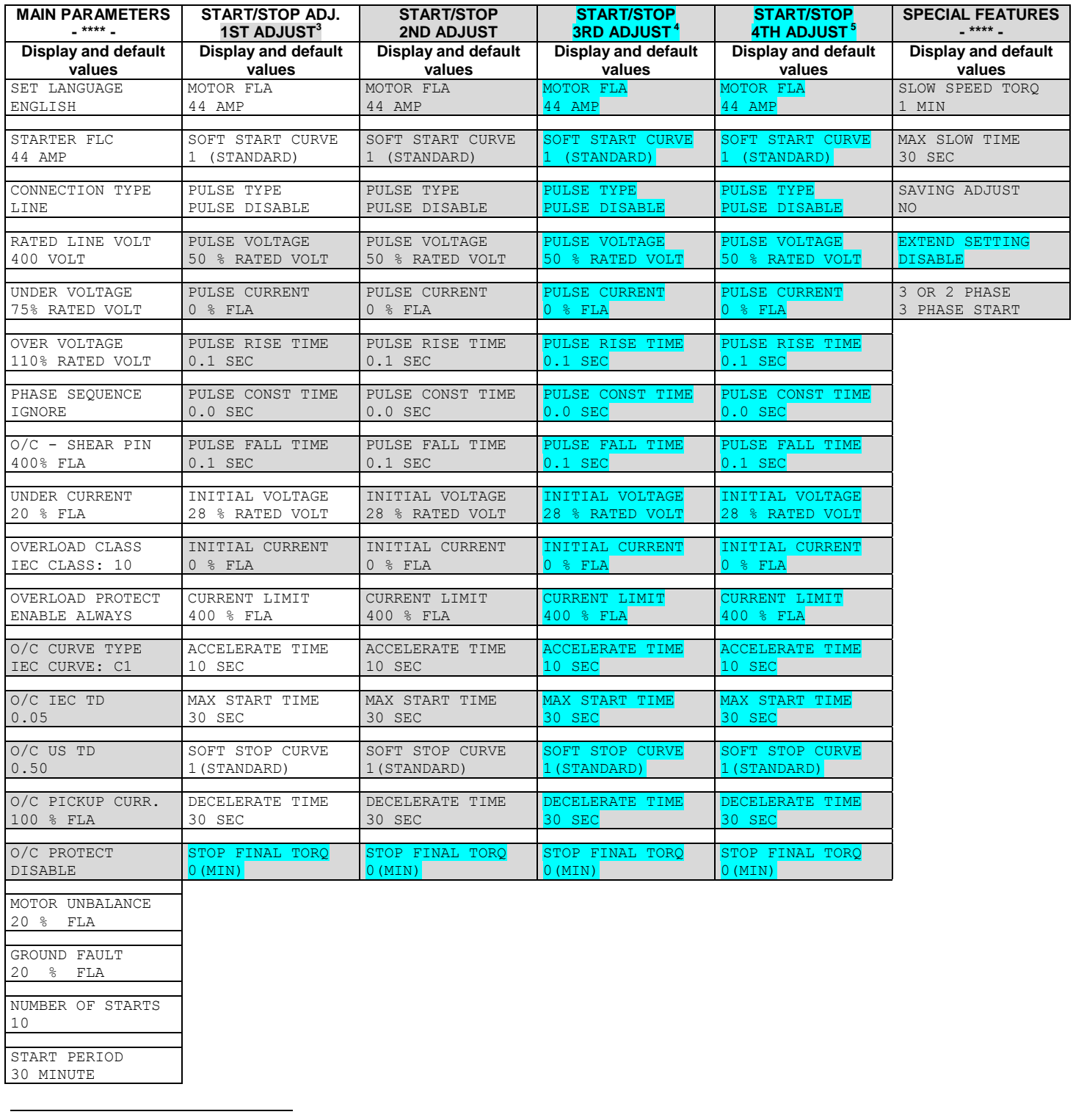

 $2$  Parameters that are available in Basic mode are in clear cells. Parameters in Professional and Expert mode, but not in Basic mode are in gray cells. <sup>30 SEC</sup>

DECELERATE TIME

Parameters that are available in Expert mode only are in gray cells and highlighted 3 Basic mode only has one Start/Stop Motor menu –

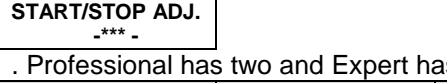

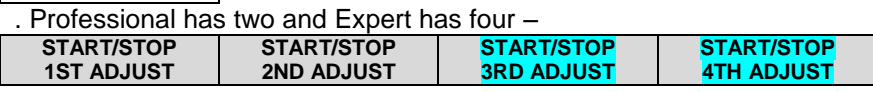

 $^4$  START/STOP 3<sup>rd</sup> MOTOR appears in Expert mode only.<br><sup>5</sup> START/STOP 4<sup>th</sup> MOTOR appears in Expert mode only.

DECELERATE TIME

## 44 • Control Keypad

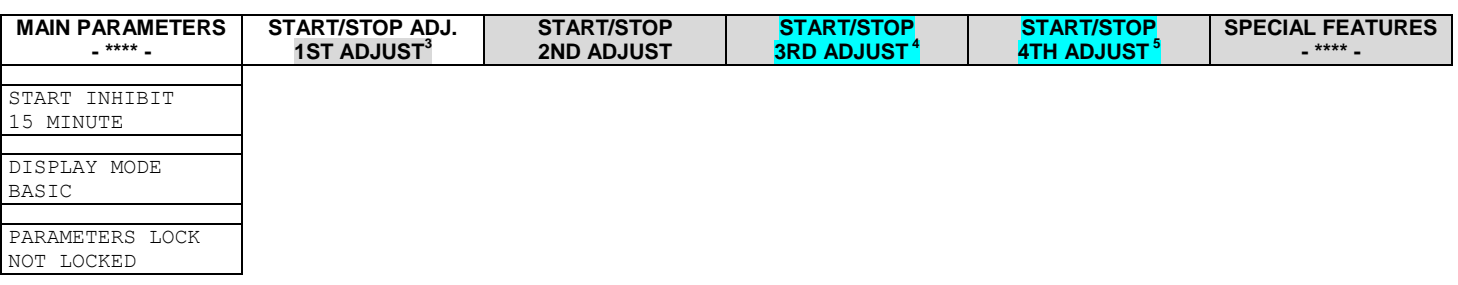

<span id="page-43-0"></span>

| <b>FAULT PARAMETERS<sup>6</sup></b><br>$-$ **** $-$ | AUTORESET PARAMS <sup>7</sup><br>$-$ **** $-$ | I/O PROGRAMMING<br>$*** -$           | <b>COMM OPTION</b> <sup>8</sup><br>- MODBUS - | <b>COMM OPTION</b> <sup>8</sup><br>- PROFIBUS - | <b>COMM OPTION</b> <sup>8</sup><br>- DEVICE NET- |
|-----------------------------------------------------|-----------------------------------------------|--------------------------------------|-----------------------------------------------|-------------------------------------------------|--------------------------------------------------|
| Display and default<br>values                       | Display and default<br>values                 | Display and default<br>values        | <b>Display and default</b><br>values          | <b>Display and default</b><br>values            | Display and default<br>values                    |
| HS OVR TMP<br>TRIP                                  | GLOBAL AUTORESET<br>DISABLE ALL               | IN1 PROGRAMMING<br>STOP              | <b>BAUD RATE</b><br>115200 BPS                |                                                 |                                                  |
| SHORT CIRC<br>TRIP                                  | HS OVR TMP<br>A.RESET DISABLE                 | IN1 STATE<br>MAINTAIN OPEN           | STOP BIT<br>1.0 BITS                          |                                                 |                                                  |
| <b>OVERLOAD</b><br>TRIP                             | SHORT CIR<br>A.RESET DISABLE                  | IN1 MIN ACTIVE<br>$0.1$ SEC          | PARITY CHECK<br>NONE                          |                                                 |                                                  |
| <b>UNDER CURR</b><br>TRIP                           | <b>OVERLOAD</b><br>A.RESET DISABLE            | IN1 MIN INACTIVE<br>$0.1$ SEC        | SERIAL LINK NO.                               | PROFI.NETWORK ID<br>126                         | D.NET.NETWORK ID<br>126                          |
| UNDER VOLT<br>TRIP                                  | UNDER CURR<br>A.RESET DISABLE                 | IN2 PROGRAMMING<br>SOFT STOP         | COM CHANGE PARAM                              | COM CHANGE PARAM                                | COM CHANGE PARAM                                 |
| <b>OVER VOLT</b><br>TRIP                            | UNDER VOLT<br>A.RESET DISABLE                 | IN2 STATE<br>MAINTAIN OPEN           | CMD VIA COMM<br>NO.                           | CMD VIA COMM<br>NO.                             | CMD VIA COMM<br>NO.                              |
| PHASE LOSS<br>TRIP                                  | OVER VOLT<br>A.RESET DISABLE                  | IN2 MIN ACTIVE<br>$0.1$ SEC          | CMD VALID FOR<br>$1.0$ SEC                    | CMD VALID FOR<br>$1.0$ SEC                      | CMD VALID FOR<br>1.0 SEC                         |
| PHASE SEQ<br>TRIP                                   | PHASE LOSS<br>A.RESET DISABLE                 | IN2 MIN INACTIVE<br>$0.1$ SEC        | RESET CMD VALID<br><b>NO</b>                  | RESET CMD VALID<br><b>NO</b>                    | RESET CMD VALID<br>NO <sub>1</sub>               |
| SHORTED SCR<br>TRIP                                 | PHASE SEO<br>A.RESET DISABLE                  | IN3 PROGRAMMING<br>START             | COMM TIMEOUT<br>10.0SEC                       | COMM TIMEOUT<br>10.0SEC                         | COMM TIMEOUT<br>10.0SEC                          |
| LNG STRT TM<br>TRIP                                 | SHORT SCR<br>A.RESET DISABLE                  | IN3 STATE<br>MAINTAIN CLOSE          | UPD COMM STEPS<br>1ST ACK THEN UPD            | UPD COMM STEPS<br>1ST ACK THEN UPD              | UPD COMM STEPS<br>1ST ACK THEN UPD               |
| SLOW SPD TM<br>TRIP                                 | LNG STRT TM<br>A.RESET DISABLE                | IN3 MIN ACTIVE<br>$0.1$ SEC          | HW VERSION<br>REVISION-1.00                   | HW VERSION<br>REVISION-1.00                     | HW VERSION<br>REVISION-1.00                      |
| COMM T/O<br>TRIP                                    | SLW SPD TM<br>A.RESET DISABLE                 | IN3 MIN INACTIVE<br>$0.1$ SEC        |                                               |                                                 |                                                  |
| EXT FAULT<br>TRIP                                   | COMM T/O<br>A.RESET DISABLE                   | INPUT POLICY<br>VIA PRIORITY         |                                               |                                                 |                                                  |
| <b>WRNG PARAMS</b><br>TRIP                          | EXT FAULT<br>A.RESET DISABLE                  | INPUT PRIORITY<br>IN1, IN2, IN3, COM |                                               |                                                 |                                                  |
| COMM FAILED<br>TRIP                                 | <b>WRNG PARAMS</b><br>A.RESET DISABLE         | RLY1 ACTION<br>FAULT                 |                                               |                                                 |                                                  |
| TOO MANY<br>TRIP                                    | COMM FAILED<br>A.RESET DISABLE                | RLY1 ON STATE<br>ON=NO / OFF=NC      |                                               |                                                 |                                                  |
| MTOR INSUL<br>TRIP                                  | TOO MANY<br>A.RESET DISABLE                   | RLY1 ON DELAY<br>$0.0$ SEC           |                                               |                                                 |                                                  |
| M OVR TMP<br>TRIP                                   | MTOR INSUL<br>A.RESET DISABLE                 | RLY1 OFF DELAY<br>$0.0$ SEC          |                                               |                                                 |                                                  |
| <b>WRONG FREQ</b><br>TRIP                           | M OVR TMP<br>A.RESET DISABLE                  | RLY2 ACTION<br>END OF ACC            |                                               |                                                 |                                                  |
| M. UNBALANCE<br>TRIP                                | WRONG FREO<br>A.RESET DISABLE                 | RLY2 ON STATE<br>ON=NO / OFF=NC      |                                               |                                                 |                                                  |
| <b>GND FAULT</b><br>TRIP                            | NO VOLTAGE<br>A.RESET DISABLE                 | RLY2 ON DELAY<br>$0.0$ SEC           |                                               |                                                 |                                                  |
| NO CURRENT<br>TRIP                                  | M. UNBALANCE<br>A.RESET DISABLE               | RLY2 OFF DELAY<br>$0.0$ SEC          |                                               |                                                 |                                                  |
| NO CTR PWR<br>TRIP                                  | GND FAULT<br>A.RESET DISABLE                  |                                      |                                               |                                                 |                                                  |
| OVER CURR<br>TRIP                                   | NO CURRENT<br>A.RESET DISABLE                 |                                      |                                               |                                                 |                                                  |
| SHEAR PIN<br>TRIP                                   | NO CTR PWR<br>A.RESET DISABLE                 |                                      |                                               |                                                 |                                                  |

 $^6$  There are three separate parameters for each FAULT PARAMETERS listing: FLT, DLY and AFTR.<br><sup>7</sup> There are 7 separate parameters for each AUTORESET PARAMS listing: MODE,TRY,1ST,DLY,SLVD,TRY0,RNEN.<br><sup>8</sup> This menu only app

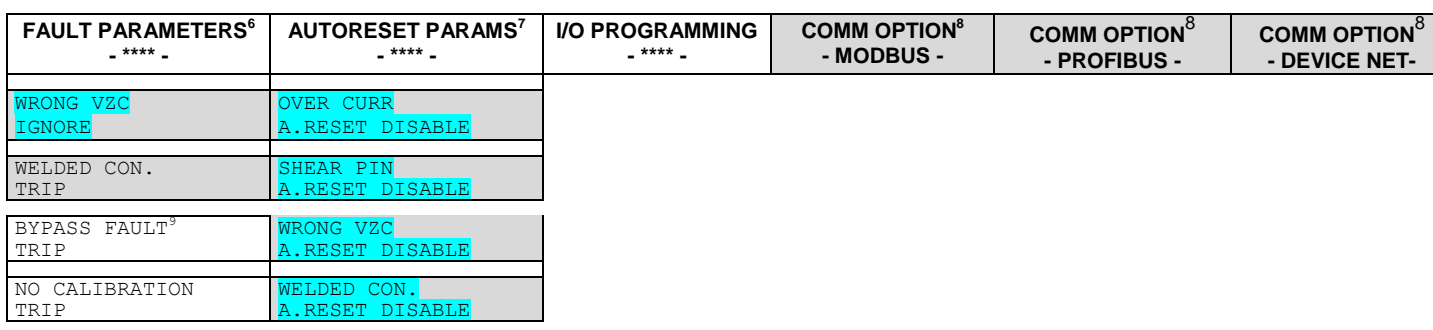

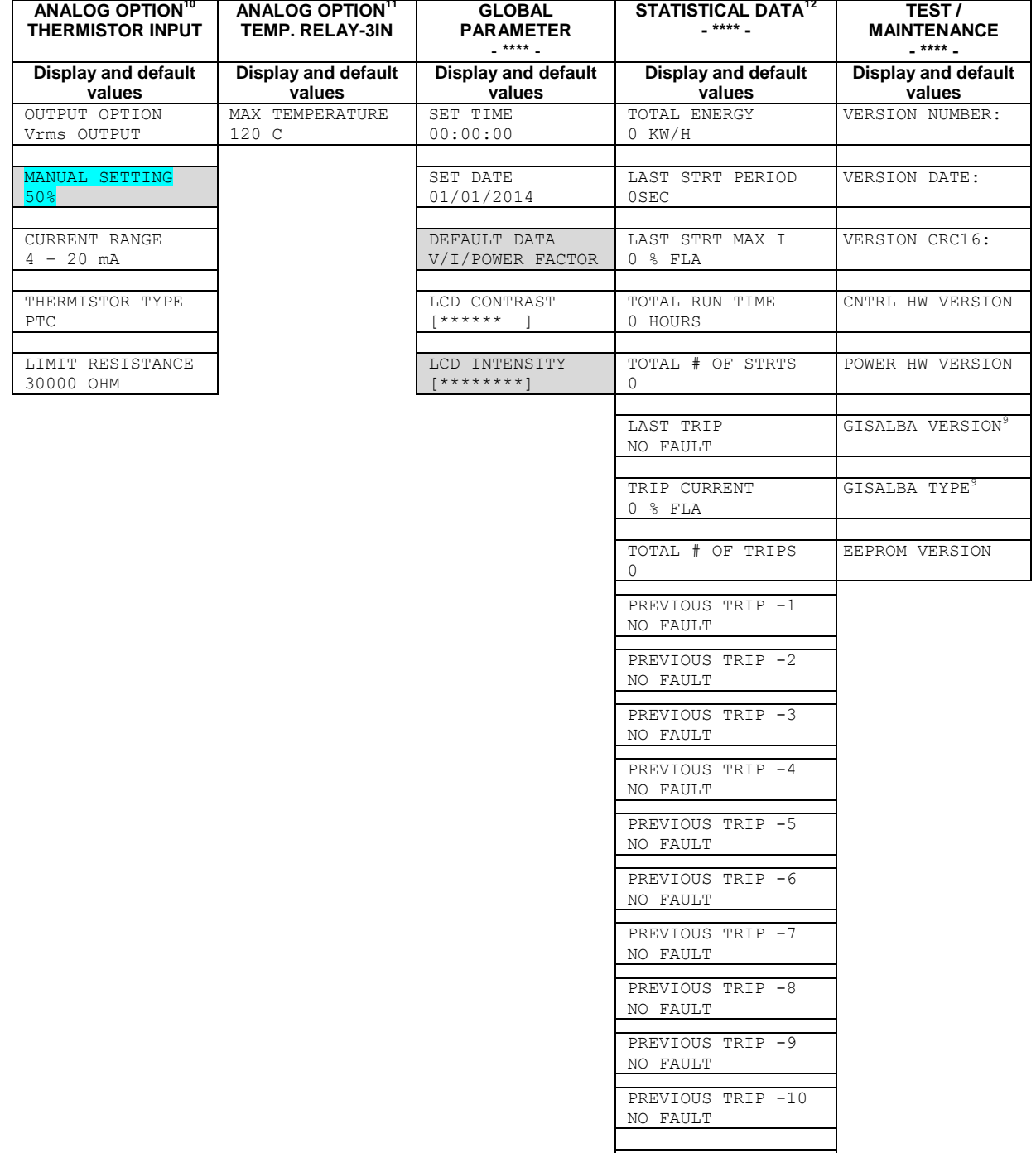

RESET STATISTICA ENTER TO RESET

- <sup>11</sup> This menu only appears if a 3XRTD Thermal Sensor option card was added.
- <sup>12</sup> Parameter viewed only when used.

 $<sup>9</sup>$  This menu only appears with size D and above.</sup>

 $10$  This menu only appears if a Thermistor Input and Analog Output option card was added.

# *6.6.1 Main Parameters – page 1*

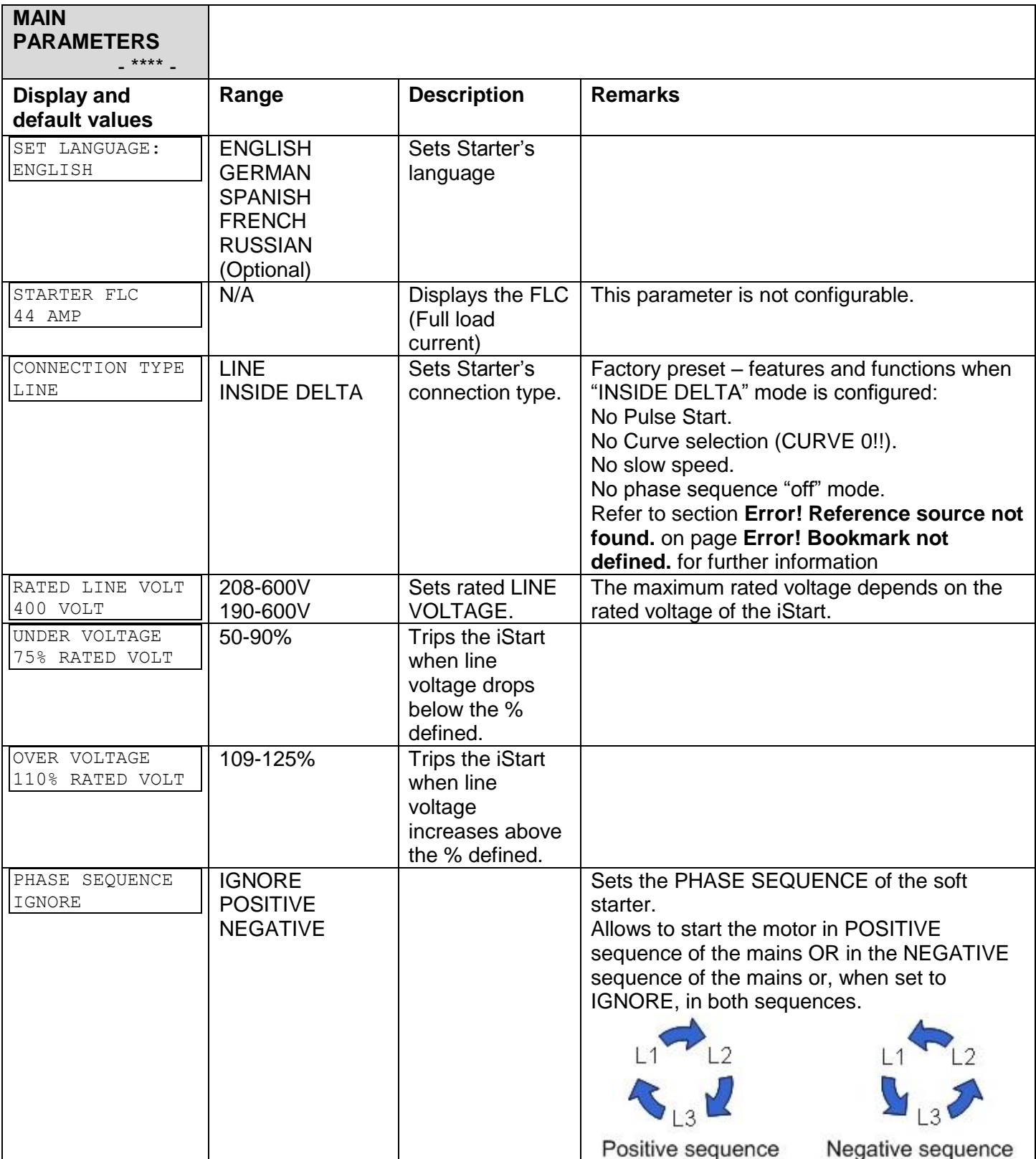

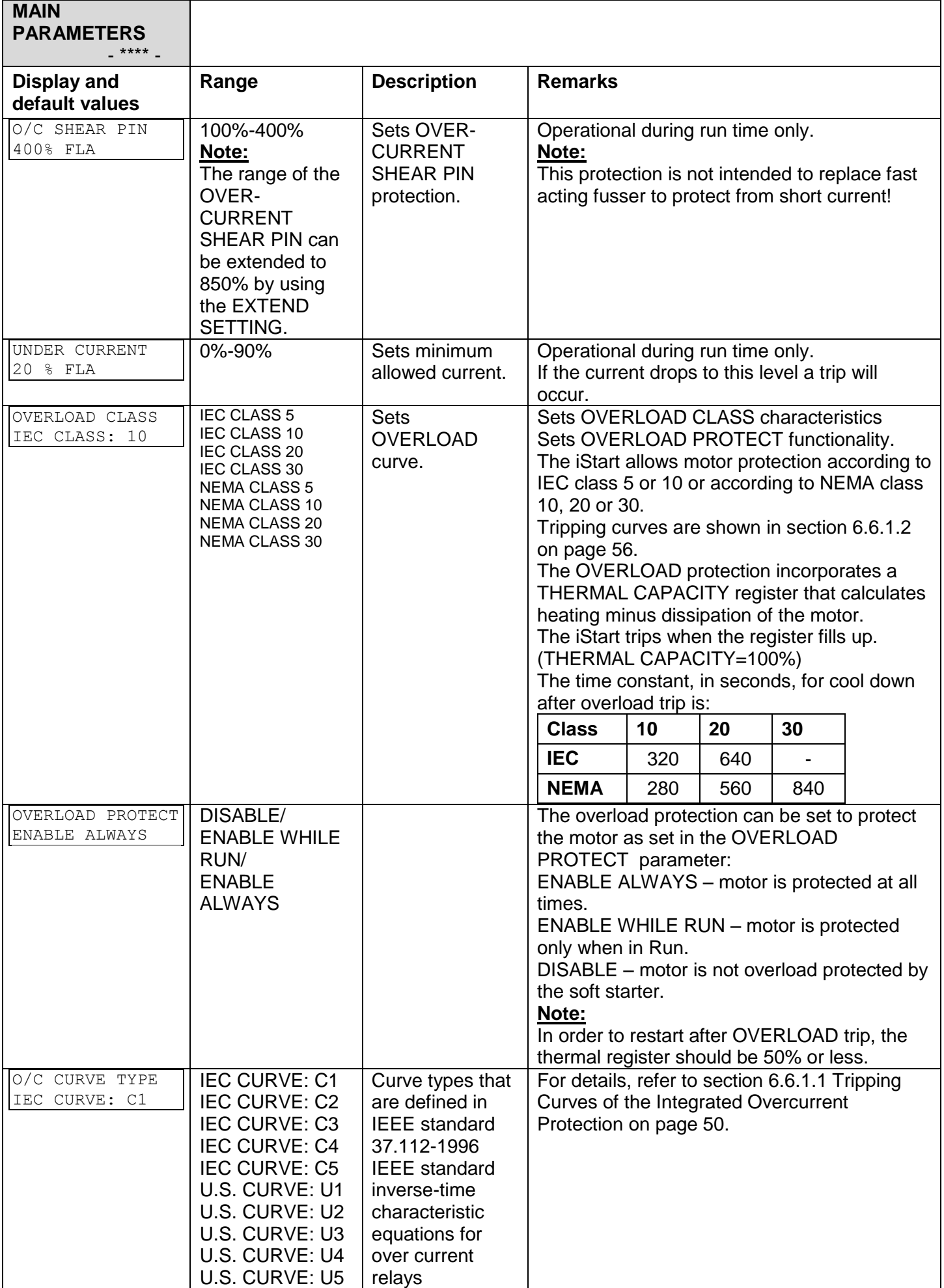

<span id="page-48-0"></span>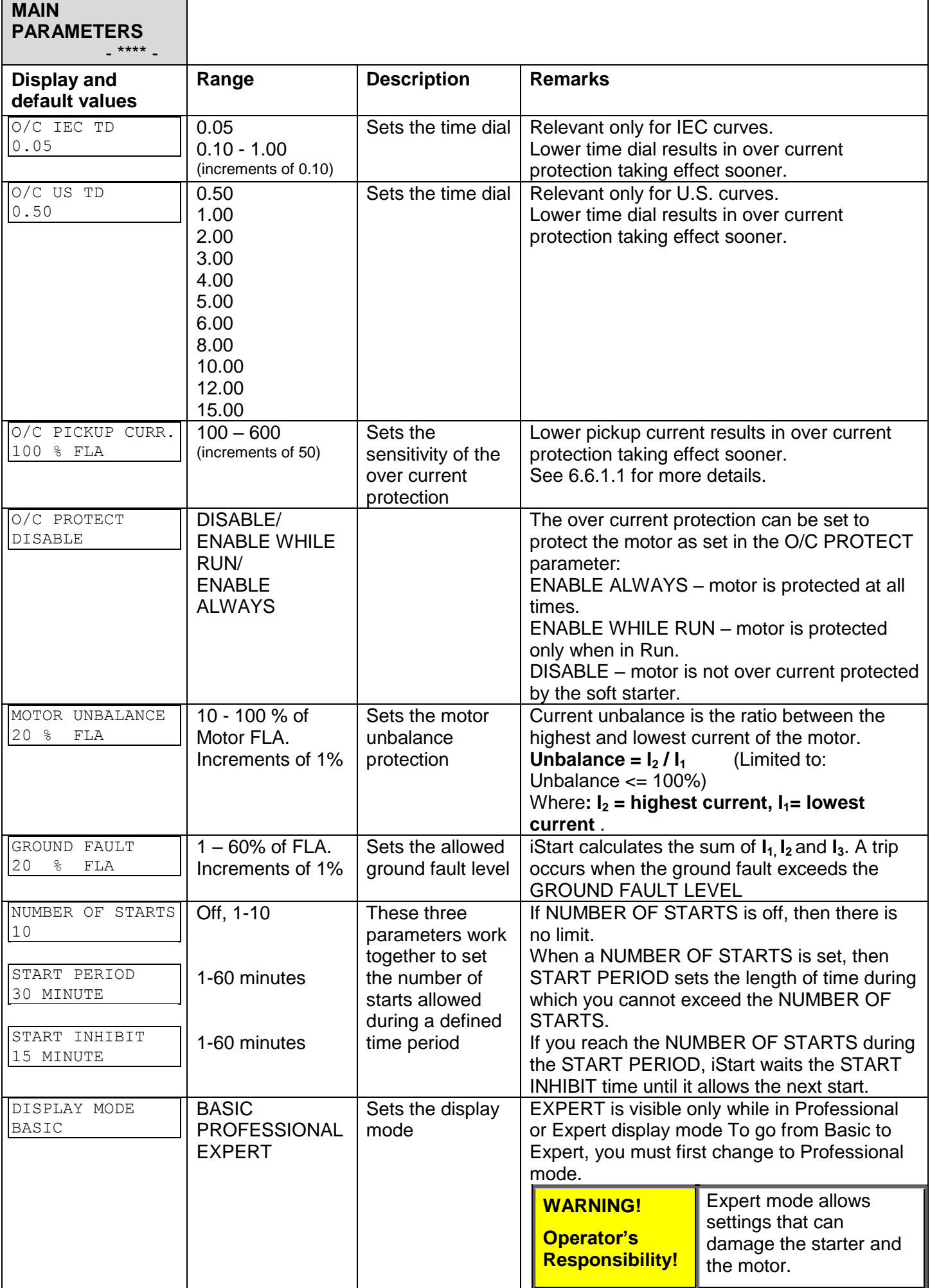

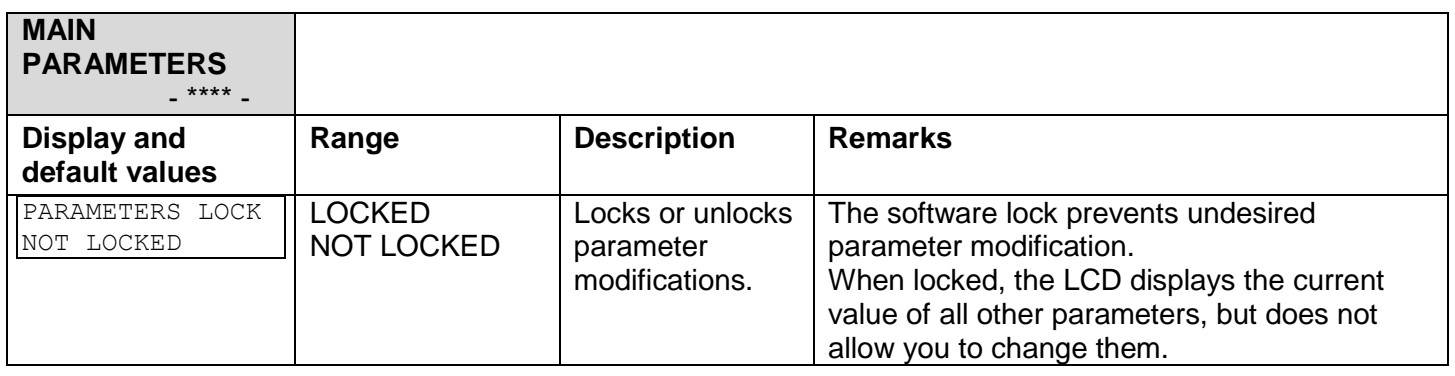

<span id="page-49-0"></span>*6.6.1.1 Tripping Curves of the Integrated Overcurrent Protection*

The iStart allows motor protection according to U.S. class U1, U2, U3, U4 or U5 (TD = 0.50 – 15.00) or according to IEC class C1, C2, C3, C4 or  $\overline{C5}$  (TD = 0.05 – 1.00). The horizontal axis represent ratio of [starter Current / pickup current parameter]: e.g. the current of starter is now 250% of FLA , and O/C PICKUP CURR. Parameter is "100% FLA" – so the multiple of pickup current will be : 250%FLA / 100%FLA = 2.5. The vertical axis represent the time in seconds.

Over current example:

We will choose the settings to be:

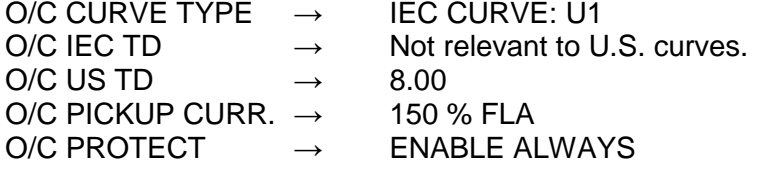

Then if the starter's current is 450% of FLA, then the multiple of pickup current will be :

450%FLA / 150%FLA = 3.

According to the "U1 Curves" chart below – with Time Dial of 8.00 and multiple of pickup of 3 – the O/C trip will occur after 4 seconds.

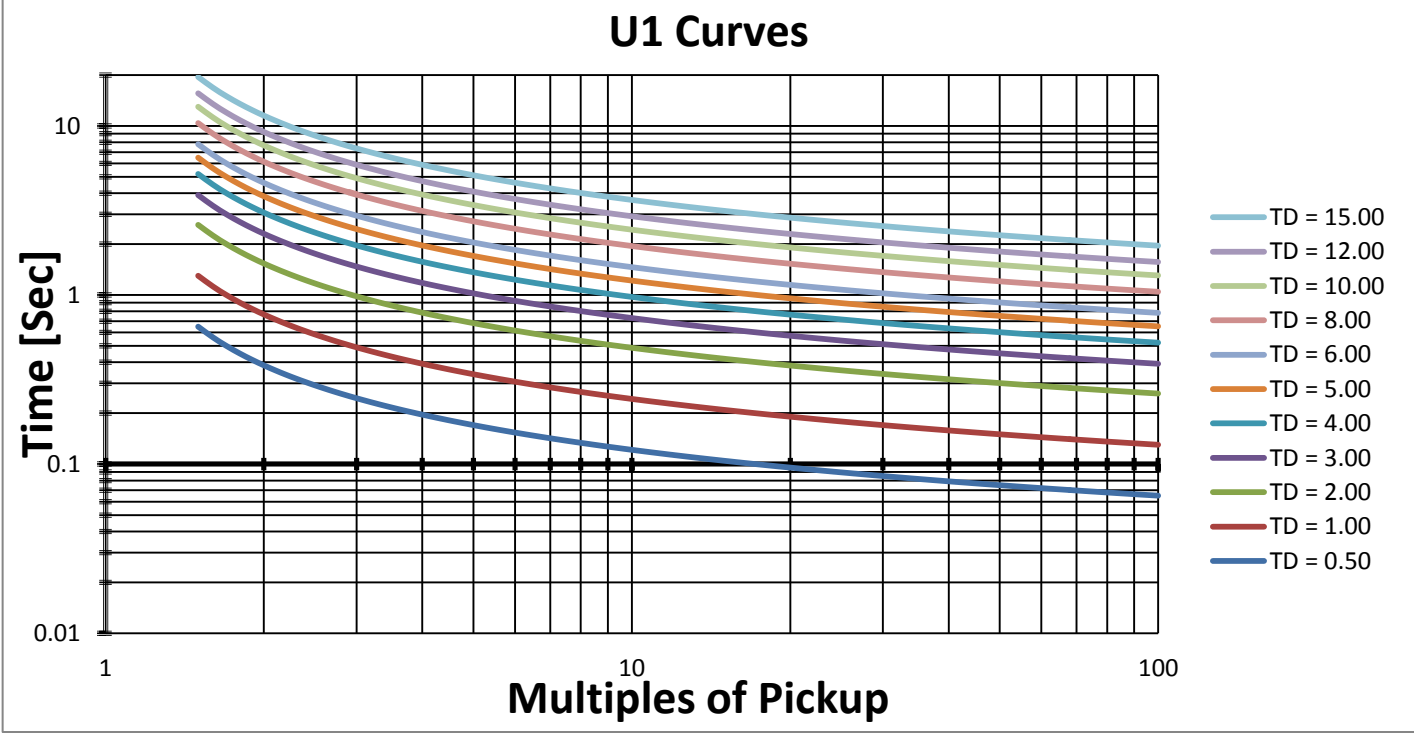

# U.S. Class OVERCURRENT curves:

*Figure 10: U.S. Class OVERCURRENT curves – U1 curves*

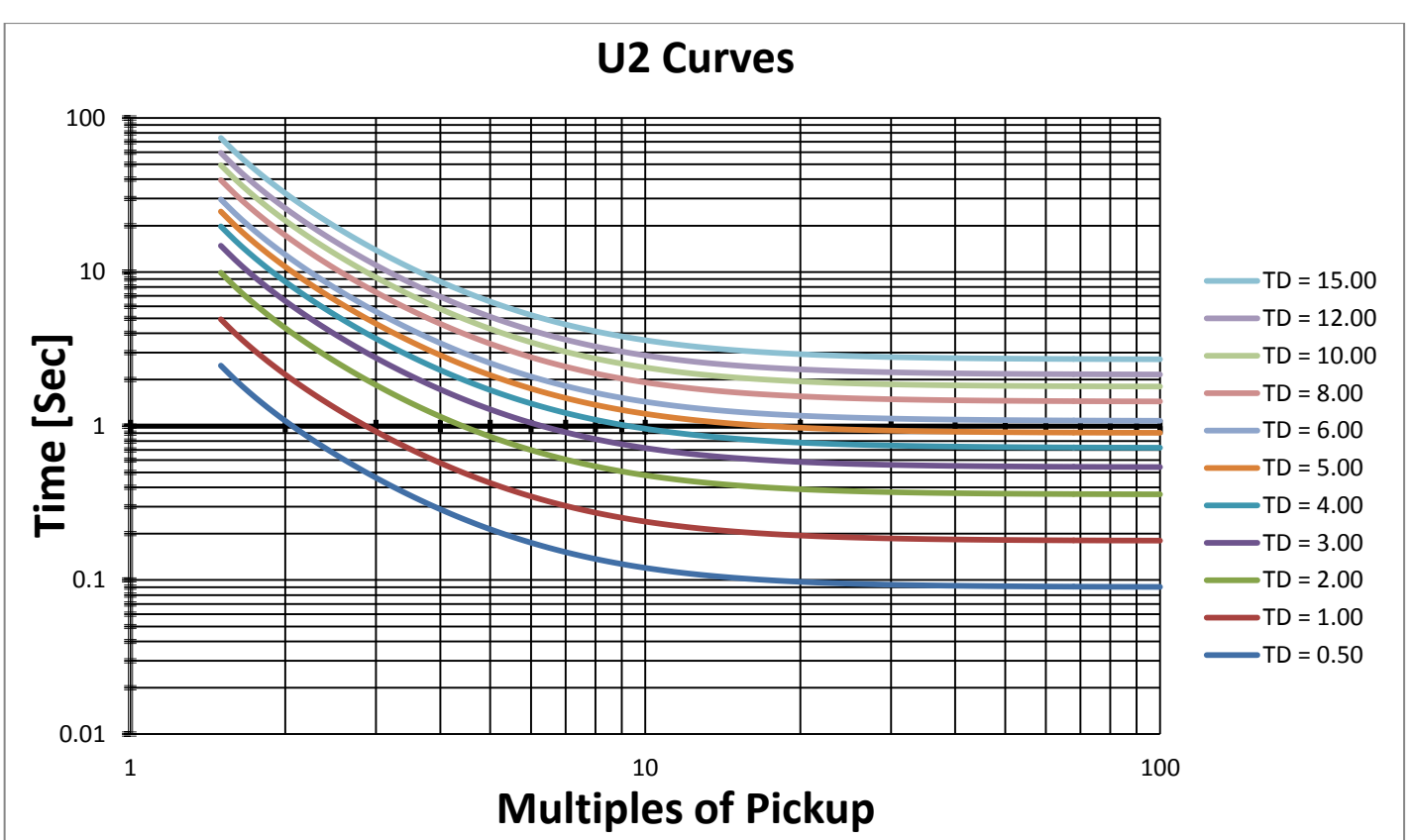

*Figure 11: U.S. Class OVERCURRENT curves – U2 curves*

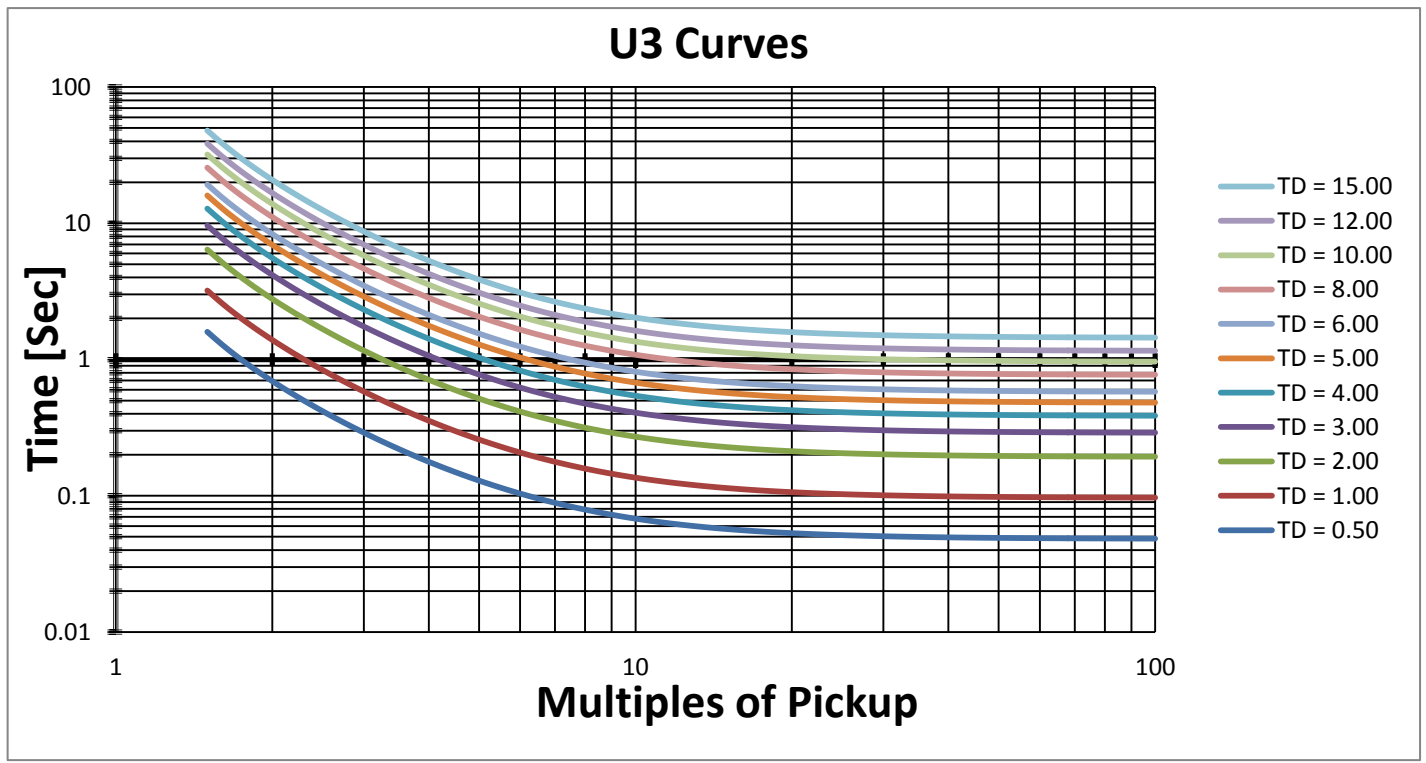

*Figure 12: U.S. Class OVERCURRENT curves – U3 curves*

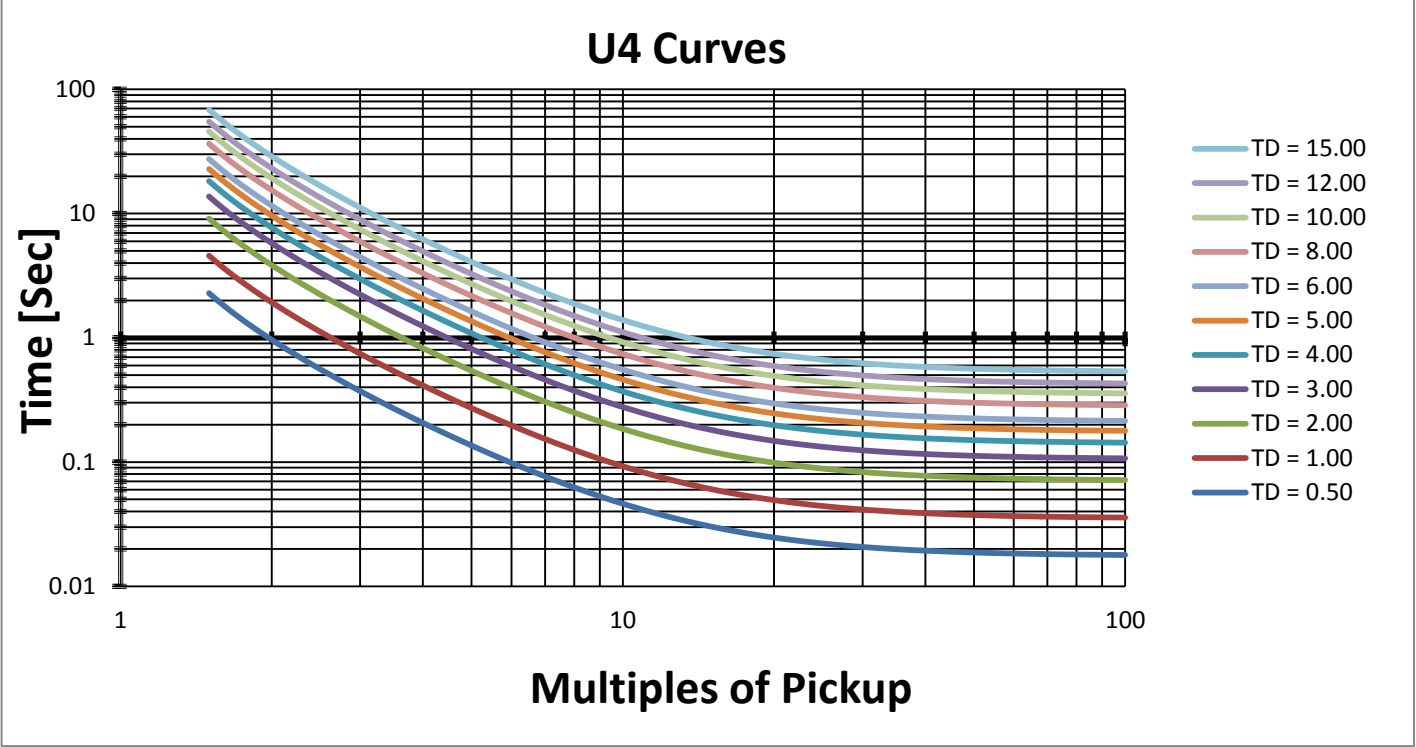

*Figure 13: U.S. Class OVERCURRENT curves – U4 curves*

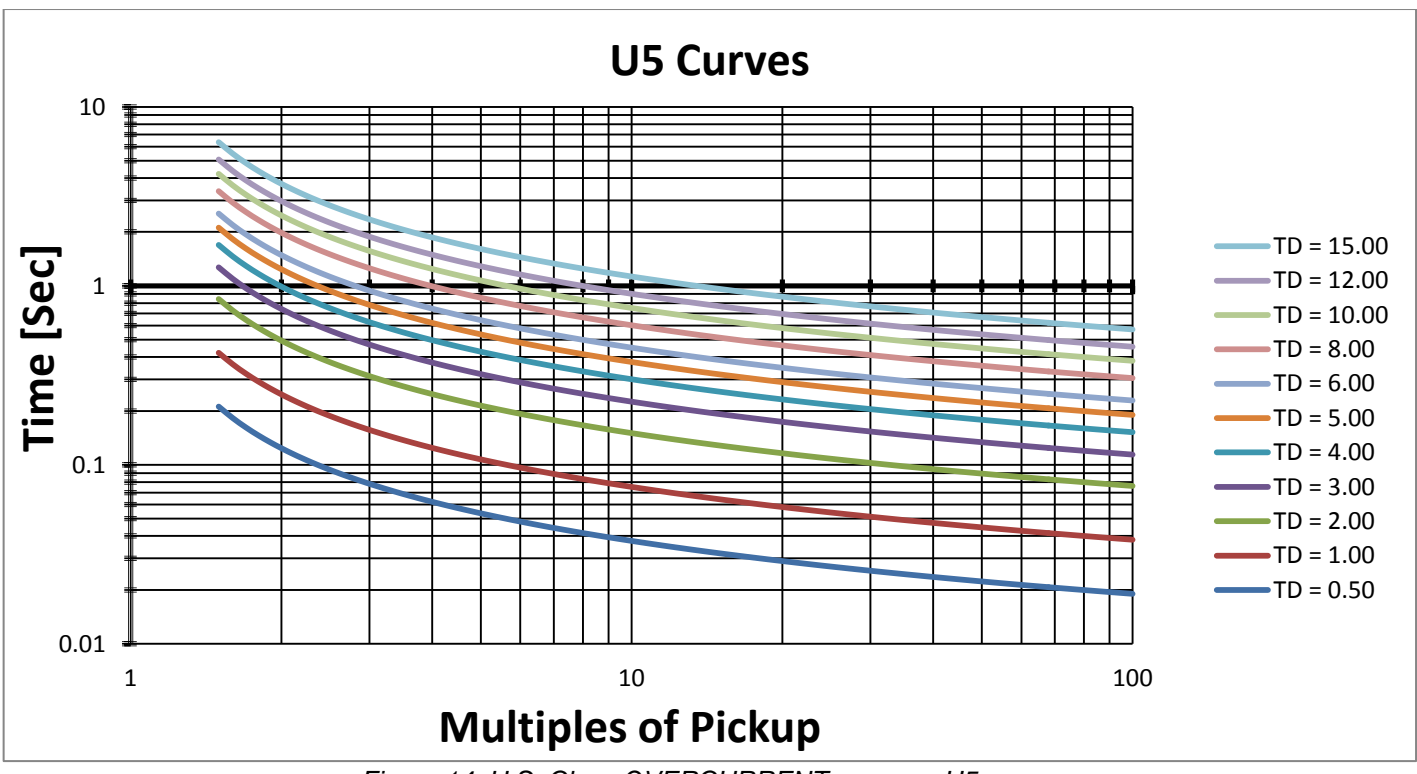

*Figure 14: U.S. Class OVERCURRENT curves – U5 curves*

## IEC Class OVERCURRENT curves:

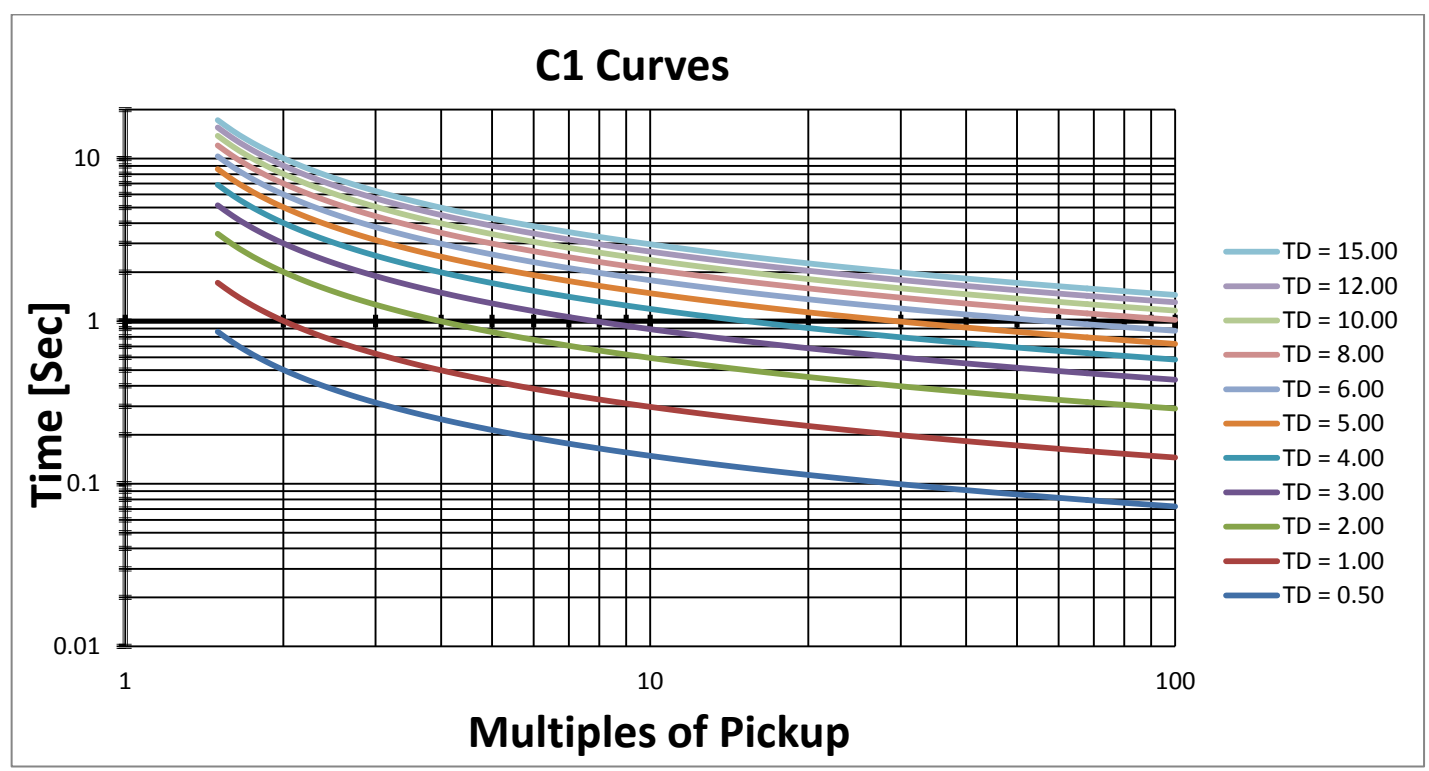

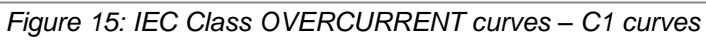

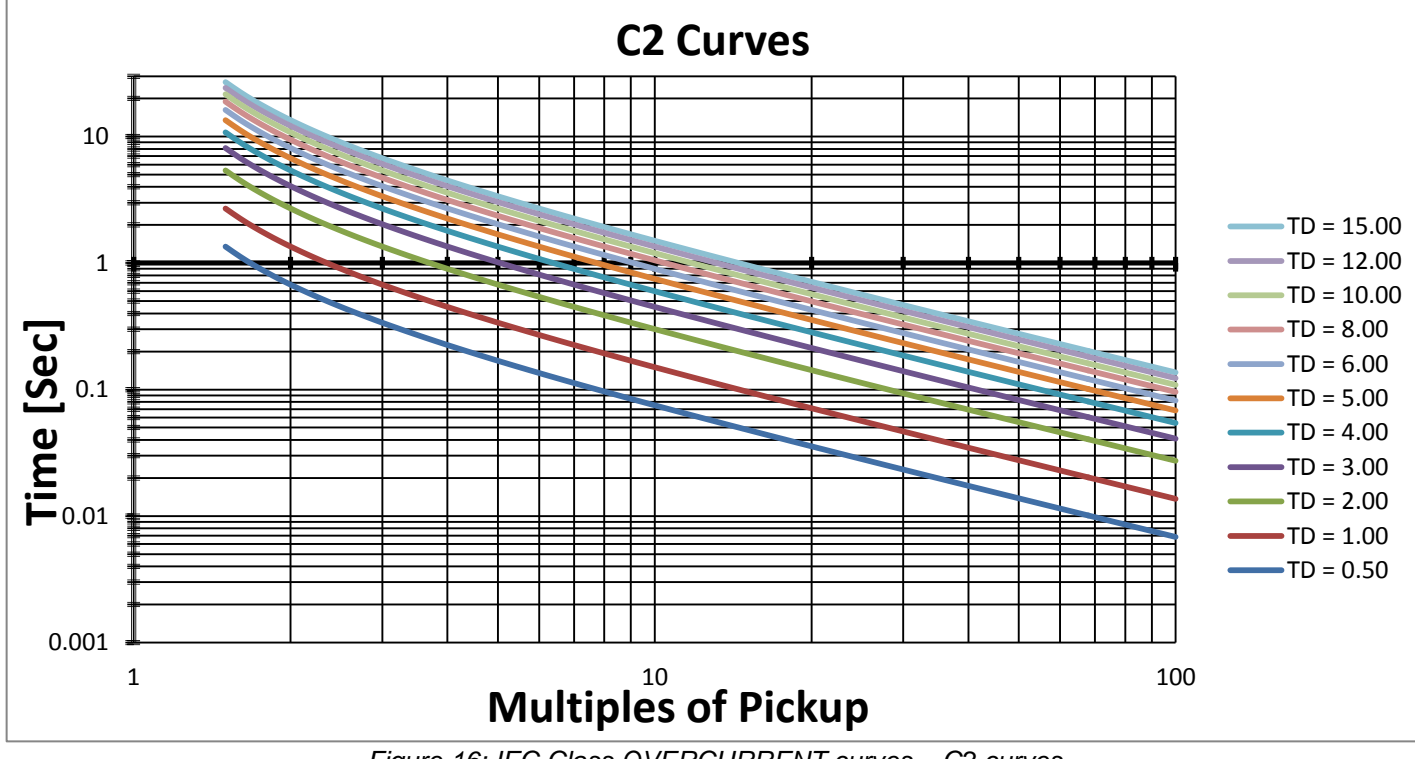

### *Figure 16: IEC Class OVERCURRENT curves – C2 curves*

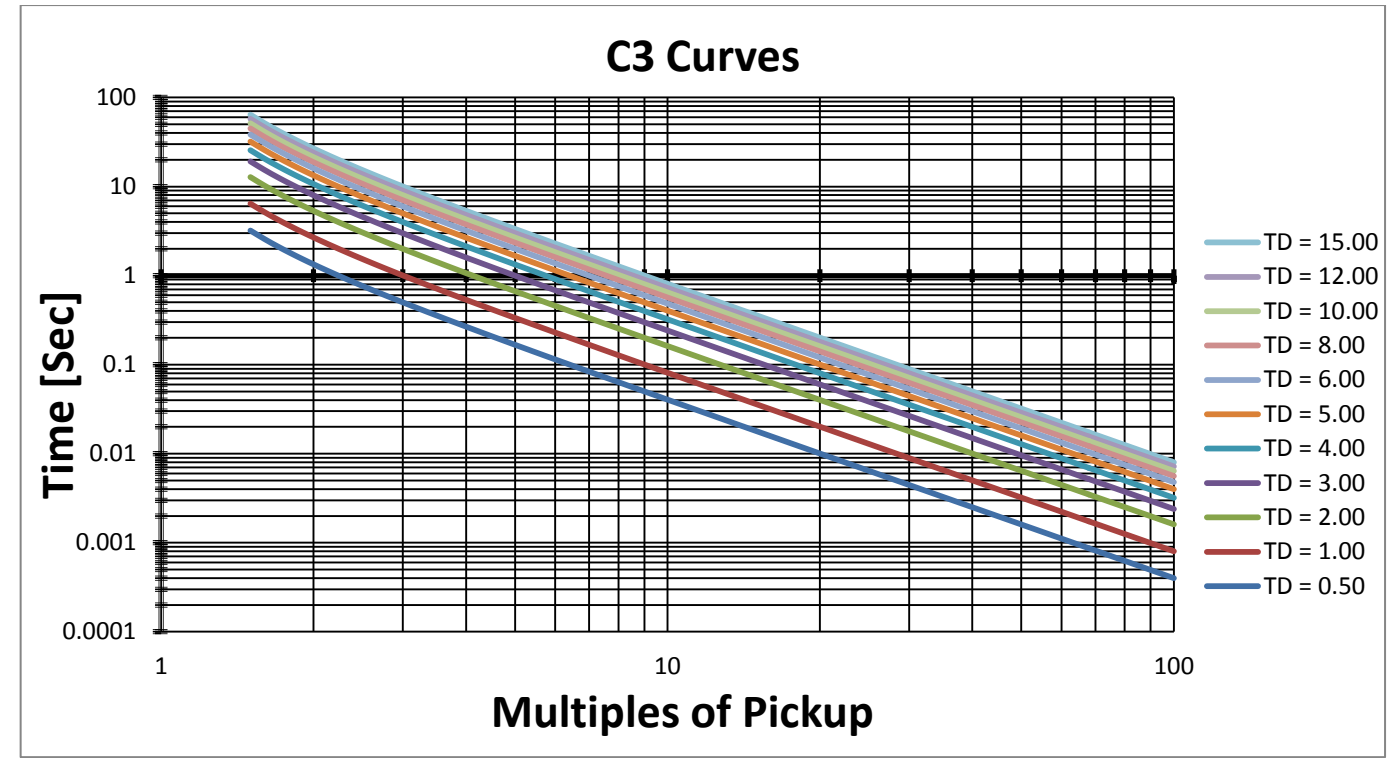

*Figure 17: IEC Class OVERCURRENT curves – C3 curves*

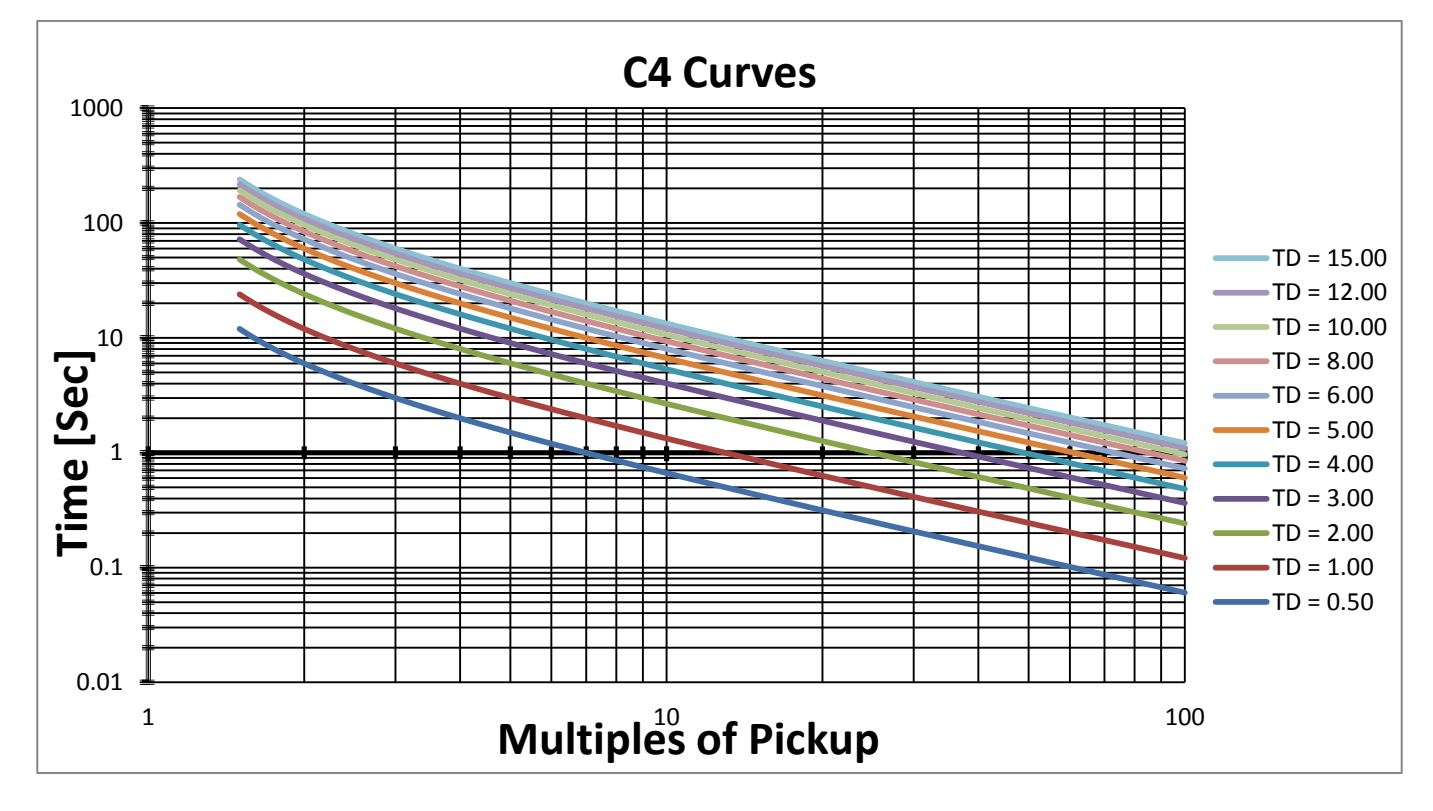

*Figure 18: IEC Class OVERCURRENT curves – C4 curves*

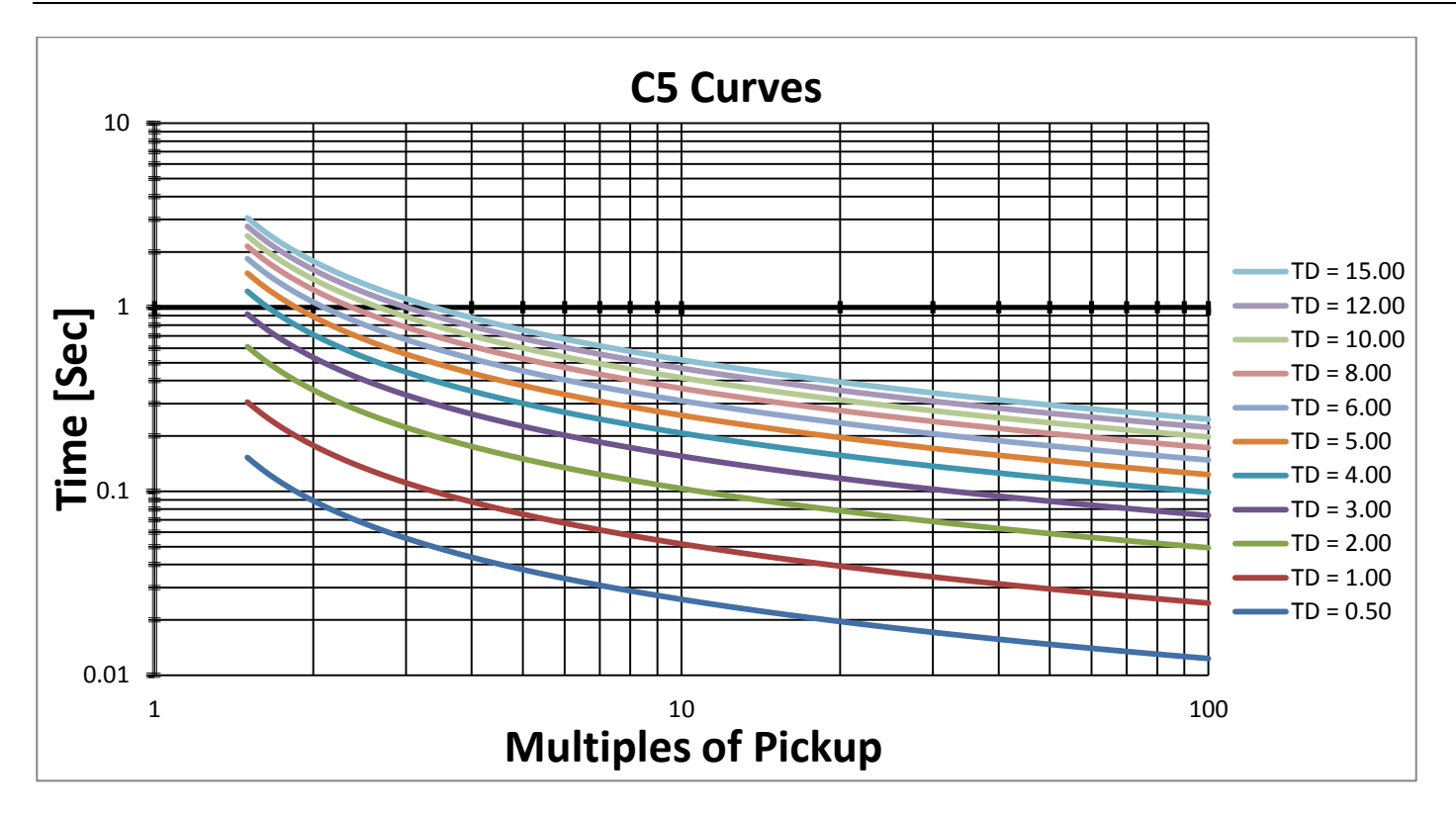

*Figure 19: IEC Class OVERCURRENT curves – C5 curves*

# <span id="page-55-0"></span>*6.6.1.2 Tripping Curves of the Integrated Overload Protection*

The iStart allows motor protection according to IEC class 5, 10, 15, 20, 25 or 30 OR according to NEMA class 5, 10, 15, 20, 25 or 30.

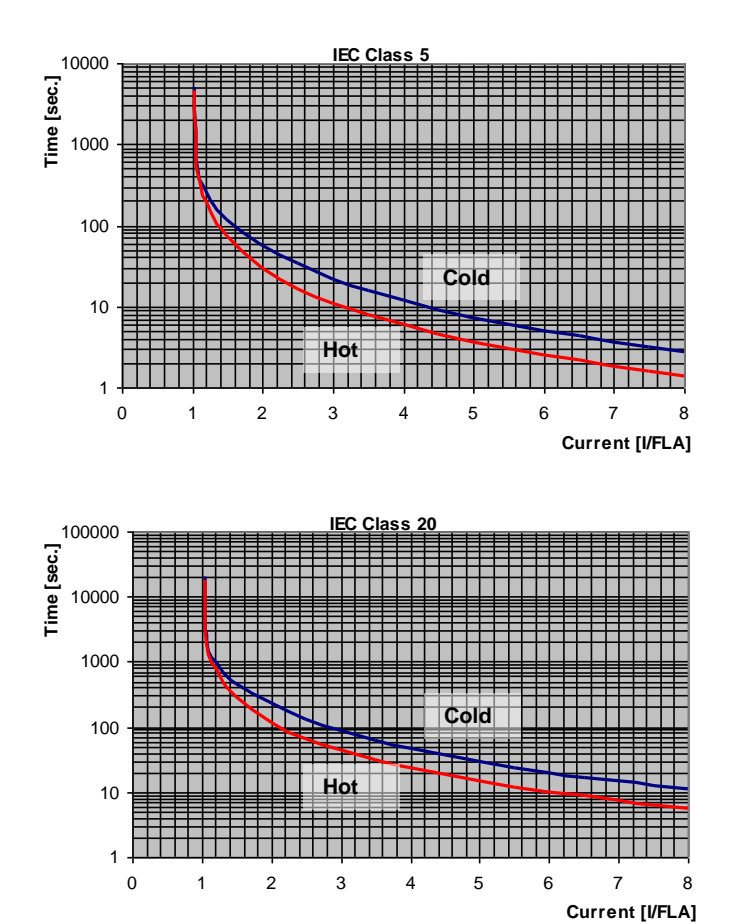

## IEC Class OVERLOAD curves

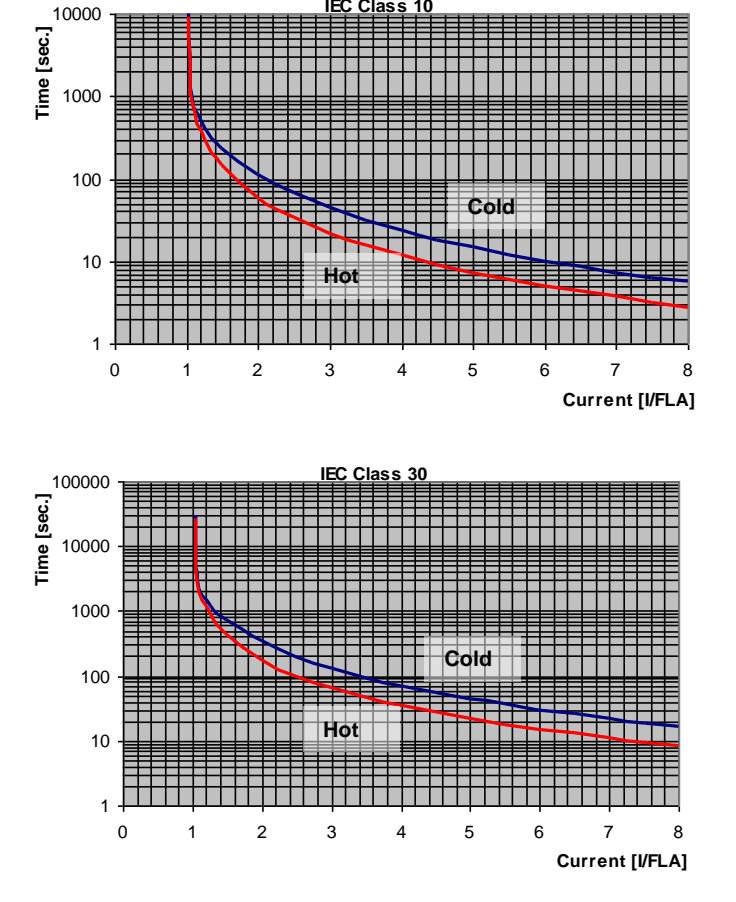

NEMA Class OVERLOAD curves

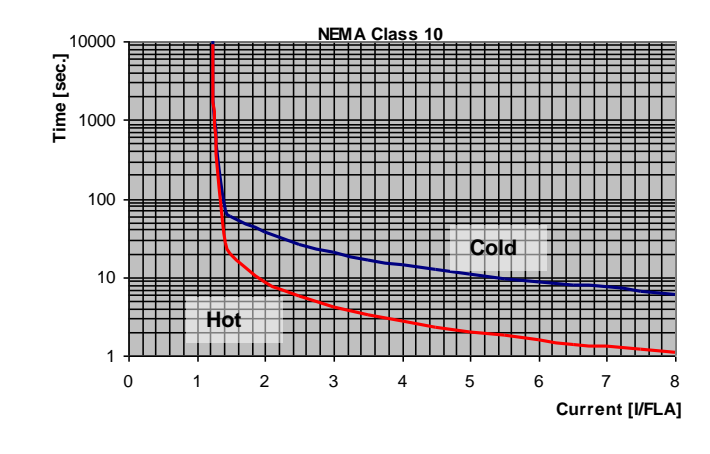

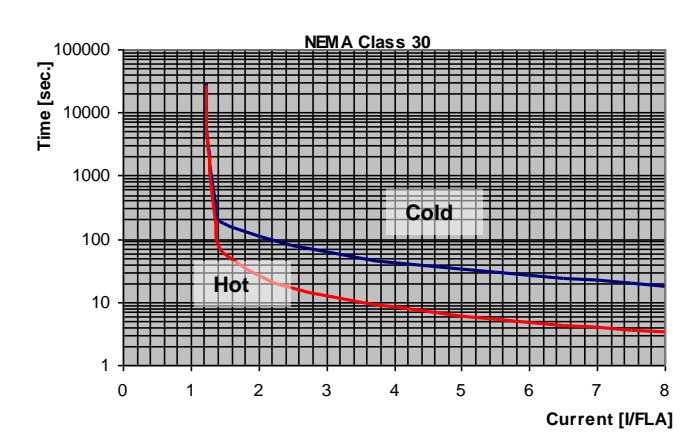

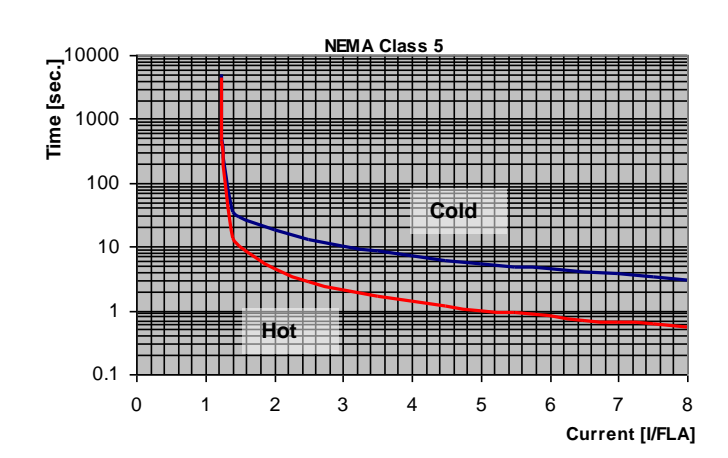

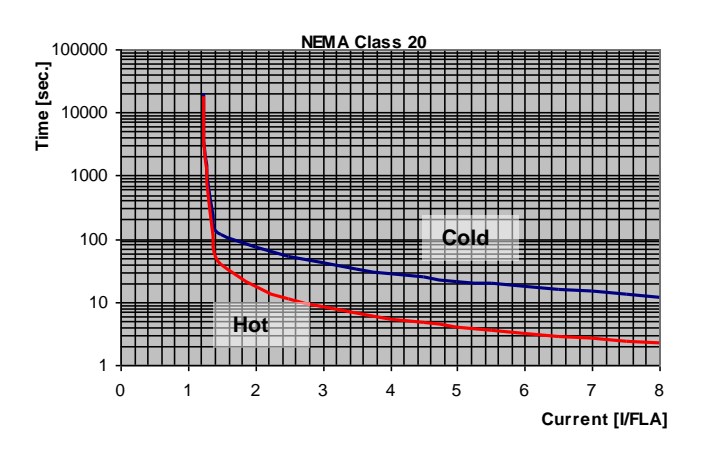

## *6.6.2 Start/Stop adjust <sup>13</sup> – page 2 of Basic (pages 2-3 of Professional, pages 2-5 of Expert)*

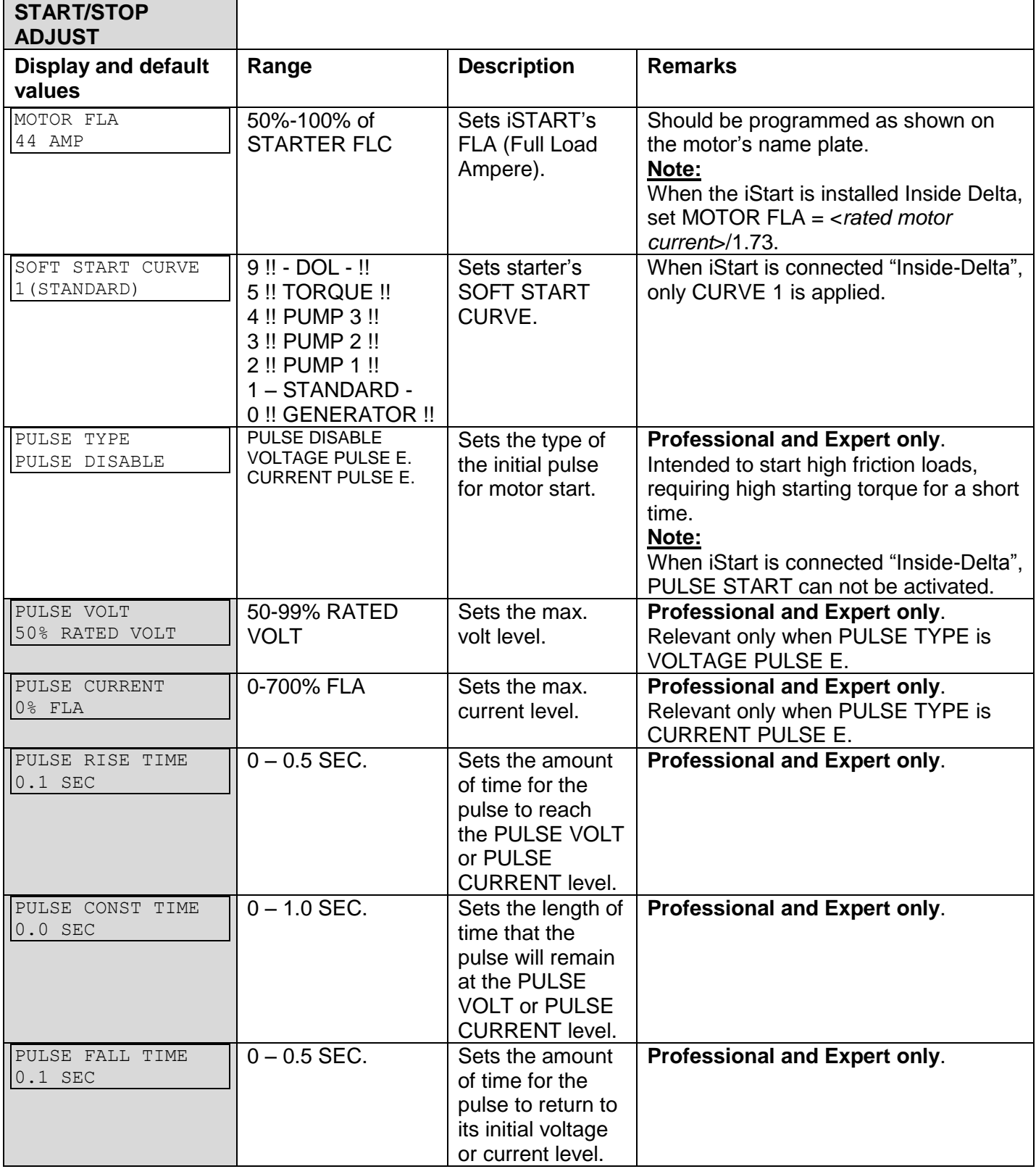

 $13$  Parameters that are available in Basic mode are in clear cells.

Parameters that are available in Professional and Expert mode, but not in Basic mode are in gray cells.

Parameters that are available in Expert mode only are in gray cells and highlighted.

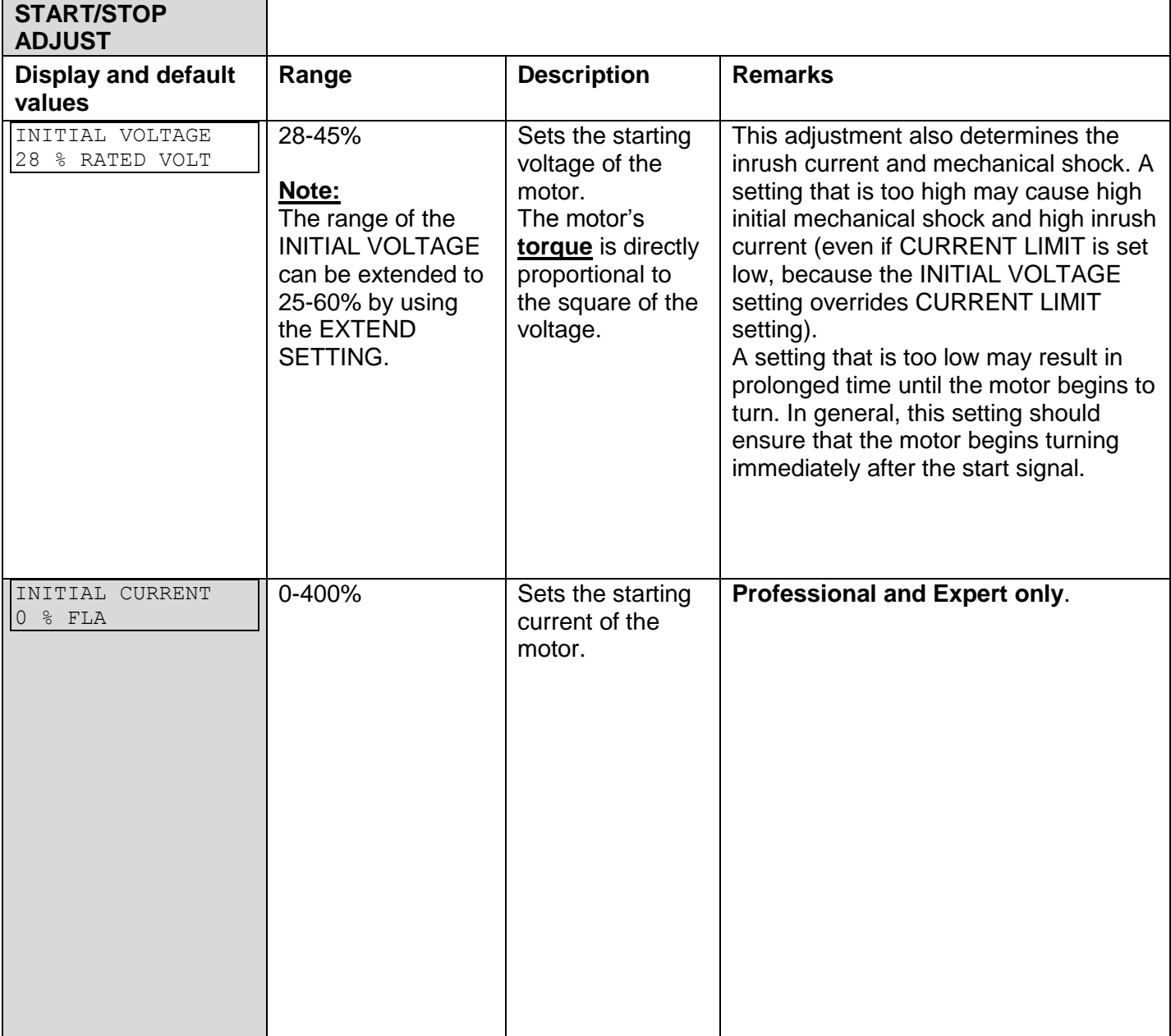

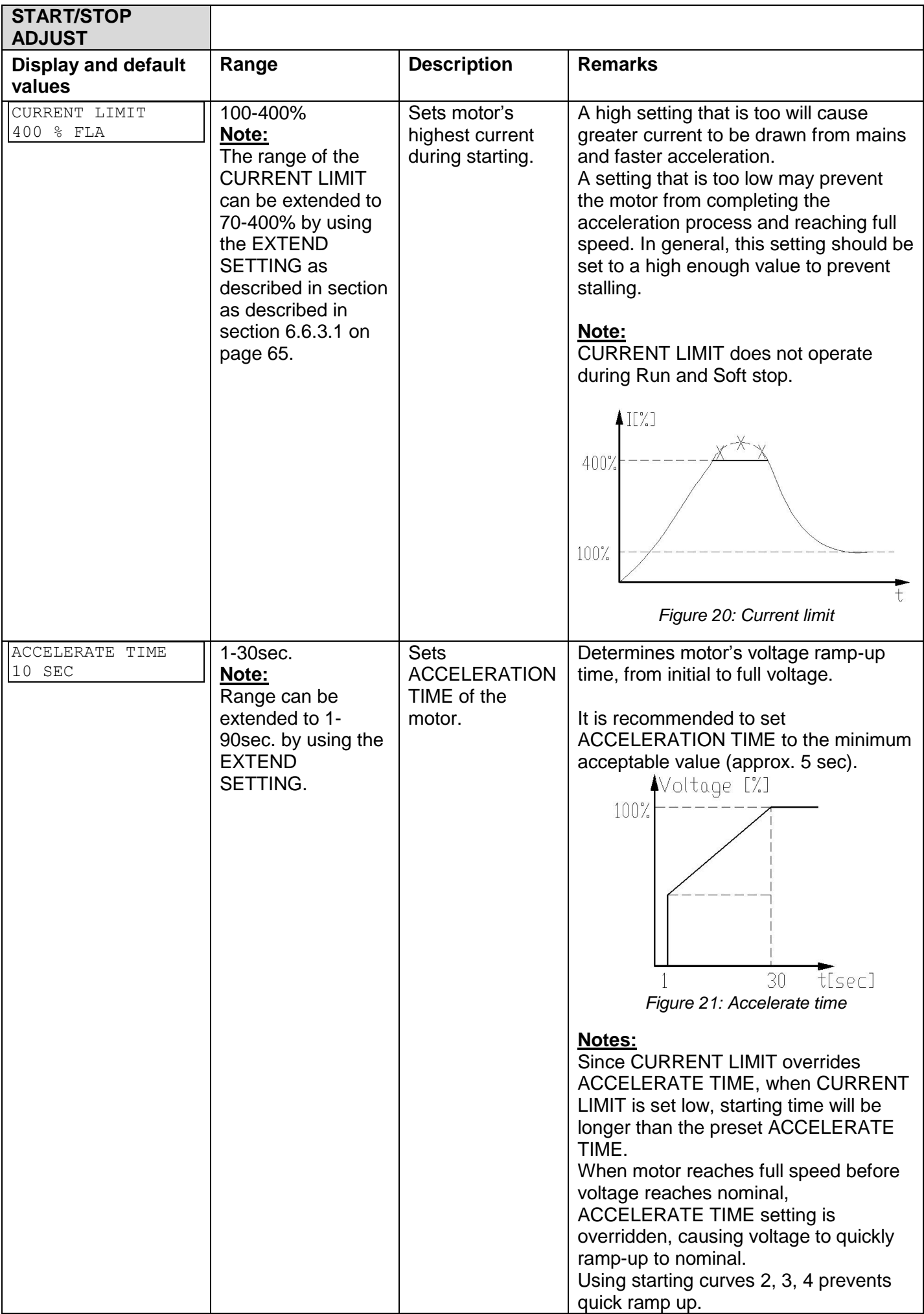

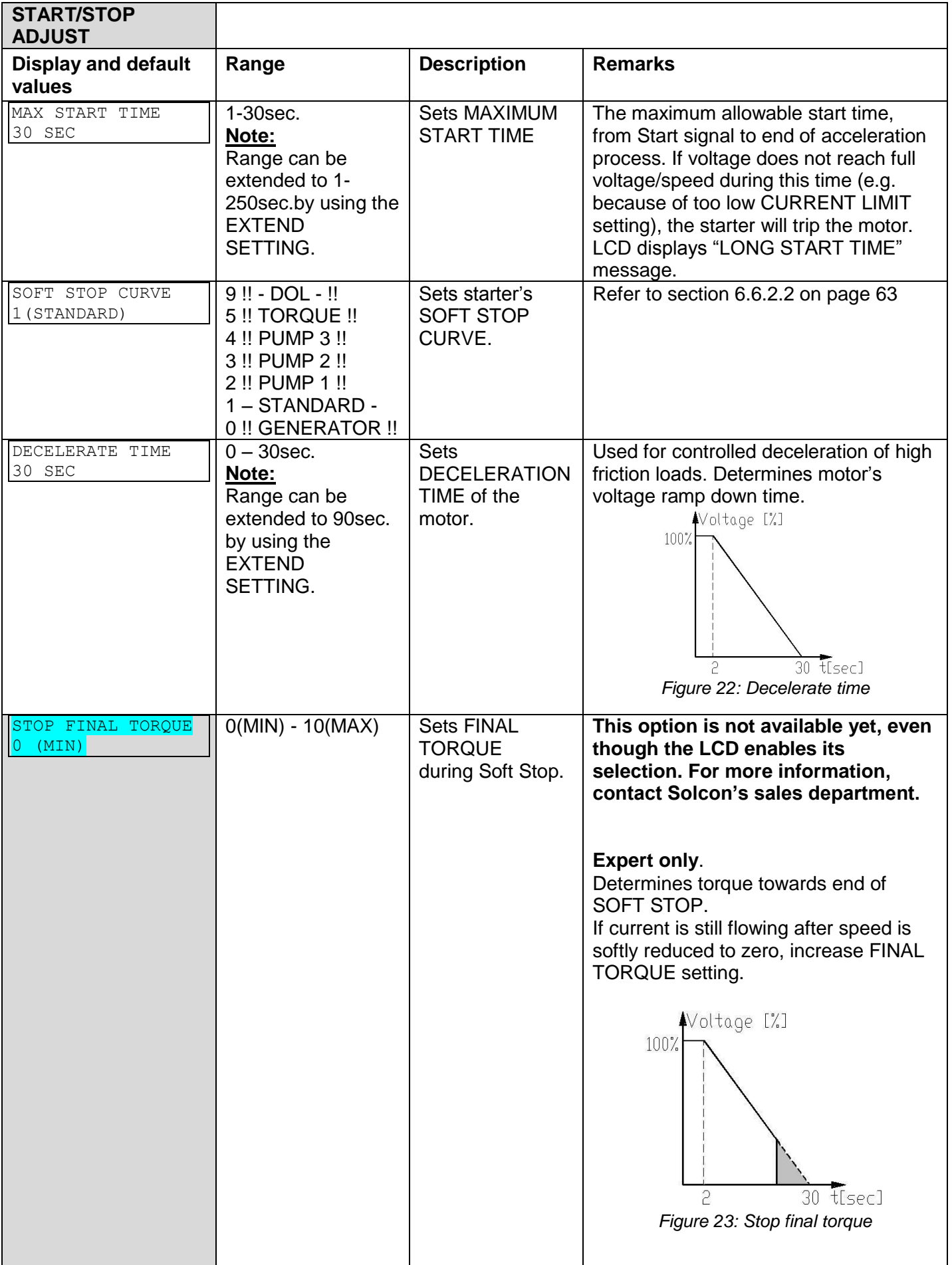

## 62 • Control Keypad

# *6.6.2.1 Soft Start Parameters*

The iStart incorporates 5 "Starting Curves", enabling selection of the suitable torque curve.

**Start Curve 0** – Only use curve 0 when a SHORTED SCR fault occurs **and** only after you tested and made sure that the SCRs, motor and motor connections are not faulty.

**Start Curve 1** – Standard curve (default). The most stable and suitable curve for the motor, prevents prolonged starting and motor overheating.

### **Note:**

When iStart is connected "Inside-Delta", only CURVE 1 is applied.

**Start curves 2-4 -** "Pump Control" - Induction motors produce peak torque of up to 3 times the rated torque towards the end of starting process. In some pump applications, this peak may cause high pressure in the pipes.

Start Curves 2, 3, 4 – During acceleration, before reaching peak torque, the Pump Control Program automatically controls the voltage ramp-up, thereby reducing peak torque.

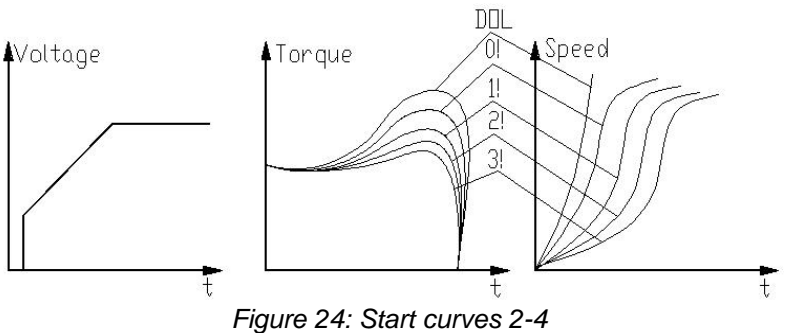

Choice of three pump control acceleration curves: 1!, 2!, 3!, 4!

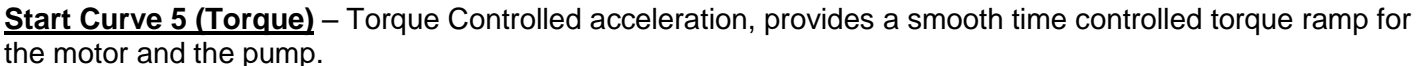

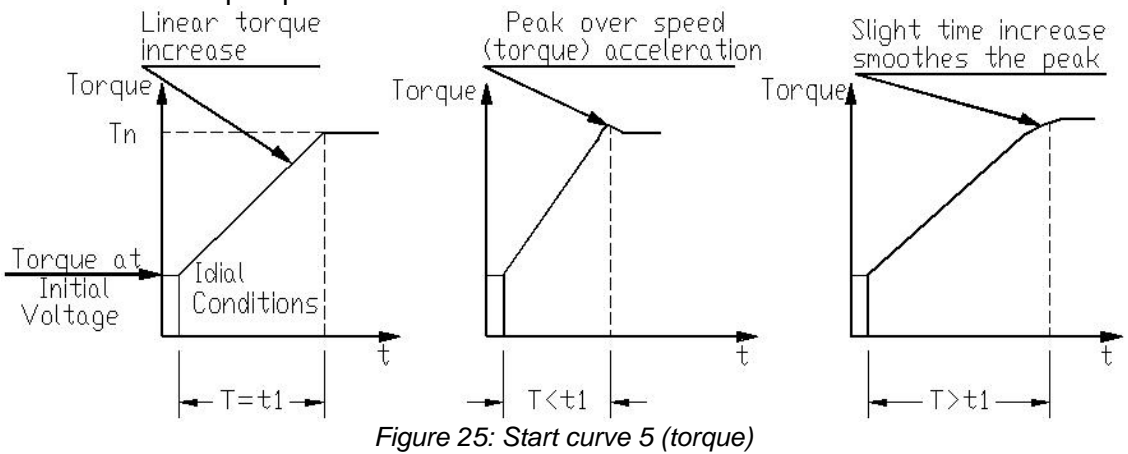

**Start Curve 9 (DOL)** – Direct Online closes the bypass and connects the motor directly.

## **Note:**

Always start with Start Curve 1. If towards end of acceleration, peak torque is too high (pressure is too high), proceed to Curve 2, 3, 4 or 5.

## <span id="page-62-0"></span>*6.6.2.2 Soft Stop Parameters*

The iStart incorporates 5 "Starting Curves", enabling selection of the suitable torque curve.:

**Start Curve 0** – Only use curve 0 when a SHORTED SCR fault occurs **and** only after you tested and made sure that the SCRs, motor and motor connections are not faulty.

**Stop Curve 1** – Standard curve (default) – voltage is linearly reduced from nominal to zero. This is the most stable and suitable curve for the motor, preventing prolonged stopping and motor overheating.

**Stop Curves 2, 3, 4 Pump Control** – In some pump applications, when pumping to a higher level, a considerable part of the torque is constant and does not decrease with speed.

During the deceleration process, when voltage is decreasing, motor torque can fall below load torque abruptly (instead of smoothly decreasing speed to zero), thus closing the valve and causing Water Hammer. Curves 2, 3 and 4 are intended to prevent Water Hammer phenomenon. In pump applications, load torque decreases in square relation to the speed, thus correct control of voltage reduction reduces torque adequately to smoothly decelerate to a stop.

### **Note:**

It is recommended that you use Stop Curve 1 for all standard applications (not pumps). To reduce Water Hammer, select STOP CURVE 2, than 3 or 4.

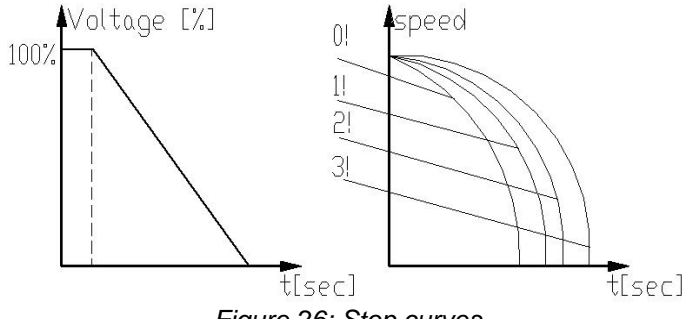

*Figure 26: Stop curves*

**Curve 5 - Torque Curve -** Provides linear deceleration of the torque. In certain loads, linear torque deceleration can result in close to linear speed deceleration.

The iStart Torque Control does not require any external torque or speed sensor (tacho-gen., etc.).

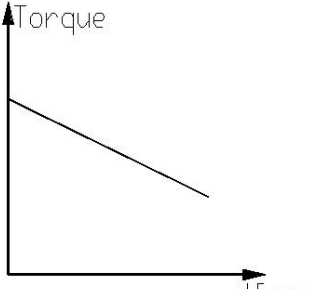

*Figure 27: Curve 5 – Torque curve*

## **Curve 9 (DOL)** –

Direct Online soft stop curve opens the bypass and disconnects the motor directly – equivalent to stop operation.

**WARNING!** When operating in SOFT START CURVE 1 motor must be loaded, otherwise, vibration may occur towards the end of the soft start process.

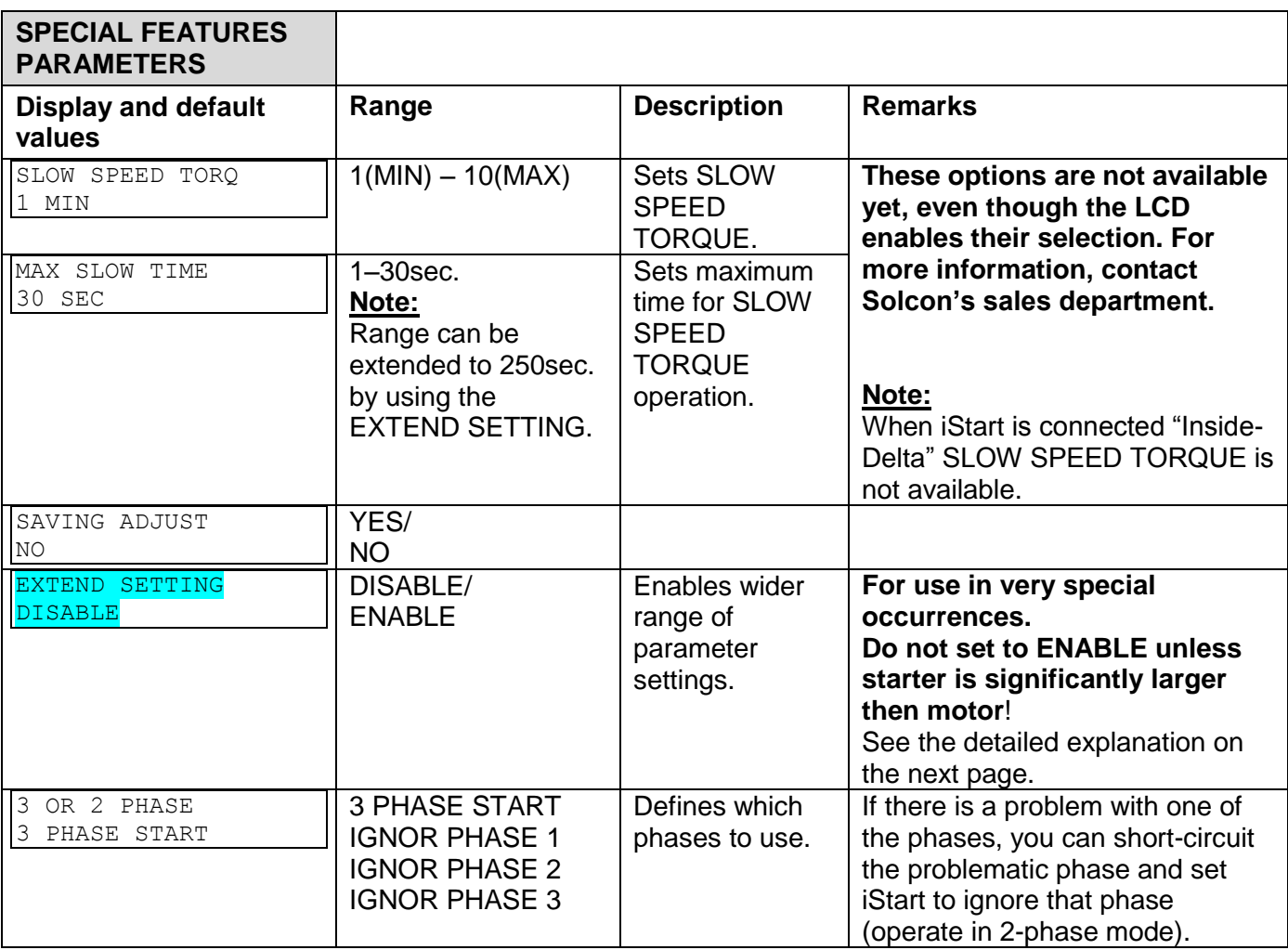

## *6.6.3 Special Features<sup>14</sup> – page 6 of Professional and Expert Only*

 $14$  Parameters that are available in Basic mode are in clear cells. Parameters that are available in Professional and Expert mode, but not in Basic mode are in gray cells. Parameters that are available in Expert mode only are in gray cells and highlighted.

### <span id="page-64-0"></span>*6.6.3.1 Extend Setting*

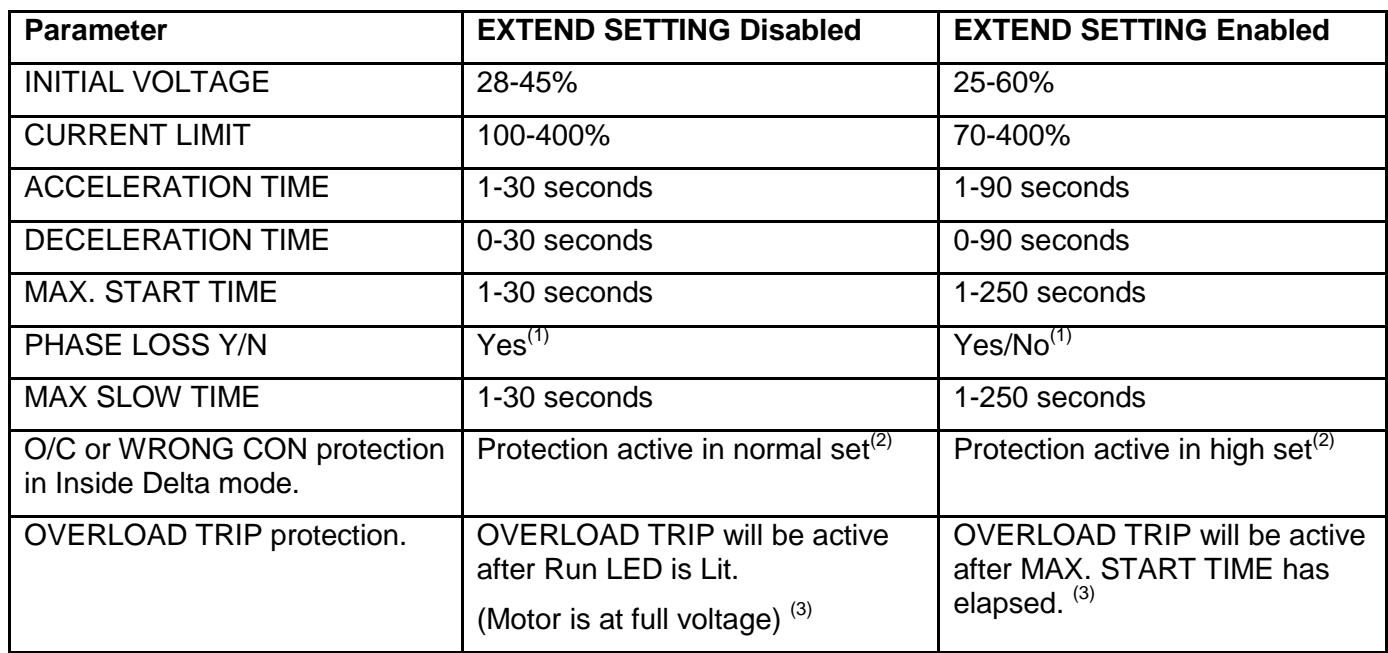

### **Notes:**

(1) Refer to section [6.6.3.2](#page-65-0) on page [66.](#page-65-0) See PHASE LOSS protection and refer to the warning below.

(2) Refer to section [10](#page-129-0) on page [130.](#page-129-0) See O/C or WRONG CON protection.

(3) In order to avoid OVERLOAD TRIP in special cases (very high inertia loads), where at the end of the acceleration process, although motor is at full voltage (the **Run** LED is lit) and the current does not reduce to nominal, set EXTEND SETTING to ENABLE causing the OVERLOAD TRIP to be active only after MAX. START TIME has elapsed.

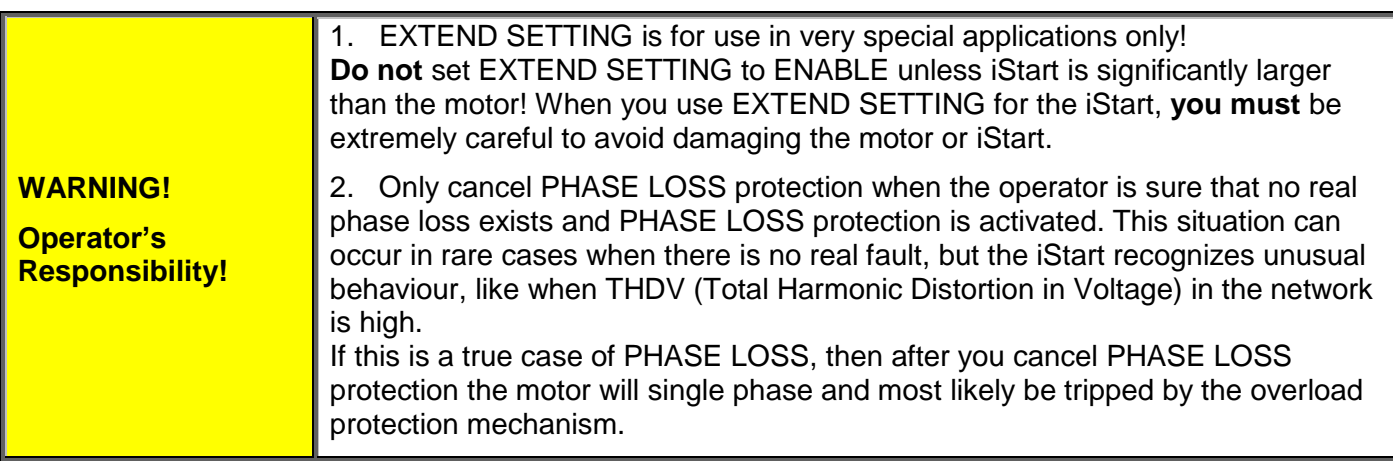

## 66 • Control Keypad

## <span id="page-65-0"></span>*6.6.3.2 2 Phase Operation*

To move to 2 phase operation, you must perform the following actions:

Short between mains and the motor the phase that you want to short as follows:

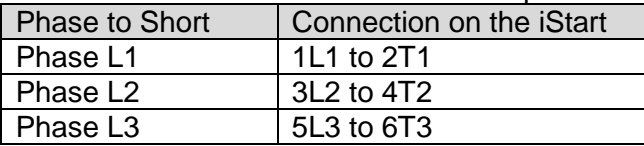

- Change to Expert mode (on page [49\)](#page-48-0).
- Enter the SPECIAL FEATURES menu and set 3 OR 2 PHASE to ignore the phase that you disconnected.
- Enter the START/STOP MOTOR menu and set SOFT START CURVE to 0, then set the SOFT STOP CURVE to 0. If there is more than one motor connected to the iStart, repeat in all of the START/STOP MOTOR menus.
- Enter the FAULT PARAMETERS menu and set M.UNBALANCE FLT to IGNORE.
- While still in the FAULT PARAMETERS menu, set GND FAULT FLT to IGNORE.
- While still in the FAULT PARAMETERS menu, set SHORTED SCR FLT to IGNORE.
- Start each of the motors and make sure that they start. If you forgot a step, the start will ramp up, but not complete.

## *6.6.4 Fault Parameters<sup>15</sup> – Page 3 of Basic (page 5 of Professional and page 7 of Expert)*

| <b>FAULT</b><br><b>PARAMETERS</b><br>$-$ **** $-$ |                                                                  |                                                                                                    |
|---------------------------------------------------|------------------------------------------------------------------|----------------------------------------------------------------------------------------------------|
| <b>Display and Default</b><br><b>Values</b>       | Range                                                            | <b>Description</b>                                                                                                    |
| HS OVR TMP FLT<br>TRIP                            | <b>IGNORE</b><br><b>TRIP</b><br><b>WARNING</b><br>TRIP + WARNING | This parameter determines what to do if the temperature of<br>the heat sink in the iStart exceeds the maximum allowed. |
| HS OVR TMP DLY<br>$0.1$ SEC                       | $0.1 - 60.0$ SEC                                                 | The time needed to enter the fault state.                                                                              |
| HS OVR TMP AFTR<br>$0.1$ SEC                      | $0.1 - 60.0$ SEC                                                 | The time needed to exit the fault state.                                                                               |
| SHORT CIRC FLT<br>TRIP                            | <b>IGNORE</b><br><b>TRIP</b><br><b>WARNING</b><br>TRIP + WARNING | This parameter determines what to do if there is a short<br>circuit.                                                   |
| SHORT CIRC DLY<br>$0.1$ SEC                       | $0.1 - 60.0$ SEC                                                 | The time needed to enter the fault state.                                                                              |
| SHORT CIRC AFTR<br>$0.1$ SEC                      | $0.1 - 60.0$ SEC                                                 | The time needed to exit the fault state.                                                                               |
| OVERLOAD<br>${\rm FLT}$<br>TRIP                   | <b>IGNORE</b><br><b>TRIP</b><br><b>WARNING</b><br>TRIP + WARNING | This parameter determines what to do if there is an<br>overload.                                                       |
| OVERLOAD<br>$\text{DLY}$<br>$0.1$ SEC             | $0.1 - 60.0$ SEC                                                 | The time needed to enter the fault state.                                                                              |
| OVERLOAD AFTR<br>$0.1$ SEC                        | $0.1 - 60.0$ SEC                                                 | The time needed to exit the fault state.                                                                               |
| UNDER CURR FLT<br>TRIP                            | <b>IGNORE</b><br><b>TRIP</b><br><b>WARNING</b><br>TRIP + WARNING | This parameter determines what to do if there is an<br>undercurrent state.                                             |
| UNDER CURR DLY<br>5.0 SEC                         | $1.0 - 60.0$ SEC                                                 | The time needed to enter the fault state.                                                                              |
| UNDER CURR<br>AFTR<br>$0.1$ SEC                   | $0.1 - 60.0$ SEC                                                 | The time needed to exit the fault state.                                                                               |
| UNDER VOLT FLT<br>TRIP                            | <b>IGNORE</b><br><b>TRIP</b><br><b>WARNING</b><br>TRIP + WARNING | This parameter determines what to do if there is an under<br>volt state.                                               |
| UNDER VOLT DLY<br>5.0 SEC                         | $1.0 - 60.0$ SEC                                                 | The time needed to enter the fault state.                                                                              |
| UNDER VOLT AFTR<br>$0.1$ SEC                      | $0.1 - 60.0$ SEC                                                 | The time needed to exit the fault state.                                                                               |
| OVER VOLT FLT<br>TRIP                             | <b>IGNORE</b><br><b>TRIP</b><br><b>WARNING</b><br>TRIP + WARNING | This parameter determines what to do if there is an over volt<br>state.                                                |

 $15$  Parameters that are available in Basic mode are in clear cells.

Parameters that are available in Professional and Expert mode, but not in Basic mode are in gray cells. Parameters that are available in Expert mode only are in gray cells and highlighted.

68 • Control Keypad

| <b>FAULT</b><br><b>PARAMETERS</b><br>$-$ **** $-$ |                                                                  |                                                                                                    |
|---------------------------------------------------|------------------------------------------------------------------|----------------------------------------------------------------------------------------------------|
| <b>Display and Default</b><br><b>Values</b>       | Range                                                            | <b>Description</b>                                                                                                    |
| OVER VOLT DLY<br>$0.1$ SEC                        | $0.1 - 60.0$ SEC                                                 | The time needed to enter the fault state.                                                                                                    |
| OVER VOLT AFTR<br>$0.1$ SEC                       | $0.1 - 60.0$ SEC                                                 | The time needed to exit the fault state.                                                                                                    |
| PHASE LOSS FLT<br>TRIP                            | <b>IGNORE</b><br><b>TRIP</b><br><b>WARNING</b><br>TRIP + WARNING | This parameter determines what to do if 1 or 2 phases are<br>missing.<br>Notes:<br>If iStart trips on PHASE LOSS do the following:<br>(1) Verify that phase voltages are within the required range<br>of the voltages.<br>(2) If you are sure that no real phase loss exists, you can<br>set PHASE LOSS to WARNING or IGNORE.<br>This situation can occur in rare cases when there is no real<br>fault but the iStart recognizes unusual behavior like when<br>Total Harmonic Distortion in Voltage (THDV) in the network<br>is high.<br>(3) If this is a true case of PHASE LOSS, then after setting<br>PHASE LOSS to WARNING or IGNORE, the motor will<br>single phase and most likely be tripped by the over load<br>protection mechanism.<br>(4) Phase loss might not be detected in a motor operating<br>under a light load. |
| PHASE LOSS DLY<br>$0.1$ SEC                       | $0.1 - 60.0$ SEC                                                 | The time needed to enter the fault state.                                                                                                    |
| PHASE LOSS AFTR<br>$0.1$ SEC                      | $0.1 - 60.0$ SEC                                                 | The time needed to exit the fault state.                                                                                                    |
| PHASE SEQ FLT<br>TRIP                             | <b>IGNORE</b><br><b>TRIP</b><br><b>WARNING</b><br>TRIP + WARNING | This parameter determines what to do if there is a fault with<br>the sequence of the phases.                                                                                                    |
| PHASE SEQ<br><b>DLY</b><br>$0.1$ SEC              | $0.1 - 60.0$ SEC                                                 | The time needed to enter the fault state.                                                                                                    |
| PHASE SEQ<br>AFTR<br>$0.1$ SEC                    | $0.1 - 60.0$ SEC                                                 | The time needed to exit the fault state.                                                                                                    |
| SHORTED SCR FLT<br>TRIP                           | <b>IGNORE</b><br><b>TRIP</b><br><b>WARNING</b><br>TRIP + WARNING | This parameter becomes operational after the START<br>signal. It determines what to do if one of these occur:<br>The motor is not properly connected to the starter's<br>load terminals.<br>When internal disconnection in the motor winding is<br>detected.<br>When one or more SCRs have been shorted.                                                                                                    |
| SHORTED SCR DLY<br>$0.1$ SEC                      | $0.1 - 60.0$ SEC                                                 | The time needed to enter the fault state.                                                                                                    |
| SHORTED SCR AFTR<br>$0.1$ SEC                     | $0.1 - 60.0$ SEC                                                 | The time needed to exit the fault state.                                                                                                    |
| LNG<br>STRT TM FL<br>TRIP                         | <b>IGNORE</b><br><b>TRIP</b><br><b>WARNING</b><br>TRIP + WARNING | This parameter determines what to do if there is a long start.                                                                                                    |
| STRT TM<br><b>LNG</b><br><b>DLY</b><br>$0.1$ SEC  | $0.1 - 60.0$ SEC                                                 | The time needed to enter the fault state.                                                                                                    |

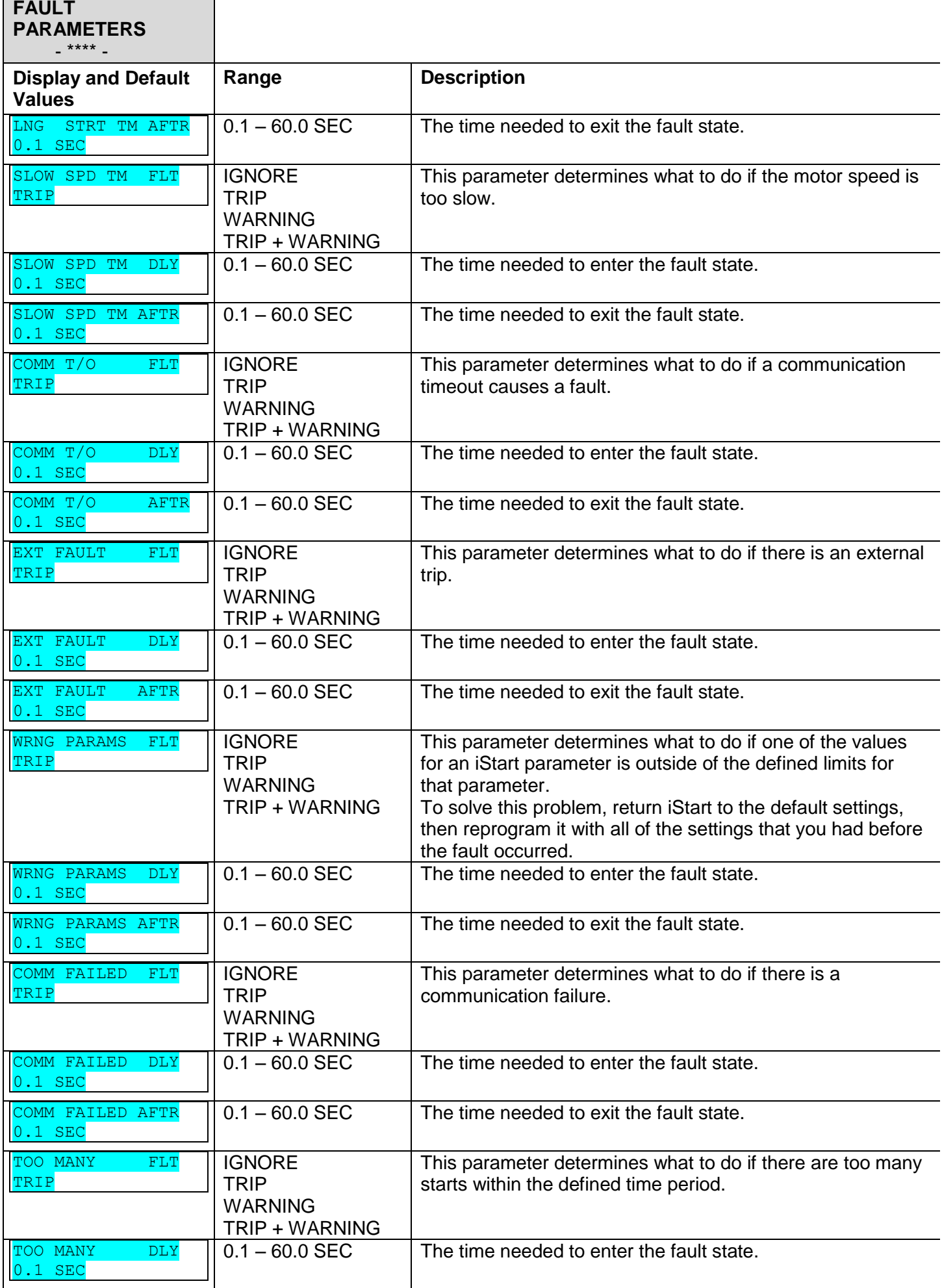

70 • Control Keypad

| <b>FAULT</b><br><b>PARAMETERS</b><br>$-$ **** $-$ |                                                                  |                                                                                                    |
|---------------------------------------------------|------------------------------------------------------------------|----------------------------------------------------------------------------------------------------|
| <b>Display and Default</b><br><b>Values</b>       | Range                                                            | <b>Description</b>                                                                                                    |
| TOO MANY<br><b>AFTR</b><br>$0.1$ SEC              | $0.1 - 60.0$ SEC                                                 | The time needed to exit the fault state.                                                                                                    |
| MTOR INSUL<br>${\rm FLT}$<br>TRIP                 | <b>IGNORE</b><br><b>TRIP</b><br><b>WARNING</b><br>TRIP + WARNING | This parameter determines what to do if the wiring insulation causes a<br>fault.<br>Applicable only if optional insulation PCB and resistor unit are installed<br>and connected.<br>Insulation testing is enabled only when motor is not running and after 60<br>seconds in the Stop state.<br>While the motor is running, the value of the insulation resistance shown in<br>the actual data display is the last measured value prior to starting of the<br>motor. While testing, if the insulation level drops below fault level,<br>MOTOR INSUL will display and the insulation alarm relay will be<br>energized. The Fault LED on the control keypad of the iStart will blink.<br>If the insulation level will return to normal for more than 60 seconds the<br>fault will automatically reset.<br>While testing, if the insulation level drops below the fault level, MOTOR<br>INSUL will display and the fault relay of the iStart will go to the fault<br>position (as programmed in the I/O PROGRAMMING PARAMETERS).<br>The Fault LED on the front of the iStart will light. In this status, the motor<br>cannot be started.<br>If the insulation level returns to normal, the iStart will not automatically<br>reset. |
| MTOR INSUL<br>DLY<br>$0.1$ SEC                    | $0.1 - 60.0$ SEC                                                 | The time needed to enter the fault state.                                                                                                    |
| MTOR INSUL AFTR<br>$0.1$ SEC                      | $0.1 - 60.0$ SEC                                                 | The time needed to exit the fault state.                                                                                                    |
| M OVR TMP<br>${\rm FLT}$<br>TRIP                  | <b>IGNORE</b><br><b>TRIP</b><br><b>WARNING</b><br>TRIP + WARNING | This parameter determines what to do if the external<br>temperature sensor generates a fault.                                                                                                    |
| M OVR TMP<br>DLY<br>$0.1$ SEC                     | $0.1 - 60.0$ SEC                                                 | The time needed to enter the fault state.                                                                                                    |
| M OVR TMP<br><b>AFTR</b><br>$0.1$ SEC             | $0.1 - 60.0$ SEC                                                 | The time needed to exit the fault state.                                                                                                    |
| WRONG FREQ<br>${\rm FLT}$<br>TRIP                 | <b>IGNORE</b><br><b>TRIP</b><br><b>WARNING</b><br>TRIP + WARNING | This parameter determines what to do if the current is the<br>wrong frequency.                                                                                                    |
| WRONG FREQ<br><b>DLY</b><br>$0.1$ SEC             | $0.1 - 60.0$ SEC                                                 | The time needed to enter the fault state.                                                                                                    |
| WRONG FREQ<br>AFTR<br>$0.1$ SEC                   | $0.1 - 60.0$ SEC                                                 | The time needed to exit the fault state.                                                                                                    |
| M. UNBALANCE<br>${\rm FLT}$<br>TRIP               | <b>IGNORE</b><br><b>TRIP</b><br><b>WARNING</b><br>TRIP + WARNING | This parameter determines what to do if the phases at the<br>motor are unbalanced.                                                                                                    |
| M. UNBALANCE<br>DLY<br>5.0 SEC                    | $1.0 - 60.0$ SEC                                                 | The time needed to enter the fault state.                                                                                                    |
| M. UNBALANCE AFTR<br>$0.1$ SEC                    | $0.1 - 60.0$ SEC                                                 | The time needed to exit the fault state.                                                                                                    |
| <b>GND FAULT</b><br>${\rm FLT}$<br>TRIP           | <b>IGNORE</b><br><b>TRIP</b><br><b>WARNING</b><br>TRIP + WARNING | This parameter determines what to do if there is a ground<br>fault.                                                                                                    |

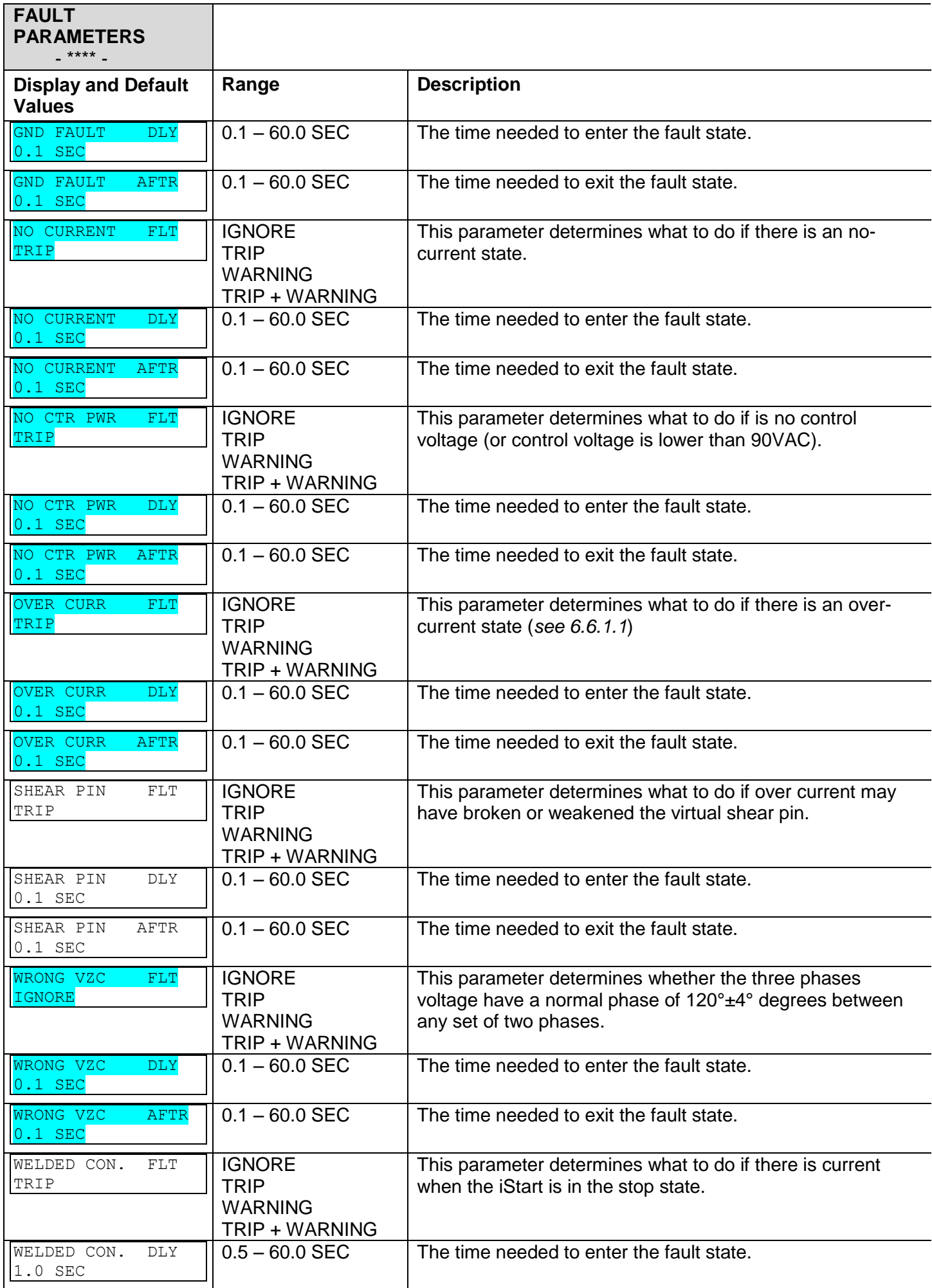

# 72 • Control Keypad

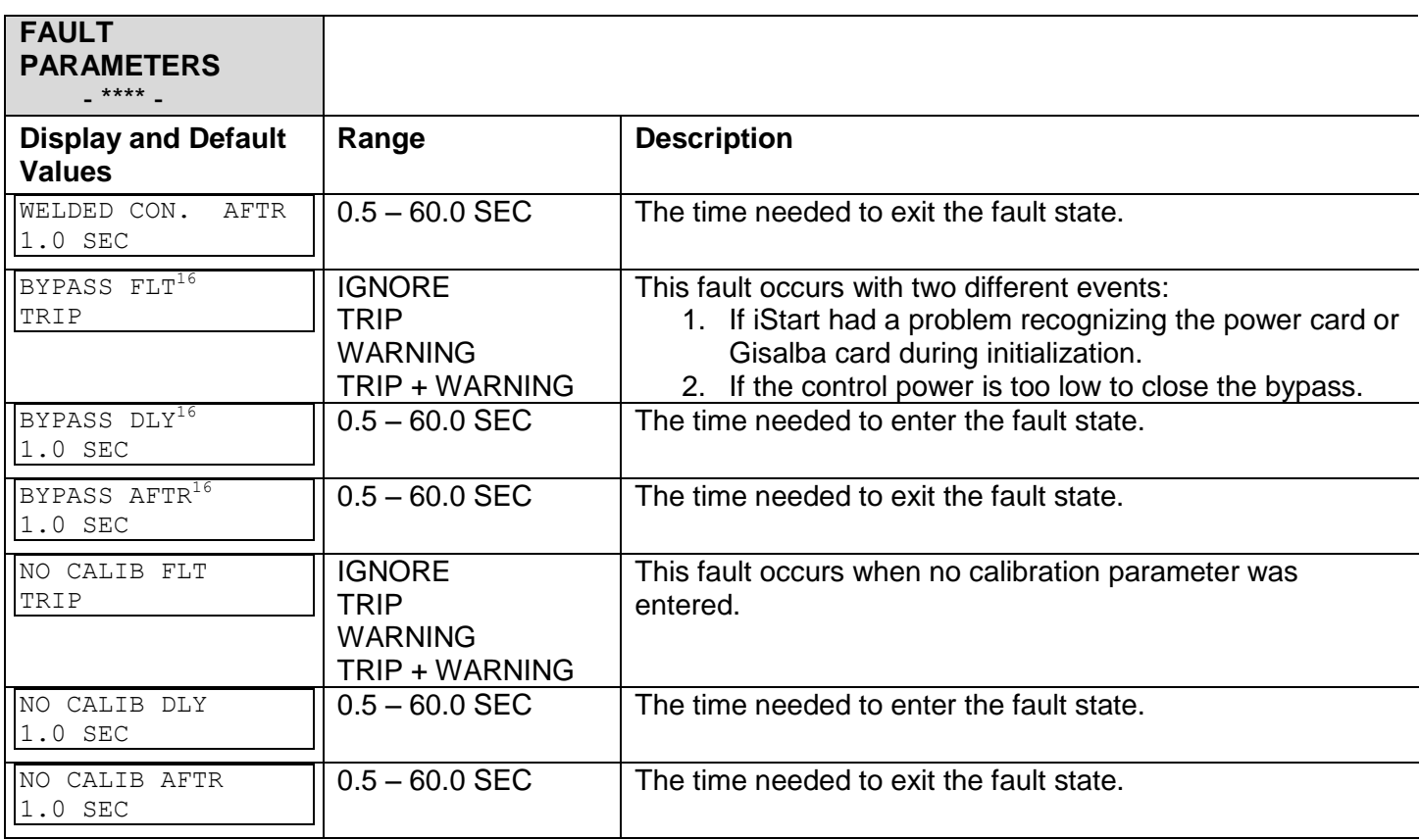

 $\overline{a}$ 

 $16$  This menu only appears with size D and above.
## *6.6.5 Autoreset Params<sup>17</sup> – Page 4 of Basic (page 6 of Professional and page 8 Expert)*

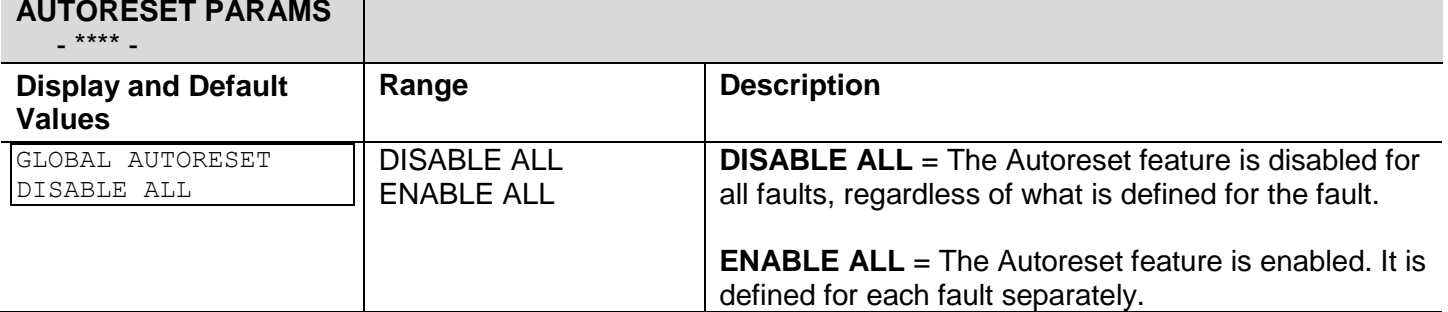

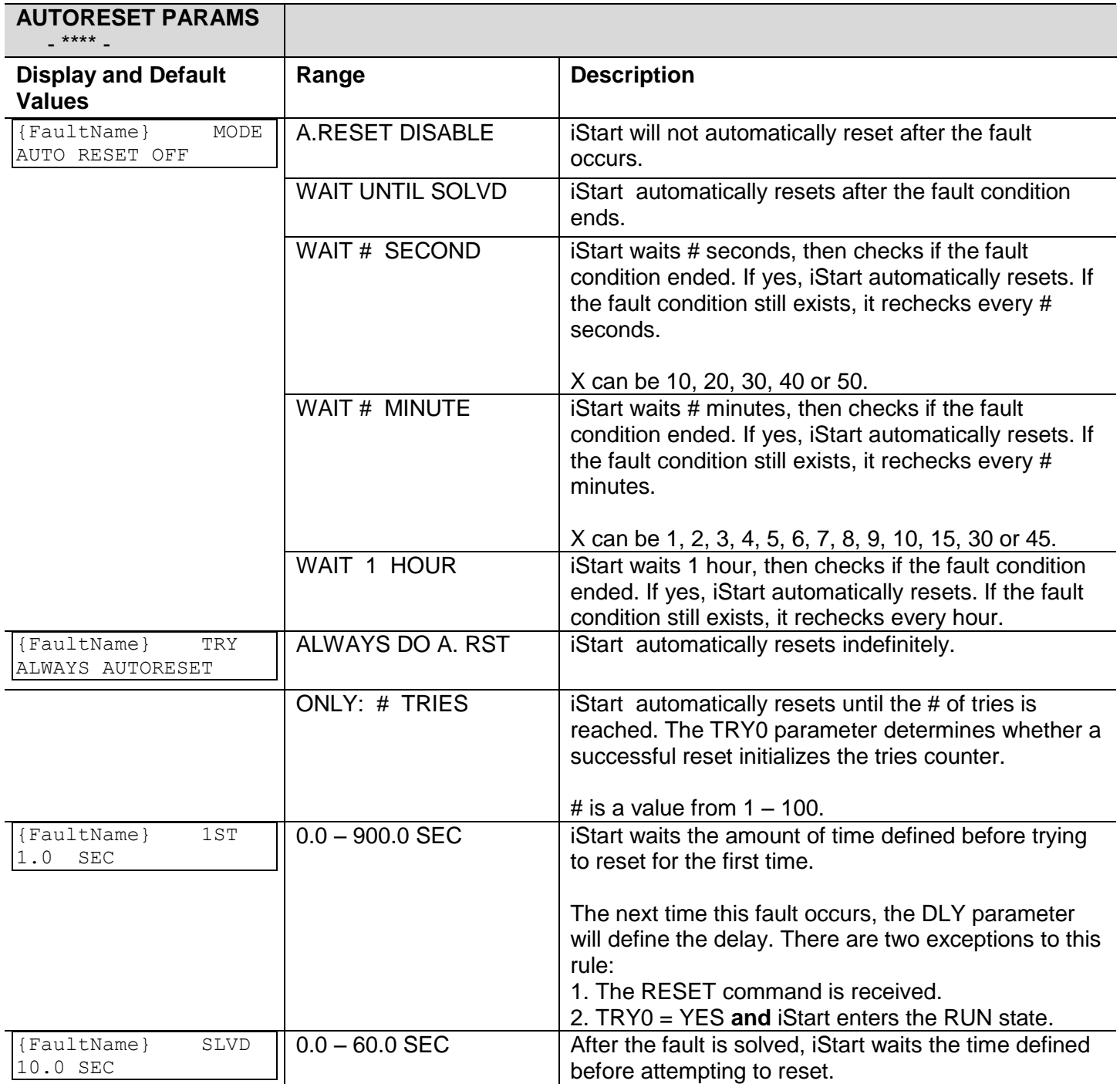

 $17$  Parameters that are available in Basic \mode are in clear cells. Parameters that are available in Professional and Expert mode, but not in Basic mode are in gray cells. Parameters that are available in Expert mode only are in gray cells and highlighted.

# 74 • Control Keypad

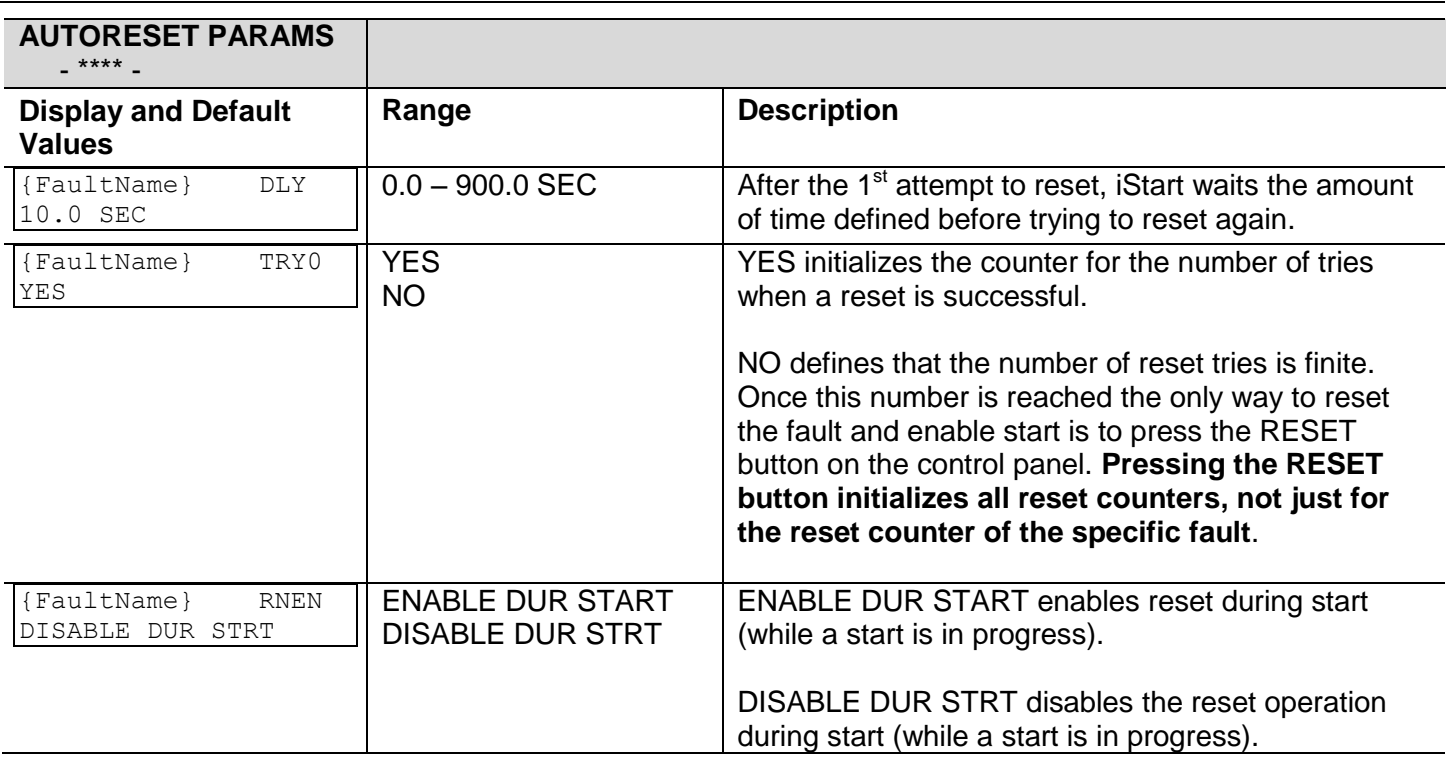

*6.6.6 I/O Programming Parameters<sup>18</sup> – Page 5 of Basic (7 of Professional and 9 of Expert)*

| I/O PROGRAMMING<br><b>PARAMETERS</b>        |                                                                           |                                                                                                    |  |
|---------------------------------------------|---------------------------------------------------------------------------|----------------------------------------------------------------------------------------------------|--|
| <b>Display and Default</b><br><b>Values</b> | Range                                                                     | <b>Description</b>                                                                                                    |  |
| IN1 PROGRAMMING<br>STOP                     | <b>INACTIVE</b>                                                           | This input is ignored.                                                                                                    |  |
|                                             | <b>START</b>                                                              | Start the motor.                                                                                                    |  |
|                                             | <b>STOP</b>                                                               | Stop the motor.                                                                                                    |  |
|                                             | <b>SOFT STOP</b>                                                          | Soft Stop the motor.<br>Note: In multistart mode the WHICH MOTOR<br>parameters define which motor to start.                                                                                                    |  |
|                                             | <b>EXTERNAL TRIP</b>                                                      | Receive a trip command from an external source.                                                                                                    |  |
|                                             | <b>RESET</b>                                                              | Reset the iStart when it is tripped.<br>Note: The reset does not take place while the start<br>command is being given.                                                                                                    |  |
|                                             | START=1,STOP=0                                                            | Start when a command is received.<br>Stop when no command is received.<br>$\bullet$                                                                                                    |  |
|                                             | START=1,S.STOP=0                                                          | Start when a command is received.<br>$\bullet$<br>Soft Stop when no command is received.<br>Note: In multistart mode the WHICH MOTOR<br>parameters define which motor to start.                                                                                                    |  |
|                                             | <b>START 1ST ADJUST</b>                                                   | Start 1st motor.                                                                                                    |  |
|                                             | <b>START 2ND ADJUST</b>                                                   | Start 2nd motor.                                                                                                    |  |
|                                             | <b>START 3RD ADJUST</b>                                                   | Start 3rd motor.                                                                                                    |  |
|                                             | <b>START 4TH ADJUST</b>                                                   | Start 4th motor.                                                                                                    |  |
|                                             | S.STOP 1ST ADJ.                                                           | Soft Stop 1st motor.                                                                                                    |  |
|                                             | S.STOP 2ND ADJ.                                                           | Soft Stop 2nd motor.                                                                                                    |  |
|                                             | S.STOP 3RD ADJ.                                                           | Soft Stop 3rd motor.                                                                                                    |  |
|                                             | S. STOP 4TH ADJ.                                                          | Soft Stop 4th motor.                                                                                                    |  |
|                                             | <b>WHICH MOTOR BIT0</b><br><b>WHICH MOTOR BIT1</b><br><b>SLOW FORWARD</b> | The two parameters work together to define which<br>motor the following commands are for:<br><b>START</b><br><b>STOP</b><br><b>SOFT STOP</b><br>START=1,STOP=0<br>START=1,S.STOP=0<br>BIT1, BIT0 $\rightarrow$ Motor<br>$\, \cdot \quad 0$<br>0<br>$\rightarrow$<br>1<br>$\begin{array}{ccc} \cdot & 1 & \rightarrow \\ \cdot & 0 & \rightarrow \end{array}$<br>$\mathbf{2}$<br>0<br>$\rightarrow$<br>$\mathcal{S}$<br>$\mathbf 1$<br>$\rightarrow$<br>$\mathbf 1$<br>$\mathbf{1}$<br>4<br>iStart will start the motor at slow speed in the forward |  |
|                                             | <b>SLOW REVERSE</b>                                                       | direction.<br>iStart will start the motor at slow speed in reverse.                                                                                                    |  |
|                                             | <b>ENERGY SAVER</b>                                                       | Supply voltage to the motor decreases (lowering the<br>rotating magnetic field intensity), thus reducing the<br>reactive current and copper/iron losses. Activated<br>when the motor has a light load for a long time.                                                                                                    |  |
|                                             | <b>NO ENERGY SAVER</b>                                                    | Cancels the Energy Saver.                                                                                                    |  |

 $18$  Parameters that are available in Basic \mode are in clear cells.

Parameters that are available in Professional and Expert mode, but not in Basic mode are in gray cells. Parameters that are available in Expert mode only are in gray cells and highlighted.

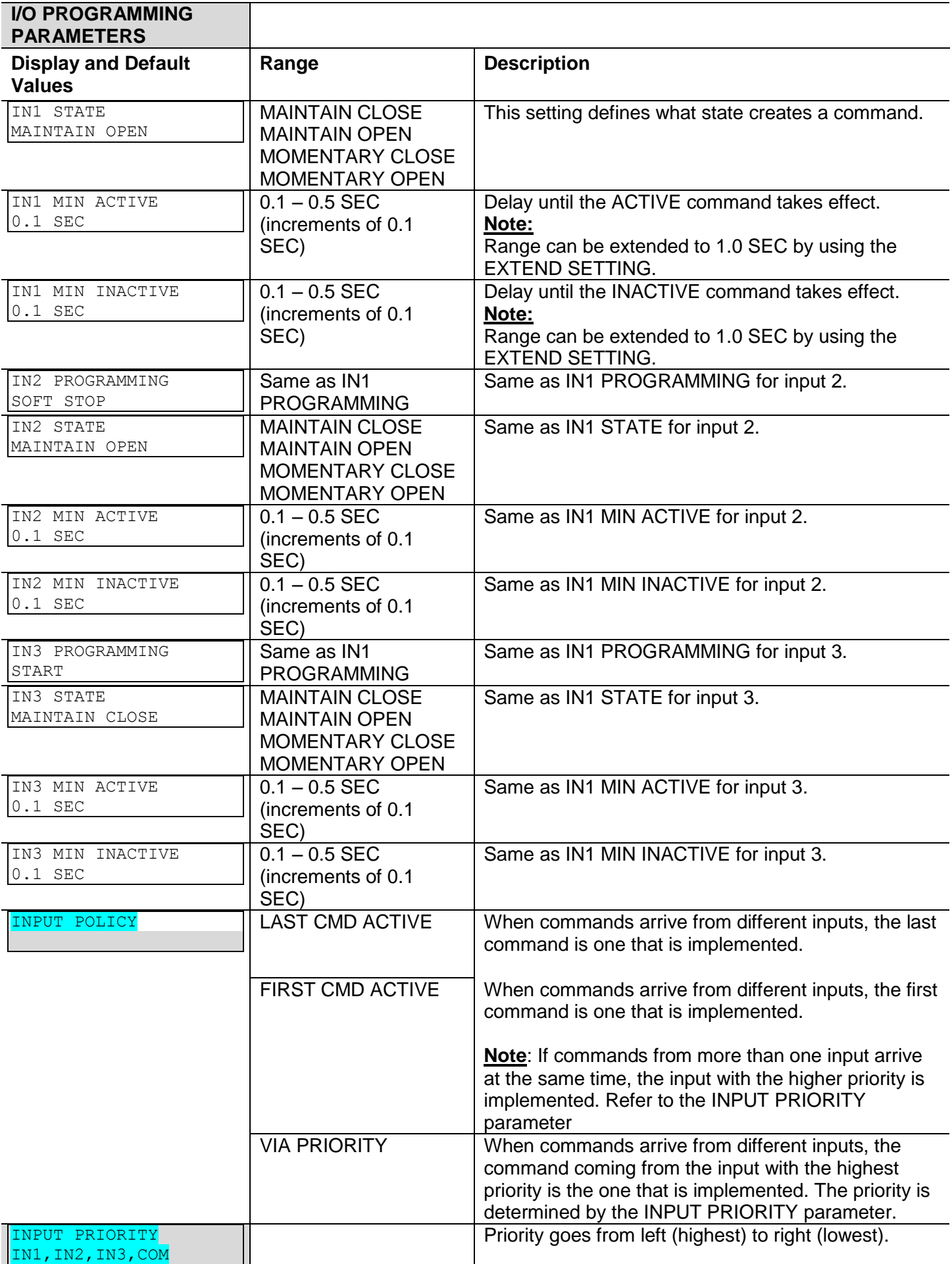

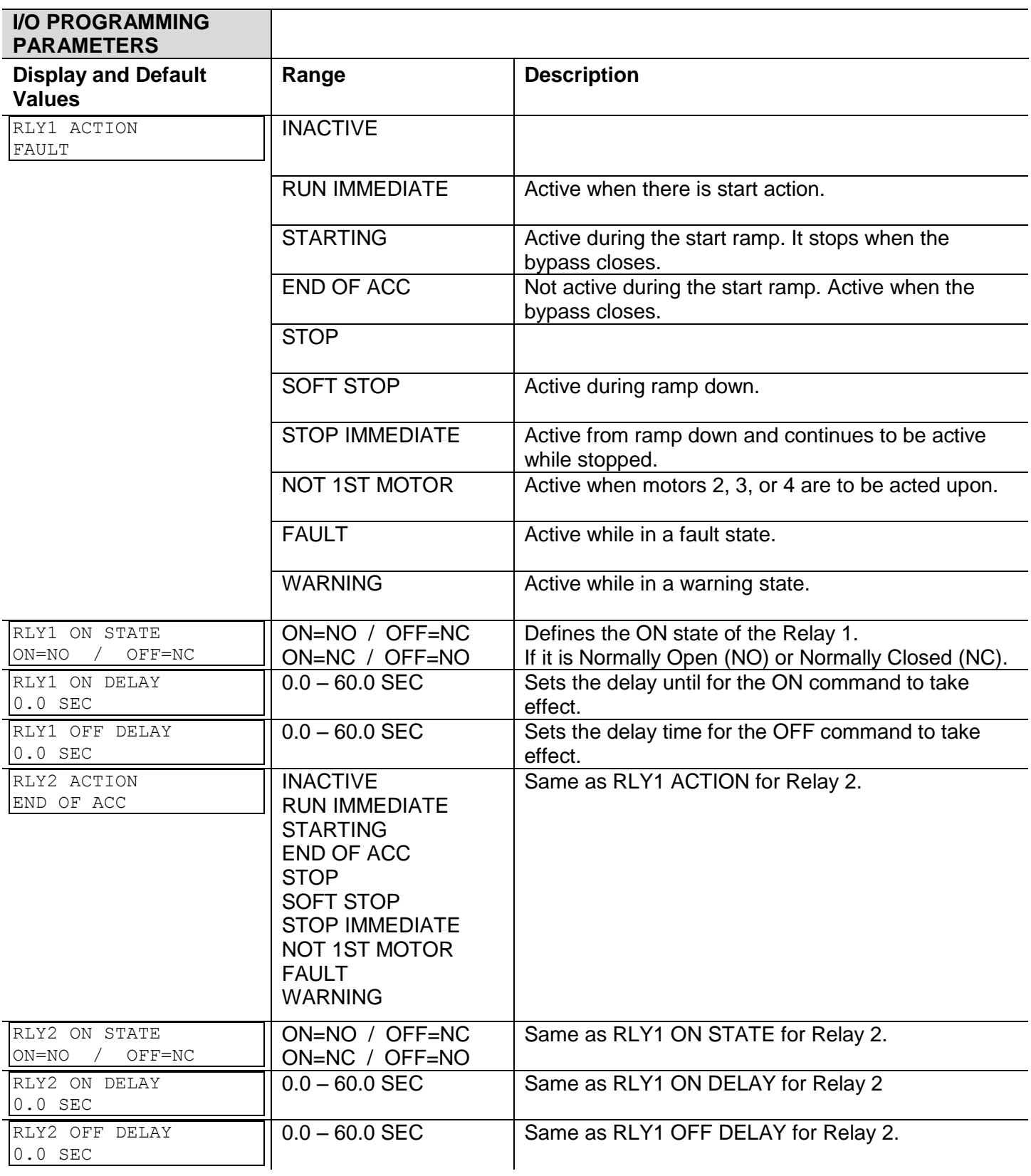

## *6.6.7 Option Setting Parameters<sup>19</sup> – Page 10 of Professional and page 12 of Expert*

This page only appears if an option card was added to the iStart unit. The page that appears depends on the type of option card installed.

*6.6.7.1 Option Setting Parameters for the Modbus Communication Card*

| <b>COMM OPTION</b><br>- MODBUS -          |                                                    |                                                                                                    |
|-------------------------------------------|----------------------------------------------------|----------------------------------------------------------------------------------------------------|
| <b>Display and default</b><br>values      | Range                                              | <b>Description</b>                                                                                       |
| <b>BAUD RATE</b><br>115200 BPS            | 1200 - 115200 BPS                                  | Sets the baud rate.                                                                                      |
| STOP BIT<br>1.0 BITS                      | $0.5 - 2.0$ BITS                                   | Sets the number of stop bits.                                                                            |
| PARITY CHECK<br><b>NONE</b>               | <b>NONE</b><br><b>EVEN</b><br><b>ODD</b>           | Sets whether there is a parity check.                                                                    |
| SERIAL LINK NO.                           | $1 - 248$                                          | Sets the Modbus serial link number.                                                                      |
| COMM CHANGE PARAM<br>NO                   | <b>NO</b><br><b>YES</b>                            | For future use only.                                                                                     |
| CMD VIA COMM<br>NO                        | <b>NO</b><br><b>YES</b>                            | For future use only.                                                                                     |
| CMD VALID FOR<br>1.0 SEC                  | $0 - 10.0$ SEC                                     | Sets the length of time during which the<br>last command value is valid.                                 |
| RESET CMD VALID<br><b>NO</b>              | <b>NO</b><br><b>YES</b>                            | Sets whether the RESET command is<br>permanently valid.                                                  |
| COMM TIMEOUT<br>10.0 SEC                  | $0 - 90$ SEC                                       | For future use only.                                                                                     |
| <b>UPD COMM STEPS</b><br>1ST ACK THEN UPD | <b>1ST ACK THEN UPD</b><br><b>1ST UPD THEN ACK</b> | Sets whether the transmitted data is<br>checked before writing to memory, or after<br>writing to memory. |

*6.6.7.2 Option Setting Parameters for the Profibus Communication Card*

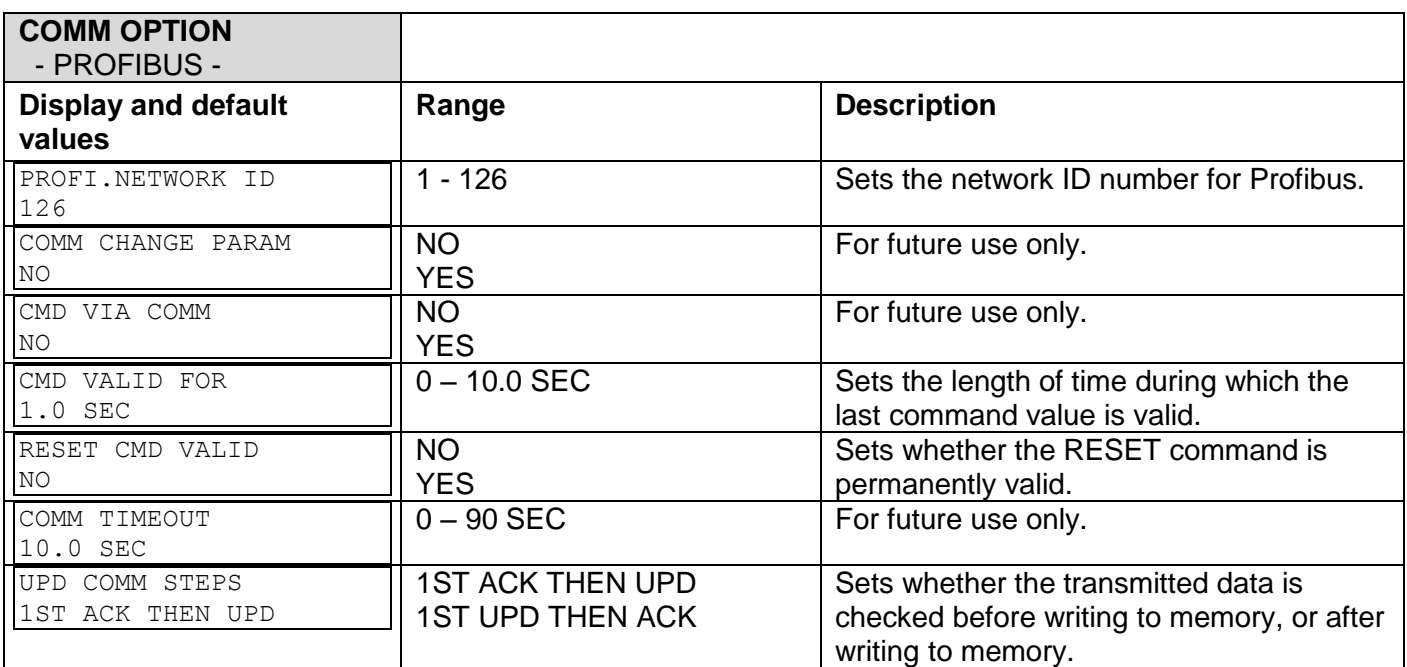

<sup>&</sup>lt;sup>19</sup> Parameters that are available in Professional and Expert mode, but not in Basic mode are in gray cells. Parameters that are available in Expert mode only are in gray cells and highlighted.

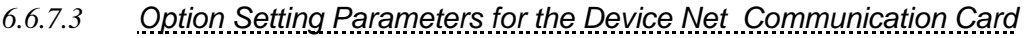

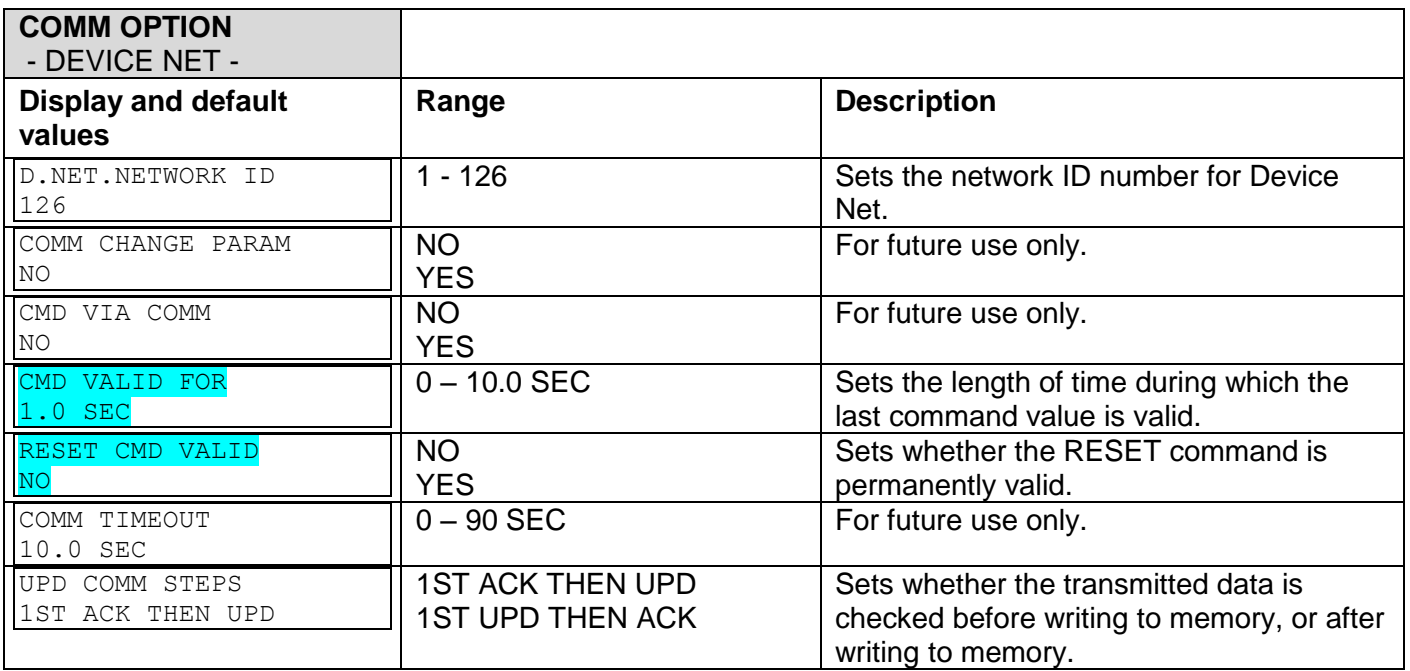

# *6.6.7.4 Option Setting Parameters for the Thermistor Voltage Analog Card*

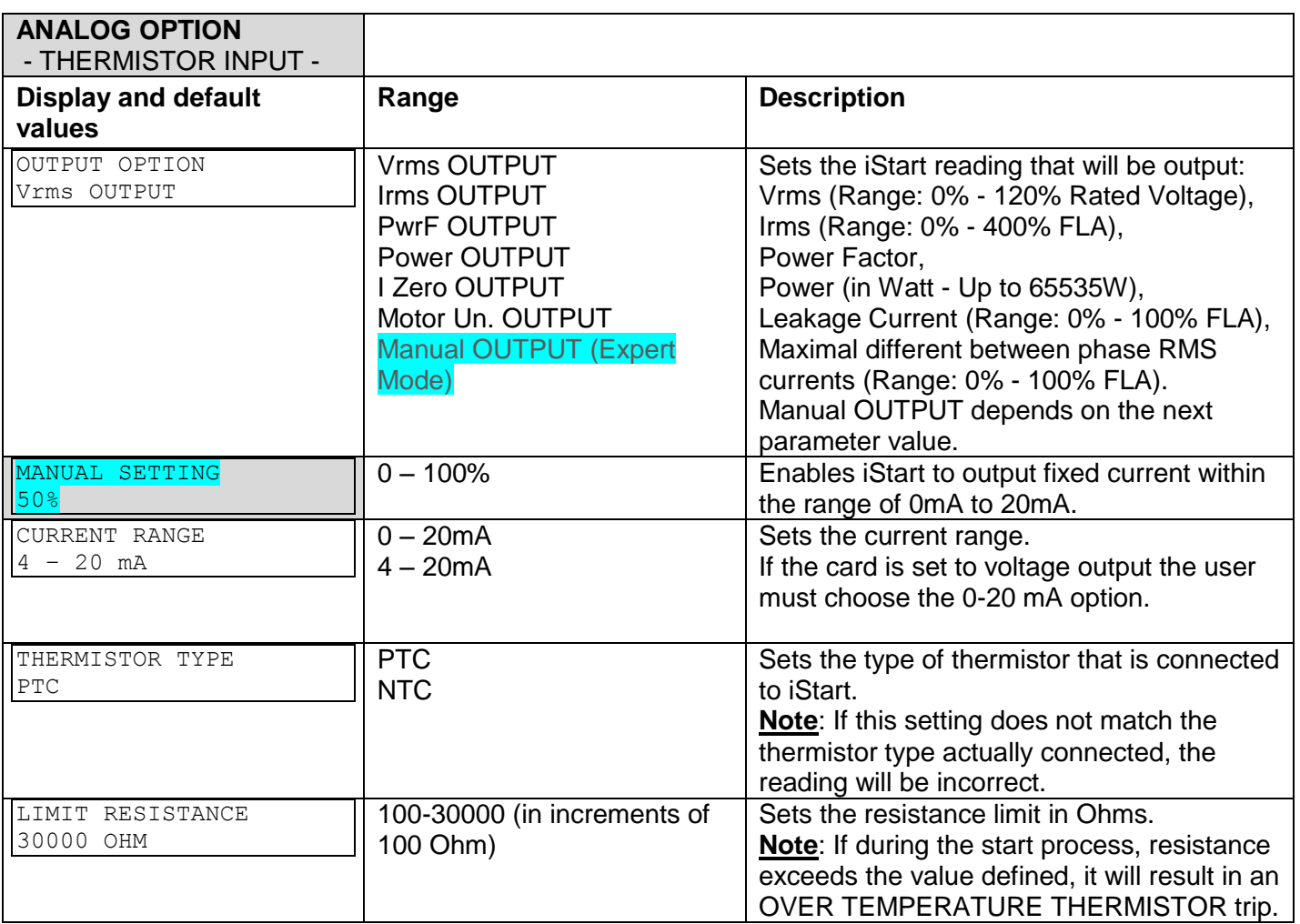

## *6.6.7.5 Option Setting Parameters for the Temp. Relay 3In Analog Card*

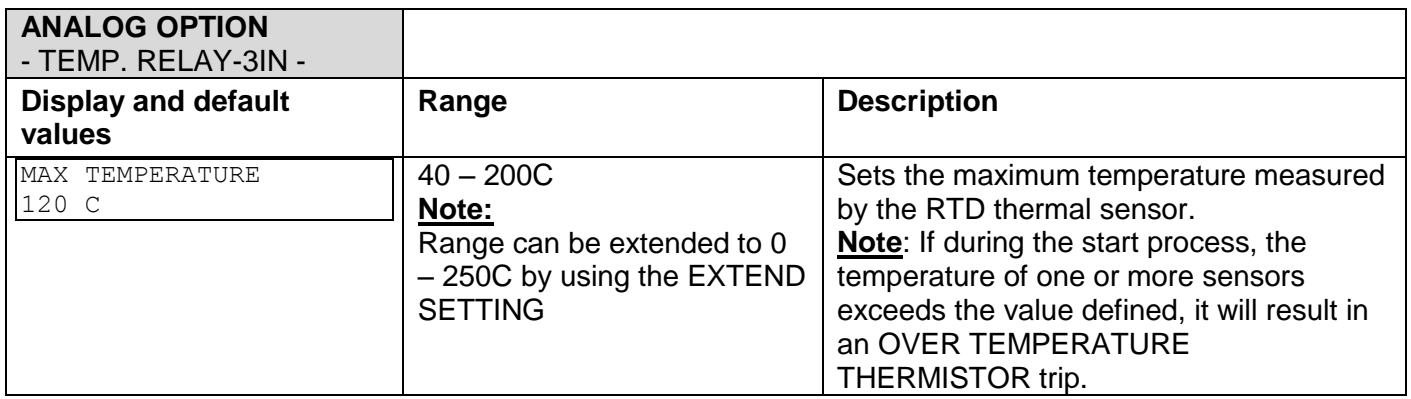

#### *6.6.8 Global Parameter*

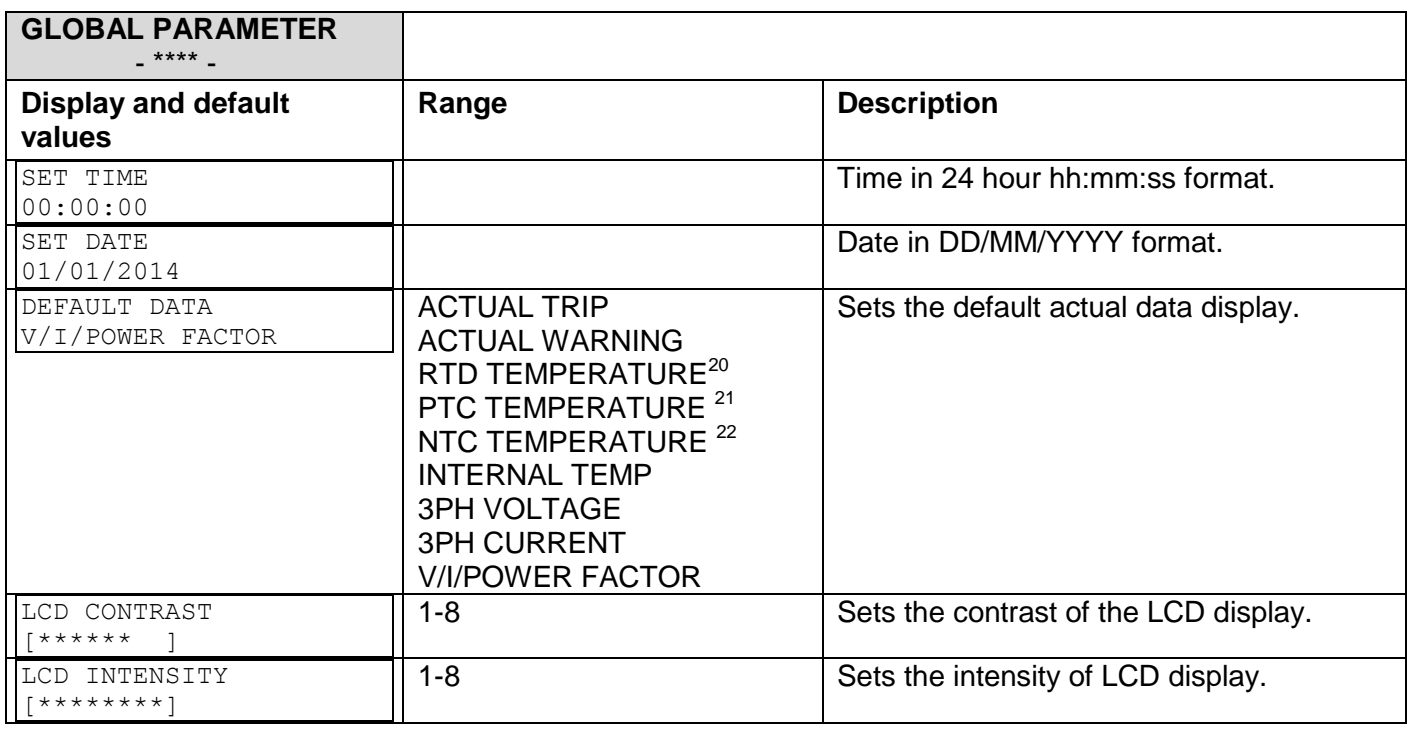

## *6.6.9 Statistical Data – page 11*

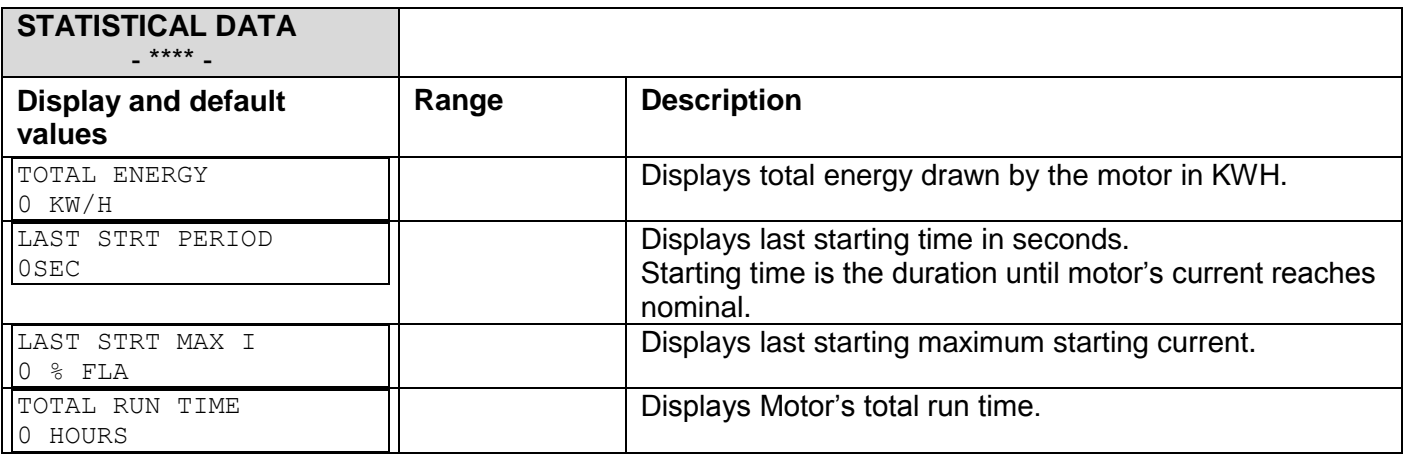

 $^{20}$  RTD TEMPERATURE appears only when the 3XRTD Thermal Sensor card is installed.

 $21$  PTC TEMPERATURE appears only when the Thermistor Input and Analog Output card is installed.

 $22$  NTC TEMPERATURE appears only when the Thermistor Input and Analog Output card is installed.

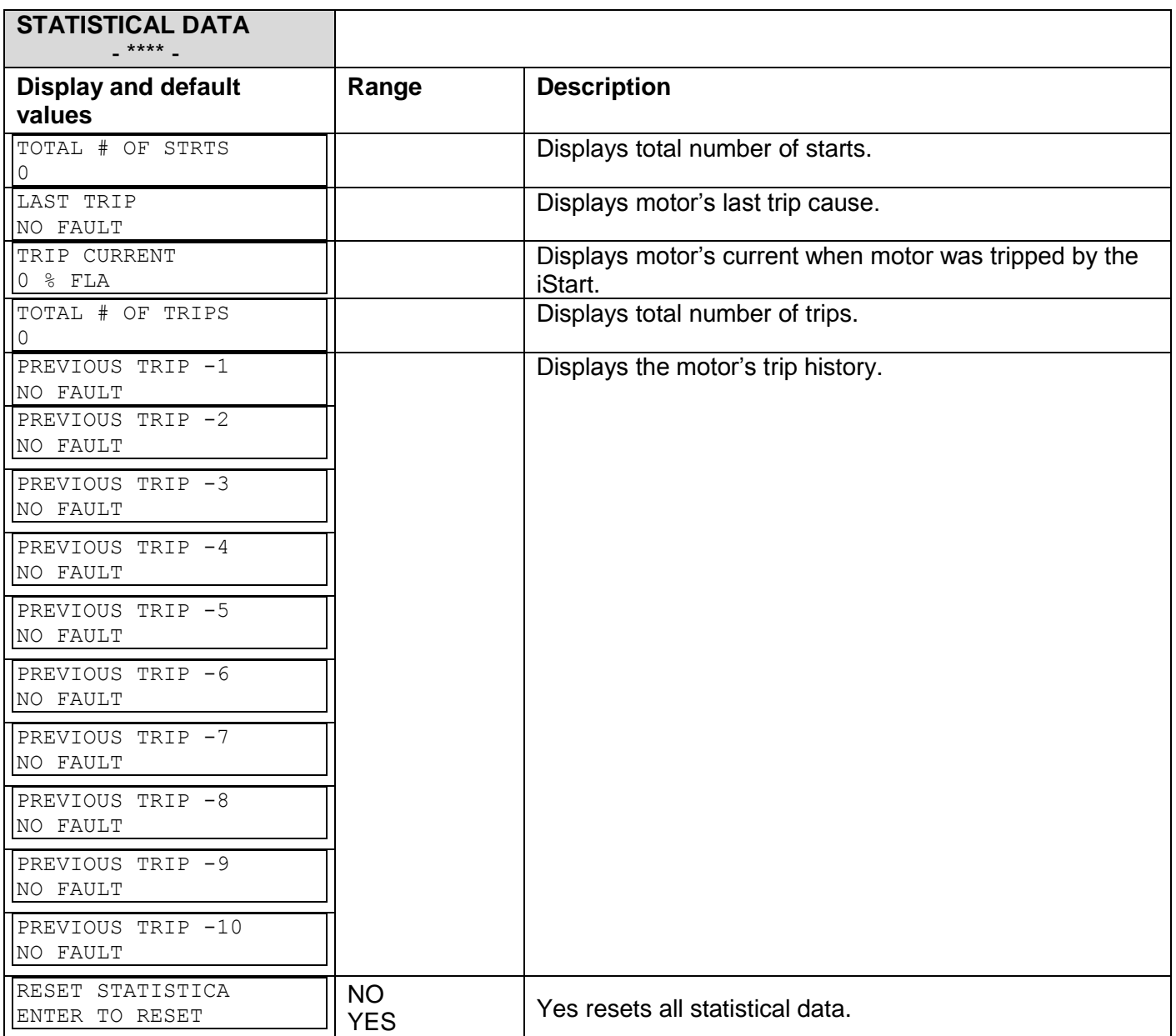

## 6.7 **Event Logger – page 8 for Basic (page 11 for Professional, page 12 for Expert)**

The event log displays up to 100 events. The current event is not recorded. **01** is the most recent event, **02** the next most recent…**99** the next to oldest event and **00** is the oldest event.

### *6.7.1 Event Summary*

The top level menu shows two lines.

- Line 1 displays the event number and type.
- Line 2 displays the date (dd/mm) and time (HH:MM:SS).

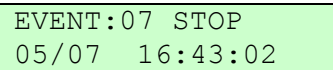

The example above shows:

- Event 07 was a STOP command.
- The event occurred on the  $5<sup>th</sup>$  of July at 16:43:02.

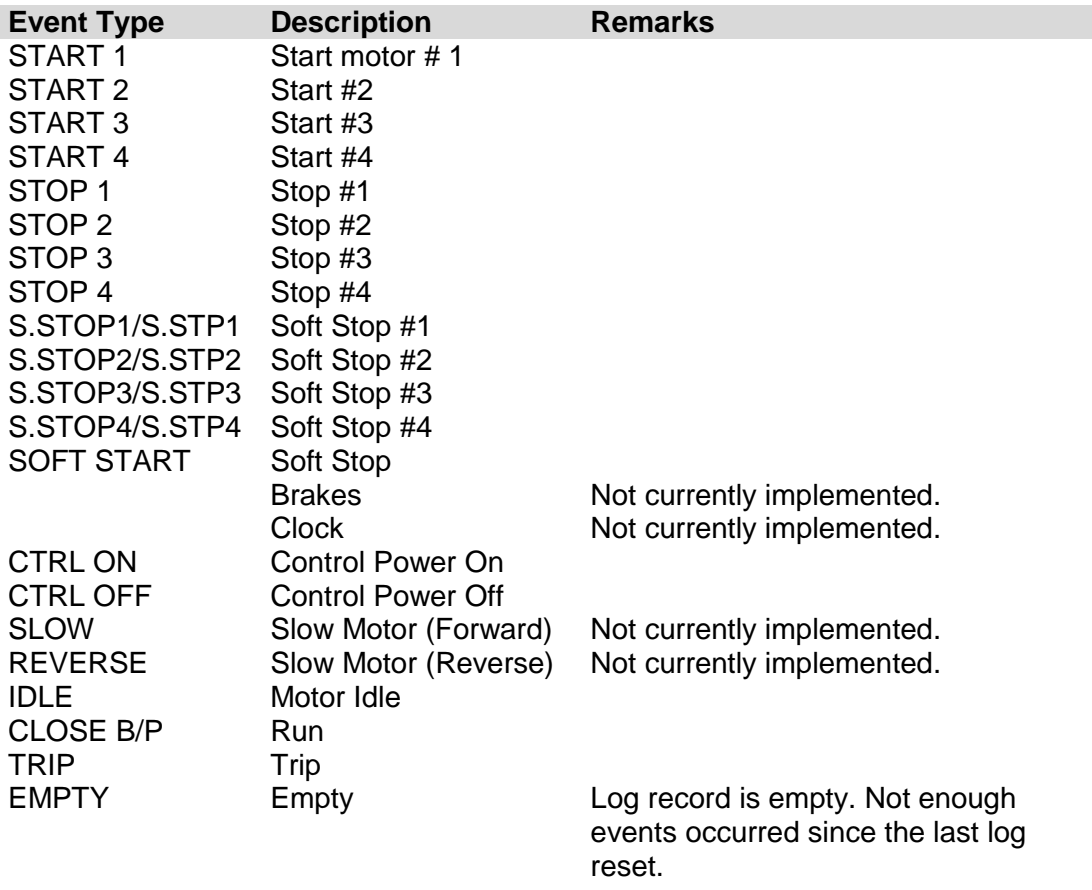

To see details, press the **Enter** key.

## *6.7.2 Event Details*

The details level menu shows two lines.

- Line 1 is a constant repetition of the event number, date and time.
- Line 2 is a scrollable display. Use the ▼ or ▲ keys to navigate to additional details of the event.

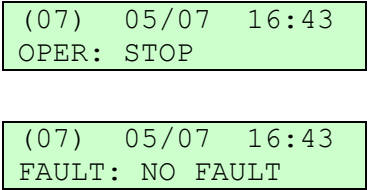

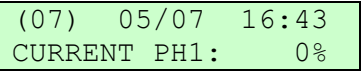

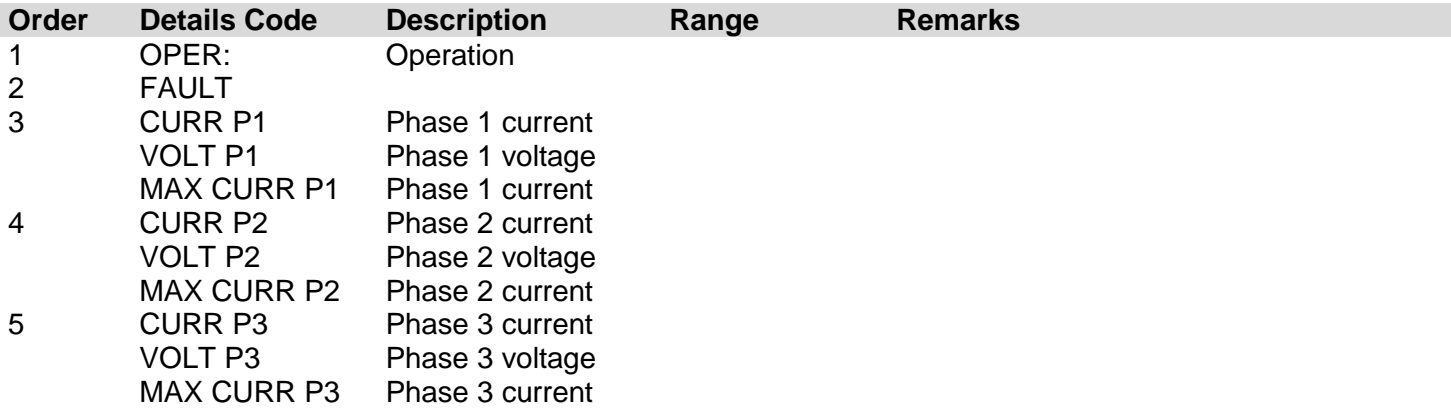

## 6.8 **Actual Data View**

Actual data is always displayed inside arrow brackets to show that you are viewing data and not setting parameters. Press the  $\blacktriangledown$  or  $\blacktriangle$  keys to browse between the different types of data.

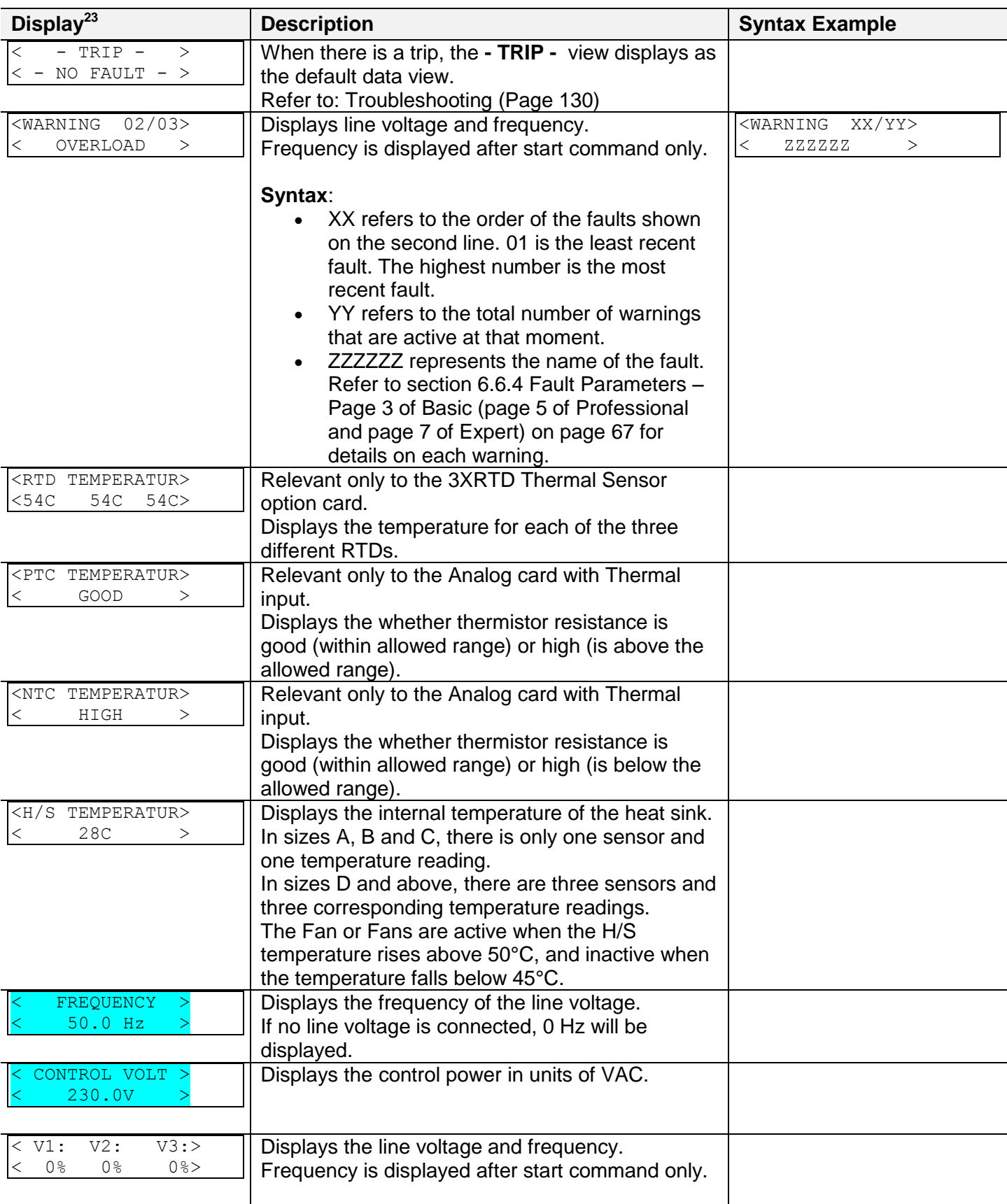

 $23$  Data that are available in Basic mode are in clear cells.

Data that are available in Expert mode only are in gray cells and highlighted.

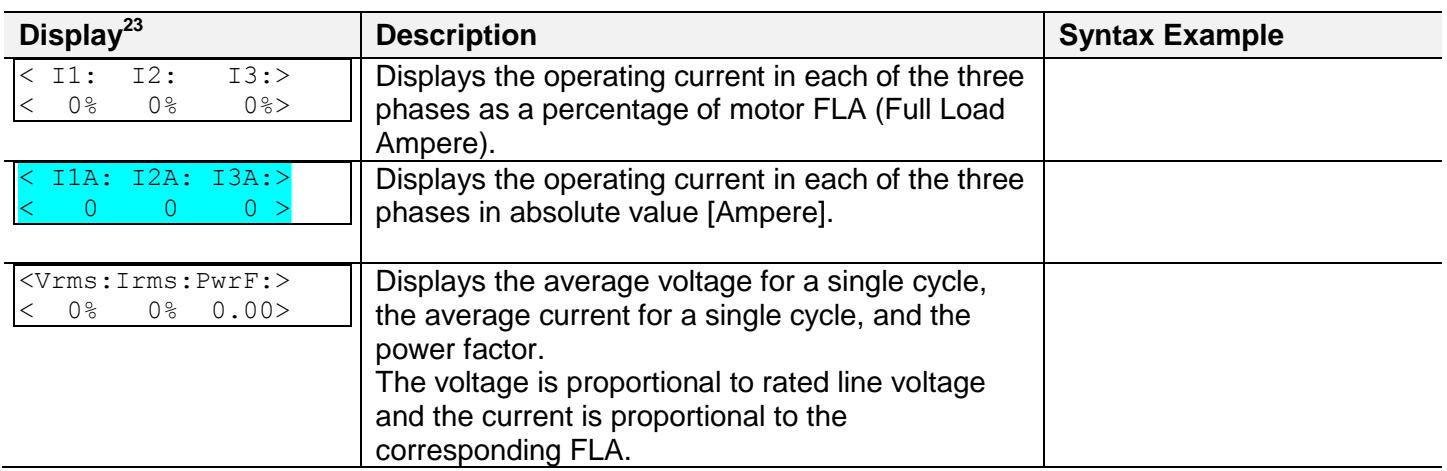

## *6.8.1 Default Data View*

You can set any of the views to be the default when there is no trip. To do this, select the view and press the **Enter** key. Alternately, you can set the default in the GLOBAL PARAMETERS > DEFAULT DATA parameter setting.

#### 7. **Starting Procedure**

#### **Note:**

It is necessary to connect a motor to load terminals otherwise S.SCR or WRONG CONNECTION Protection is activated. Other loads such as light bulbs, resistors, etc. may also cause WRONG CONNECTION Fault.

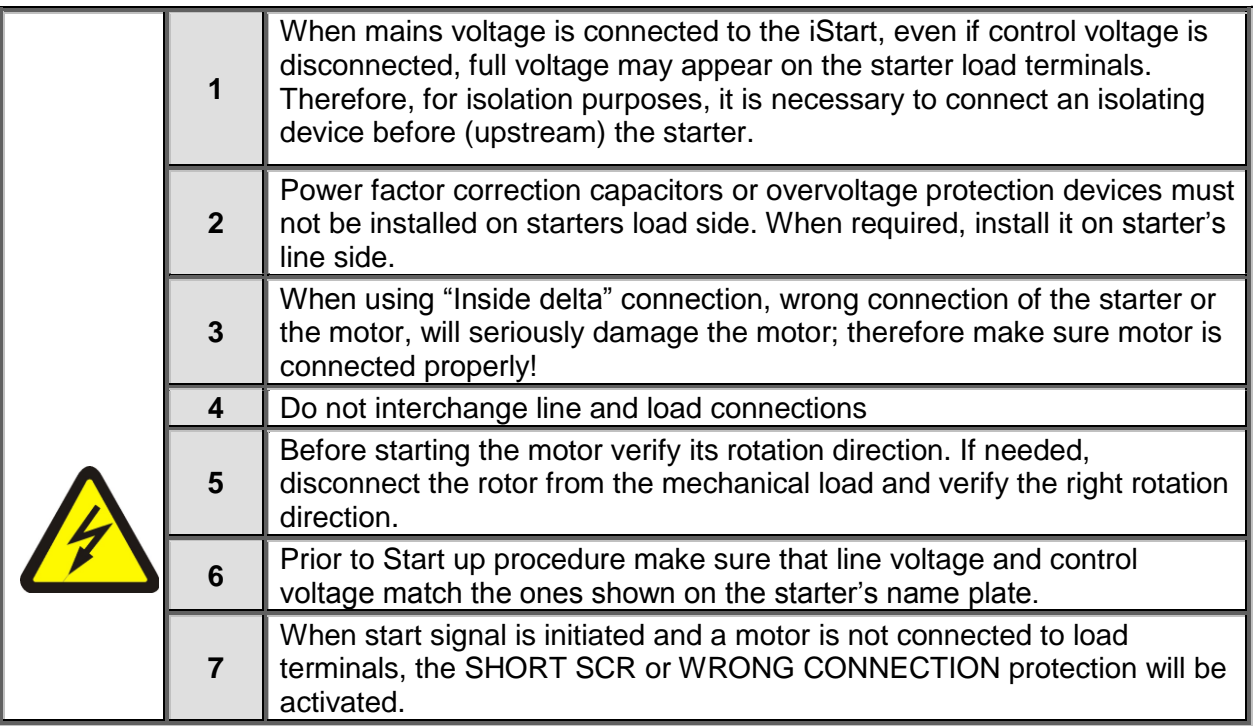

## 7.1 **Standard Starting Procedure**

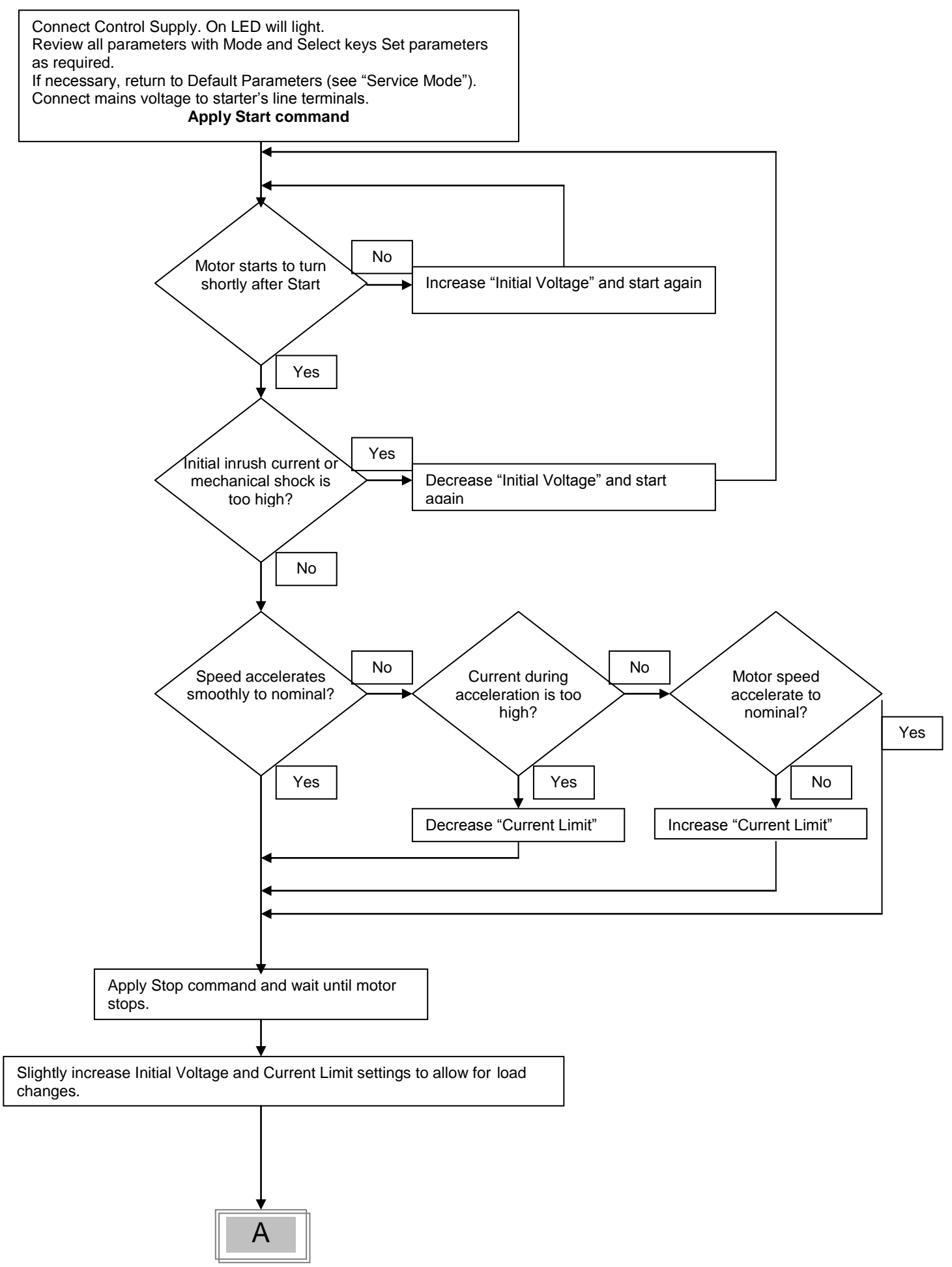

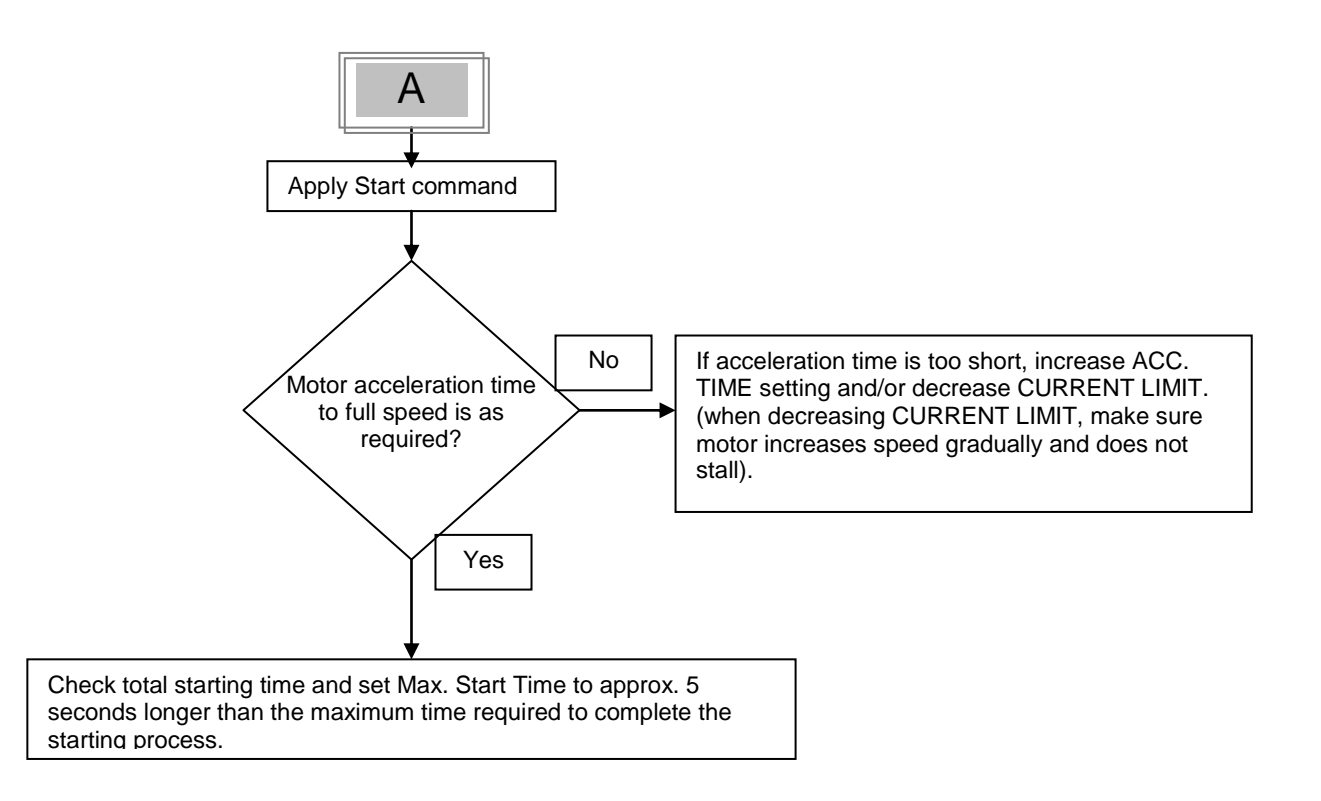

## 7.2 **Examples of Starting Curves**

### *7.2.1 Light Load-Pumps, Fans, Etc.*

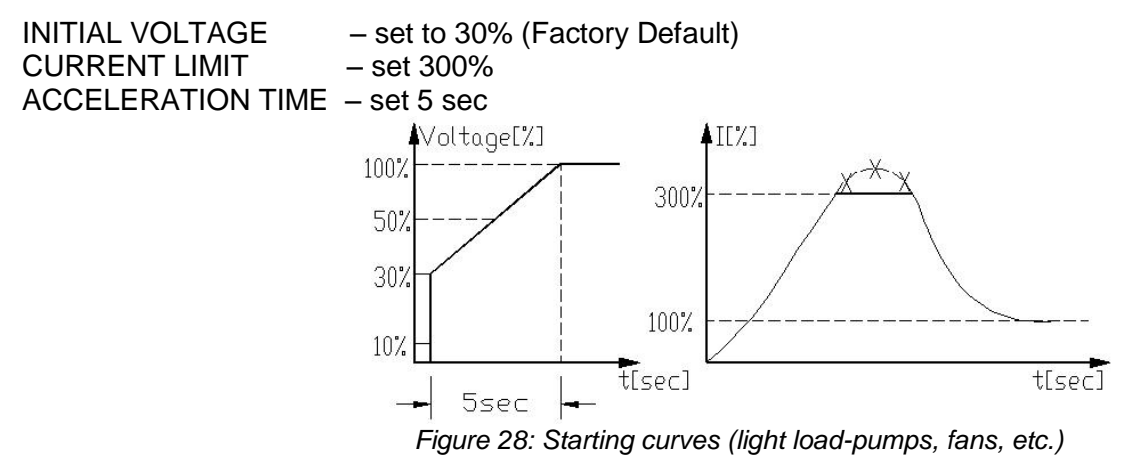

Voltage quickly increases to the INITIAL VOLTAGE value and then gradually ramps-up to nominal. Current simultaneously and smoothly increases to reach CURRENT LIMIT setting or less, before smoothly decreasing to the operating current. Motor speed will accelerate to full speed quickly and smoothly.

### *7.2.2 High Inertia Loads – Fans, Centrifuges, Etc.*

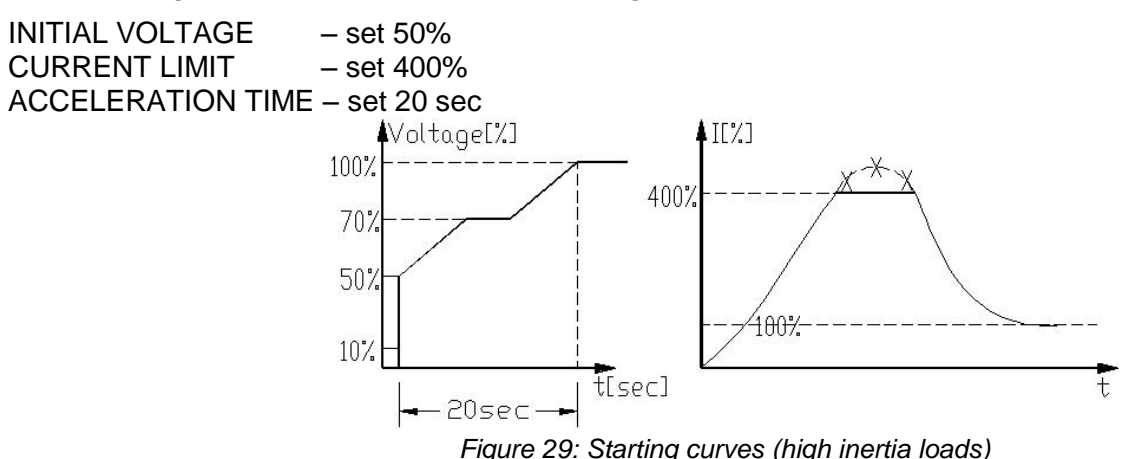

Voltage and current increase until current reaches CURRENT LIMIT. The voltage is held at this value until motor is close to nominal speed, then current will begin to decrease. The iStart continues to ramp-up the voltage until reaching nominal. Motor speed smoothly accelerates to full speed.

## *7.2.3 Choosing a Suitable Pump Curve (Centrifugal Pumps)*

## *7.2.3.1 Starting Curve*

- **Adjust MAIN PARAMETERS as necessary (FLA, FLC, etc..)**
- Set STARTING CURVE, ACCELERATION TIME, CURRENT LIMIT, and INITIAL VOLTAGE to their default values (curve 1, 10 sec., 400% and 30% respectively).
- Start the pump while watching the pressure gauge as the pump starts and look for overshooting ("Pressure Surge") of the gauge needle above the target pressure. In case of over pressure, choose a peak torque reduction curve (Pump Control curve 2!).
- Set START CURVE 2!, increase ACCELERATION TIME to 15 seconds and reduce CURRENT LIMIT to 350%. Start the pump and watch the pressure gauge while the pump starts.
- In most cases, overshooting is reduced. If the overshoot persists, increase ACCELERATION TIME to 25 seconds (confirm with motor manufacturer) and try again.
- If the overpressure persists, increase START CURVE setting to 3!, or 4!. Each increase in START CURVE setting will reduce the Peak Torque, thus, reducing the overpressure and preventing the "Pressure Surge" during start.
- To increase starting time above these maximums, employ "Special Starting" for these techniques (Consult factory).

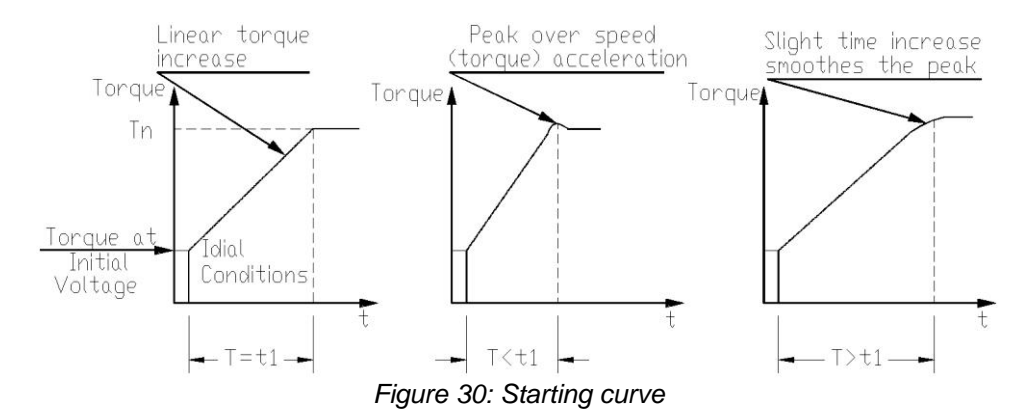

## *7.2.3.2 Stopping Curve*

- Adjust MAIN PARAMETERS as necessary (FLA, FLC, etc..)
- Set STOP CURVE and DECELERATION TIME, to their default values (curve 0, 10 sec., respectively).
- Stop the pump, watching the pressure gauge and check valve as the pump stops. Look for overshooting ("Water Hammer") of the gauge (abruptly stops the pump and the motor).
- Select STOP CURVE 2, increase DECELERATION TIME to 15 seconds. Stop the pump and watch the pressure gauge and the rate of closing of the check valve as the pump stops. Abrupt stopping of the pump and motor will cause a loud audible noise emitted from the check valve.
- In most cases, "Water Hammer" is reduced. If the "Water Hammer" persists, increase the time to 25 seconds (confirm with motor manufacturer) and try again.
- If the "Water Hammer" persists, increase STOP CURVE setting to 3!, or 4!. Each increase in STOP CURVE will reduce the abrupt stop of the pump, thus, preventing the "Water Hammer" phenomenon.

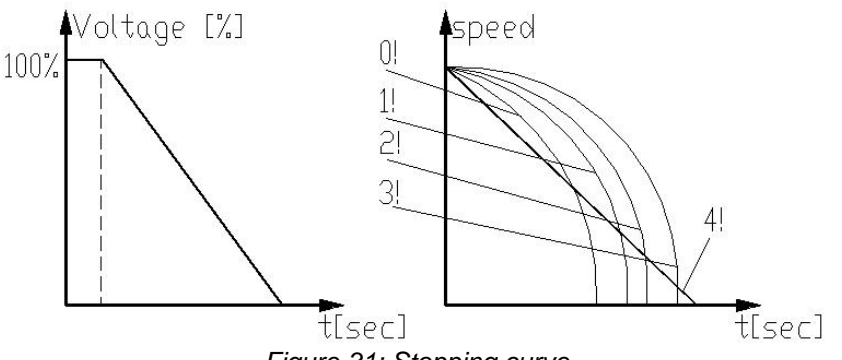

*Figure 31: Stopping curve*

# *7.2.3.3 Final Torque During Soft-Stopping a Pump Motor*

While decelerating, the check valve may close before DECELERATION TIME has elapsed, thus, allowing current to flow through stator winding causing unnecessary heat. Select FINAL TORQUE sensitivity to 1, and stop the pump, confirm that current stopped flowing through the motor shortly after the check valve closed. If current still flows more than 3-5 seconds after check valve closure, increase FINAL TORQUE up to 10 if necessary, to stop current flow earlier

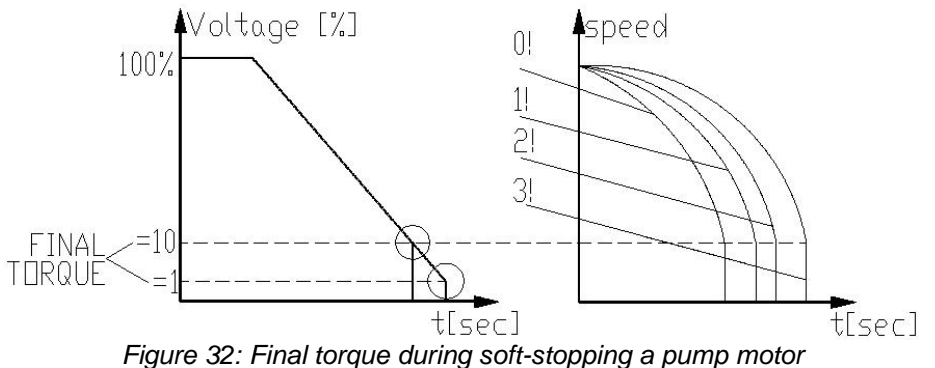

### 8. **COMMUNICATION**

#### 8.1 **Modbus Communication**

#### *8.1.1 Features*

- RS485 Hardware.
- Asynchronous serial link.
- Half duplex.
- Format: **Modbus RTU Mode** (Remote Terminal Unit Mode).
	- o Binary.
	- o Each character includes from 9.5 to 12 bits:
		- **1** start bit.
		- 8 data bits, LSB sent first.
		- **1 Parity bit, Even/Odd/No can be selected.**
		- 0.5, 1, 1.5 or 2 Stop bits can be selected.
	- o Cyclical Redundancy Check (CRC) for the entire frame, 16 bits.
- Baud Rates: 1200 up to 115200 bits per second can be selected.
- Response time of the iStart:
	- $\circ$  Normally, 1ms  $\leq$  time response  $\leq$  40mS.
	- $\circ$  For a long response, time response  $\leq$  100mS.
- **Setting Parameters cannot be set during Start, Soft Stop operations and when the motor is running.**

#### **Notes:**

**You must connect the control panel earth to the iStart earth screw before connecting serial link wires. Ignoring this instruction may result in permanent damage to the serial link hardware.**

- It is recommended to connect a 120 OHM resistor to the "**+**" and "**-**" pins of the serial link for proper RS485 Communication.
- Turn off (and on again) control power after changing the Baud Rate, Parity Check or Serial Link No. (slave address). These parameters can be modified only manually and not through the serial link.

#### *8.1.2 Basic Structure of the Serial Link Frame*

Modbus RTU frames have the same structure for both the "Query" transmissions from the Master to the Slave (iStart) and the response transmissions from the Slave to the Master:

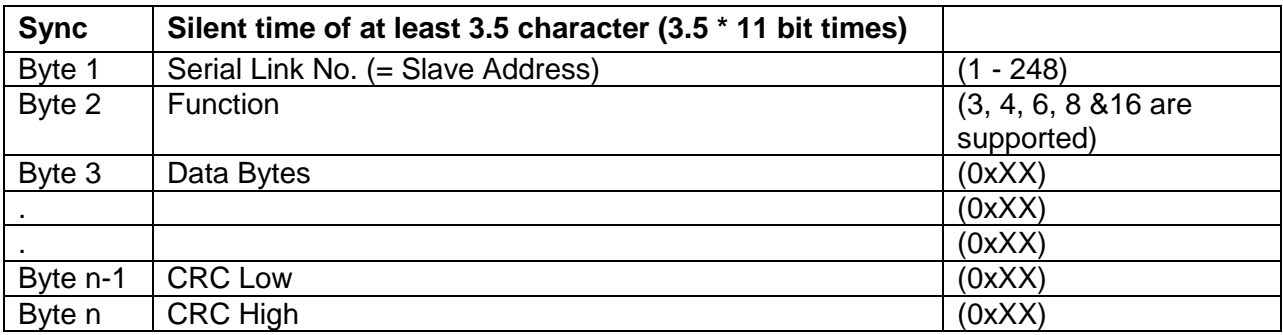

#### *8.1.2.1 Sync (Silent Interval)*

In RTU mode, a "Silent Interval" of blank 3.5 characters separates the transmission frames and synchronizes transmission.

The entire frame must be transmitted as a continuous stream.

A silent time of more than 3.5 character times during frame transmission will cause the receiving device to ignore the incomplete frame. The next byte will be assumed to be the Serial Link No. of the next frame.

If a second message is transmitted before 3.5 character times from the end of the previous one, the receiving device will consider it as a continuation of the first frame, thereby resulting in a CRC error and causing the receiving device to ignore the second frame.

*8.1.2.2 Serial Link No. (Slave Address)*

Contains iStart Slave Number (1 - 248) on the serial link. The iStart default value is 1. Serial Link No. is used as the first byte in both the "Query" transmission from Master to Slave and in response transmission from Slave to Master.

## **Note:**

Address 0 that is normally used for broadcast is not supported by the iStart.

#### *8.1.2.3 Function*

The function code informs the iStart of the requested action to take. The function is used as the second byte in both the "Query" transmission from Master to Slave and in the "Response" transmission from Slave to Master.

*8.1.3 List of Functions Supported by the iStart*

| <b>Function</b> | Modbas Name                     | Use in iStart                     |  |
|-----------------|---------------------------------|-----------------------------------|--|
| 03              | <b>Read Holding Registers</b>   | <b>Read Setting Parameters</b>    |  |
| 04              | <b>Read Input Registers</b>     | <b>Read Actual Data</b>           |  |
| 06              | Write Single Register           | Write a Single Settings Parameter |  |
| 08              | Diagnostic                      | <b>Check Communication</b>        |  |
| 16              | <b>Force Multiple Registers</b> | <b>Write Settings Parameters</b>  |  |
|                 |                                 | <b>Control Commands</b>           |  |

#### *8.1.3.1 Data*

The Data field includes information that is transferred to and from the iStart. The specific data format changes according to the function. When Word data parameters are transmitted, the high byte is transmitted first, followed by the low byte.

#### *8.1.3.2 CRC*

The CRC (Cyclic Redundancy Check) has two bytes (16 bit) that are used to check the entire frame bytes. It is generated in the master device and transmitted as the last two bytes of the frame. The low byte is appended first, followed by the high byte.

The slave device regenerates the CRC bytes and compares them to the CRC bytes received. If the CRC bytes are not identical, the frame is flushed and no response is transmitted to the master.

## *8.1.3.3 iStart Memory Organization*

The iStart memory is organized according to the common Modbus addresses as follows:

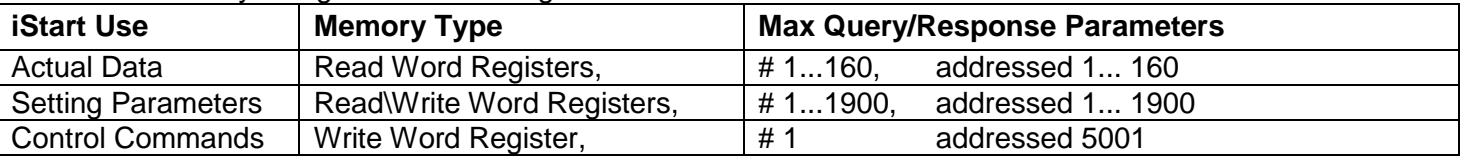

#### 8.2 **Actual Data (Read Word Registers)**

Actual data includes measured values such as voltage, current and insulation resistance. It includes also logic information as well as statistic information. All parameters are word (two bytes) parameters. The protocol supports only Reading of these parameters.

The parameter addresses for all **actual data** have an offset of (–1).

For example: In order to read parameter # 5 – the user should call address 30004

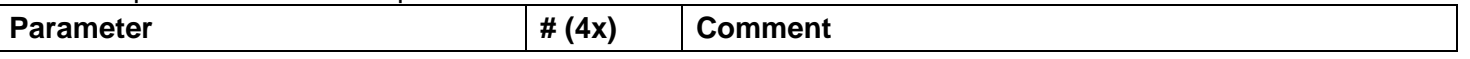

## 94 • Communication

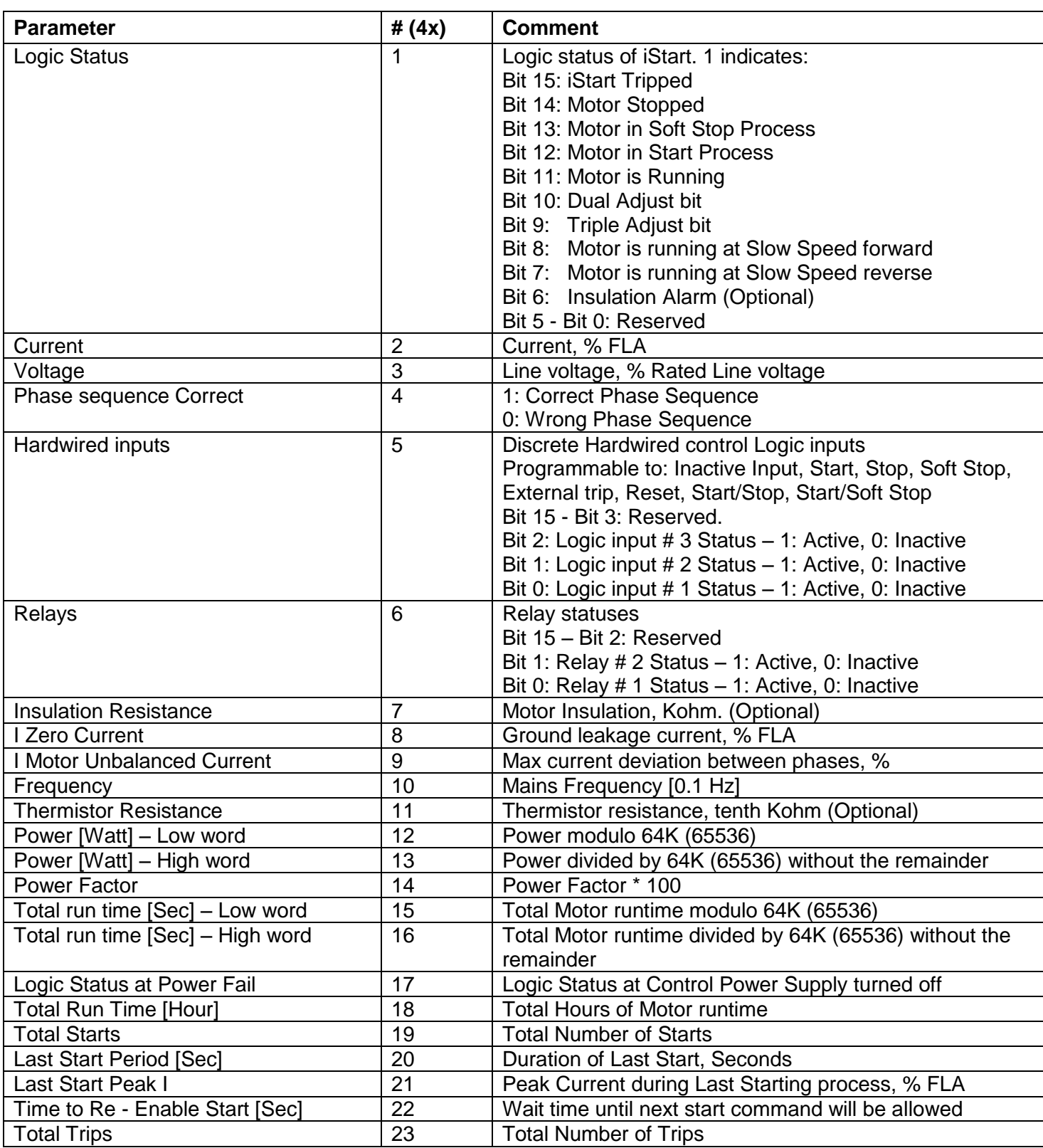

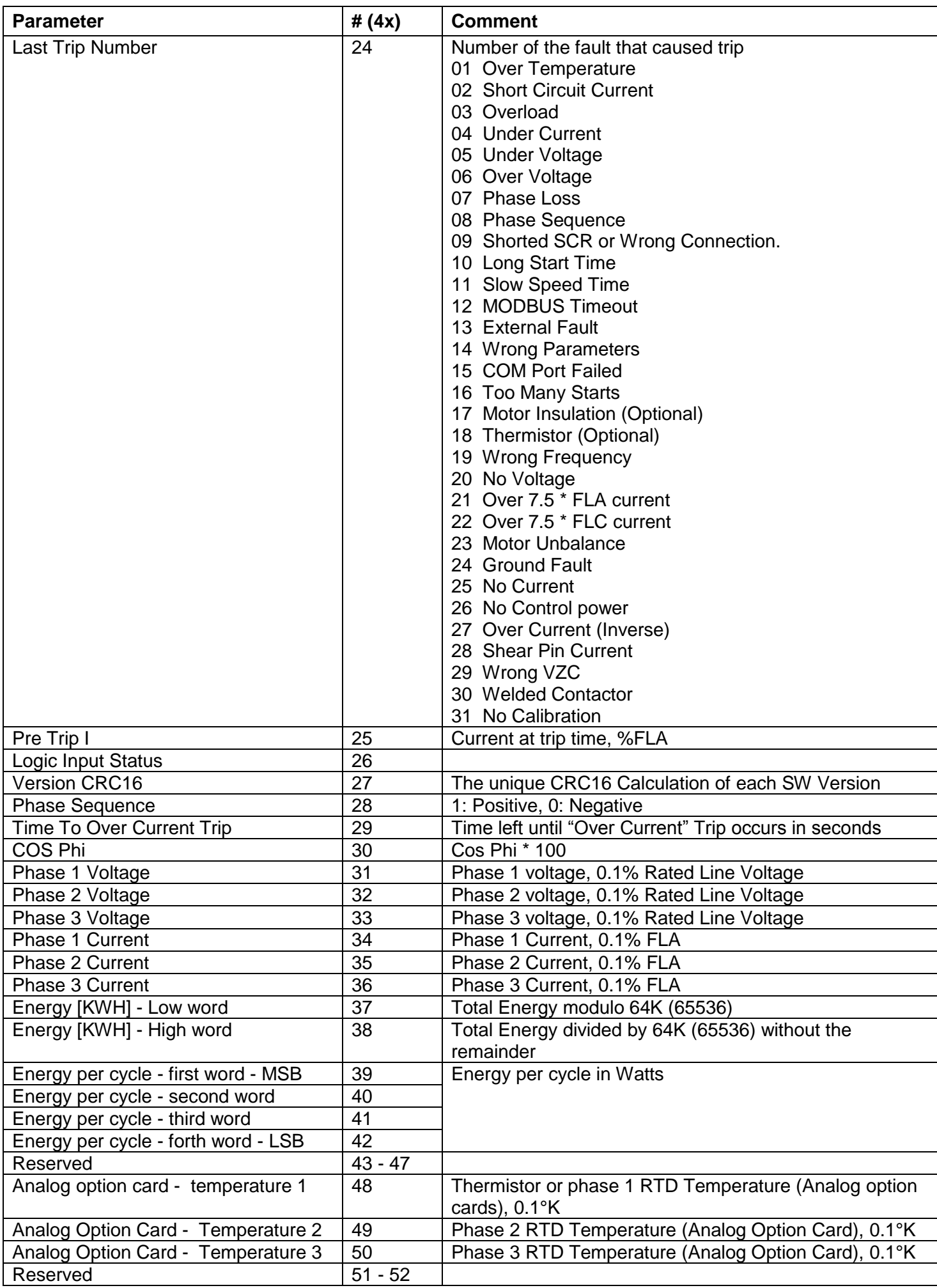

## 96 • Communication

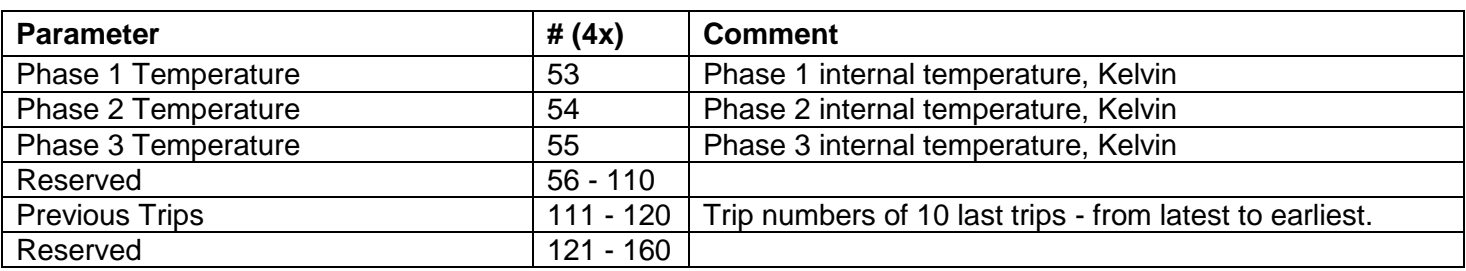

## *8.2.1 Example 1: Read Actual Data*

To read actual parameters 2 and 3 (Current and Voltage Actual Parameters, Addressed as 1 and 2) of iStart serial link # 18, the host computer should send following frame:

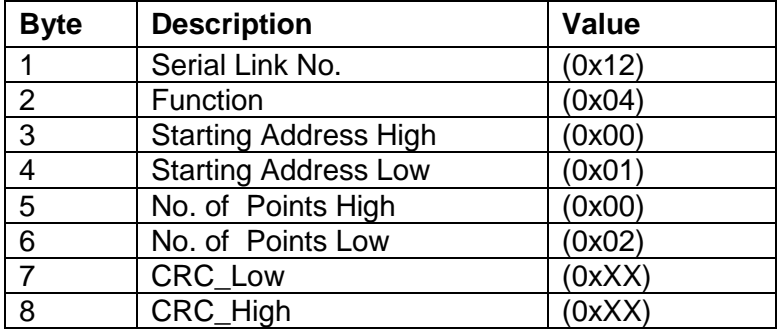

The iStart response, when Current =  $400$  % of FLA, and Voltage =  $420V$ , is:

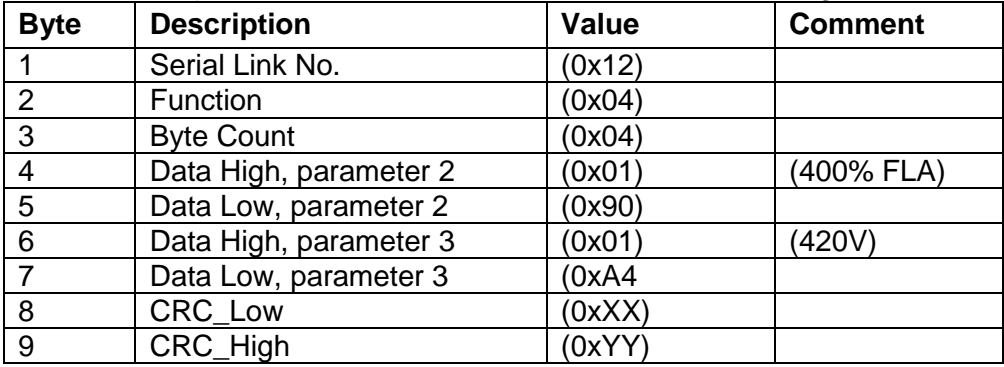

The parameter addresses for all **actual data** have an offset of –1.

For example: In order to read parameter # 5, the user should call address 304

## 8.3 **Setting Parameters (Read\Write Word Registers)**

Setting parameters includes all parameters that can be set manually. These parameters determine the modes of operation of the iStart. They also set the protection level. All parameters are word (two bytes) parameters. The protocol supports both reading and modifying of (most of) these parameters.

The parameter addresses for all **setting parameters** have an offset of –1.

For example: In order to read parameter # 10, the user should call address 9.

## **Notes:**

- 1. Use function 3 to read the setting parameters.
- 2. Use functions 6 and 16 to write the setting parameters.
- 3. Each of these parameters must set with care. Incorrect settings of some parameters can damage both the motor and the iStart.

#### *8.3.1 Main Parameters*

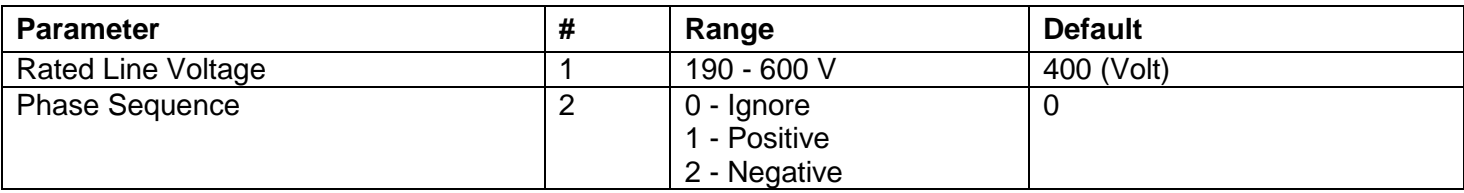

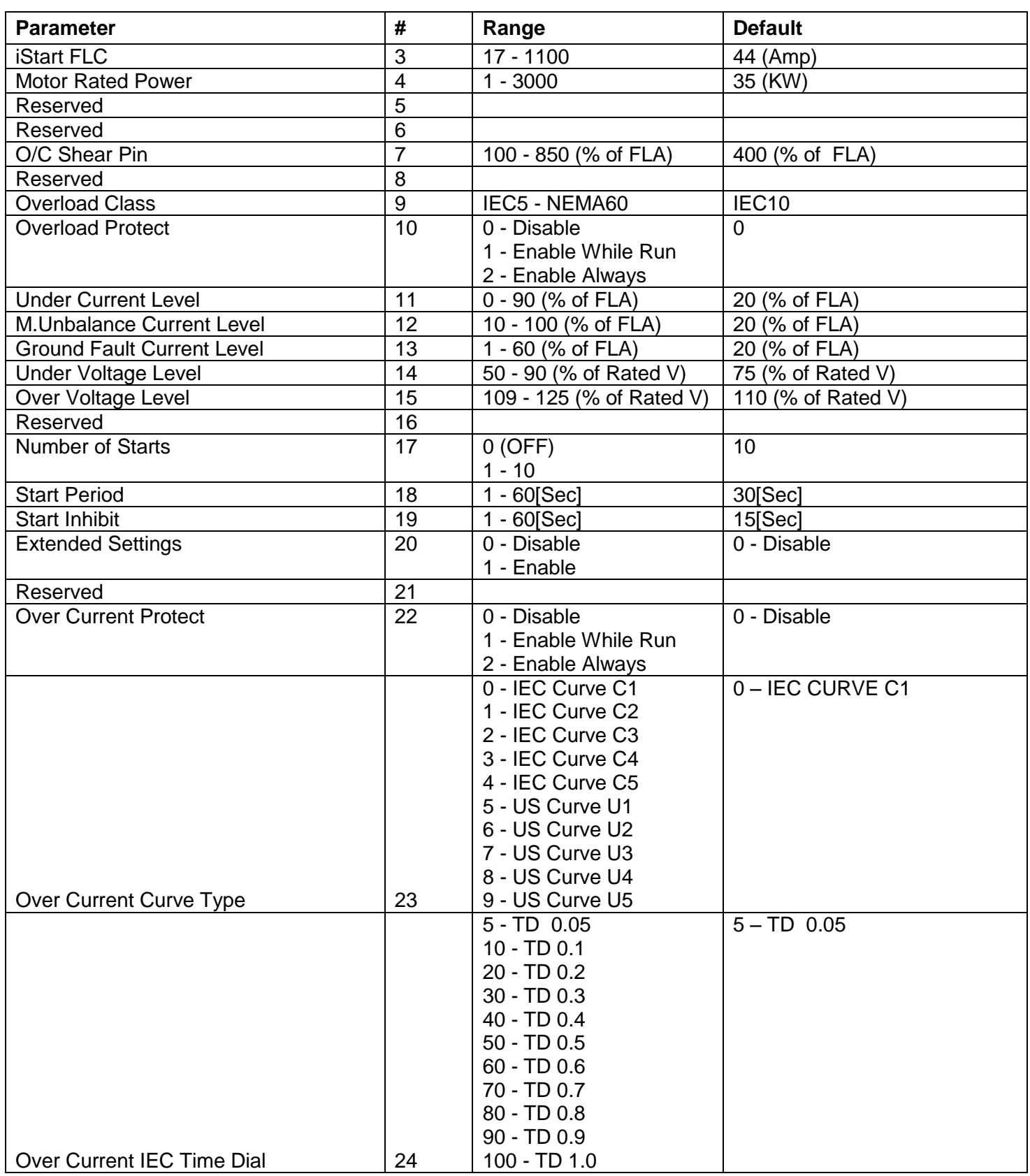

## 98 • Communication

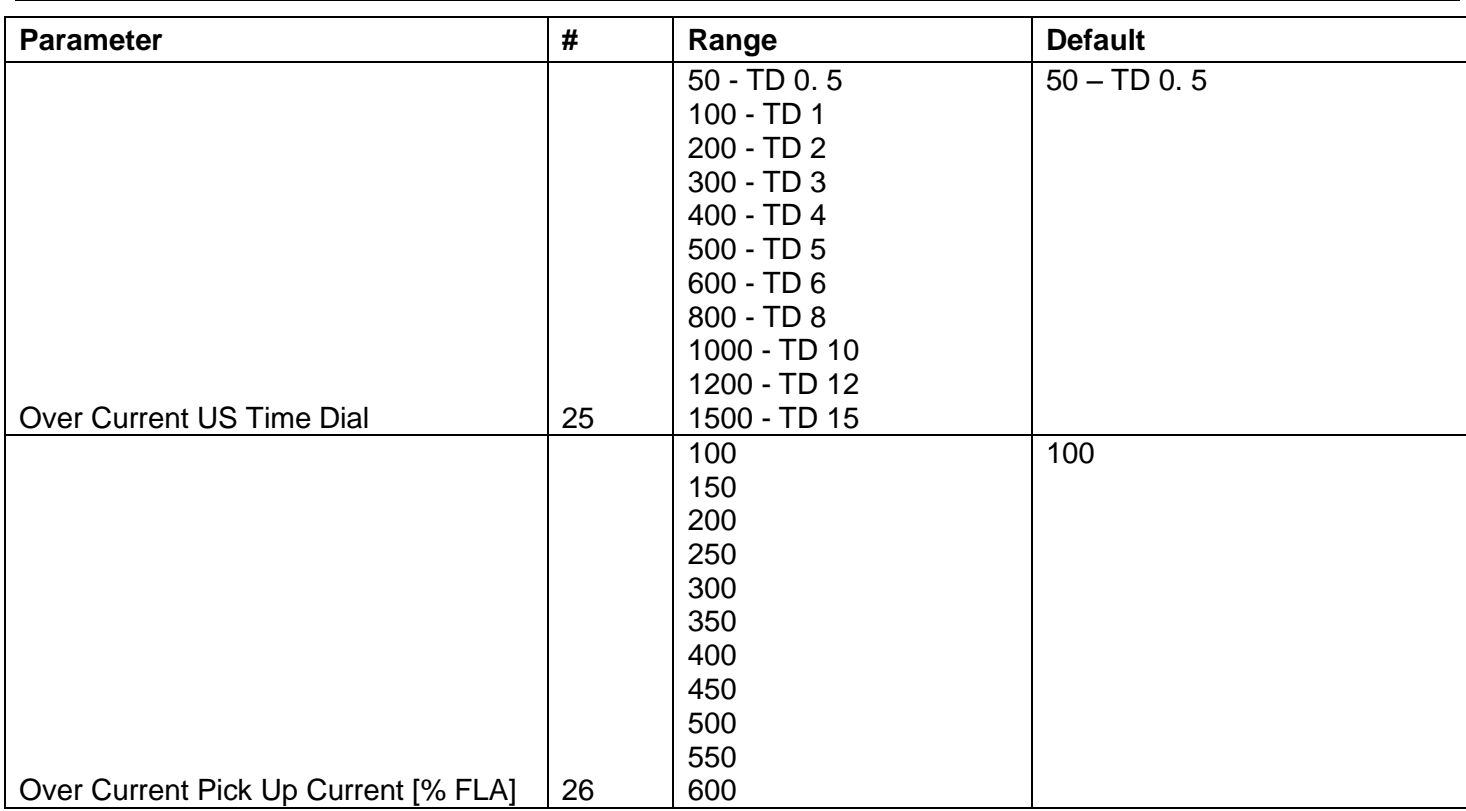

## *8.3.2 Start Parameters (First Adjust)*

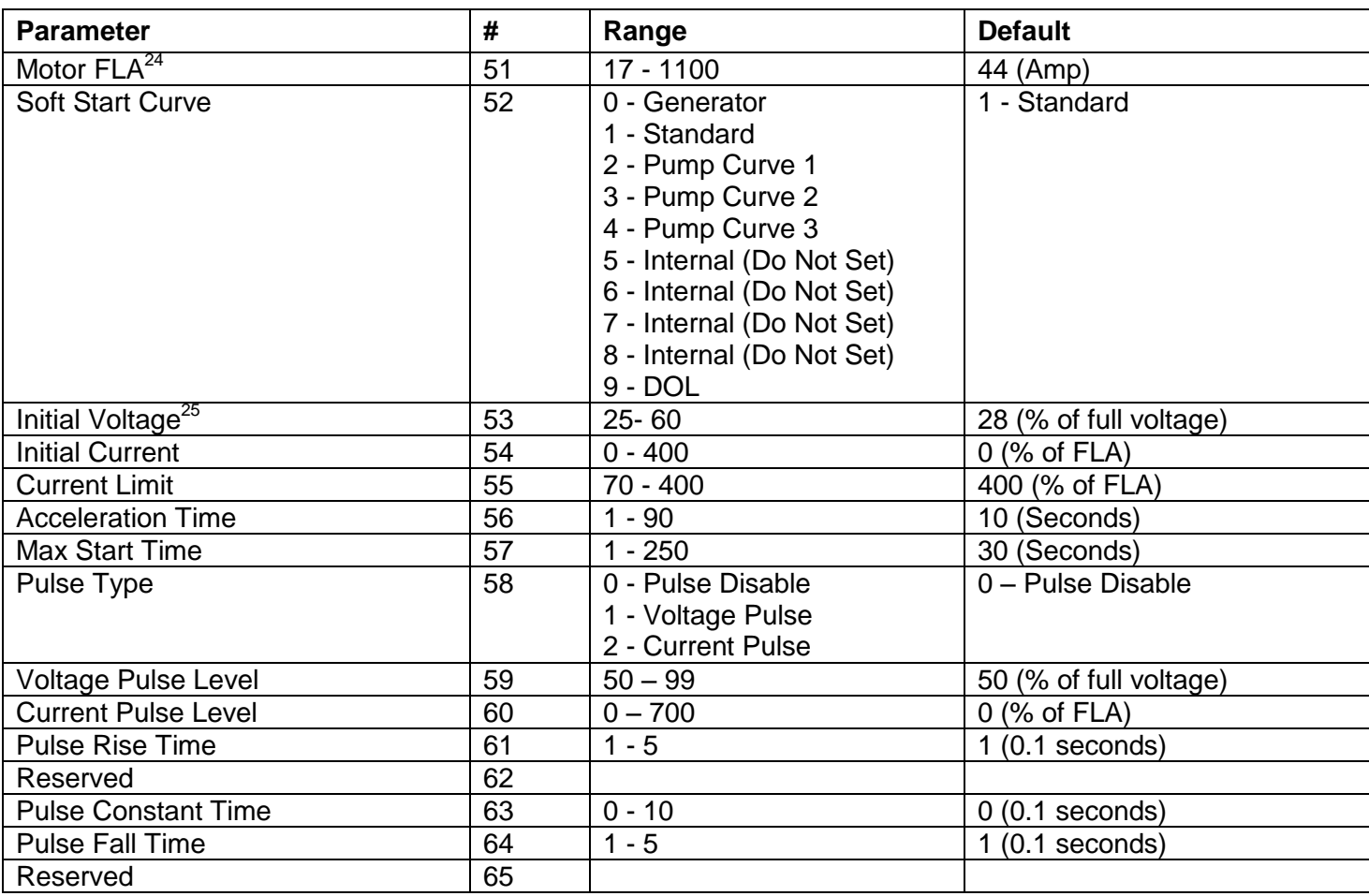

#### **Note:**

Start Parameters (second, third and fourth Adjust) have the same parameters. Their addresses are shifted from first adjust by: ((Adjust Number  $- 1$ )  $* 40$ ).

For example: the "Pulse Rise Time" for third adjusts has the address:

(# Pulse Rise Time First Adjust) +  $((\text{Adjust} - 1) * 40) + \text{offset of } -1 = 61 + 2*40 = 140$ .

<sup>&</sup>lt;sup>24</sup> The Motor FLA is Limited to:  $0.5$ \*FLC ≤ Motor FLA ≤ FLC!!!

Any attempt to ignore these limits will cause a Comm. Error response.

 $25$  It is highly recommended not to change initial voltage if not necessary.

If a change is required - rise up initial voltage in minor steps.

## *8.3.3 Stop Parameters (First Adjust)*

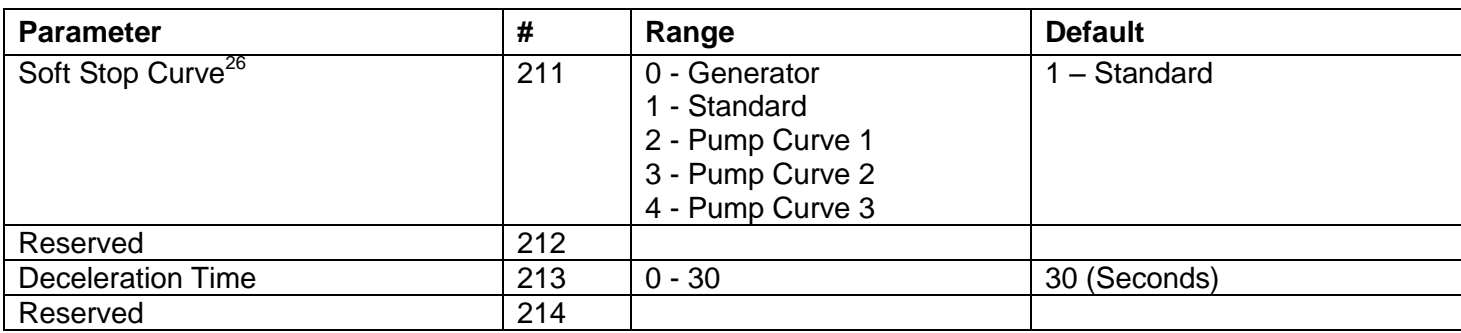

**Note:**

Stop Parameters (second, third and fourth Adjust) have the same parameters. Their addresses are shifted from first adjust by: ((Adjust Number  $- 1$ )  $* 20$ ).

For example: the "Deceleration Time" for forth adjusts has the address:

(#Deceleration Time First Adjust) + ((Adjust  $- 1$ )  $*$  20) + offset of  $-1 = 213 + 3*20 = 272$ .

#### *8.3.4 Special Features Parameters*

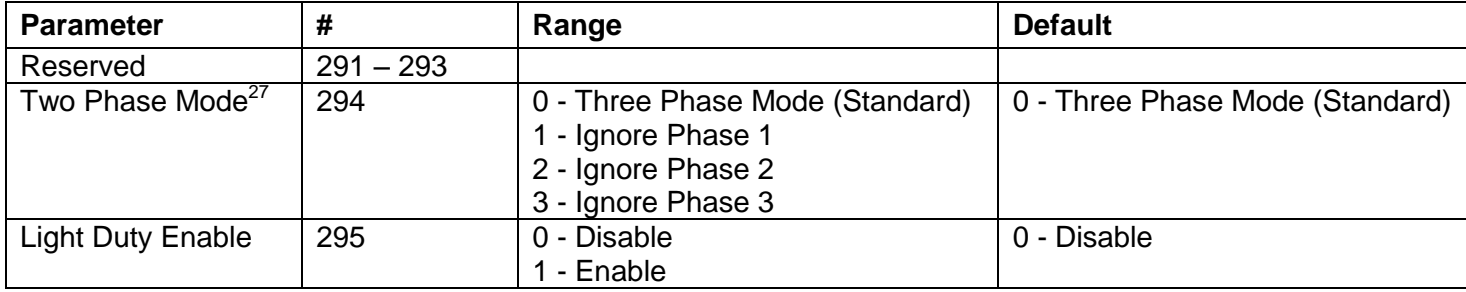

 $26$  Make sure that the Soft stop curve number is equal to the Soft start curve number.

<sup>&</sup>lt;sup>27</sup> Before changing this parameter, carefully read the "Two phase mode" section in the user manual!

#### *8.3.5 Fault Parameters*

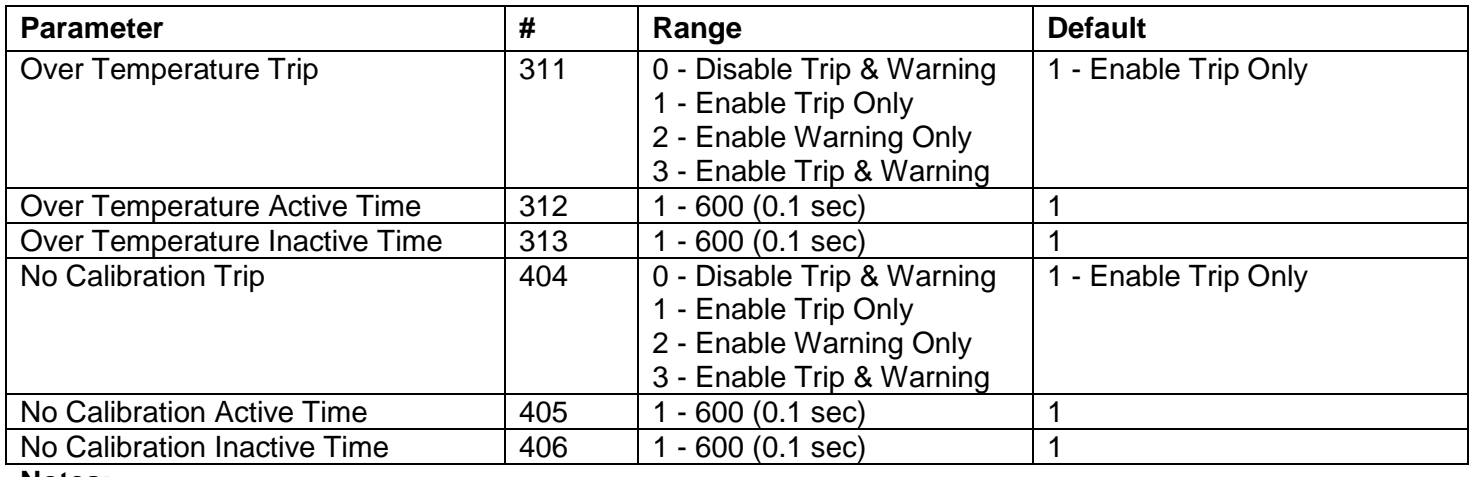

#### **Notes:**

1. The next fault parameters are the same as the ones above except for a few exceptions<sup>28</sup>. Their addresses are shifted from first set (Trip, Active & Inactive time) by: ( (Fault Number –1)\*3).

For example: the "Too Many Starts Inactive Time" has the address: (# Over Temperature Inactive Time) + ((Fault Number – 1) \* 3) + offset of  $-1 = 313 + 15*3 = 4357$ .

2. The complete list of fault parameters is listed on page [102.](#page-101-0)

 $28$  The Exceptions on the Fault Parameter page are:

| THE EXODUCTION OF THE FOURTH GROUNDLOT DUGO GIV. |     |                     |                      |  |  |  |
|--------------------------------------------------|-----|---------------------|----------------------|--|--|--|
| <b>Under Current Active Time</b>                 | 321 | $10 - 600(0.1 sec)$ | Default: 50          |  |  |  |
| Under Voltage Active Time                        | 324 | $10 - 600(0.1 sec)$ | Default: 50          |  |  |  |
| Motor Unbalanced Active Time                     | 378 | $10 - 600(0.1 sec)$ | Default: 50          |  |  |  |
| Wrong VZC Trip                                   | 395 | $0 - Dis 1 - En.$   | Default: 0 - Disable |  |  |  |
| <b>Welded Contactor Active Time</b>              | 399 | $5 - 600$ (0.1 sec) | Default: 10          |  |  |  |
| Welded Contactor Inactive Time                   | 400 | $5 - 600$ (0.1 sec) | Default: 10          |  |  |  |

# <span id="page-101-0"></span>*8.3.5.1 Faults List*

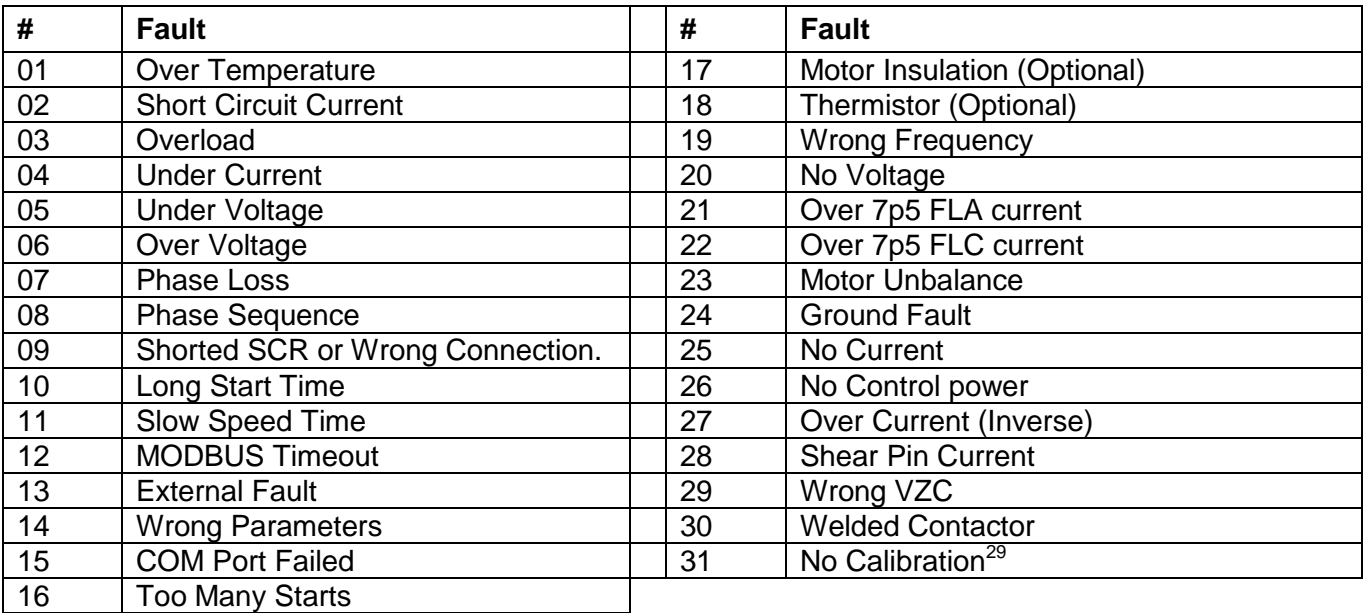

 $\overline{a}$ 

<sup>1.</sup> The No Calibration fault does not have an autoreset parameters group.<sup>29</sup>

## *8.3.6 Auto Reset Parameters*

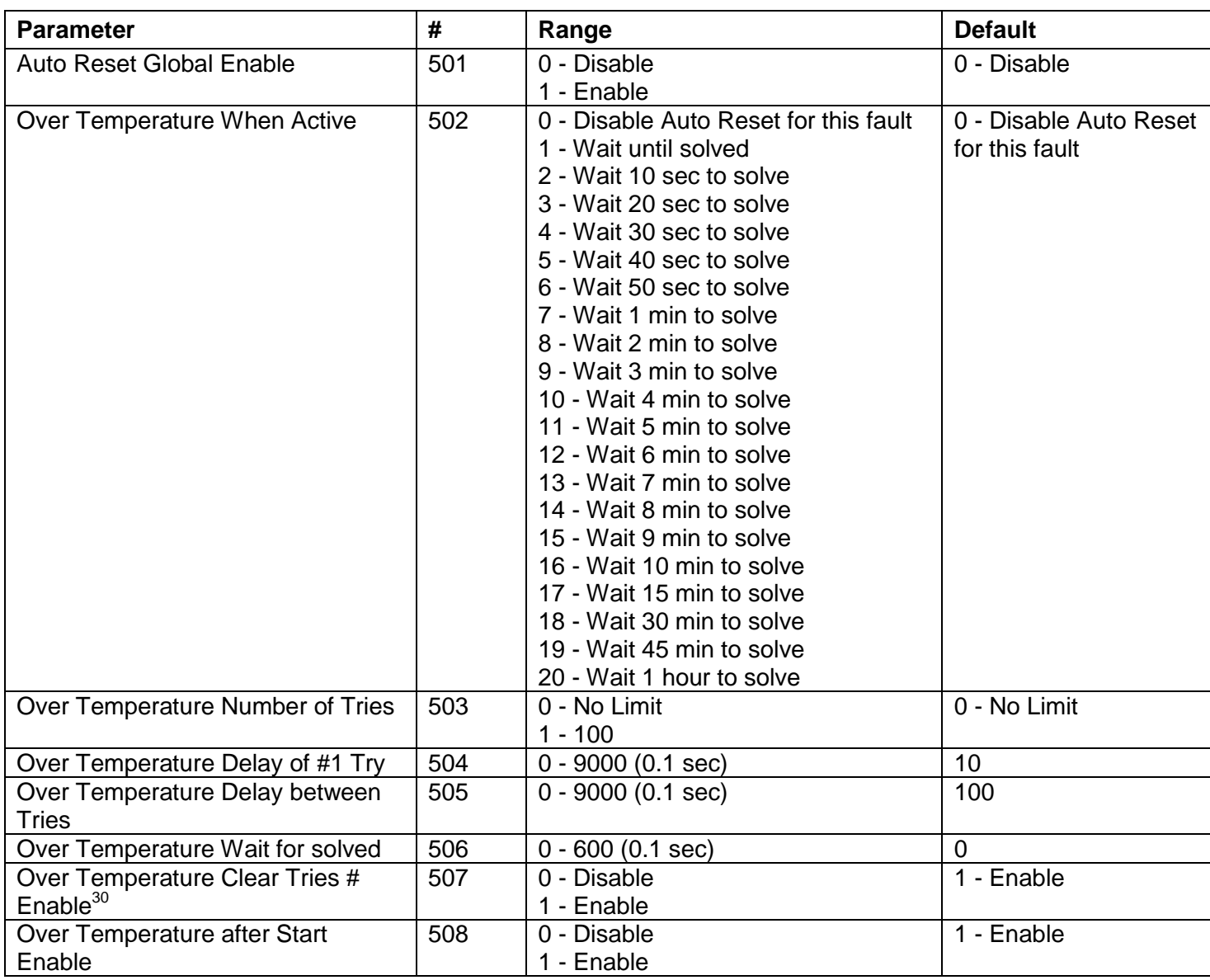

#### **Notes:**

 $\overline{a}$ 

1. The next Auto-Reset parameters are the same as the ones above. Their addresses are shifted from first set (When Active, Number of Tries… after Start Enable) by: ((Fault Number – 1) \* 7).

For example: the "No Control Power Wait for solved" has the address: (#Over Temperature Wait for solved) + ((Fault Number – 1) \* 3) + offset of  $-1 = 506 + 25*7 = 680$ .

- 2. The complete list of fault parameters is listed on page [102.](#page-101-0)
- 3. The last fault (No Calibration) does not have an autoreset parameters group.

#### *8.3.7 I/O Programming Parameters*

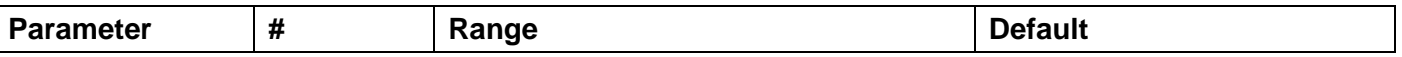

<sup>30</sup> The "Clear Tries # Enable", if it is Enabled, clears the number of tries **only when a manually RESET is applied (via Keyboard or via Communication), not an Auto - Reset!!!**

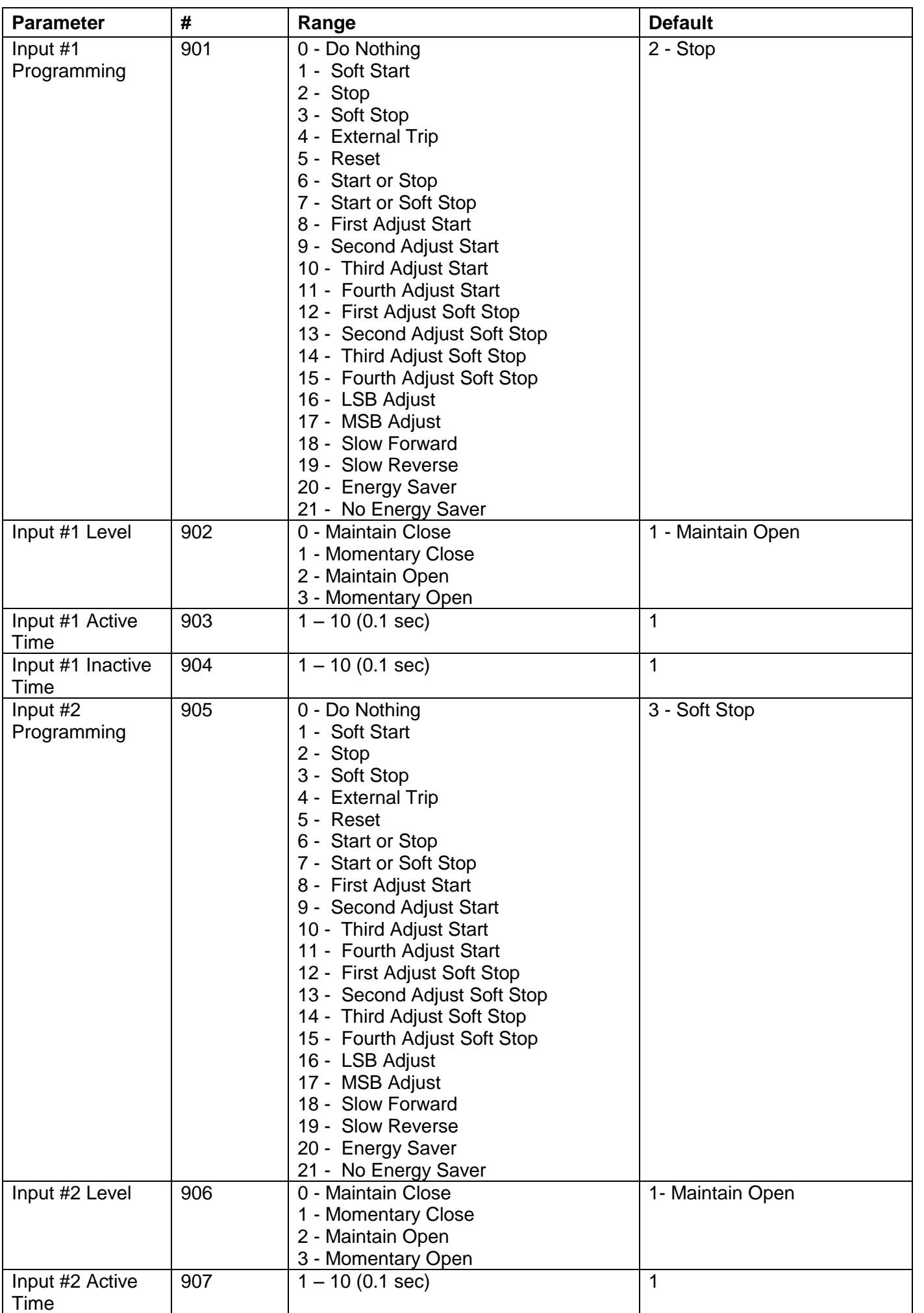

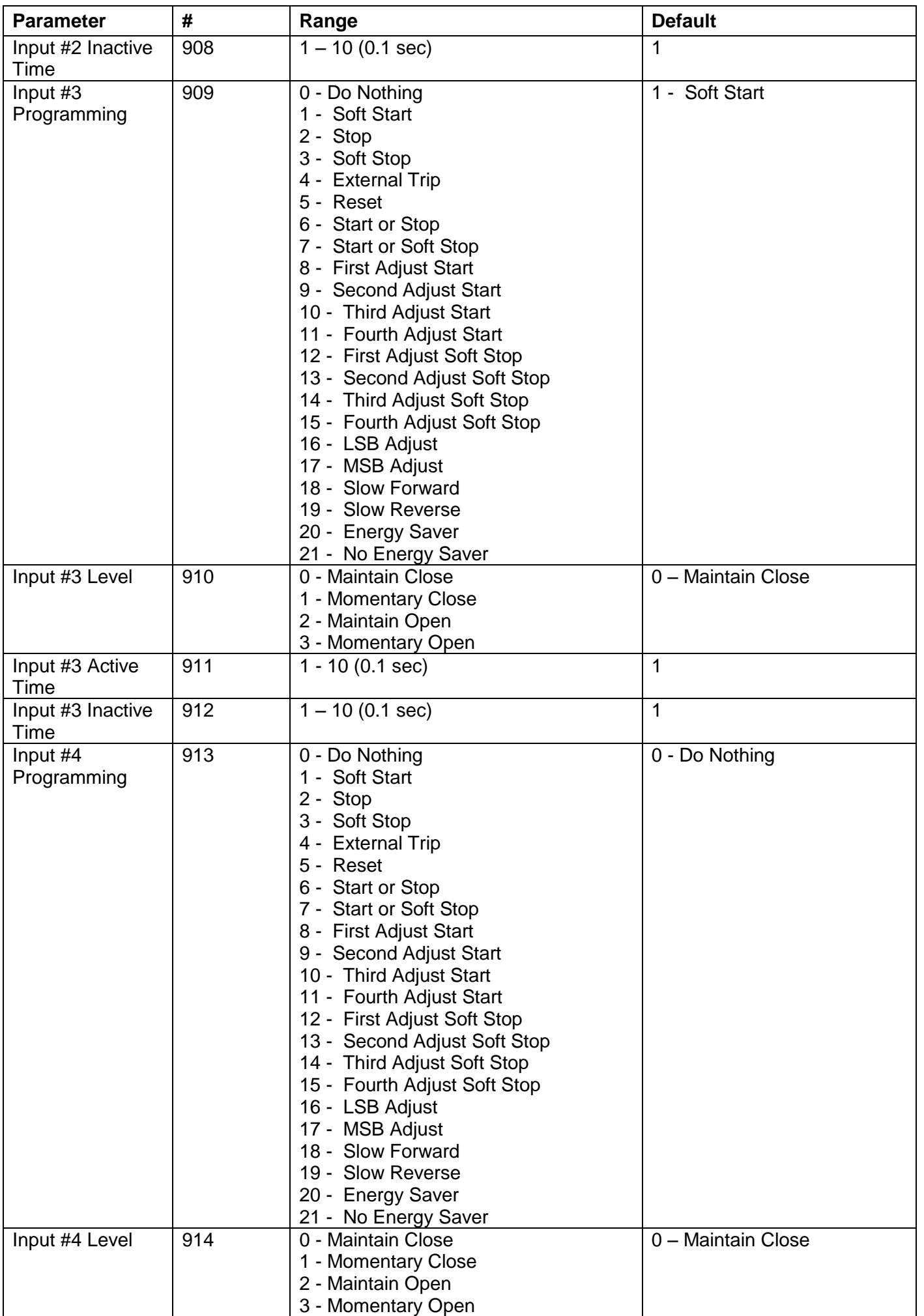

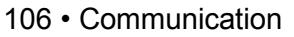

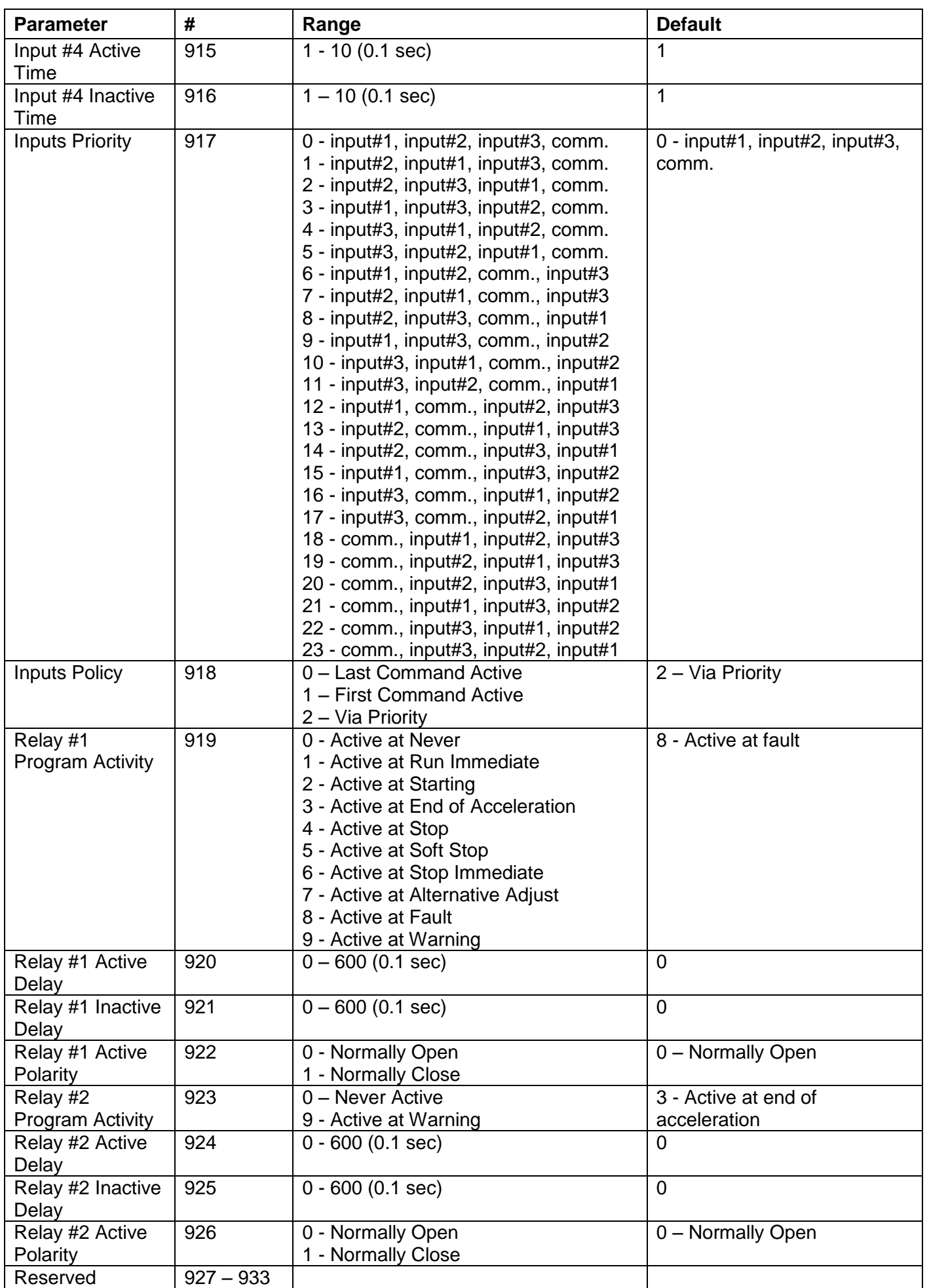

## *8.3.8 Global Parameters*

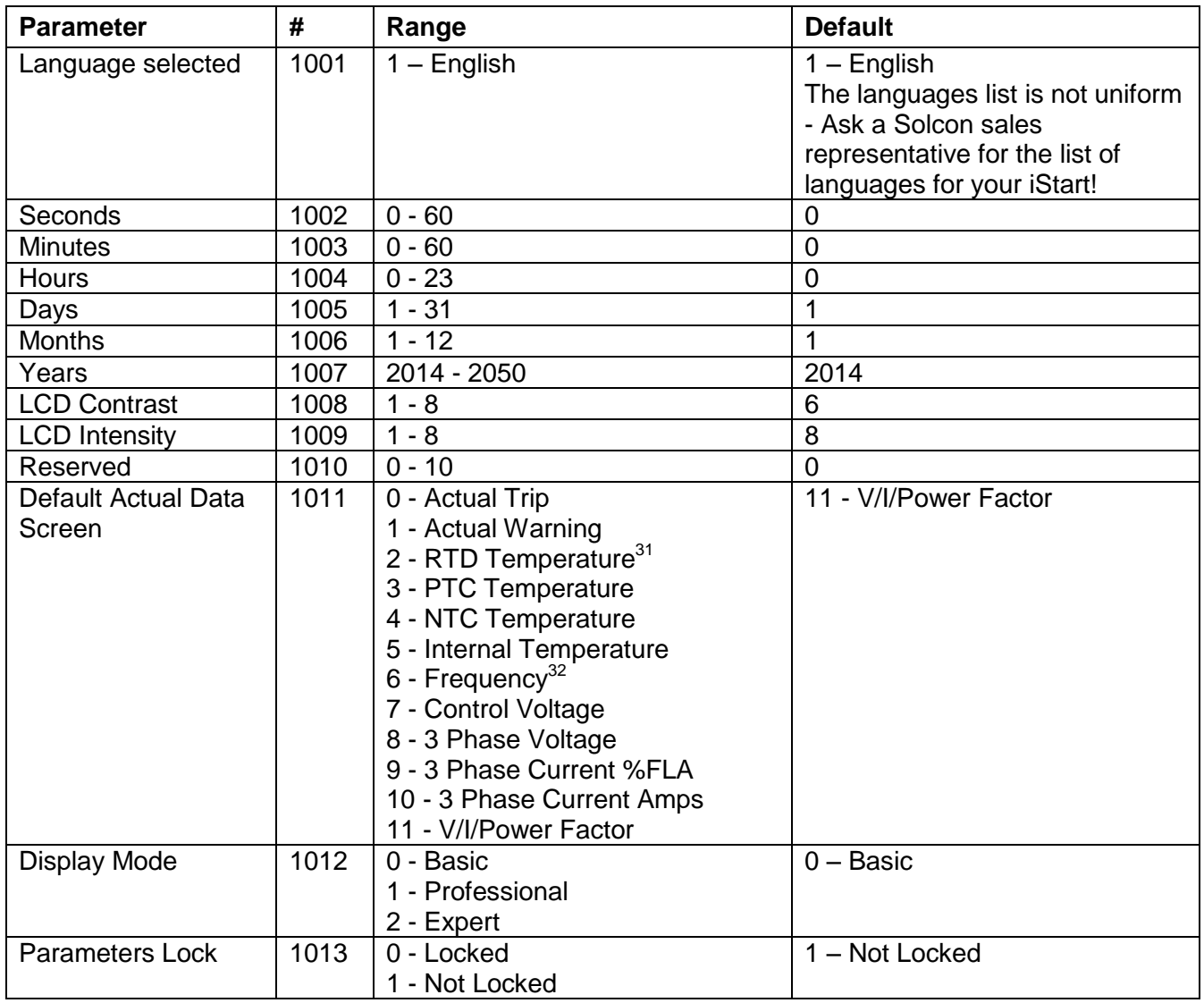

 $\overline{a}$ 

 $31$  Values 2,3, and 4 are relevant for use with analog option cards only.

 $32$  Values 6, and 7 are relevant for only some of the display states.

#### *8.3.9 Communication Parameters*

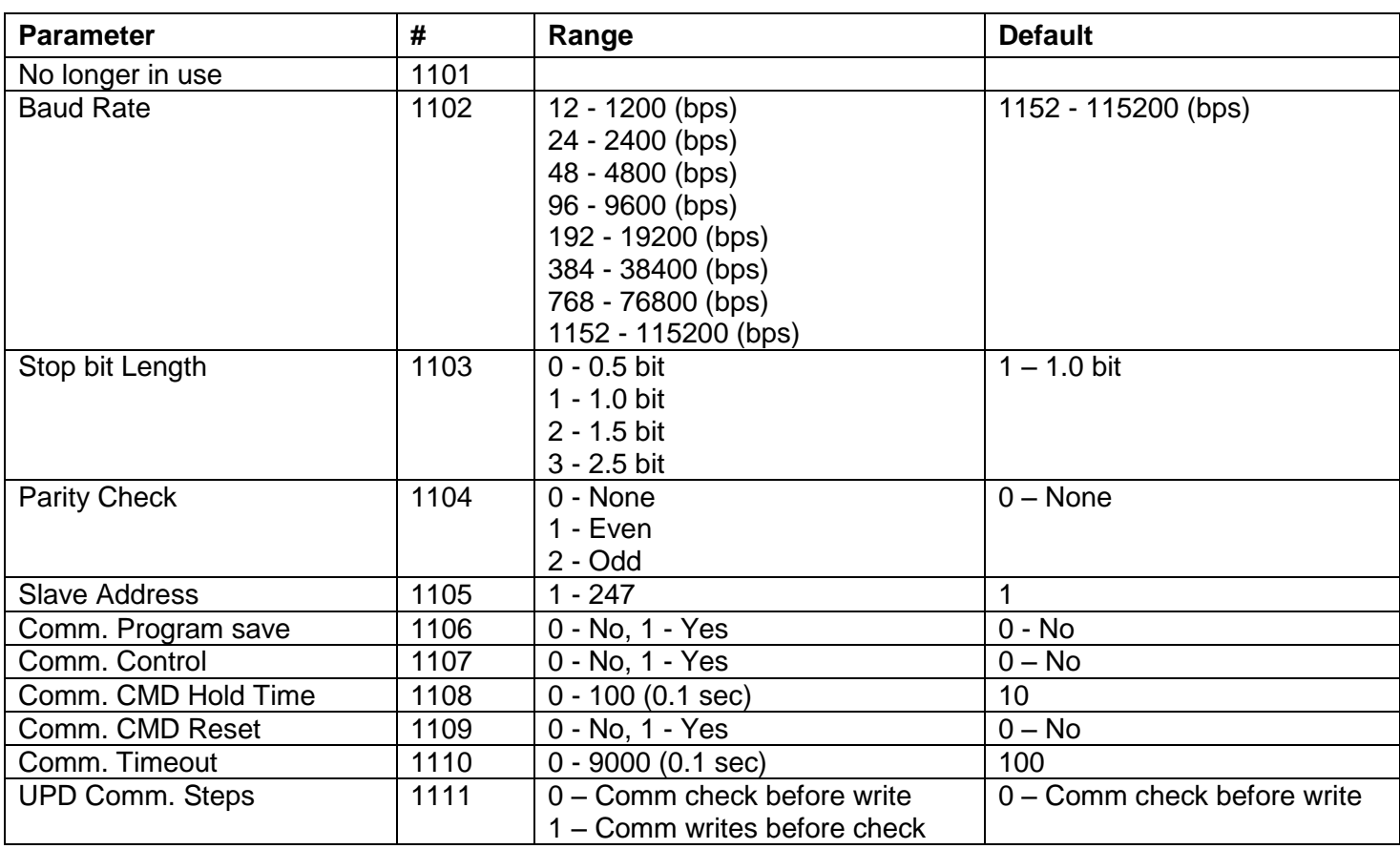

#### **Notes:**

- 1. Parameter # is "1 based". The address is 1 lower than the parameter #. For example address of parameter #1 is 0.
- 2. When the Write Multiple Register function (16) is used to adjust one or more setting parameters, then if one or more setting parameters are out of range, or if it is beyond the allowed limit an Illegal Data Address (exception code 0x02) error response will be returned.
- 3. It is possible to preset setting parameters only when motor is stopped.

When the motor is Soft Started, Soft Stopped, runs at a slow speed, the iStart ignores the Preset Multiple Register function. An Illegal\_Function exception response (exception code 0x01) is returned by the iStart whenever its logic condition does not enable presetting.

- 4. Always wait more than 0.5 sec after using Function16 to preset parameters before transmitting again to the same iStart.
- 5. After changing one or more of Communication parameters iStart Control Power needs to be shutdown in order that the changes will take effect.
- 6. After setting iStart parameters, the user is responsible for reading and testing all changed setting parameters.

#### *8.3.10Example 2: Read Setting Parameters*

To read the Adjust Soft Start Setting parameters #173 – 175 (addressed at 172 – 174) (Init Volt, Init Current and Current Limit) for motor number 4 attached to the iStart # 1, the host computer should send following frame:

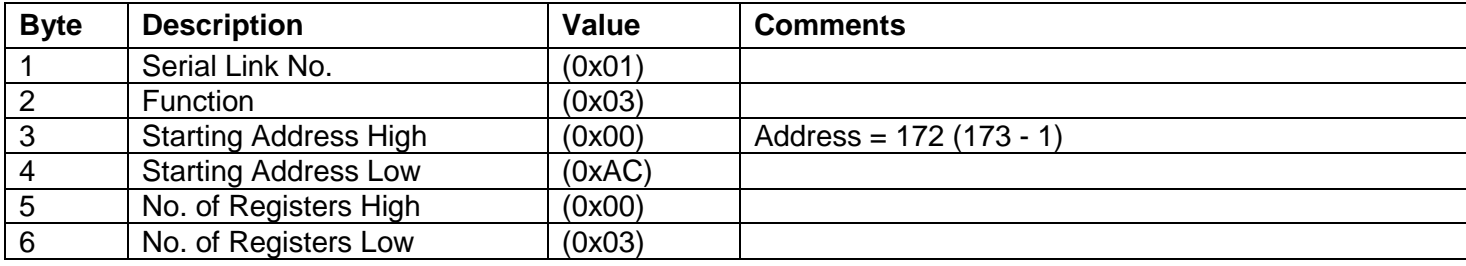
#### • Communication

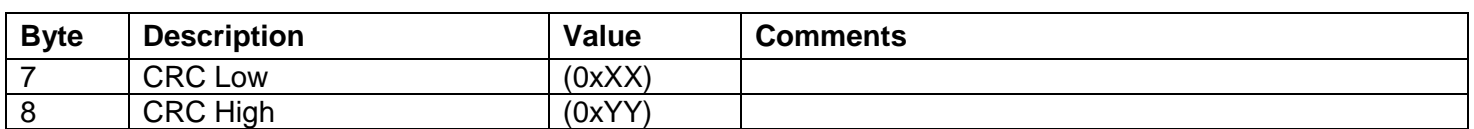

#### The iStart normal response:

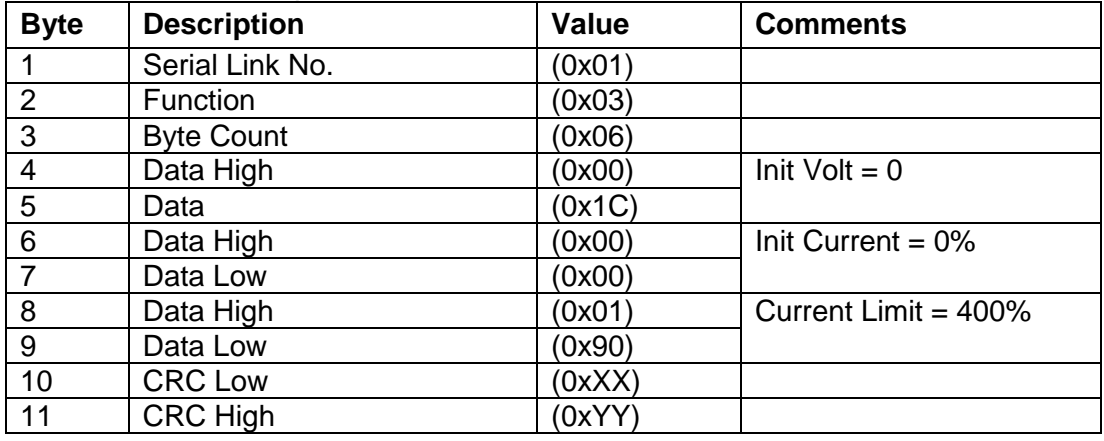

#### *8.3.11Example 3: Write a Single Setting Parameter*

To write a single setting parameter (Under Voltage Level = 80%) to Setting Parameter # 14 (addressed as 13) of iStart Serial Link # 7, the host computer should send following frame:

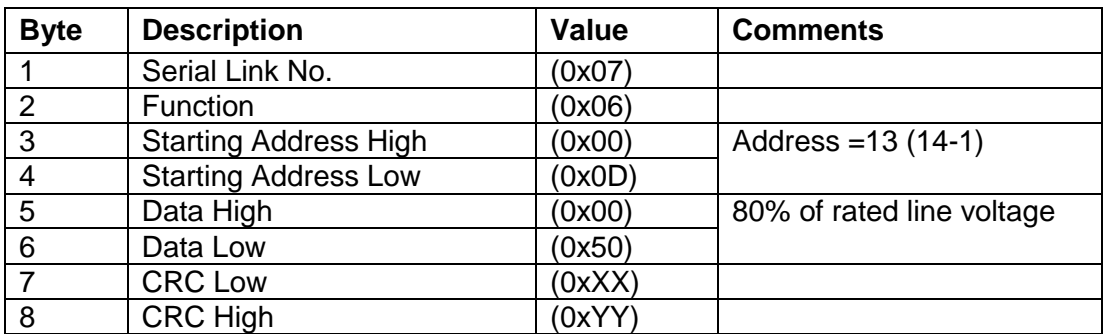

The iStart normal response is an echo of the query:

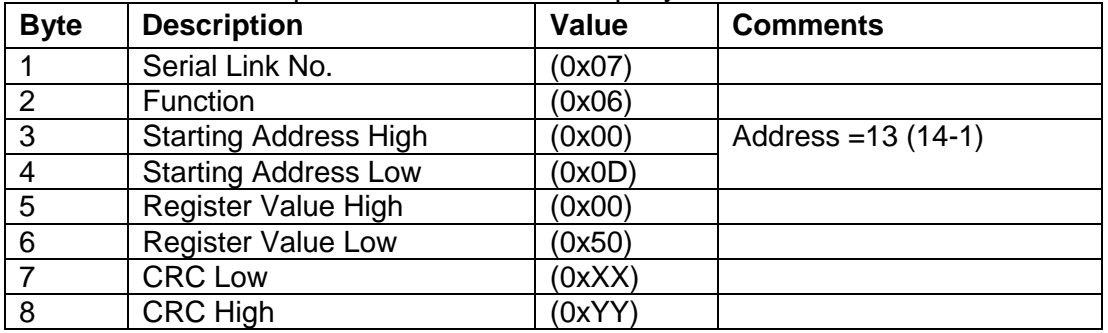

#### *8.3.12Example 4: Write Multiple Setting Parameters*

To write multiple setting parameters (Ground Fault Current Level= 75%, Under Voltage Level = 40%, Over Voltage Level = 120%) to Setting Parameters # 13-15 (addressed as 12 - 14) of iStart # 128, the host computer should send following frame:

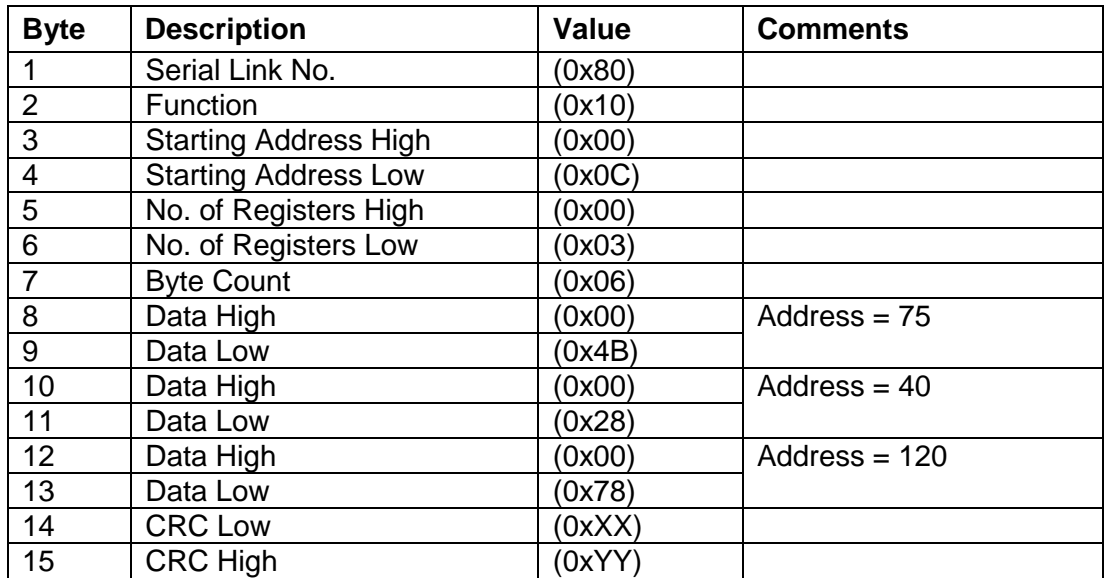

The iStart normal response:

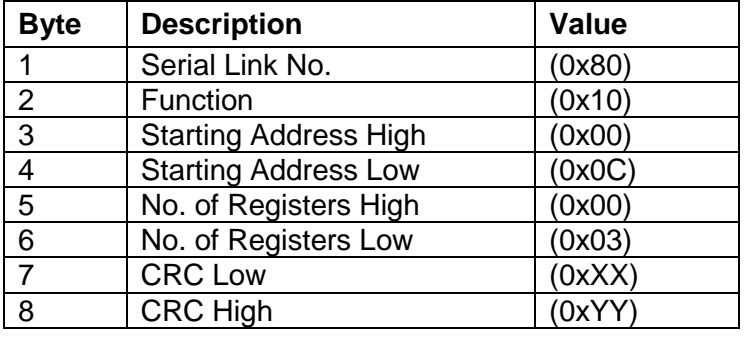

#### **Note:**

After setting iStart parameters, the user is responsible for reading and testing all setting parameters. When Preset Multiple Register Function (16) is used to adjust one or more setting parameters, an Illegal\_Data\_Address (exception code 0x02) error response will be returned if one of the following conditions exist:

- One or more setting parameters are out of range
- Preset Multiple Register Function (16) is outside the allowed range.

# 8.4 **Control Register Write (Write Word Register)**

The iStart incorporates one Control Register for controlling the iStart. The Control Register is register #1, addressed at 45000. In order to control the iStart using the Control register:

- Use Function 16 only.
- $\bullet$  Use Address High = 0x13
- $\bullet$  Use Address Low = 0x88.
- Write to one register only.
- Use data high (MS-Byte of data) =  $0x5A$ .

Data low Bits resolution of the control register (LS-Byte of data):

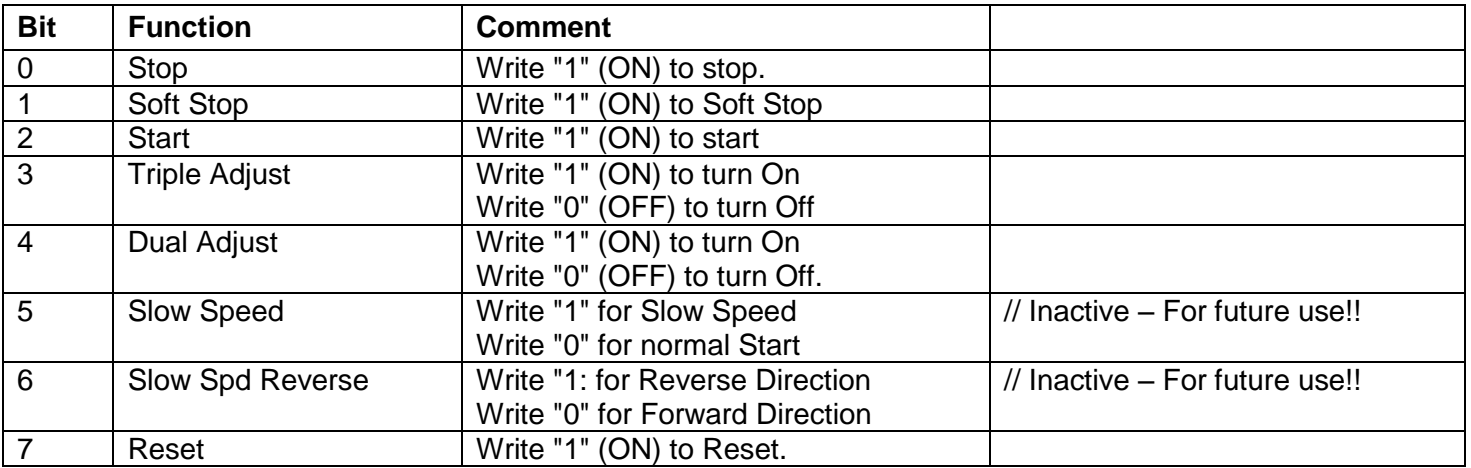

#### **Notes:**

- 1. It is not possible to read the function of the control register. To read the iStart status, read the Logic Status (actual parameter # 1 – address 0).
- 2. Bytes 2 8 of the control frame must be exactly as in Example 5 [Control Register](#page-112-0) Write on page [113e](#page-112-0). Otherwise, an error message will be returned.
- 3. **Warning**: Before applying Start Command via Comm. make sure you have at least one I/O Logic Input that is set to stop and have higher priority than Comm.

#### <span id="page-112-0"></span>*8.4.1 Example 5 - Control Register Write*

To start iStart # 1, the host computer should send the following query frame:

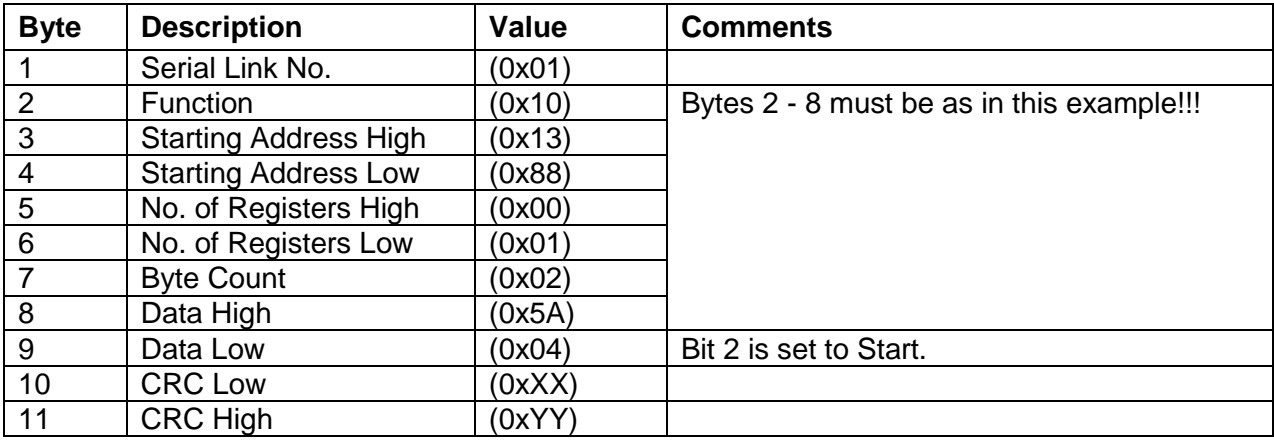

The iStart normal response:

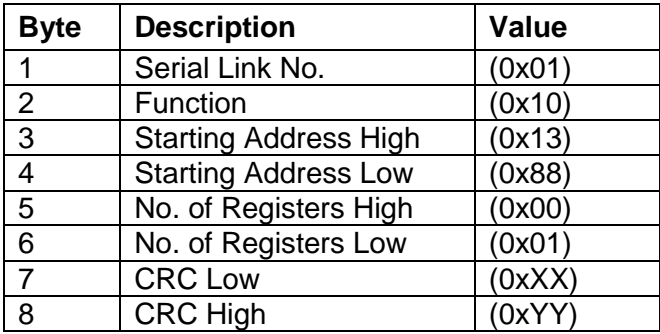

#### 8.5 **Diagnostics**

Modbus function 08, as implemented in the iStart, tests the communication serial link between the master and the iStart.

iStart only supports return query data (sub-function 0x00).

To request iStart with serial link # 1 to return query data, the master should send the following query frame:

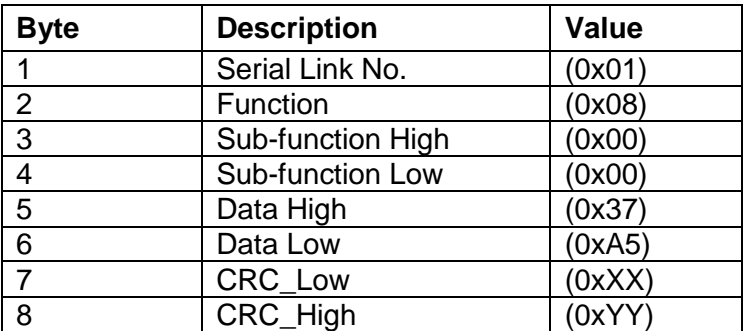

The normal (if no exception) response is the echo of the Query:

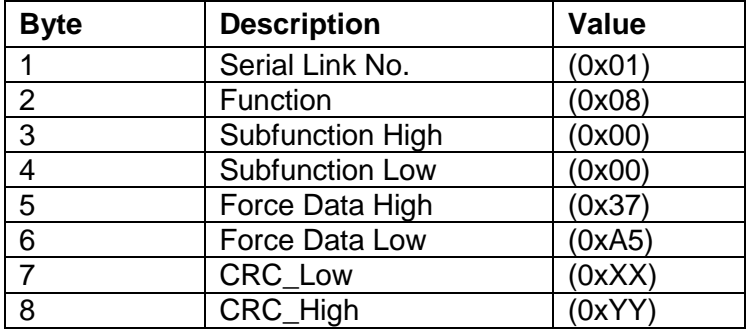

## 8.6 **Exception Responses**

When the master sends a query frame to an iStart, one of the following four responses from the iStart is possible:

- 1. When no communication error is detected in the query, and no mistake is found by the communication program module in the iStart, a normal response is returned.
- 2. If the iStart does not receive the query frame (for example because of disconnected serial link cable) then no response is returned by the iStart. After the comm timeout is reached, the master will timeout.
- 3. If the iStart receives the query, but faulty CRC bytes and/or Parity bits are detected, then no response is returned by the iStart. After the comm timeout is reached, the master will timeout.
- 4. If no communication error is detected in the query, but the iStart communication program module finds an error such as illegal Function, data address or data value, or if the iStart is busy, then an Exception response is returned. The Exception response includes an Exception Code to inform the master about the type of the error.

## *8.6.1 Exception Code Response Frame*

Exception response frame holds fix number of 5 Bytes. The first one, the Slave Address field is the Serial link number (transmitted in query and identical to iStart Serial Link No.). The second byte, the Function field returns the echo of the transmitted query function, but with the MSB set to 1 (adding 0x80 to the transmitted function code). The third Byte is the Exception Code informing about the type of error. Last two bytes are the CRC bytes.

## *8.6.2 Exception Codes Supported by the iStart*

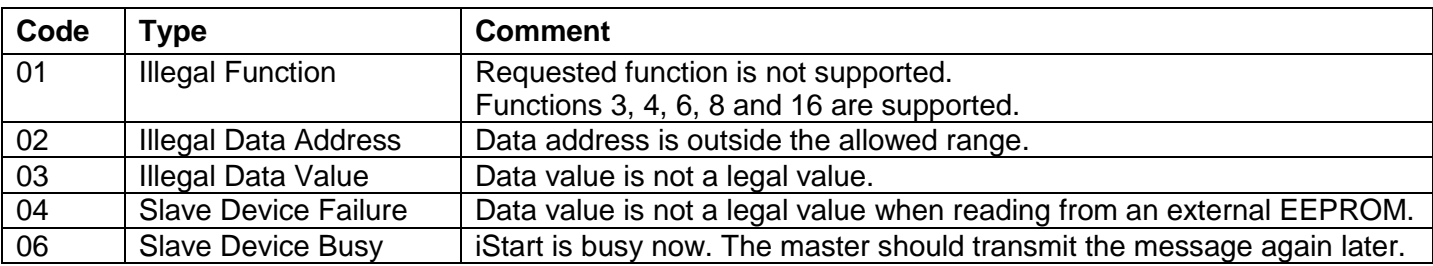

#### *8.6.3 Example 6: Exception Response*

When you write an illegal value to a single setting parameter (Under Voltage Level = 128%) to Setting Parameter # 14 (addressed as 13) of iStart Serial Link #10, the host computer should send following frame: Query:

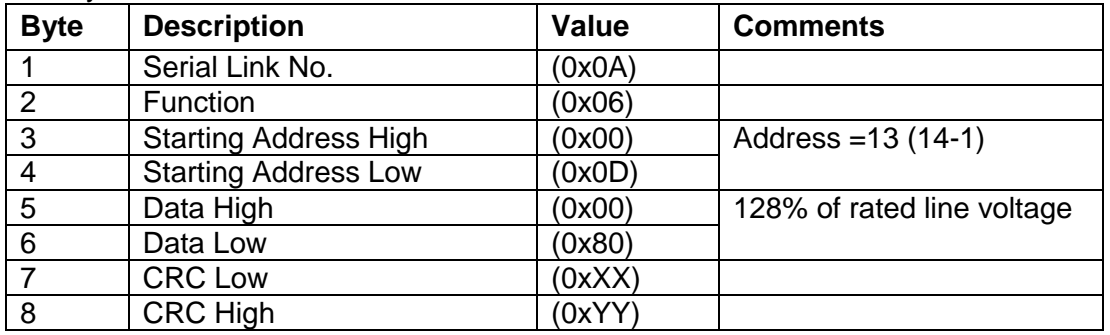

Exception Response:

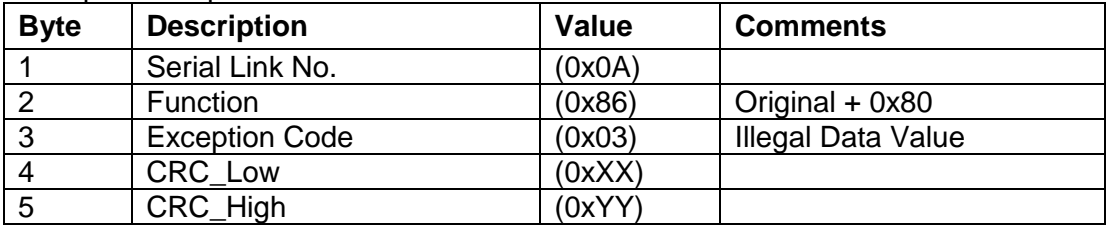

#### **Note:**

There are cases where the iStart returns a normal response, but the requested action cannot be performed, or is modified by the table below.

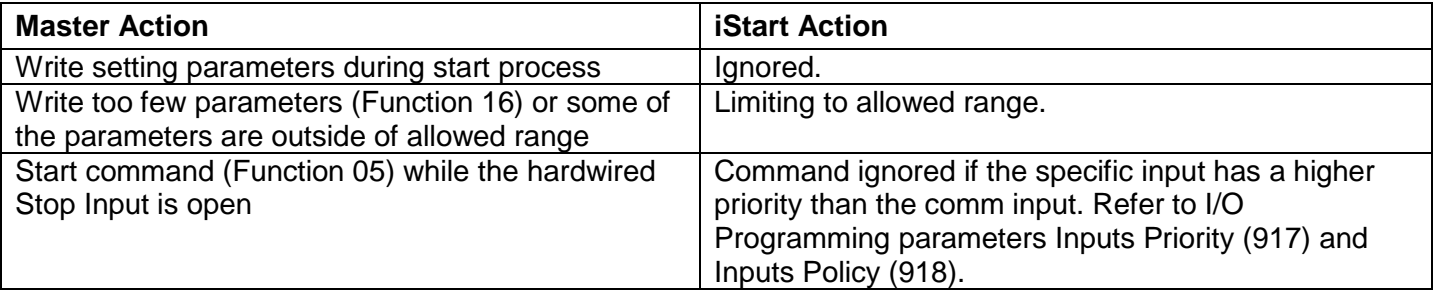

It is the user's responsibility to verify that the requested action was performed, by reading the value of the modified parameters or the status of the command coils.

# 8.7 **Profibus Communication**

*8.7.1 Global Parameters*

*Code Sample 1: Global Parameters in the GSD file*

```
33: ;=============================================
34: ;==== General DP Keywords ====================
35: ;=============================================
36: 
37: GSD Revision = 5
38: Vendor Name = "Solcon Ltd"
39: Model_Name = "istart"<br>40: Revision = "1.00"40: Revision
41: Ident Number = 0xAFFE
42: Protocol Ident = 0
43: Station Type = 0
44: FMS supp = 0
45: Hardware Release = "V1.00"
46: Software_Release = "V1.00"
47: Redundancy = 0
48: Repeater Ctrl Sig = 2
49: 24V Pins = 0
```
*8.7.2 Operation Mode in Profibus*

iStart supports both DPV0 and DPV1.

- DPV0 (Cyclic) allows:
	- o Starting and shutdown.
	- o Reading parameters (writing parameters is not allowed at DPV0).
- DPV1 allows:
	- o Everything that DPV0 allows.
	- o Changing the cyclic parameters that display in DPV0.
	- o Writing to registers.

# *8.7.3 Description of the DPV0 (Cyclic) Frame*

From the Profibus controller to the iStart, two bytes (16 bits) are transferred. From the iStart to the controller, 40 bytes are transferred.

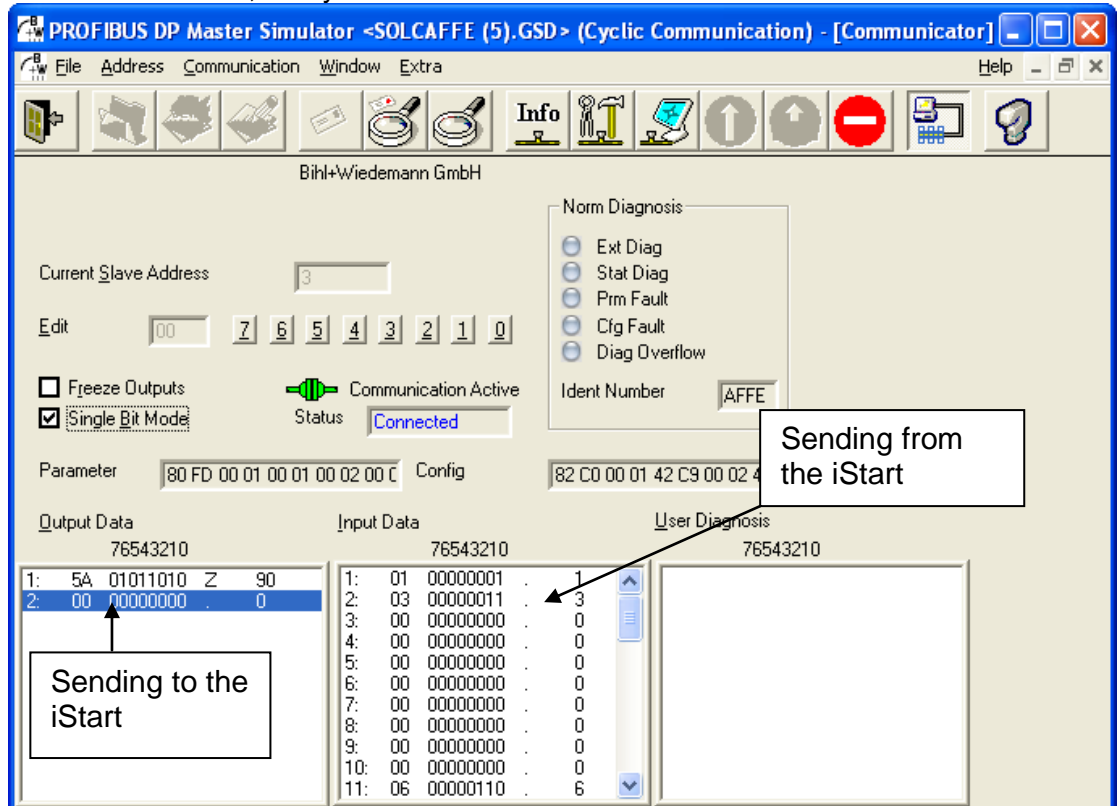

*Figure 33: DPV0 parameters (Cyclic parameters)*

## *8.7.3.1 Structure of the iStart Reception Frame*

iStart can contain four different Start/Stop settings. In the LCD, these are displayed as Adjust settings.

- The first byte must be 0x5A (90 decimal).
- The second byte is as follows:

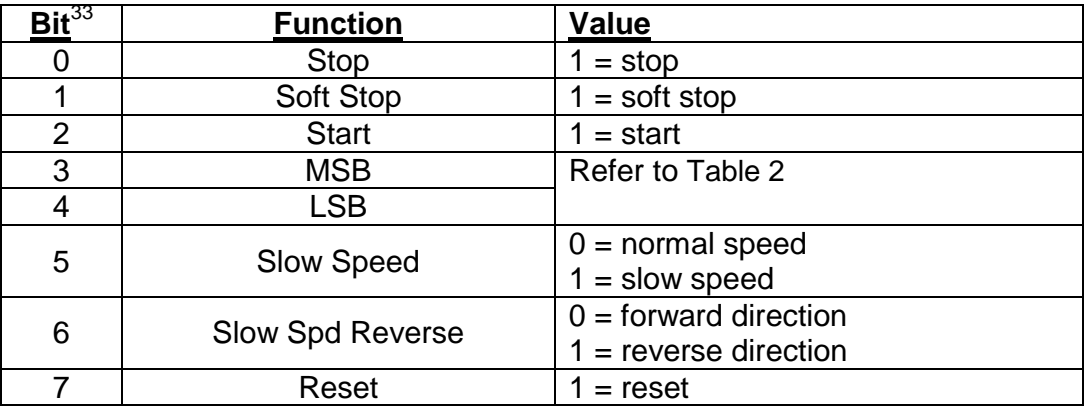

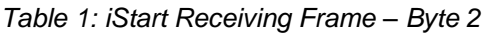

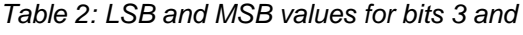

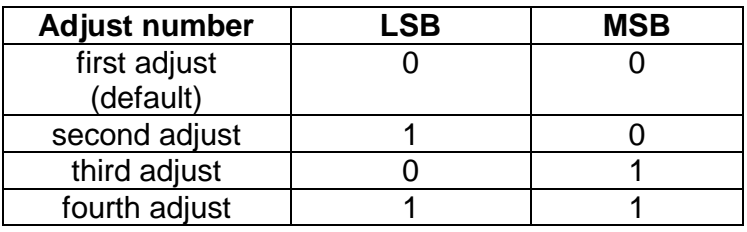

#### <span id="page-117-0"></span>Example:

To send a Reset, send 0x5A followed by 0x80.

*8.7.3.2 Structure of the iStart Transmission Frame*

The return frame contains 20 pairs of bytes (40 bytes total). Each pair of bytes represents one register, and is a 16 bit (Word) number. The first byte represents the MSB, which is the highest value. *8.7.3.3 Choosing the Rececption DPV0 Registers*

The return frame contains 20 registers. Each register contains two bytes (one word, 16 bits).

There are two different ways to edit the order of the registers that are displayed in DPV0:

- Change the parameters in the GSD file.
- Send a data request (only by DPV1).<br>8.7.3.3.1 Using GSD to Select the Registers to

Using GSD to Select the Registers to Display in DPV0

Lines 503 to 534 of the GSD file contain a list of parameters.

The parameters appear in blocks, each block contains 4 lines, and each block refers to one register (there are 20 blocks, which represent 20 registers).

The second line of each block starts with Unsigned 16 followed by the number of the register (shown in green). Refer to [8.7.7](#page-122-0) [Actual Data Register Numbers \(Decimal\)](#page-122-0) on page [123](#page-122-0) for the list of register numbers.

*Code Sample 2: GSD file, the part that responsible to the registers that show at DPV0 (cyclic)*

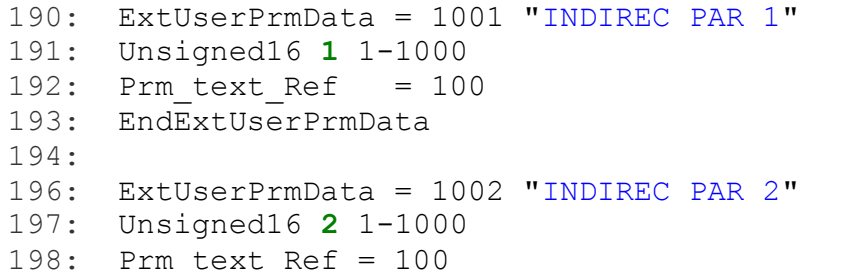

 $\overline{a}$ 

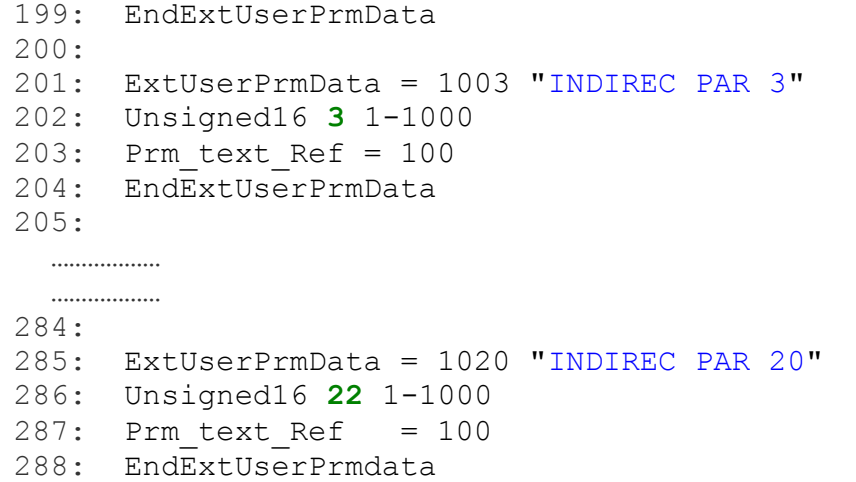

<span id="page-118-0"></span>8.7.3.3.2 Using a Data Request (DPV1) to Select the Registers to Display in DPV0

You can change the register that displays in DPV0 by editing Slot number 1 and Index 2. Each register consists of 16 bits (two bytes/one word). The first byte represents the MSB of the register number.

To demonstrate this, we will use a simple PROFIBUS master<sup>34</sup> to change parameters so that we can see the following registers in DPV0 (cyclic):

- 1. Logic Status.
- 2. Current.
- 3. Voltage.
- 4. Power.
- 5. Power Multiplier.
- 6. Power Factor.
- 7. Control In.
- 8. Control Out.
- 9. Thermistor Resistance.
- 10. Insulation Resistance.
- Step 1: The first thing that we need to do is to find the number of the registers in to [8.7.7](#page-122-0) [Actual Data](#page-122-0)  [Register Numbers \(Decimal\)](#page-122-0) on page [123.](#page-122-0)

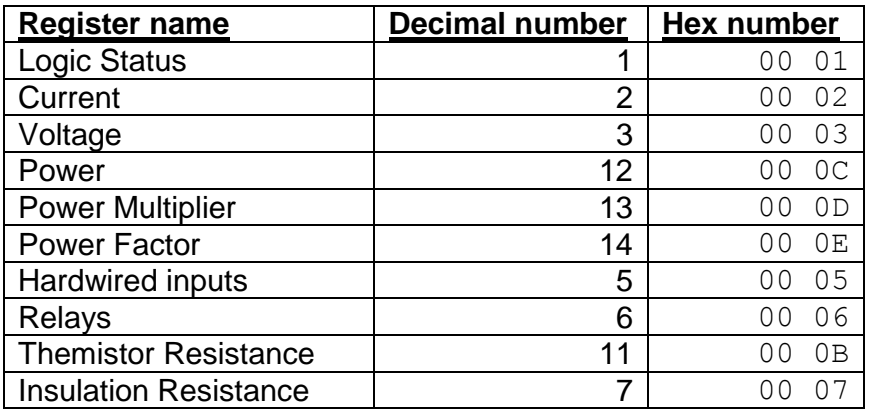

*Table 3: Number of the registers for the sample parameters*

Step 2: Update the register numbers.

<sup>&</sup>lt;sup>34</sup> The PROFIBUS master is very simple and allows you to modify the parameters only by writing the hex numbers.

By writing the above numbers to Slot number 1 and Index number 2 through Data Request (by DPV1), we update the registers list that is displayed in DPV0.

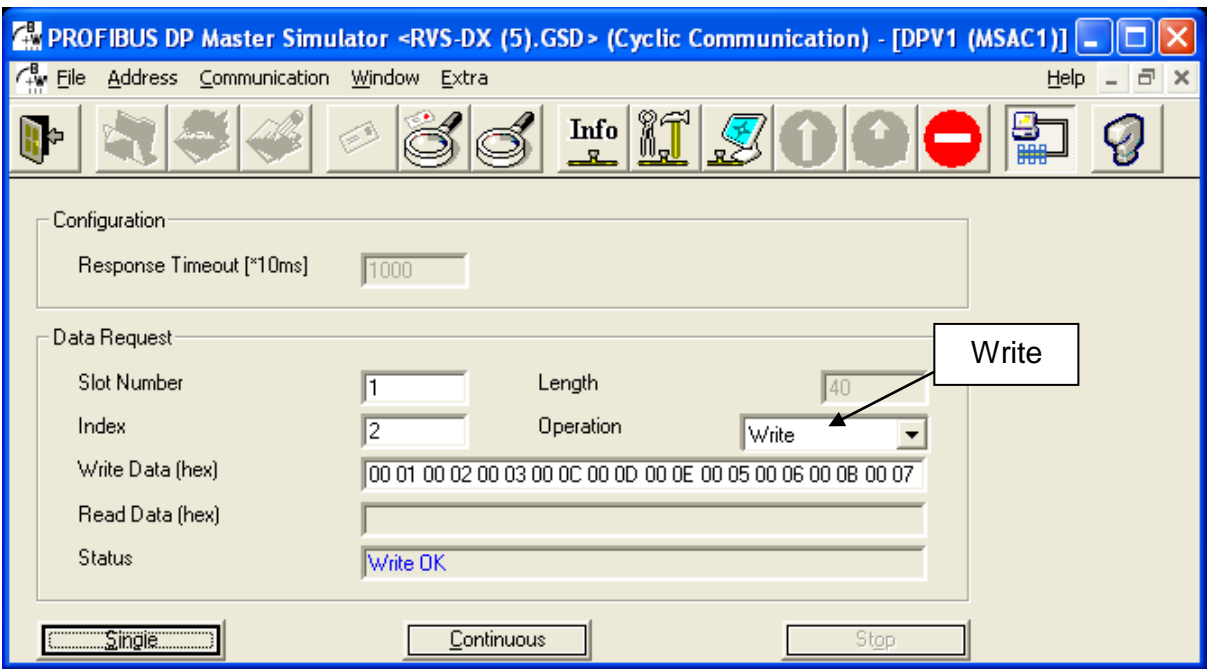

*Figure 34: Updating the register number that will display at DPV0 (by Data Request)*

Also, it easy to read this list by reading from Slot number 1 and Index number 2 through Data Request (by DPV1).

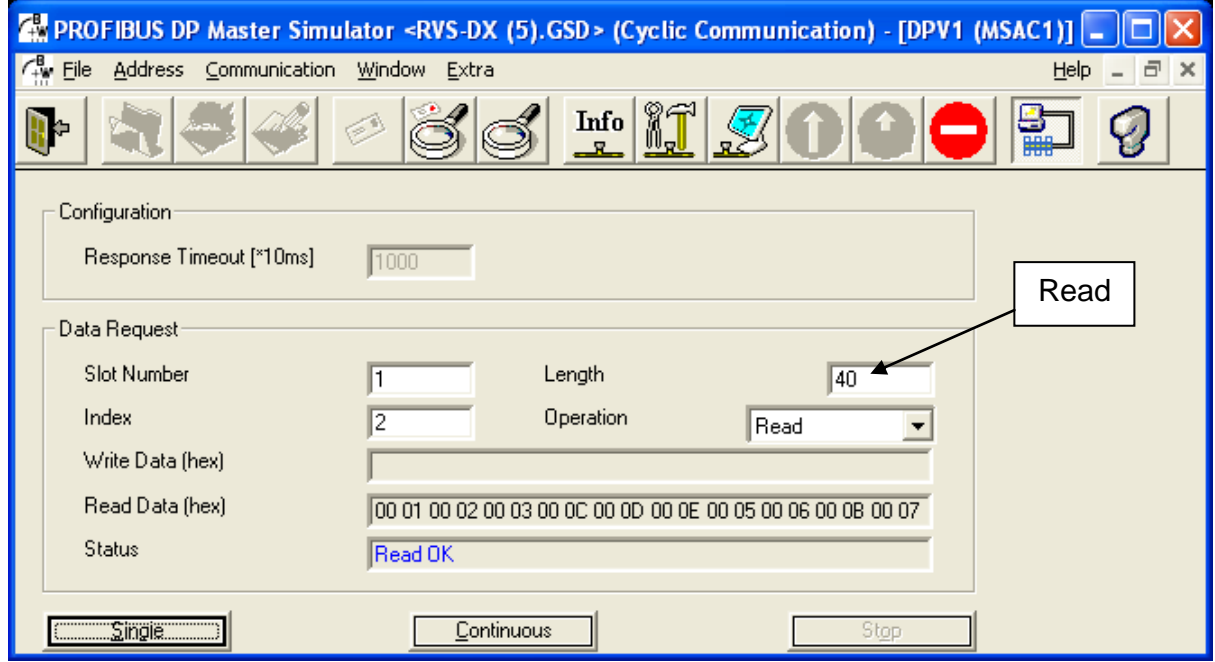

*Figure 35: Reading the register number that shown in the DPV0 (cyclic) list*

#### *8.7.4 Operations that are Available in DPV1*

- Choose the registers that will display at DPV0 (cyclic). This is described in section [8.7.3.3.2](#page-118-0) on page [119.](#page-118-0)
- Read and write from a random registers.
- *8.7.4.1 Read and Write from Random Registers by Data Request*

Reading or writing by Data Request (DPV1) allows reading or writing a group of up to 20 registers in a single cycle. However, these registers must be listed consecutively in section [8.7.7](#page-122-0) [Actual Data Register](#page-122-0)  [Numbers \(Decimal\)](#page-122-0) on page [123.](#page-122-0)

In other words, registers 2 through 18 can be read in a single cycle, but two different cycles are required to read registers 4 and 9 without reading registers 5 through 8.

The cycle of reading or writing through Data Request (DPV1) is defined in two steps.

- Step 1: Define the number of the first register to read or write.
- Step 2: Edit the number of registers that follow.

For example, to read registers 2 through 18, you define register **2** as the first register to read and **16** as the number of registers that follow.

The length of the register number must always contain two bytes (1 word), therefore the register 0x80 is defined as  $00 80$ .<br>8.7.4.1.1 Sample

Sample Data Request to Read Registers 2 Through 6

In this example, the register to read is 0x80.

Step 1: Configure the number of the first register to read. Enter **2** into the Slot Number field and the Index field. Enter **00 80** to define the starting register as 0x80.

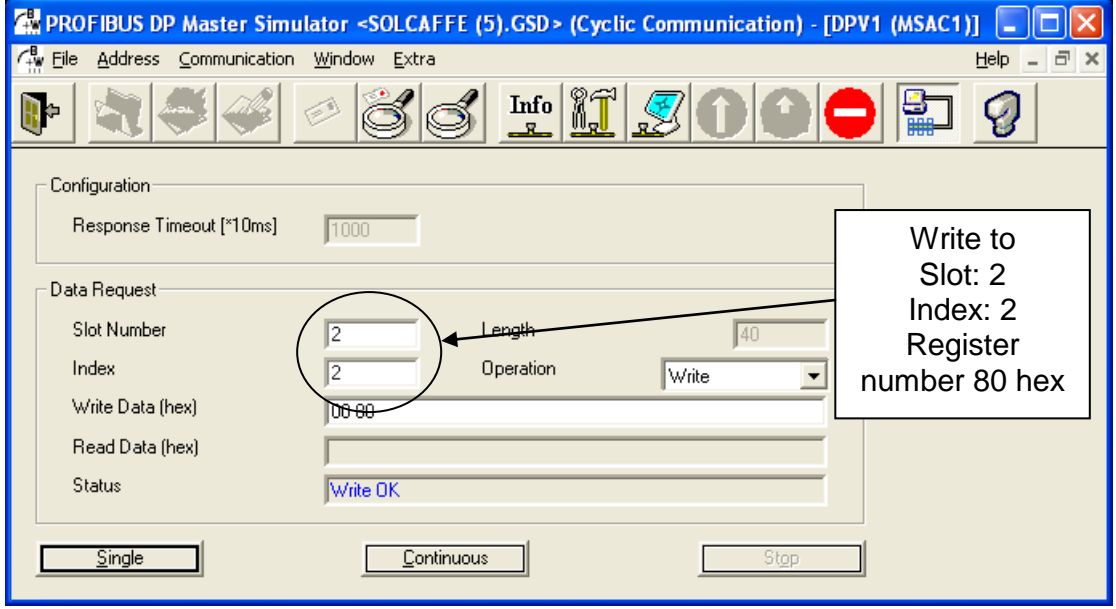

*Figure 36: Choosing register number 80 hex*

Step 2: Configure the number of registers that follow.

Enter **3** into the Slot Number field.

Enter **2** into the Index field.

Enter **8** into the Length field.

The length is 8 because there are a total of 4 registers to be read, each of which contains 2 bytes (or 1 word).  $4 * 2 = 8$ ,

#### 122 • Communication

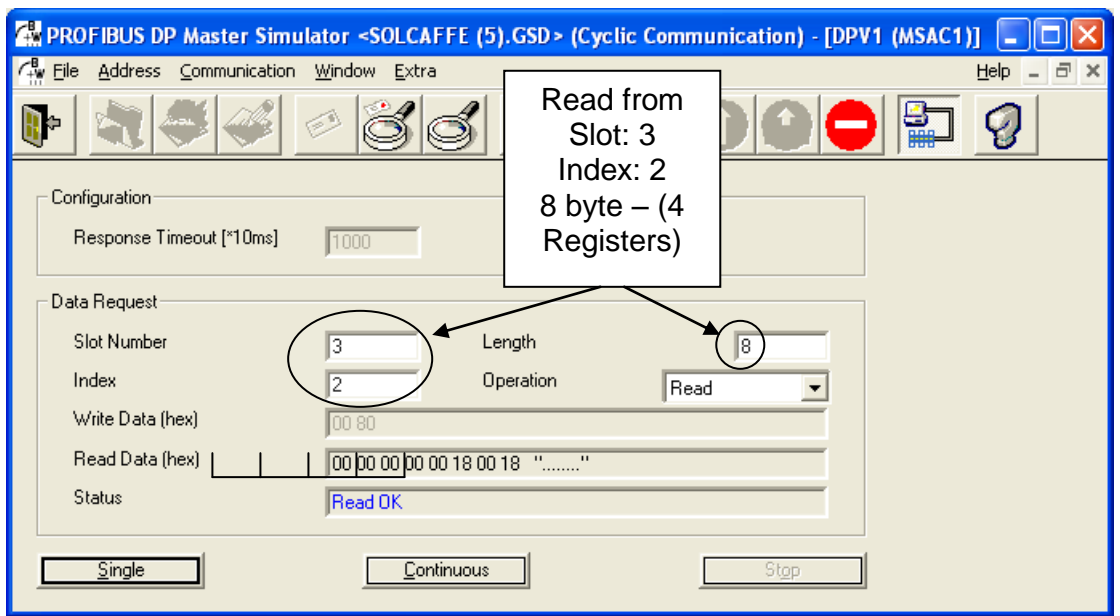

*Figure 37: Reading 4 following register by Data Request (DPV1)*

#### *8.7.5 Configure PROFIBUS in the iStart*

All the setting parameters to establish PROFIBUS communication are under Comm option menu. There are 5 steps to configuring the PROFIBUS.

1. Press the **Down** key until the following message appears:

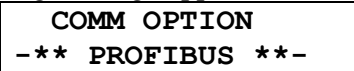

2. Press the **Enter** key once to cause the following message to appear:

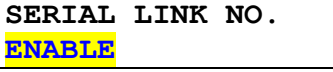

This selection allows control through PROFIBUS.

3. Press the **Down** key once to cause the following message to appear:

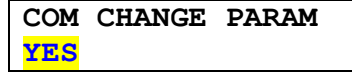

- 4. Select YES to enable parameters to be sent via Profibus. Select NO to prevent Profibus from sending parameters.
- 5. Press the **Down** key a second time to cause the following message to appear:

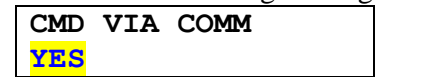

6. Select YES to enable commands like STOP/START to be sent via Profibus. Select NO to prevent Profibus from sending these commands.

#### *8.7.6 Watch Dog Definition*

The Watch-Dog mechanism enables and disables the PROFIBUS controller to exercise sole control over iStart.

When the Watch-Dog is enabled, the iStart will stop the motor when the communication between the controller and the device is cut.

<span id="page-122-0"></span>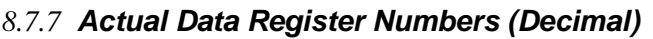

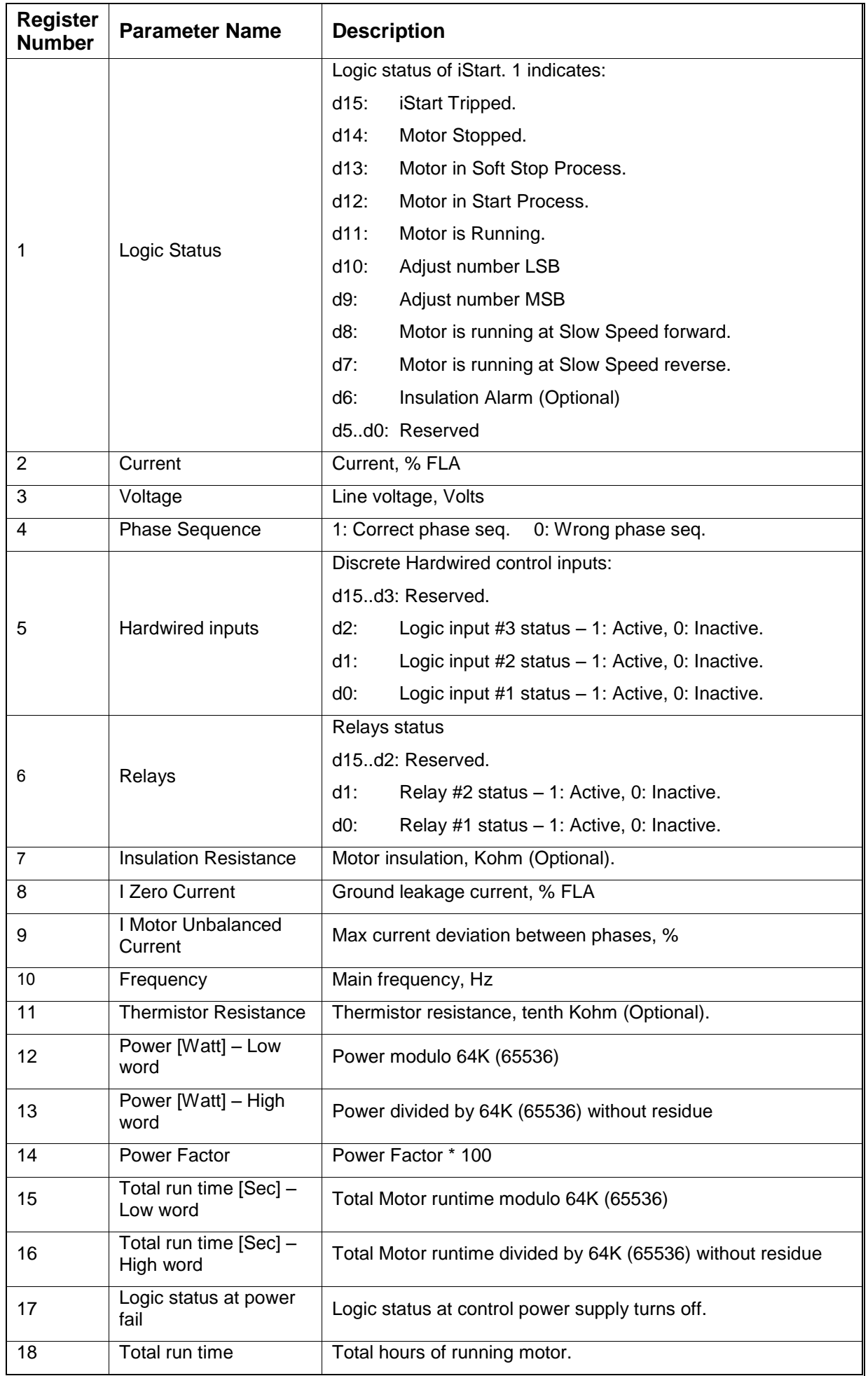

#### 124 • Communication

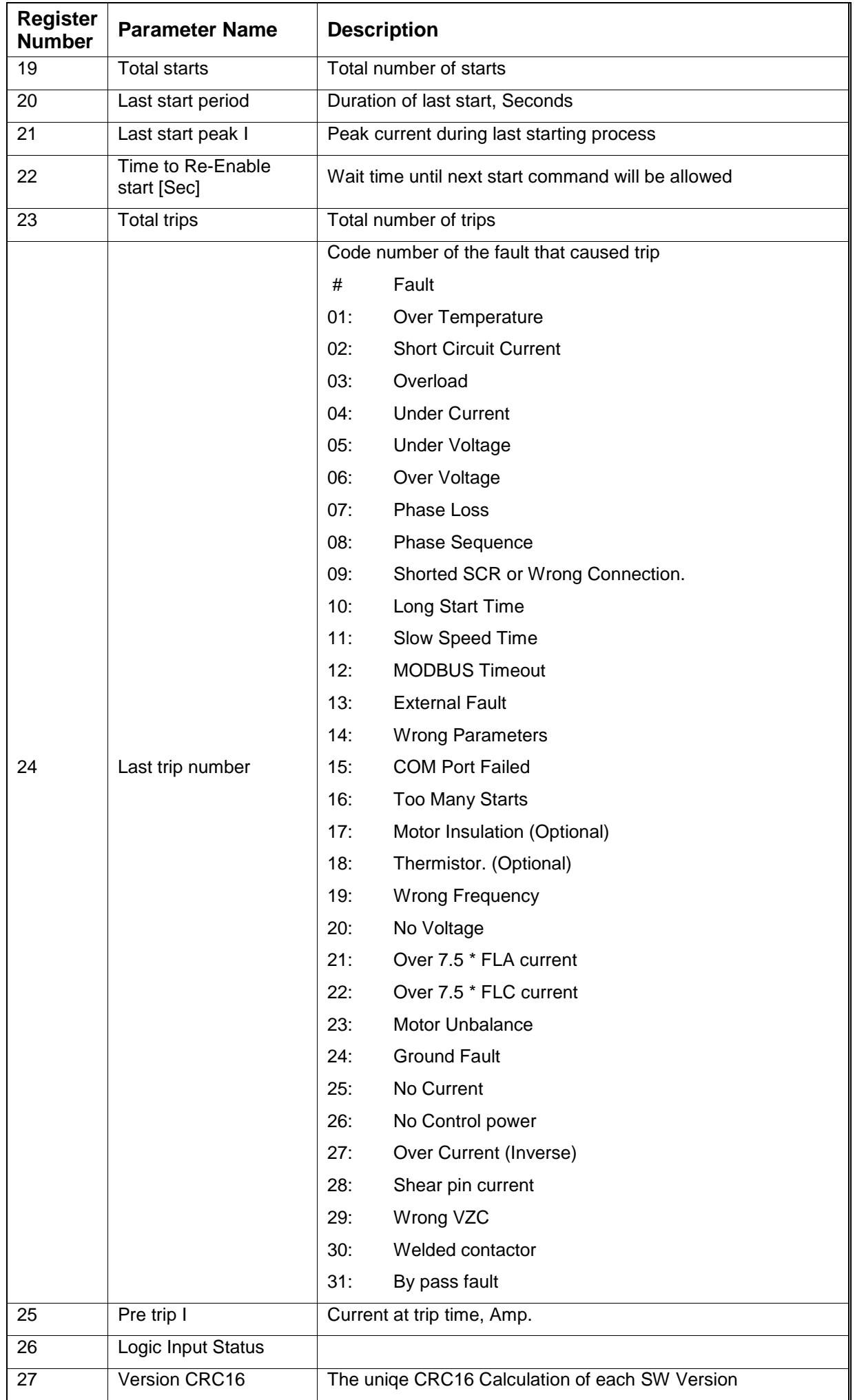

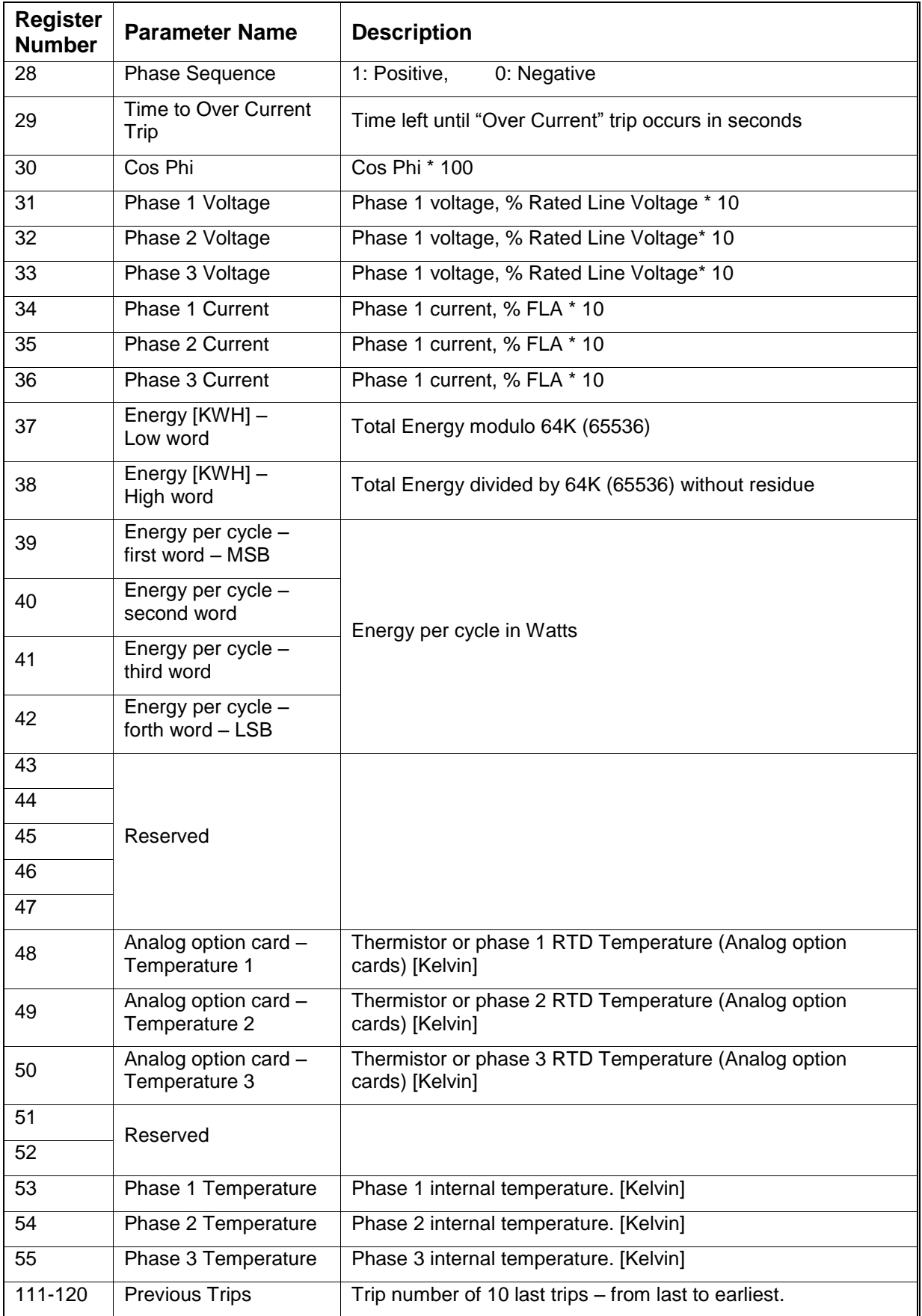

# *8.7.8 Default Order of Register Numbers*

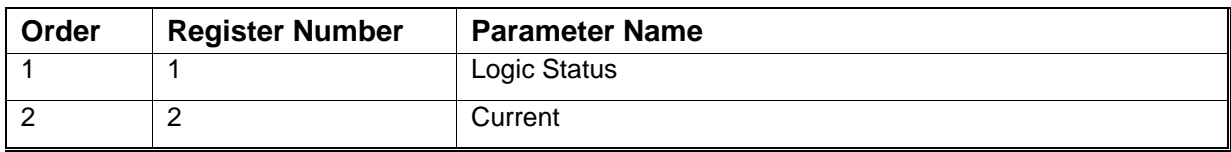

#### • Communication

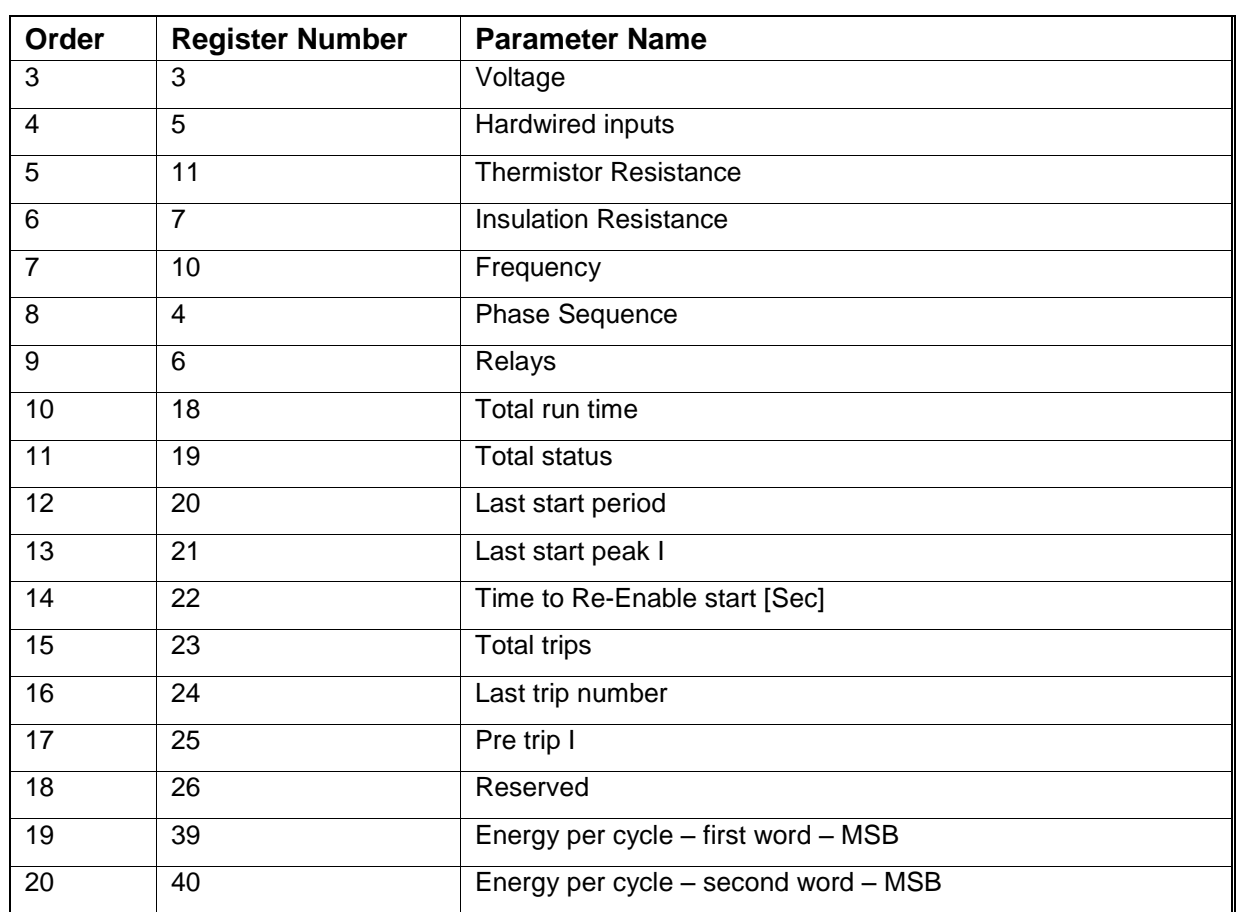

# *8.7.9 Setting Parameters for Data Request*

### *8.7.9.1 Main Parameters*

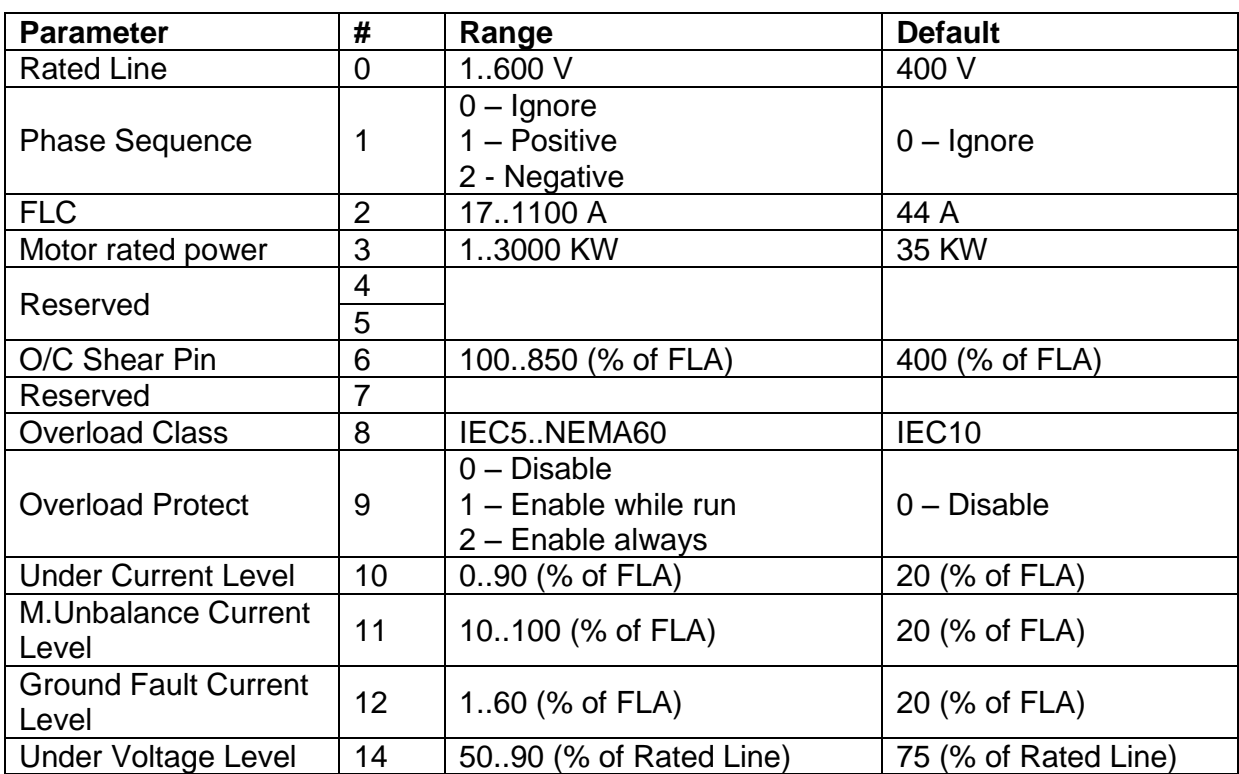

# *8.7.9.2 Start Parameters*

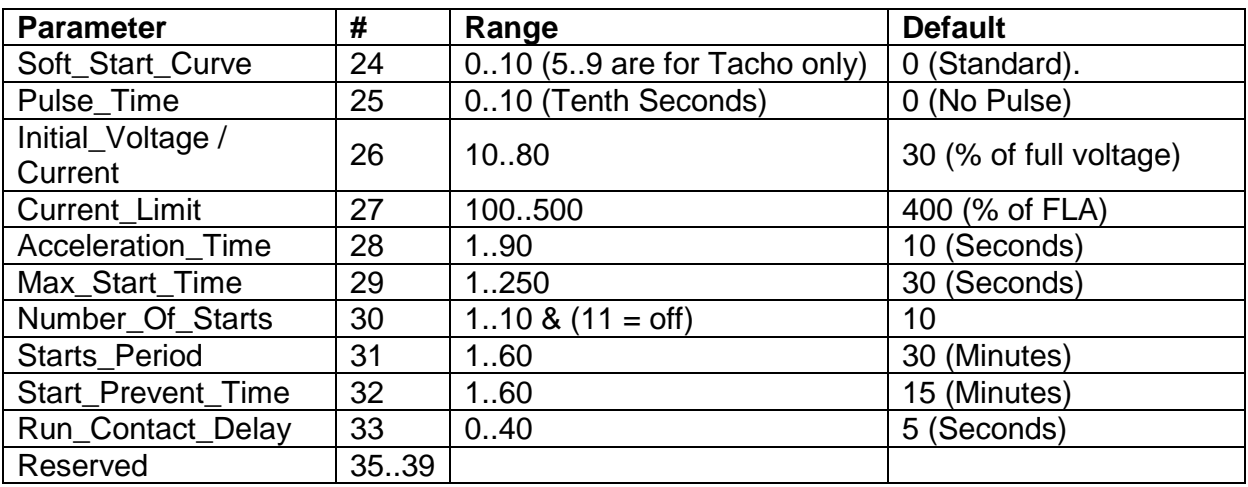

# *8.7.9.3 Stop Parameters*

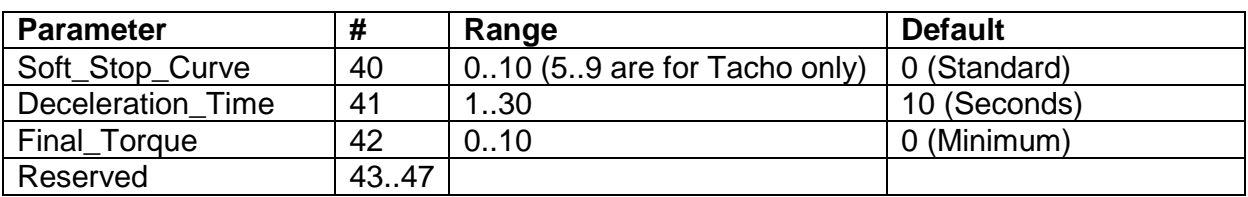

# *8.7.9.4 Dual Adjust Parameters*

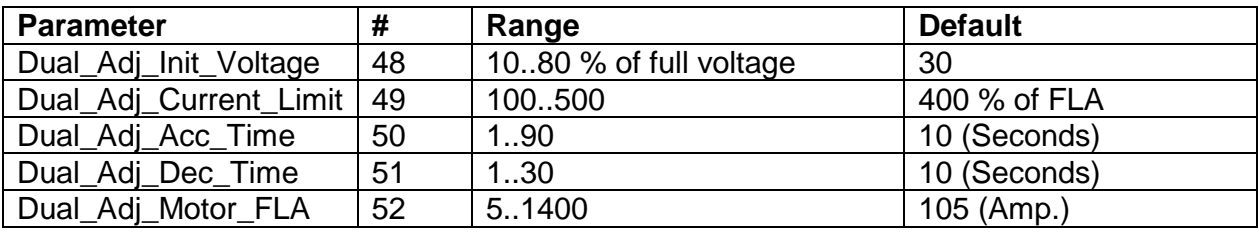

## 128 • Communication

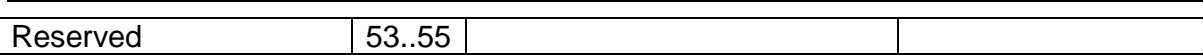

# *8.7.9.5 Energy Save & Speed Parameters*

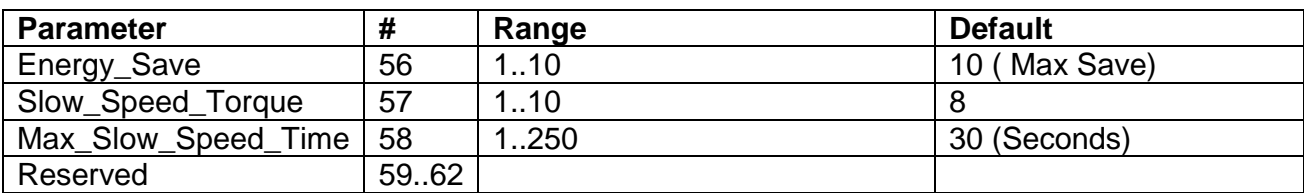

## *8.7.9.6 Fault Parameters*

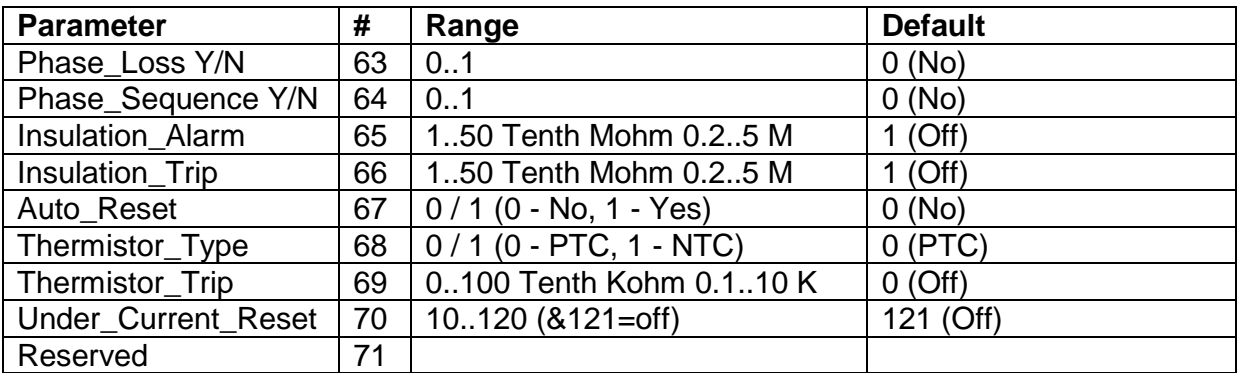

# *8.7.9.7 I/O Programming*

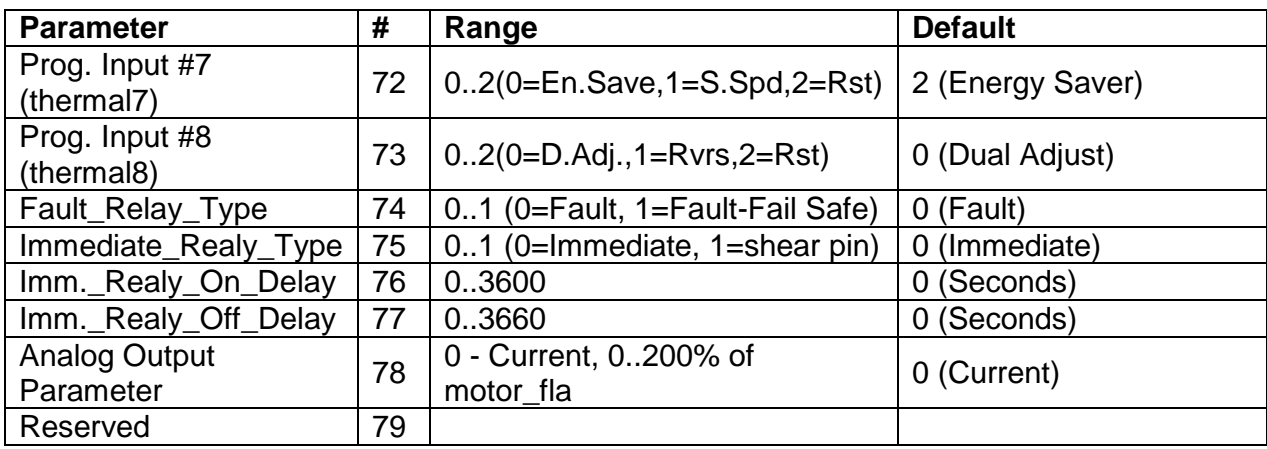

# 9. **INSTALLING A FAN ON SIZE A, B AND C**

- Step 1: Disconnect the mains and control power from the iStart.
- Step 2: Remove the iStart unit from the wall.
- Step 3: Mount the fan on the wall instead of the iStart unit. Use the same holes.
- Step 4: Mount the iStart unit on fan using the same screws that you removed in step 2.

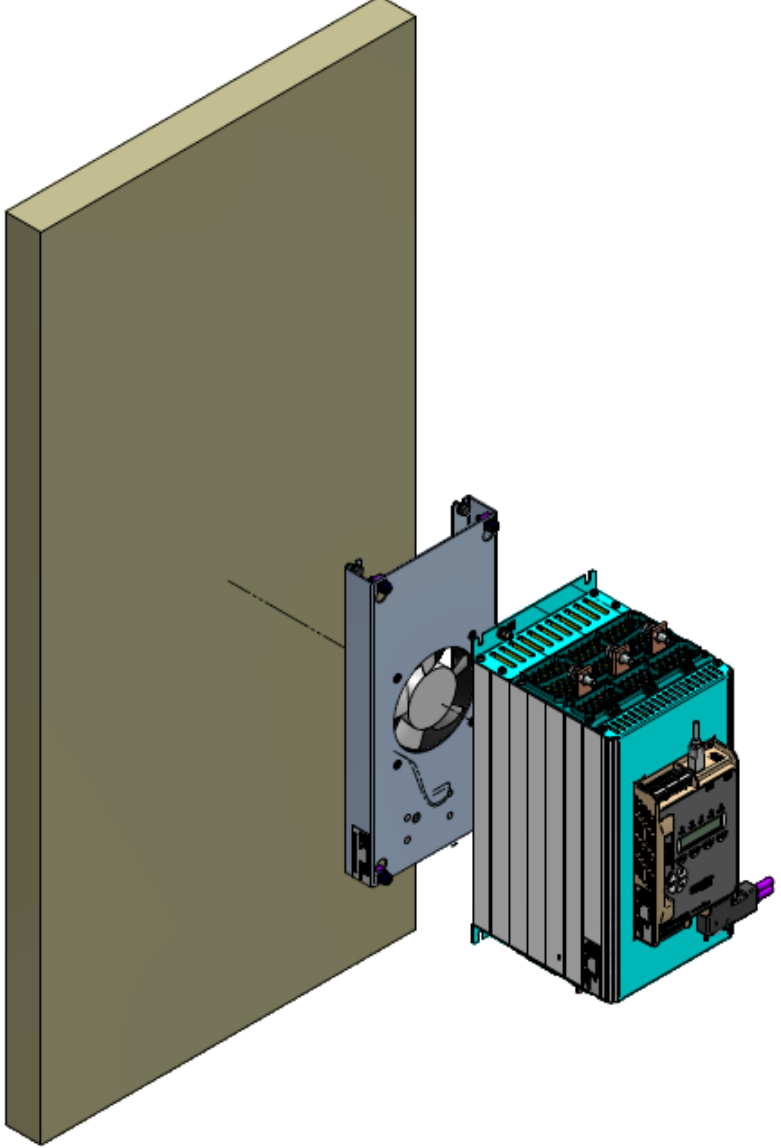

*Figure 38: Installing a fan (sizes A, B and C)*

Step 5: Connect power to the fans. Refer to [Figure 39](#page-128-0) – connect **LINE** to **AC1, NEUTRAL** to **AC2**.

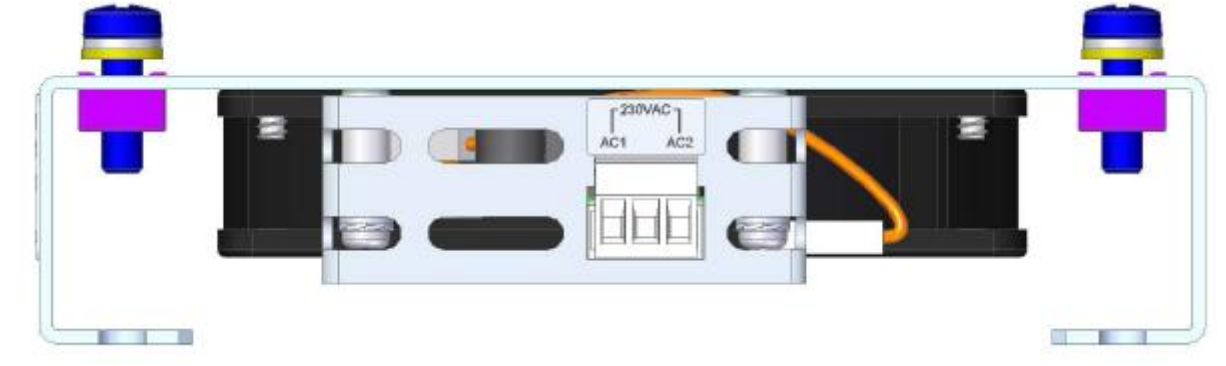

*Figure 39: Fan power connection*

<span id="page-128-0"></span>Step 6: Reconnect mains and control power to iStart.

#### 10. **TROUBLESHOOTING**

Upon fault – motor stops, *Fault* LED lights and Fault Relay operates. The LCD shows TRIP: and fault description. (for example: TRIP: UNDER CURRENT).

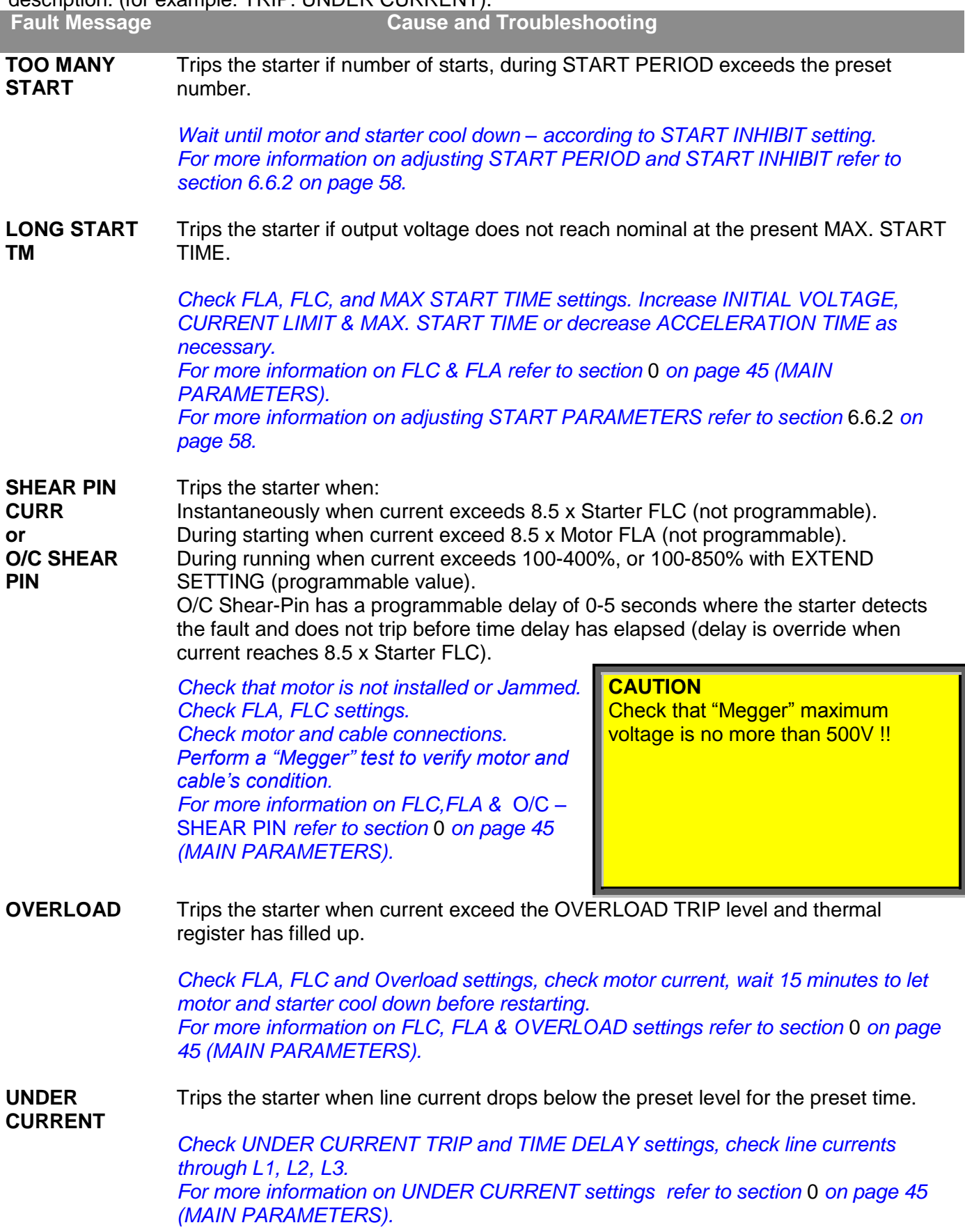

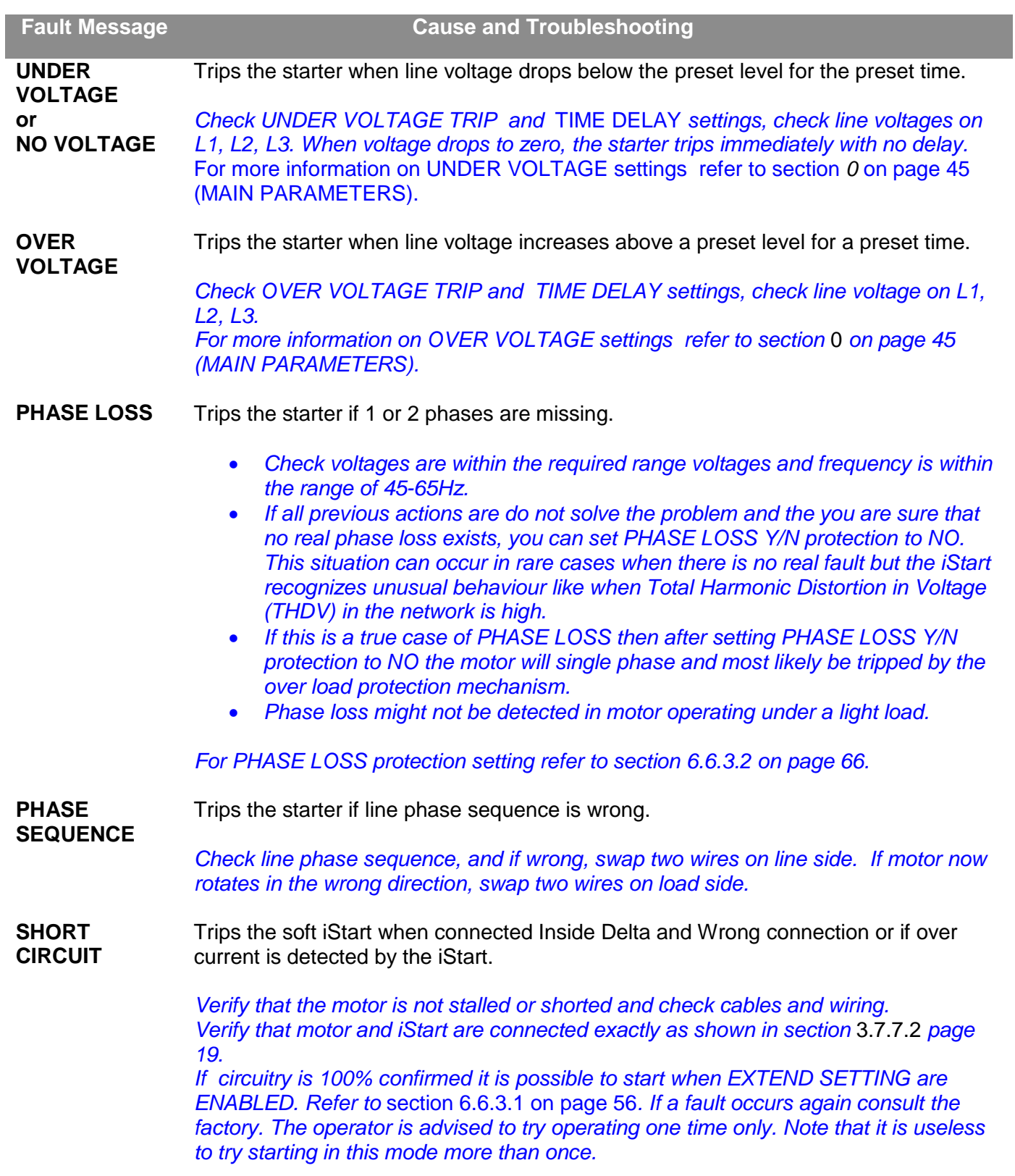

 $\overline{\phantom{a}}$ 

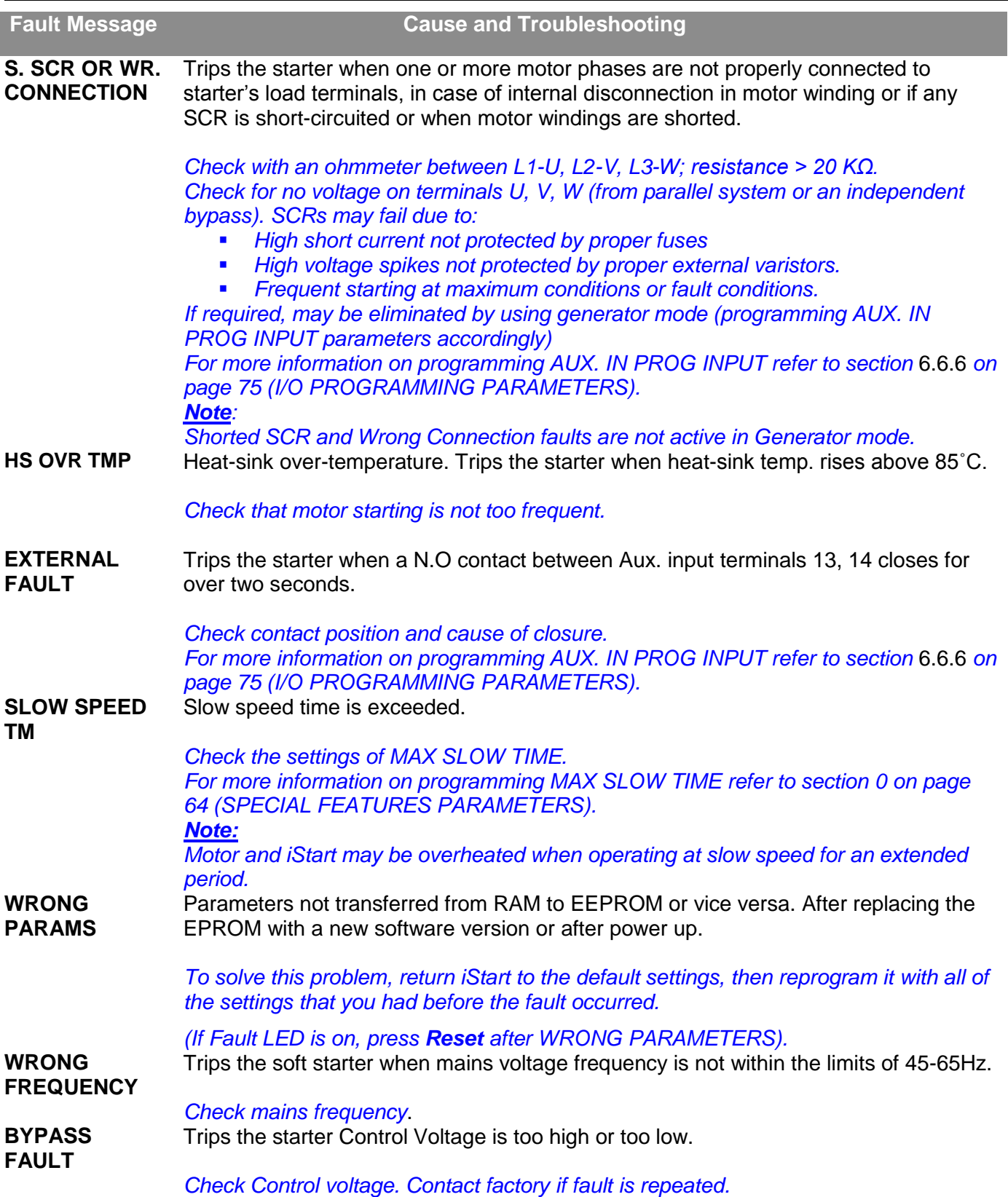

#### 10.1 **Blank RMA Form**

# **Return Material Authorization Form-"RMA" - Fault Report – Non/ Warranty Claim**

#### After Sales Service Department

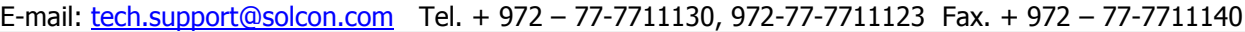

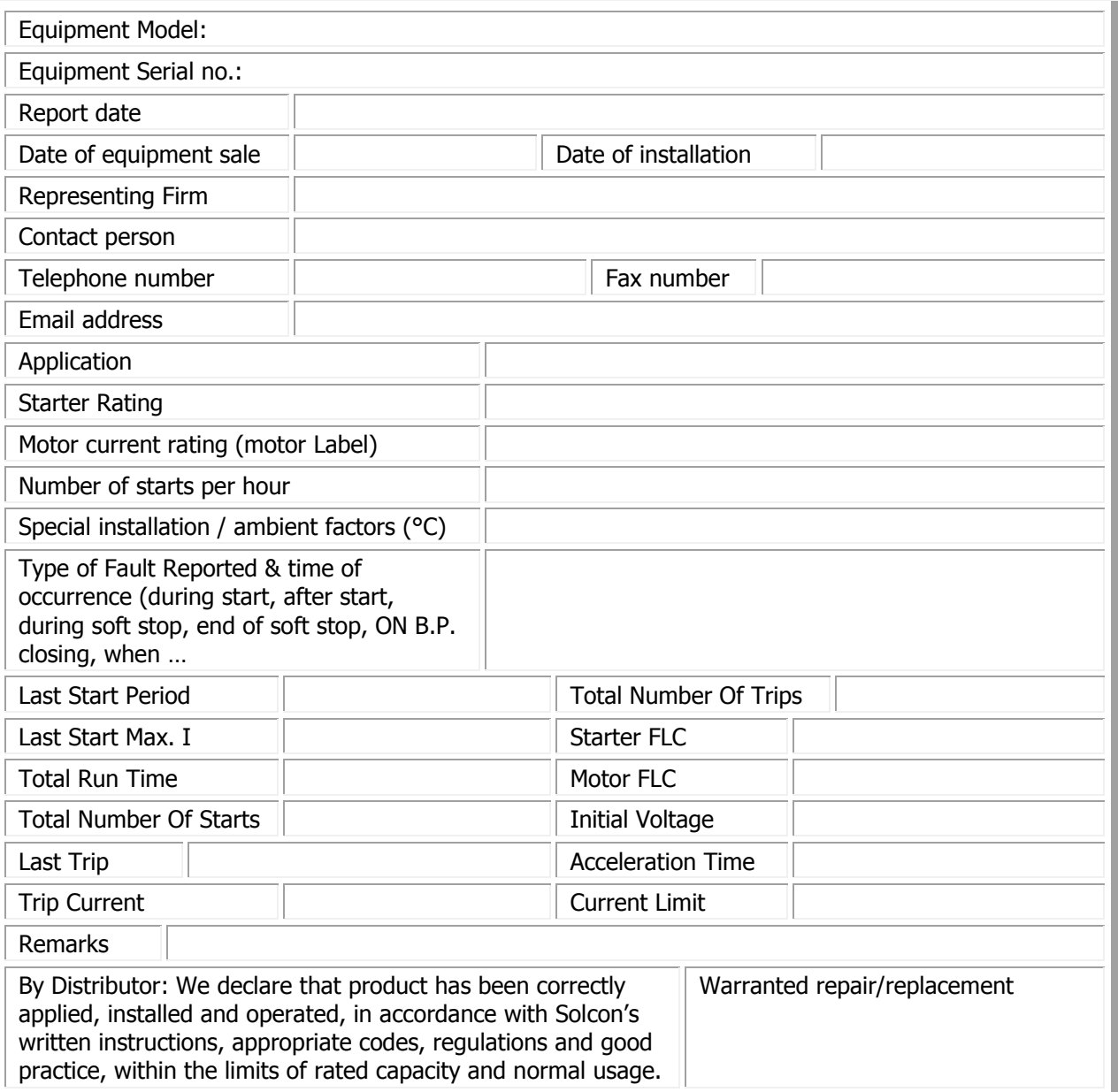

#### **To be completed By Solcon Service Dept.**:

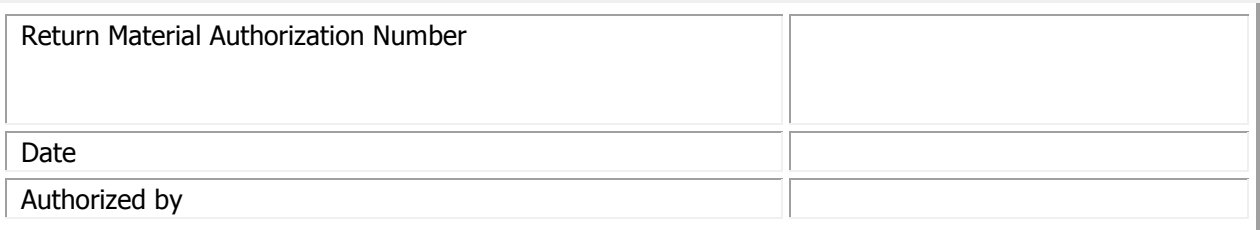

# 11. **TECHNICAL SPECIFICATIONS**

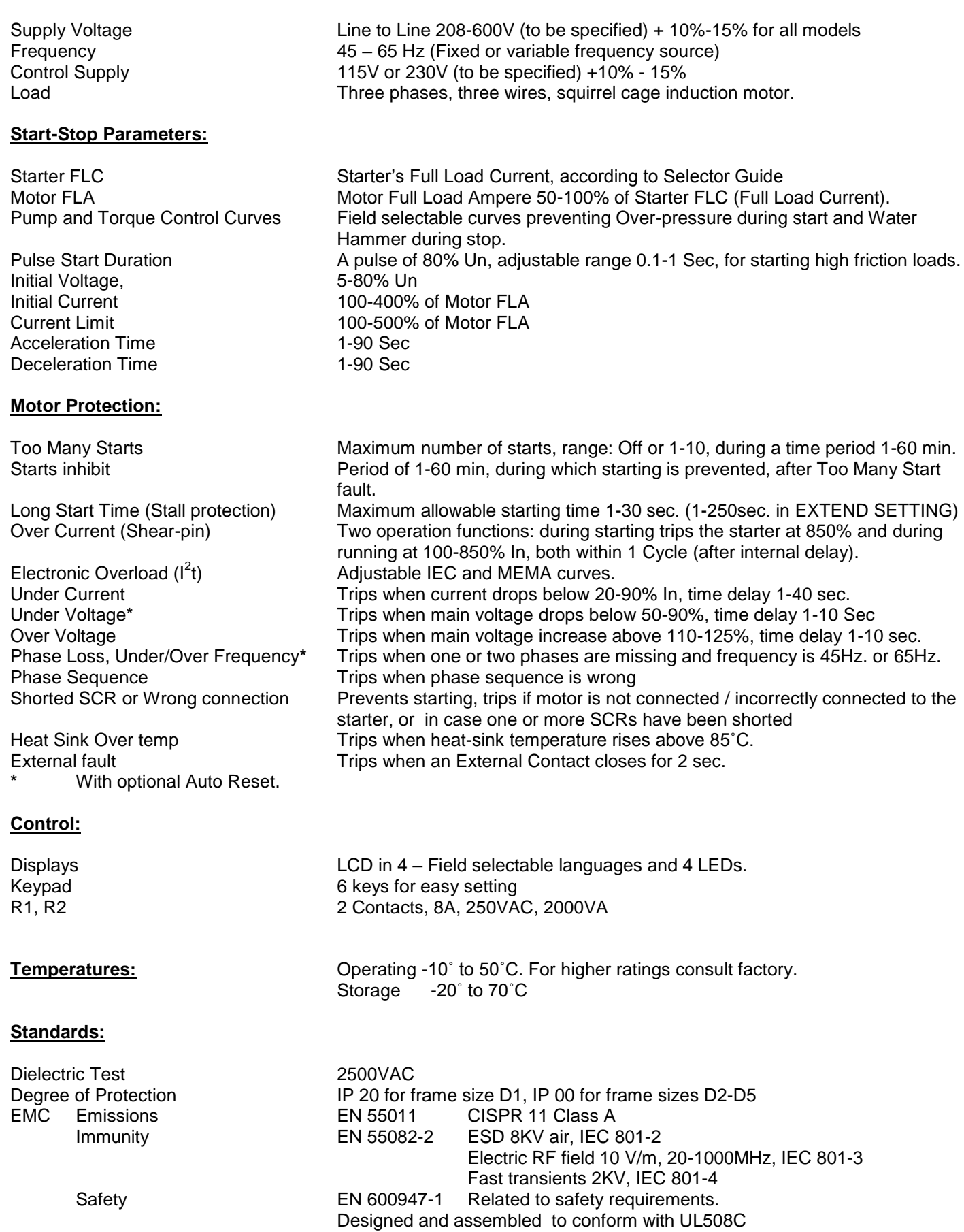

# **Normal Service Conditions:**

Altitude Up to 1000m. For equipment to be used at higher altitudes consult Factory. Humidity 95% at 50˚C or 98% at 45˚C.

#### **Control Power Consumption**

The approx. consumption of iStart soft starters is as follows:

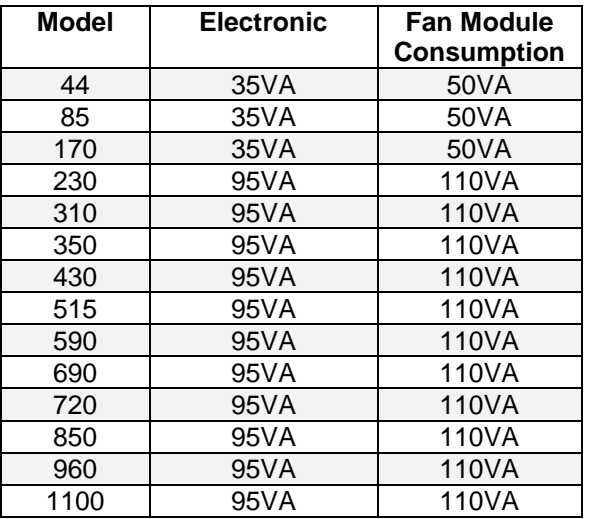

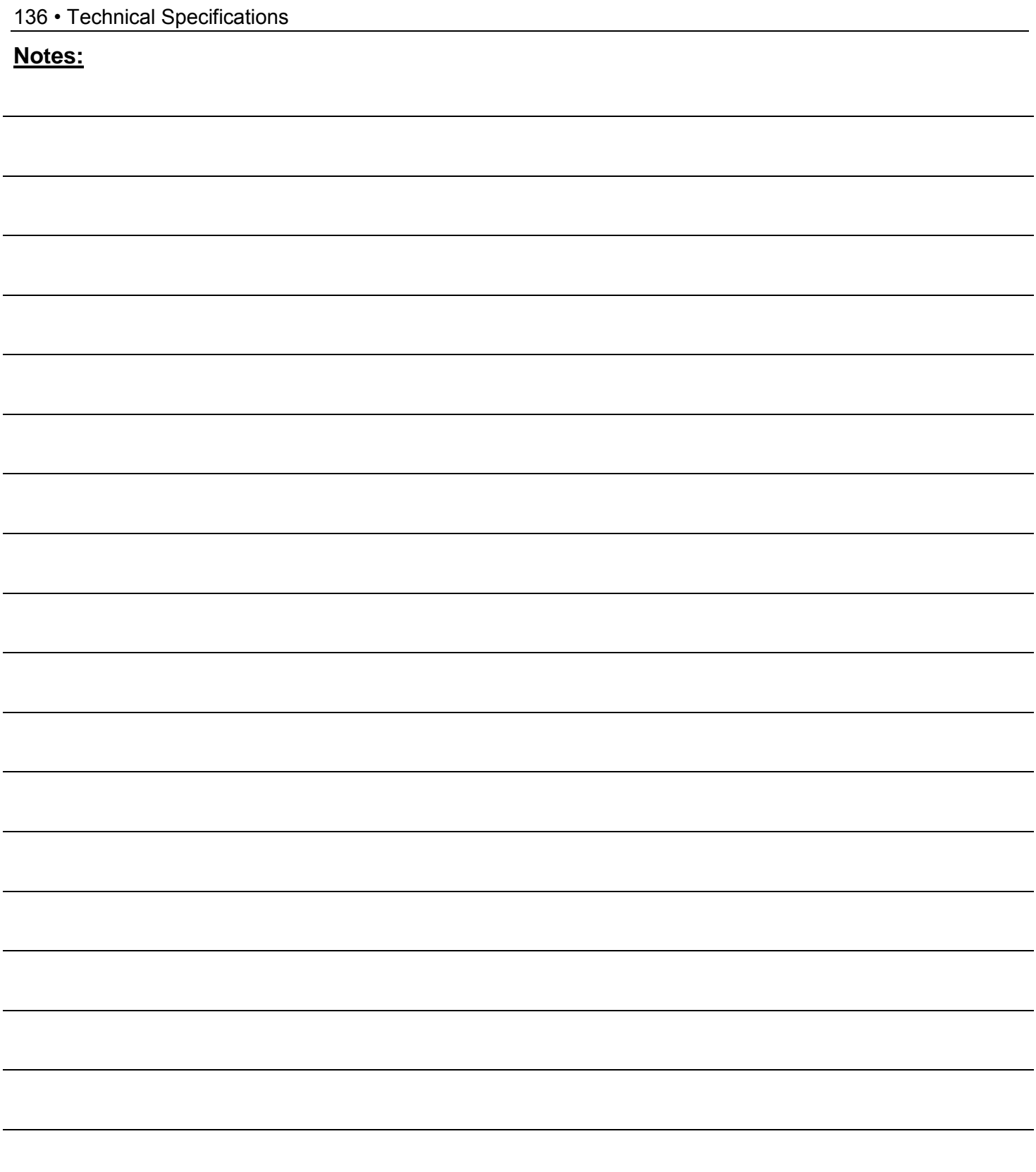

# **Solcon Industries Ltd.**

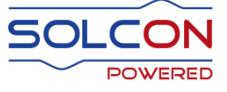

[www.solcon.com;](http://www.solcon.com/) Technical support: office@solcon.com